z/VM 7.3

## OpenExtensions User's Guide

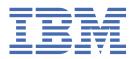

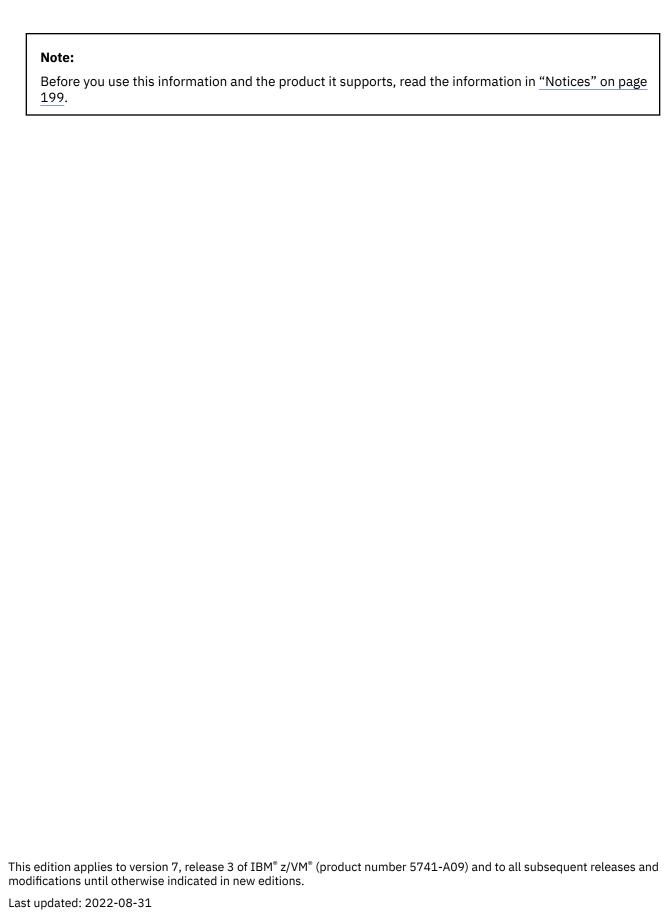

© Copyright International Business Machines Corporation 1993, 2022.

US Government Users Restricted Rights – Use, duplication or disclosure restricted by GSA ADP Schedule Contract with IBM Corp.

## **Contents**

| Figures                                                                   | xiii  |
|---------------------------------------------------------------------------|-------|
| Tables                                                                    | xv    |
| About this Document                                                       | xvii  |
| Intended Audience                                                         | xvii  |
| Conventions Used in This Document                                         |       |
| Escape Character Notation                                                 |       |
| Case-Sensitivity                                                          | xvi   |
| Typography                                                                | xvi   |
| Syntax, Message, and Response Conventions                                 | xviii |
| Where to Find More Information                                            | xx    |
| Links to Other Documents and Websites                                     | xx    |
| How to Send Your Comments to IBM                                          | xxiii |
| Summary of Changes for z/VM: OpenExtensions User's Guide.                 |       |
| SC24-6299-73, z/VM 7.3 (September 2022)                                   |       |
| SC24-6299-01, z/VM 7.2 (September 2020)                                   |       |
| SC24-6299-00, z/VM 7.1 (September 2018)                                   | XXV   |
| Part 1. Setting Up OpenExtensions                                         | 1     |
| Chapter 1. Setting Up OpenExtensions                                      | 3     |
| Understanding the POSIX Database Concepts                                 | 3     |
| POSIX User Database                                                       | 3     |
| POSIX Group Database                                                      |       |
| POSIX Set and Query Functions                                             | 4     |
| DIRPOSIX Utility                                                          |       |
| Assigning POSIX User IDs to VM Users                                      | 5     |
| Defining POSIX User Groups                                                | 5     |
| Assigning VM Users to POSIX User Groups                                   | 5     |
| Selecting Additional Security Features                                    | 6     |
| Creating BFS File Spaces                                                  | 6     |
| Additional Considerations                                                 | 6     |
| Part 2. The OpenExtensions Shell                                          | 9     |
| Chapter 2. An Introduction to the OpenEytensions Shall                    | 11    |
| Chapter 2. An Introduction to the OpenExtensions Shell  The Shell Session |       |
| The Shell Commands                                                        |       |
|                                                                           |       |
| The Locale in the Shell                                                   |       |
| Porting Yourself from a UNIX or AIX Environment                           |       |
| Interoperability                                                          |       |
| Parallels Between the CMS and Shell Environments                          |       |
| Scanning Files and Manipulating Strings                                   |       |
| Editing                                                                   |       |
| Job ControlBackground Jobs                                                |       |
| Dackgruini juds                                                           | 14    |

| Programming                                                       |     |
|-------------------------------------------------------------------|-----|
| Data Management                                                   |     |
| Security                                                          | 14  |
| Observe 2 Helicathy Occuping the Chall                            | 4.5 |
| Chapter 3. Using the OpenExtensions Shell                         |     |
| Using CMS                                                         |     |
| Understanding the 3270 Screen                                     |     |
| Limitations For Display of Data On the Terminal                   |     |
| The Shell Run-time Requirements  Exiting the Shell                |     |
| Getting Rid of a Hung Application                                 |     |
| Understanding Code Page Conversion                                |     |
| Customizing the Square Brackets on Your Keyboard                  |     |
| When Do You Need to Convert between Code Pages?                   |     |
| Naming Files Using the POSIX Portable File Name Character Set     |     |
| Default Escape character and LINEDEL                              |     |
| Default CP Terminal Escape Character and the Shell                |     |
| Default CP Terminal Line End Character and the Shell              |     |
| Delault Cr. Terrinial Line Lind Character and the Shell           | 1 7 |
| Chapter 4. Customizing the Shell                                  | 21  |
| Customizing Your .profile                                         |     |
| Quoting Variable Values                                           |     |
| Changing Variable Values Dynamically                              |     |
| Understanding Environment Variables                               |     |
| Customizing Your Shell Environment: The ENV Variable              |     |
| Customizing the Search Path for Commands: The PATH Variable       |     |
| Adding Your Working Directory to the Search Path                  |     |
| Checking the Search Path Used for a Command                       |     |
| Changing the Locale: The LC_ Variables                            |     |
| Setting Options for a Shell Session                               |     |
| Exporting Variables                                               | 28  |
| Controlling Redirection                                           | 28  |
| Preventing Wildcard Character Expansion                           | 28  |
| Displaying Input from a File                                      | 28  |
| Displaying Current Option Settings                                | 28  |
|                                                                   |     |
| Chapter 5. Working with Shell Commands                            |     |
| Specifying Shell Command Options and Operands                     |     |
| Specifying Options with Accompanying Operands                     |     |
| Help for Shell Command Usage                                      |     |
| Interrupting a Shell Command                                      |     |
| Understanding Standard Input, Standard Output, and Standard Error |     |
| Redirecting Command Output to a File                              |     |
| Redirecting Input from a File                                     |     |
| Redirecting Error Output to a File                                |     |
| Closing a File                                                    |     |
| Dumping Nontext Files to Standard Output                          |     |
| Setting Up an Alias for a Command                                 |     |
| Defining an Alias                                                 |     |
| Redefining an Alias for a Session                                 |     |
| Setting Up an Alias for a Particular Version of a Command         |     |
| Using Alias Tracking                                              |     |
| Turning Off an Alias                                              |     |
| Combining Commands                                                |     |
| Using a Semicolon (;)                                             |     |
| Using && or                                                       |     |
| Using a Pipe                                                      |     |
| Using Substitution in Commands                                    | 37  |

| Using the find Command in Command Substitution Constructs           | 37                                     |
|---------------------------------------------------------------------|----------------------------------------|
| Characters That Have Special Meaning to the Shell                   |                                        |
| Used with Commands                                                  |                                        |
| Used in File Names                                                  |                                        |
| Redirecting Input and Output                                        | 39                                     |
| Using a Special Character Without Its Special Meaning               |                                        |
| The Backslash (\)                                                   |                                        |
| A Pair of Single Quotation Marks (' ')                              |                                        |
| A Pair of Double Quotation Marks (" ")                              |                                        |
| Using a Wildcard Character to Specify File Names                    |                                        |
| The * Character                                                     |                                        |
| The ? Character                                                     |                                        |
| The Square Brackets []                                              |                                        |
| Retrieving Previously Entered Commands                              |                                        |
| Using the Retrieve Keys                                             |                                        |
| Retrieving Commands from the History File                           |                                        |
| Editing Commands from the History File                              |                                        |
| Using Record-Keeping Commands                                       |                                        |
| Finding Elements in a File and Presenting Them in a Specific Format |                                        |
| Timing Programs                                                     |                                        |
| Online Help                                                         |                                        |
| Example: Getting Help for OPENVM Commands                           |                                        |
| Example: Getting Help for OSHELL cp                                 |                                        |
| Example: detting field for defile to be minimum.                    | ······································ |
| Chapter 6. Writing Shell Scripts                                    | 49                                     |
| Running a Shell Script                                              |                                        |
| Using Variables                                                     |                                        |
| Creating a Variable                                                 |                                        |
| Calculating with Variables                                          |                                        |
| Exporting Variables                                                 |                                        |
| Associating Attributes with Variables                               |                                        |
| Displaying Currently Defined Variables                              |                                        |
| Using Positional Parameters — The \$N Construct                     |                                        |
| Using Quotation Marks to Enclose a \$N Construct in a Shell Script  |                                        |
| Using Parameter and Variable Expansion                              |                                        |
| Using Special Parameters in Commands and Shell Scripts              |                                        |
| Using Control Structures                                            |                                        |
| Using test to Test Conditions                                       |                                        |
| The if Conditional                                                  |                                        |
| The while Loop                                                      |                                        |
| The for Loop                                                        |                                        |
| Combining Control Structures                                        |                                        |
| Using Functions                                                     |                                        |
| Osing Functions                                                     |                                        |
| Chapter 7. Using Job Control in the Shell                           | 65                                     |
| Running Several Jobs at the Same Time (Foreground and Background)   |                                        |
| Starting a Job in the Background with an Ampersand (&)              |                                        |
| Moving a Job to the Background                                      |                                        |
| Moving a Job to the Foreground                                      |                                        |
| Checking the Status of Jobs                                         |                                        |
| Using the jobs Command                                              |                                        |
| Using the ps Command                                                |                                        |
| Canceling a Job                                                     |                                        |
| Canceling a Foreground Job                                          |                                        |
| Canceling a Packground Job                                          |                                        |
| Stopping and Resuming a Job                                         |                                        |
| Stopping and Resuming a 30b                                         |                                        |
| Stopping a Background Job                                           |                                        |
| otopping a background 200                                           |                                        |

| Resuming a Stopped Job                                     | 68 |
|------------------------------------------------------------|----|
| Delaying a Command                                         | 69 |
| Running a Job in the Background after Exiting              |    |
| Chapter 8. Running OpenExtensions Applications             | 71 |
| Chapter 9. Communicating with Other Users                  | 73 |
| Sending Messages                                           | 73 |
| To Another User                                            | 73 |
| To a Distribution List                                     | 74 |
| To a VM Operator                                           | 74 |
| Receiving Messages from Other Users                        |    |
| Replying to Mail                                           |    |
| Saving and Deleting Mail                                   |    |
| Ending the mailx Program                                   | 76 |
| Part 3. The File System                                    | 77 |
| Chapter 10. An Introduction to the Byte File System        |    |
| The Root File System and Mountable Byte File System        |    |
| Directories                                                |    |
| Files                                                      |    |
| Files Not in the BFS                                       |    |
| Path and Path Name                                         |    |
| Requirement for a Fully-Qualified Path Name                |    |
| Resolving a Symbolic Link in a Path Name<br>External Links |    |
| Using Commands to Work with Directories and Files          |    |
| Where You Can Enter a CMS Command                          |    |
| Locking                                                    |    |
| External Links                                             |    |
| Security for the File System                               |    |
| Chapter 11. Working with Directories                       | 87 |
| The Working Directory                                      |    |
| Displaying the Name of Your Working Directory              | 87 |
| Changing Directories                                       | 88 |
| Using Notations for Relative Path Names                    | 88 |
| Creating a Directory                                       |    |
| Using CMS                                                  |    |
| Removing a Directory                                       |    |
| Using CMS                                                  |    |
| Listing Directory Contents                                 |    |
| Using CMS                                                  |    |
| Comparing Directory Contents                               |    |
| Using the Shell                                            |    |
| Finding a Directory or File<br>Using the Shell             |    |
| Chapter 12. Working with Files                             | 97 |
| Using an Editor to Create a File                           |    |
| Naming Files                                               |    |
| Processing in Uppercase and Lowercase                      |    |
| Deleting a File                                            |    |
| Using CMS                                                  |    |
| Using the Shell                                            |    |
| Identifying a File by Its Inode Number                     |    |

|     | Using CMS                                              | 99          |
|-----|--------------------------------------------------------|-------------|
|     | Using the Shell                                        | 99          |
| Cre | ating Links                                            | 99          |
|     | Using CMS                                              | 99          |
|     | Using the Shell                                        | 99          |
|     | Creating a Hard Link                                   | 99          |
|     | Using CMS                                              | 99          |
|     | Using the Shell                                        | 100         |
|     | Creating a Symbolic Link                               | 100         |
|     | Creating an External Link                              | 101         |
| Del | eting Links                                            | 102         |
|     | Using CMS                                              | 102         |
|     | Using the Shell                                        | 102         |
|     | naming or Moving a File or Directory                   |             |
|     | Using CMS                                              | 102         |
|     | Using the Shell                                        | 102         |
|     | nparing Files                                          |             |
|     | Using CMS                                              |             |
|     | Using the Shell                                        |             |
|     | ting File Contents                                     |             |
|     | Using CMS                                              |             |
|     | Using the Shell                                        |             |
|     | Using Sorting Keys — An Example                        |             |
|     | ınting Lines, Words, and Bytes in a File               |             |
|     | Using CMS                                              |             |
|     | Using the Shell                                        |             |
|     | rching Files by Using Pattern Matching                 |             |
|     | Using CMS                                              |             |
|     | Using the Shell                                        |             |
|     | Patterns                                               |             |
|     | Regular Expression                                     |             |
|     | wsing Files                                            |             |
|     | Browsing Files Without Formatting                      |             |
|     | Browsing Files with Formatting                         |             |
|     | nultaneous Access to a File                            |             |
|     | king Up and Restoring Files: The Options               |             |
|     | ng cpio to Back Up and Restore Files                   |             |
|     | Backing Up a Complete Directory                        |             |
|     | Restoring a Complete Directory from a VM File          |             |
|     | Working with a Compressed Archive                      |             |
|     | Viewing the Contents of an Archive                     |             |
|     | Restoring Selected Files from an Archive               |             |
|     | ng tar to Back Up and Restore Files                    |             |
|     | Backing Up a Complete Directory into a CMS Record File |             |
|     | Restoring a Complete Directory from a CMS Record File  |             |
|     | Viewing the Contents of an Archive                     |             |
|     | Restoring Selected Files from an Archive               |             |
|     | Restoring Files Interactively                          |             |
|     | Appending to an Archive                                |             |
|     | Backing Up Files Created over a Certain Number of Days |             |
| JSI | ng pax to Back Up and Restore Files                    | 114         |
|     | Backing Up a Complete Directory into a CMS Record File |             |
|     | Restoring a Complete Directory from a CMS Record File  |             |
|     | Working with a Compressed Archive                      |             |
|     | Viewing the Contents of an Archive                     |             |
|     | Specifying a Format for Backup                         |             |
|     | Restoring Selected Files from an Archive               |             |
|     | Restoring All But Selected Files from Backup           | <b>TT</b> 0 |

| Converting Between Code Pages                                     | 116 |
|-------------------------------------------------------------------|-----|
| Restoring an ASCII Archive File That Has Component Archive Files  |     |
| Chapter 13. Handling Security for Your Files                      | 110 |
| Default Permissions Set by the System                             |     |
| Changing Permissions for Files and Directories                    |     |
| Using CMS                                                         |     |
| Using the Shell                                                   |     |
| Using a Symbolic Mode to Specify Permissions                      |     |
| Using Octal Numbers to Specify Permissions with the Shell         |     |
| Position 1                                                        |     |
| Positions 2, 3, and 4                                             |     |
| Displaying File and Directory Permissions                         |     |
| Using CMS                                                         |     |
| Using the Shell                                                   |     |
| Setting the File Mode Creation Mask                               | 125 |
| Using CMS                                                         | 125 |
| Using the Shell                                                   | 125 |
| Changing the Owner ID or Group ID Associated with a File          | 126 |
| Using CMS                                                         | 126 |
| Using the Shell                                                   | 126 |
| Temporarily Changing the User ID or Group ID during Execution     | 126 |
| Using CMS                                                         | 127 |
| Using the Shell                                                   | 127 |
| Chapter 14. Editing Files                                         | 129 |
| Using XEDIT to Edit a BFS File                                    |     |
| Using XEDIT                                                       |     |
| Support for Doublebyte Characters                                 |     |
| Code Page Conversion                                              |     |
| Typing Tabs using XEDIT                                           |     |
| Preserving Trailing Blanks in Files                               |     |
| Working with Lowercase or Mixed-Case Files                        | 131 |
| Accessing a File to Edit                                          | 131 |
| Working with Other Files While Editing a File                     | 131 |
| Edit Recovery                                                     | 132 |
| Using the ed Editor                                               |     |
| Using the Shell                                                   |     |
| Creating and Saving a Text File                                   | 133 |
| Editing an Existing File                                          |     |
| Identifying Line Numbers and Changing Your Position in the Buffer |     |
| Appending One File to Another                                     | 134 |
| Displaying the Current Line in the Edit Buffer                    |     |
| Changing a Character String                                       |     |
| Inserting Text at the Beginning or End of a Line                  |     |
| Deleting Lines of Text                                            |     |
| Changing Lines of Text                                            |     |
| Inserting Lines of Text                                           |     |
| Copying Lines of Text                                             |     |
| Moving Lines of Text                                              |     |
| Undoing a Change                                                  |     |
| Entering a Shell Command While Using ed                           |     |
| Ending an ed Edit Session                                         |     |
| Default Permissions                                               |     |
| Using sed to Edit a BFS File                                      |     |
| Using the shett                                                   | 138 |
| Chanter 15 Printing Files                                         | 141 |

| Formatting Files for Online Browsing or Printing | 141 |
|--------------------------------------------------|-----|
| Using the Shell                                  | 141 |
| Printing Requests in Shell Scripts               |     |
| Printing with the lp Command                     | 142 |
| Using the Shell                                  | 142 |
| Printing with CMS Commands                       | 142 |
| Using CMS                                        |     |
| Chapter 16. Copying Files                        | 143 |
| Copying a CMS Record File into a BFS File        |     |
| OPENVM PUTBFS                                    |     |
| Copying a BFS File to a CMS Record File          |     |
| OPENVM GETBFS                                    |     |
| Copying a BFS File to Another BFS File           |     |
| Chapter 17. Transferring Files between Systems   | 147 |
| Transferring to the Byte File System             |     |
| Transferring a File to the Workstation           |     |
| Transporting an Archive File on Tape or Diskette |     |
| Putting an Archive File into a Byte File System  |     |
| Sending an Archive File to Others                |     |
|                                                  |     |
| Appendix A. DIRPOSIX Utility                     | 151 |
| Appendix B. OpenExtensions Shell Command Summary | 159 |
| General Use                                      |     |
| Controlling Your Environment                     |     |
| Managing Directories                             |     |
| Managing Files                                   |     |
| Printing Files                                   |     |
| Computing and Managing Logic                     |     |
| Controlling Processes                            |     |
| Writing Shell Scripts                            |     |
| Developing or Porting Application Programs       |     |
| Communicating with the System or Other Users     |     |
| Working with Archives                            |     |
| Annonalis C. Hoing ouds                          | 445 |
| Appendix C. Using awk                            |     |
| Records                                          |     |
| Fields                                           |     |
| The Shape of a Program                           |     |
| Simple Patterns                                  |     |
| Using Blanks and Horizontal Tabs                 |     |
| Applying More Than One Instruction               |     |
| Assigning Values to Variables                    |     |
| String Values to variables                       |     |
| Numeric Values                                   |     |
|                                                  |     |
| Using the print Action for Output                |     |
| Running awk Programs                             |     |
| The awk Command Line                             |     |
| Program Files                                    |     |
| Sources of Data                                  |     |
| Operators                                        |     |
| Comparison Operators                             |     |
| Arithmetic Operators                             |     |
| Compound Assignments                             |     |

|                                                                                                    | 173        |
|----------------------------------------------------------------------------------------------------|------------|
| Matching Operators                                                                                                    | 173        |
| Multiple-Condition Operators                                                                                                    | 173        |
| Regular Expressions                                                                                                    | 174        |
| Pattern Ranges                                                                                                    | 176        |
| Using Special Patterns                                                                                                    | 176        |
| Built-in Variables                                                                                                    | 177        |
| Built-in Numeric Variables                                                                                                    | 177        |
| Built-in String Variables                                                                                                    | 178        |
| Statements and Loops                                                                                                    | 179        |
| The if Statement                                                                                                    | 180        |
| The while Loop                                                                                                    | 180        |
| The for Loop                                                                                                    | 180        |
| The next Statement                                                                                                    | 180        |
| The exit Statement                                                                                                    | 180        |
| Functions                                                                                                    | 180        |
| Arithmetic Functions                                                                                                    | 180        |
| String Manipulation Functions                                                                                                    | 181        |
| User-Defined Functions                                                                                                    | 183        |
| Passing an Array to a Function                                                                                                    | 183        |
| The Getline Function                                                                                                    | 183        |
| Running System Commands                                                                                                    | 183        |
| Controlling awk Output                                                                                                    | 184        |
| Formatting the Output                                                                                                    | 184        |
| Placeholders                                                                                                    | 185        |
| Escape Sequences                                                                                                    | 186        |
|                                                                                                    |            |
| Appendix D. The Format of Archive Files: cpio and tar                                                                                                    | 189        |
|                                                                                                    |            |
| cpio Format                                                                                                    | 189        |
| cpio Formattar Format                                                                                                    |            |
|                                                                                                    | 190        |
| tar Format                                                                                                    | 190        |
| tar Format                                                                                                    | 190<br>191 |
| Description of the Header Fields                                                                                                    |            |
| tar Format                                                                                                    |            |
| Appendix E. Code Pages and the POSIX Portable Character Set  Latin 1/Open System Interconnection Code Page 01047 (IBM-1047)                                                                                                    |            |
| Appendix E. Code Pages and the POSIX Portable Character Set  Latin 1/Open System Interconnection Code Page 01047 (IBM-1047)  POSIX Portable Character Set 00103                                                                                                    |            |
| Appendix E. Code Pages and the POSIX Portable Character Set  Latin 1/Open System Interconnection Code Page 01047 (IBM-1047)  POSIX Portable Character Set 00103  U.S. APL Code Page 00293                                                                                                    |            |
| Appendix E. Code Pages and the POSIX Portable Character Set  Latin 1/Open System Interconnection Code Page 01047 (IBM-1047)  POSIX Portable Character Set 00103  U.S. APL Code Page 00293  Appendix F. Escape Sequences                                                                                                    |            |
| Appendix E. Code Pages and the POSIX Portable Character Set.  Latin 1/Open System Interconnection Code Page 01047 (IBM-1047)  POSIX Portable Character Set 00103  U.S. APL Code Page 00293  Appendix F. Escape Sequences  Escape Sequences for Portable Characters Not on Your Keyboard                                                                                                    |            |
| Appendix E. Code Pages and the POSIX Portable Character Set  Latin 1/Open System Interconnection Code Page 01047 (IBM-1047)  POSIX Portable Character Set 00103  U.S. APL Code Page 00293  Appendix F. Escape Sequences                                                                                                    |            |
| Appendix E. Code Pages and the POSIX Portable Character Set.  Latin 1/Open System Interconnection Code Page 01047 (IBM-1047)  POSIX Portable Character Set 00103  U.S. APL Code Page 00293  Appendix F. Escape Sequences.  Escape Sequences for Portable Characters Not on Your Keyboard  Escape Sequences for Control Characters                                                                                                    |            |
| Appendix E. Code Pages and the POSIX Portable Character Set  Latin 1/Open System Interconnection Code Page 01047 (IBM-1047)  POSIX Portable Character Set 00103  U.S. APL Code Page 00293  Appendix F. Escape Sequences  Escape Sequences for Portable Characters Not on Your Keyboard  Escape Sequences for Control Characters  Notices                                                                                                 |            |
| tar Format.  Description of the Header Fields                                                                                                    |            |
| tar Format.  Description of the Header Fields                                                                                                    |            |
| Appendix E. Code Pages and the POSIX Portable Character Set.  Latin 1/Open System Interconnection Code Page 01047 (IBM-1047)  POSIX Portable Character Set 00103  U.S. APL Code Page 00293  Appendix F. Escape Sequences  Escape Sequences for Portable Characters Not on Your Keyboard  Escape Sequences for Control Characters  Notices  Programming Interface Information  Trademarks  Terms and Conditions for Product Documentation |            |
| Appendix E. Code Pages and the POSIX Portable Character Set.  Latin 1/Open System Interconnection Code Page 01047 (IBM-1047)                                                                                                    |            |
| Appendix E. Code Pages and the POSIX Portable Character Set.  Latin 1/Open System Interconnection Code Page 01047 (IBM-1047)  POSIX Portable Character Set 00103  U.S. APL Code Page 00293  Appendix F. Escape Sequences  Escape Sequences for Portable Characters Not on Your Keyboard  Escape Sequences for Control Characters  Notices  Programming Interface Information  Trademarks  Terms and Conditions for Product Documentation |            |
| tar Format                                                                                                    |            |
| tar Format                                                                                                    |            |
| tar Format                                                                                                    |            |
| tar Format                                                                                                    |            |
| tar Format                                                                                                    |            |
| tar Format                                                                                                    |            |
| tar Format                                                                                                    |            |

| ex        | ~~  |
|-----------|-----|
| <b>3V</b> | 711 |
| 5 A       | ZU  |

## **Figures**

| 1. Parallels Between the CMS and Shell Environments                | 13  |
|--------------------------------------------------------------------|-----|
| 2. A Sample .profile                                               | 21  |
| 3. The Byte File System                                            | 79  |
| 4. Comparison of CMS Record Files and the Byte File System         | 80  |
| 5. Organization of the Byte File System                            | 81  |
| 6. Creating a New Directory                                        | 91  |
| 7. A Hard Link: A New Name for an Existing File                    | 100 |
| 8. A Symbolic Link: A New File                                     | 101 |
| 9. An External Link: A New File                                    | 101 |
| 10. A Sample File: comics.lst                                      | 105 |
| 11. The hobbies File                                               | 165 |
| 12. Latin 1/Open System Interconnection Code Page 01047 (IBM-1047) | 194 |
| 13. POSIX Portable Character Set 00103                             | 195 |
| 14. U.S. APL Code Page 00293                                       | 196 |

## **Tables**

| 1. Examples of Syntax Diagram Conventions     | xvii  |
|-----------------------------------------------|-------|
| 2. Built-in Variables                         | 23    |
| 3. Three-Digit Permissions Specified in Octal | 123   |
| 4. Sample XEDIT Subcommands                   | 131   |
| 5. cpio Archive File: ASCII Header            | . 189 |
| 6. cpio Archive File: Binary Header           | 190   |
| 7. tar Archive File: UNIX-Compatible Format   | 190   |
| 8. tar Archive File: USTAR Format             | 191   |
| 9. Portable Characters: Escape Sequences      | . 197 |
| 10. Control Characters: Escape Sequences      | . 197 |

## **About this Document**

This document provides information for setting up the IBM® z/VM® OpenExtensions™ facilities and using the OpenExtensions shell. This information helps users use the functions specified in the POSIX.2 standard (IEEE Std 1003.2-1992 and ISO/IEC 9945-1992 International Standard; Portable Operating System Interface [POSIX] Part 2: Shell and Utilities). For convenience, other support services associated with OpenExtensions are also described.

This document describes how to use the OpenExtensions shell, the file system, and communication services. Using this information, you will be able to:

- Enter shell commands that request services from the system.
- Write shell scripts using the shell programming language; a shell script can be as powerful as a C/C++ language program.
- Run shell scripts and C/C++ language programs interactively (in the foreground), in the background, or in batch.
- Switch easily between the shell and CMS.
- Move CMS record file into the file system, or move files from the byte file system (BFS) into CMS.
- Enter shell commands or CMS commands from the shell command line.
- Use XEDIT to create or to edit a file in the file system.
- · Manage your file system.

## **Intended Audience**

Information on setting up OpenExtensions facilities is provided for systems programmers and system administrators. Information on using the OpenExtensions shell is provided for application programmers and end users.

## **Conventions Used in This Document**

The following conventions are used in this document.

## **Escape Character Notation**

When you see the following notation:

enter < EscChar-C>

it should be interpreted as:

type the EscChar, which by default is the ¢ (cent sign) and then type the C character.

Press ENTER after typing these characters.

**Note:** To change the escape character to something other than the cent sign, see the BPX1TSX service in *z/VM: OpenExtensions Callable Services Reference*.

## **Case-Sensitivity**

The OpenExtensions shell commands and CMS OPENVM commands are case-sensitive and distinguish characters as either uppercase or lowercase. Therefore, FILE1 is not the same as file1.

## **Typography**

The following typographic conventions are used:

#### **BOLD**

Bold and uppercase is used for all command names (OPENVM SHELL) except the shell commands, statements (CLINKNAME), and references to a key that you would press (ENTER).

#### bold

Bold and lowercase is used for shell commands (make).

#### variable

Lowercase italics is used to indicate a variable.

#### **VARIABLE**

Uppercase italics is used to indicate a shell environment variable.

#### example font

Example font is used to indicate file specifications (.profile, XEDIT PROFILE), directory names (/usr/lib/nls/charmap), and verbatim user input.

## **Syntax, Message, and Response Conventions**

The following topics provide information on the conventions used in syntax diagrams and in examples of messages and responses.

### **How to Read Syntax Diagrams**

Special diagrams (often called railroad tracks) are used to show the syntax of external interfaces.

To read a syntax diagram, follow the path of the line. Read from left to right and top to bottom.

- The ▶▶ symbol indicates the beginning of the syntax diagram.
- The symbol, at the end of a line, indicates that the syntax diagram is continued on the next line.
- The —— symbol, at the beginning of a line, indicates that the syntax diagram is continued from the previous line.

Within the syntax diagram, items on the line are required, items below the line are optional, and items above the line are defaults. See the examples in Table 1 on page xviii.

| Table 1. Examples of Syntax Diagram Conventions                                                                                                    |              |
|----------------------------------------------------------------------------------------------------|--------------|
| Syntax Diagram Convention                                                                                                    | Example      |
| Keywords and Constants                                                                                                    | ► KEYWORD →  |
| A keyword or constant appears in uppercase letters. In this example, you must specify the item KEYWORD as shown.                                                                                                    |              |
| In most cases, you can specify a keyword or constant in uppercase letters, lowercase letters, or any combination. However, some applications may have additional conventions for using all-uppercase or all-lowercase. |              |
| Abbreviations                                                                                                    | ► KEYWOrd -► |
| Uppercase letters denote the shortest acceptable abbreviation of an item, and lowercase letters denote the part that can be omitted. If an item appears entirely in uppercase letters, it cannot be abbreviated.       |              |
| In this example, you can specify KEYWO, KEYWOR, or KEYWORD.                                                                                                    |              |

| Table 1. Examples of Syntax Diagram Conventions (continued)                                                                                                    |                                                                         |
|----------------------------------------------------------------------------------------------------|-------------------------------------------------------------------------|
| Syntax Diagram Convention                                                                                                    | Example                                                                 |
| Symbols You must specify these symbols exactly as they appear in the syntax diagram.                                                                                                    | * Asterisk : Colon , Comma = Equal Sign - Hyphen O Parentheses . Period |
| Variables  A variable appears in highlighted lowercase, usually italics.  In this example, var_name represents a variable that you must specify following KEYWORD.                                                                                                    | ► KEYWOrd — var_name →                                                  |
| Repetitions  An arrow returning to the left means that the item can be repeated.  A character within the arrow means that you must separate each repetition of the item with that character.  A number (1) by the arrow references a syntax note at the bottom of the diagram. The syntax note tells you how many times the item can be repeated.  Syntax notes may also be used to explain other special aspects of the syntax. | repeat  repeat  repeat  Notes:  1 Specify repeat up to 5 times.         |
| Required Item or Choice  When an item is on the line, it is required. In this example, you must specify A.  When two or more items are in a stack and one of them is on the line, you must specify one item. In this example, you must choose A, B, or C.                                                                                                    | A A A B C C                                                             |
| Optional Item or Choice  When an item is below the line, it is optional. In this example, you can choose A or nothing at all.  When two or more items are in a stack below the line, all of them are optional. In this example, you can choose A, B, C, or nothing at all.                                                                                                    | A B C                                                                   |

### Table 1. Examples of Syntax Diagram Conventions (continued)

#### **Syntax Diagram Convention**

#### **Example**

#### **Defaults**

When an item is above the line, it is the default. The system will use the default unless you override it. You can override the default by specifying an option from the stack below the

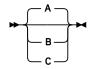

In this example, A is the default. You can override A by choosing B or C.

#### **Repeatable Choice**

A stack of items followed by an arrow returning to the left means that you can select more than one item or, in some cases, repeat a single item.

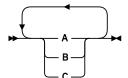

In this example, you can choose any combination of A, B, or C.

#### Syntax Fragment

Some diagrams, because of their length, must fragment the syntax. The fragment name appears between vertical bars in the diagram. The expanded fragment appears in the diagram after a heading with the same fragment name.

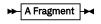

**A Fragment** 

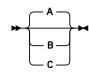

In this example, the fragment is named "A Fragment."

### **Examples of Messages and Responses**

Although most examples of messages and responses are shown exactly as they would appear, some content might depend on the specific situation. The following notation is used to show variable, optional, or alternative content:

XXX

Т

Highlighted text (usually italics) indicates a variable that represents the data that will be displayed.

[] Brackets enclose optional text that might be displayed.

{} Braces enclose alternative versions of text, one of which will be displayed.

The vertical bar separates items within brackets or braces.

The ellipsis indicates that the preceding item might be repeated. A vertical ellipsis indicates that the preceding line, or a variation of that line, might be repeated.

## Where to Find More Information

For detailed reference information on OpenExtensions shell commands and utilities and CMS OPENVM commands, see the *z/VM*: OpenExtensions Commands Reference.

For more extensive information on using the lex, yacc, and make utilities, see z/VM: OpenExtensions Advanced Application Programming Tools.

For a list of other z/VM publications, see "Bibliography" on page 203.

### **Links to Other Documents and Websites**

The PDF version of this document contains links to other documents and websites. A link from this document to another document works only when both documents are in the same directory or database, and a link to a website works only if you have access to the Internet. A document link is to a specific edition. If a new edition of a linked document has been published since the publication of this document, the linked document might not be the latest edition.

## **How to Send Your Comments to IBM**

We appreciate your input on this publication. Feel free to comment on the clarity, accuracy, and completeness of the information or give us any other feedback that you might have.

To send us your comments, go to <u>z/VM Reader's Comment Form (https://www.ibm.com/systems/campaignmail/z/zvm/zvm-comments)</u> and complete the form.

### If You Have a Technical Problem

Do not use the feedback method. Instead, do one of the following:

- Contact your IBM service representative.
- · Contact IBM technical support.
- See IBM: z/VM Support Resources (https://www.ibm.com/vm/service).
- Go to IBM Support Portal (https://www.ibm.com/support/entry/portal/Overview).

# Summary of Changes for z/VM: OpenExtensions User's Guide

This information includes terminology, maintenance, and editorial changes. Technical changes or additions to the text and illustrations for the current edition are indicated by a vertical line (I) to the left of the change.

## **SC24-6299-73**, z/VM **7.3** (September 2022)

This edition supports the general availability of z/VM 7.3. Note that the publication number suffix (-73) indicates the z/VM release to which this edition applies.

## SC24-6299-01, z/VM 7.2 (September 2020)

This edition supports the general availability of z/VM 7.2.

## **SC24-6299-00**, z/VM **7.1** (September 2018)

This edition supports the general availability of z/VM 7.1.

## **Part 1. Setting Up OpenExtensions**

## **Chapter 1. Setting Up OpenExtensions**

This chapter describes the tasks involved in setting up the OpenExtensions facilities in z/VM that allow users to run POSIX applications. These tasks involve assigning POSIX security values to users and setting up the OpenExtensions Byte File System (BFS). Any CMS user can run a POSIX application, but to assure proper access to resources and to allow the management of POSIX data, the tasks described in this chapter must be performed. These tasks involve specifying certain system configuration file statements and CP directory control statements that are described in *z/VM*: *CP Planning and Administration*.

## **Understanding the POSIX Database Concepts**

Two important tasks involved in enabling an installation to make full use of POSIX are:

- · Setting up the POSIX user database
- · Setting up the POSIX group database

If an External Security Manager (ESM) is installed, it may be capable of managing these databases and providing CP with information from them upon request. If not, then CP will obtain this information from the CP user directory.

### **POSIX User Database**

The user database contains POSIX information about the users in the system. For each user, it contains at least the following information:

#### **User name**

This is the login name that identifies a POSIX user. It is analogous to a user's user ID on a VM system and is the lowercase version of the VM user ID.

#### User ID (UID)

This is a numeric identifier for the POSIX user. It will be the user's initial real UID, effective UID and saved set-UID when the user logs on. It identifies the user to the system when certain POSIX functions are being handled, including authorization checks before file access and program execution. Even though multiple users are permitted to have the same UID, this is **not recommended**, because UIDs are used for various authorizations. If multiple users have the same UID, individual accountability may be lost.

A UID of 0 identifies a user as one with "appropriate privileges". POSIX permits processes with appropriate privileges to perform additional or different functions in certain situations. Take care when assigning a UID of 0 to a user. It may be appropriate for certain service virtual machines.

If users are not assigned a UID in the user database, they may each be assigned the same default value by the system. This is what happens when the user database information is contained in the CP directory. If an ESM provides this information, it may behave differently. If multiple users have the same UID, each of them will appear the same to POSIX functions that reference these UIDs. As previously mentioned, this is not recommended.

#### Primary group id (GID)

This identifies a POSIX group defined in the POSIX group database. It will be the user's initial real GID, effective GID and saved set-GID when the user logs on. A user's group affiliation is referenced when certain POSIX functions are being handled, including authorization checks before file access and program execution.

If users are not assigned a GID in the user database, they may each be assigned the same default value by the system. In this case, all of these users will appear the same to POSIX functions that reference these GIDs. This could be used to permit all these users to access or run certain files, or it could be used to deny all "unregistered" users from accessing or running any POSIX file.

#### **Initial working directory**

This is the user's home directory. Unless overridden by the OPENVM SET DIRECTORY command, it will be the current directory when a user first enters the POSIX environment.

#### Initial user program

This is the name of an application. It is typically a shell, a program that accepts commands from the user and supervises the execution of other programs. This is the program that will be invoked by the OPENVM SHELL command.

In addition to the above information required by POSIX, the following information may also be contained in the user database:

#### File system root

This is the user's root file system. Unless overridden by the OPENVM MOUNT command, it is the Byte File System that will be mounted as the root file system when a user first enters the POSIX environment

When not provided by an ESM, most of the user database information is taken from POSIXINFO directory control statements in the individual users' directory entries. Because some of the database information may consist of very long, mixed-case character strings with embedded blanks and quotation marks, it may be necessary to specify multiple POSIXINFO statements or continue a single statement across multiple records in the user directory file.

## **POSIX Group Database**

The group database defines the POSIX groups that exist on the system. For each group, it contains at least the following information:

#### **Group name**

This is the name of the POSIX group.

#### Group ID (GID)

This is a numeric identifier for the POSIX group. Multiple groups with the same GID are permitted to be defined. Care should be taken when doing this, because it may lead to unexpected results during certain POSIX functions.

#### **Member list**

This is a list of all the users who are members of the POSIX group.

When not provided by an ESM, the group database information is taken from POSIXGROUP and POSIXGLIST directory control statements.

POSIX includes the concept of supplementary groups. Some of the groups of which a user is a member are defined to be that user's supplementary groups. This list of groups is referenced when certain POSIX functions are being handled, including authorization checks before file access and program execution. When not provided by an ESM, this list is derived from the user's POSIXGLIST and POSIXINFO directory control statements.

## **POSIX Set and Query Functions**

Certain set and query functions exist for the database and POSIX process information. Controls are provided to allow an installation to permit or prohibit these on a system-wide or individual user ID level. The USER\_DEFAULTS POSIXOPT statement in the system configuration file can be used to specify the system default authorization for certain POSIX query and set functions. The POSIXOPT directory control statement can be used to specify these POSIX authorizations for a single user.

This support may require the use of continued directory control statements and mixed-case operands on directory control statements. Some directory statements are permitted to be continued across multiple records in the source directory file. Certain operands on some statements are case-sensitive, and their case is preserved by the DIRECTXA utility and the CP functions that return them to a guest program. Due to these characteristics, care must be taken when editing a directory file containing these statements and operands.

## **DIRPOSIX Utility**

The DIRPOSIX utility is provided to aid the system programmer in the assigning of UIDs and GIDs to the users. It will aid in the migration to a POSIX environment. Use DIRPOSIX to add POSIX information to a user directory source file. It performs the following functions:

- Assigns a unique UID to each user ID that has no UID specification and is not listed in the DIRPOSIX USEREXCL file
- Assigns a primary group to each user ID that has no primary group specification and is not listed in the DIRPOSIX USEREXCL file
- Adds the standard "system" group definitions, if they do not already exist
- · Adds the standard "system" user definitions, if they do not already exist

DIRPOSIX provides a mechanism for reserving installation-specified UIDs. It will not assign any UIDs listed in the DIRPOSIX UIDEXCL file.

For more information, see Appendix A, "DIRPOSIX Utility," on page 151.

## **Assigning POSIX User IDs to VM Users**

This task involves assigning a UID to each user who will be using POSIX applications. While each user's UID need not be unique, you should make each unique unless you have a specific reason to do otherwise. Users with the same UID will be seen as having the same access to files in BFS. The only UID with special meaning is the UID of 0, which denotes a superuser. Such a user can access any file in BFS and perform other restricted functions. Only trusted users should be assigned a UID of 0.

If an ESM is installed to maintain the POSIX user database, refer to the ESM documentation for instructions on assigning UIDs. Otherwise, the UIDs are assigned in user entries in the CP directory. Any user not explicitly assigned a UID will automatically be assigned the default UID of 4294967295 (X'FFFFFFFFF).

## **Defining POSIX User Groups**

This task involves assigning a GID to a group name. If an ESM is not installed to handle the POSIX group database, this is done in the global definition section of the CP directory with a POSIXGROUP statement. Duplicate group names are not permitted, but multiple groups may have the same GID. Groups that have the same GID are considered to be the same when performing file access permission checking. However, they are treated as different groups during database queries such as <code>getgrnam()</code> and <code>getgrgid()</code>. In addition, certain queries that require a GID as input may return information about a group other than the intended one. For these reasons, you must take care when assigning the same GID to more than one group.

## **Assigning VM Users to POSIX User Groups**

The assignment of users to user groups should be based on common access to data. The way to share BFS files with other users is to give selected file access permissions to the members of the file's user group. User groups define the set of users that have common file use needs.

If an ESM is installed to maintain the POSIX group database, refer to the ESM documentation for information on how to define groups. Otherwise, a user's primary group is assigned by specifying a group name or GID on a POSIXINFO statement in the user's CP directory entry. The user automatically becomes a member of the specified group. A user can be assigned membership in multiple groups by specifying multiple group names or GIDs on the POSIXGLIST statement. To avoid ambiguity in the event that multiple groups are defined with the same GID, it is recommended that groups be specified by group name rather than by GID.

Some commands return the name of the user group. These commands include the OPENVM LISTFILE command provided by CMS and the **ls** command provided by the OpenExtensions Shell and Utilities. The

group names are defined in the global definitions section of the CP directory using the POSIXGROUP statement.

## **Selecting Additional Security Features**

Additional controls are provided that limit the use of some POSIX features on a system-wide or per-user basis. There is a system configuration file statement that defines attributes and permissions for all users on the system. The QUERYDB specification defines whether the users are ALLOWed or DISALLOWed to query other users' POSIX database information. The EXEC\_SETIDS specification defines whether users are ALLOWed or DISALLOWed to have their POSIX IDs changed on behalf of a POSIX exec() function call.

These values can be overridden for a user by the POSIXOPT directory statement. The EXEC\_SETIDS option allows the user to execute set-ID programs. This is necessary to run certain programs. The QUERYDB option allows the user to obtain information about groups as well as other users' database information. This is useful in some POSIX functions. The SETIDS option specifies whether the user is authorized to set other users' POSIX IDs. SETIDS should be used only for the BFS servers.

QUERYDB and EXEC\_SETIDS DISALLOWed values are ignored for the users with an effective UID of 0. A UID of 0 indicates a user has appropriate privileges. This user is known as a superuser.

The security concern with allowing a user to execute set-ID files is that the user acquires the authority associated with the file. A malicious user could interrupt a program and access data that would normally not be available to this virtual machine.

There are several implications that should be noted if you choose to make use of these additional controls:

- Any user who is not allowed to execute set-ID programs will not be able to use the mailx utility provided with the OpenExtensions Shell and Utilities. This utility allows users to exchange notes in a UNIX®-like fashion.
- Any user who is not allowed to query the user database information for other users will not be able to use all of the options of the **ls** utility, which is also provided with the OpenExtensions Shell and Utilities, to find user and group name information related to files.

## **Creating BFS File Spaces**

At the center of OpenExtensions is BFS. It provides the file system interface and semantics required by POSIX. BFS data is managed by a CMS file pool server. A file pool server can manage either SFS or BFS data, or both. For a detailed description of how to set up BFS and how to organize the file system view provided by one or more file pool servers, see <u>z/VM: CMS File Pool Planning, Administration, and Operation</u>.

In general, these steps involve allocating storage space to one or more file spaces that are to contain BFS data. These steps define a standard topmost file tree in the system-provided file pool, VMSYS. Once the file system has been set up, you can add the FSROOT value to the POSIXINFO statement of individual users' CP directory entries. The FSROOT value specifies the file system (BFS file space) that should be mounted (made available as the root of the user's directory tree) by CMS when the user starts using OpenExtensions services.

#### **Additional Considerations**

The following are additional consideration for working with BFS:

#### Directory MAXCONN value

A user virtual machine communicates with the BFS server virtual machine over Advanced Program to Program Communication (APPC) connections. Two APPC paths are used by each POSIX process during its execution and each mounted file system also requires two paths. This means that the user should have a MAXCONN value in the user's CP directory entry of at least 64, and perhaps more if the user's directory tree is composed of elements managed by many filepools.

· File access in a distributed environment

If the BFS server and the user who wishes to access BFS files reside on different VM images, any of the three VM communications servers can be used to provide the connectivity between the systems. However, the POSIX security data provided by CP and sent to the server may be different depending on the communications server used:

- If the systems are in either a Communication Services (CS) or Transparent Services Access Facility (TSAF) collection (that is, the systems are connected by and running either the Inter-System Facility for Communication (ISFC) or TSAF), the POSIX security values provided are those of the POSIX process that initiated the connection.
- If the connection is with APPC/VM VTAM® Support (AVS), the values provided are those of the security user at the target system.

#### · File processing in a distributed environment

If the BFS server and the user wishing to execute a set-ID file reside on two different VM images, those images must be in the same CS collection (that is, the images must be running and connected by ISFC), and the system administrator must ensure that:

- There is a flat name space for the UIDs and GIDs across the collection. That is, every UID value in the collection must represent a distinct user or set of users, as must every GID.
- The server where BFS resides is defined as a global resource.
- All systems in the path between the two systems, as well as the server and requestor systems, must be running a version of CP that supports POSIX.

**Setting Up** 

## **Part 2. The OpenExtensions Shell**

# **Chapter 2. An Introduction to the OpenExtensions Shell**

The OpenExtensions shell is modeled after the UNIX System V shell with some of the features found in the KornShell. As implemented in OpenExtensions, this shell conforms to POSIX standard 1003.2, which has been adopted as ISO/IEC International Standard 9945-2: 1992.

The shell is a command processor that you use to:

- Call shell commands or utilities that request services from the system.
- Write shell scripts using the shell programming language.
- Run shell scripts and C/C++ language programs interactively (in the foreground) or in the background,

## The Shell Session

A shell user is a CMS user who has logged onto z/VM and has a CMS session. From the CMS command line, the user enters the OPENVM SHELL command. This starts the OpenExtensions Shell, making all the shell commands and utilities available. The shell user can still invoke VM commands with the cms command.

There are two categories of shell user: *superuser* and *user*. The superuser has a UID of 0, can do anything a user can, has special authority to perform certain additional tasks (such as mounting an file system), and can access all OpenExtensions services and the files in the byte file system.

The shell user can use the su command to switch to superuser authority. To run su, your effective UID must be 0, or your effective GID must be 0, or one of your supplementary GIDs must be 0.

## **The Shell Commands**

The OpenExtensions shell provides commands (and utilities) that give the user an efficient way to request a range of services.

POSIX 1003.2 distinguishes between a **command** (a directive to a shell to perform a specific task) and a *utility* (the name of a program callable by name from a shell). In this document, the term **command** includes both kinds of request.

Shell commands often have *options* (also known as *flags*) that you can specify, and they usually take an *operand*—such as the name of a file or directory. The format for specifying the command begins with the command name, then the option or options, and finally the operand, if any. For example:

ls -a myfiles

1s is the command name, -a is the option, and myfiles is the operand.

This book describes various commands you can use to perform certain tasks. Typically, this discussion highlights only certain functions of the command. For complete information about each command and all its options, always refer to z/VM: OpenExtensions Commands Reference.

Appendix B, "OpenExtensions Shell Command Summary," on page 159 lists OpenExtensions commands and utilities by the task a user might want to perform. Similar tasks are organized together.

# The Locale in the Shell

A *locale* specifies cultural and language characteristics of the CMS OpenExtensions system environment for an application program. Locale affects collation, date and time conventions, numeric and monetary formats, program messages, and yes and no prompts.

The OpenExtensions shell and utilities support any locale generated with code pages IBM-1047, IBM-1027, or IBM-939.

The shell always starts in the POSIX locale, but you can change the locale. See "Changing the Locale: The LC\_ Variables" on page 27 for information on changing the locale for the shell and utilities.

# Porting Yourself from a UNIX or AIX Environment

If you come from a UNIX or AIX® background, you will encounter some differences when you begin to use the OpenExtensions shell. In particular, the 3270-type terminal interface may surprise you. For example:

| OpenExtensions Shell Behavior                                                                                                    | For More Information                                                             |
|----------------------------------------------------------------------------------------------------|----------------------------------------------------------------------------------|
| The 3270 interface operates in line mode. You type data on a command line and no data is transmitted until you press the <enter> key.</enter>                                                                                                    | "Understanding the 3270 Screen" on page 15                                       |
| Instead of using a <ctrl> key to type control sequences (for example, <ctrl-d>), you use an escape-key sequence.</ctrl-d></ctrl>                                                                                                    | Appendix F, "Escape Sequences," on page 197                                      |
| Certain escape characters are not recognized nor acted upon when they appear within data displayed on the terminal.                                                                                                    | "Limitations For Display of Data On the<br>Terminal" on page 16                  |
| The OpenExtensions shell uses the EBCDIC code pages IBM-1047 and IBM-1027 for singlebyte data. Any singlebyte data moved into the byte file system (BFS) from an ASCII workstation and some data from an CMS country-extended code page will need to be converted to the code page IBM-1047. | "Understanding Code Page Conversion"<br>on page 17                               |
| The left and right square brackets [] have different hexadecimal encodings on the shell-supported code pages from what they have on most workstation keyboards (unless you are using an APL character set). To work around this, you have several choices.                                   | "Understanding Code Page Conversion"<br>on page 17                               |
| To view help for a CMS or shell command, use the z/VM HELP facility. This will allow you to view individual CMS help files or the task panels where you can pick which help to view.                                                                                                    | "Online Help" on page 45                                                         |
| In AIX, entering the exclamation point (!) is the equivalent of typing the history command. In the OpenExtensions shell, you use the history command or the Retrieve function key.                                                                                                    | "Retrieving Previously Entered<br>Commands" on page 42                           |
| c89 is available, but not cc. Also, c++ is available as cxx.                                                                                                    | The c89/cxx description in the <u>z/VM:</u><br>OpenExtensions Commands Reference |
| You can use the vi editor at the workstation, but not in the OpenExtensions shell. Working at the host, you can edit BFS files using XEDIT or the ed editor.                                                                                                    | Chapter 14, "Editing Files," on page 129                                         |
| Many UNIX systems support an executable text file that contains a "magic" number. This is a text file beginning with #!pathname. For example, you could write a shell script and indicate what shell to use with the first line:                                                             | The OpenExtensions shell does not support this.                                  |
| #!/bin/ksh  The mount and unmount commands are available only in CMS, not in the OpenExtensions shell.                                                                                                    | "Using Commands to Work with Directories and Files" on page 83                   |

# **Interoperability**

A shell user has access to and can take advantage of the underlying VM system. The shell itself is a CMS application that provides its own command environment. It is started by the user issuing the OPENVM SHELL command. From the shell environment, the user can execute any VM command or application residing in the CMS file system by using the cms command. The other major areas of interaction between the OpenExtensions facilities and the base CMS environment are:

- From the CMS environment, OpenExtensions applications that reside in the CMS file system can be invoked directly by name. To use an OpenExtensions application that resides in BFS, the user invokes it indirectly by issuing the OPENVM RUN command.
- Data can be copied between the CMS file system and byte file system (BFS) by using the OPENVM GETBFS and OPENVM PUTBFS commands. These commands allow for record-to-byte-stream and code page conversion.
- REXX execs can call shell commands through the OPENVM RUN command.
- REXX execs can call OpenExtensions applications through the OPENVM RUN command, or if they reside in the CMS file system, directly by name.

## Parallels Between the CMS and Shell Environments

An interactive user can make use of both shell and CMS facilities. Programmers whose primary interactive environment is a UNIX or AIX workstation find the OpenExtensions shell programming environment familiar. Those whose primary computing environment is CMS can do much of their work in that environment.

#### Parallels Between the CMS and Shell Environments

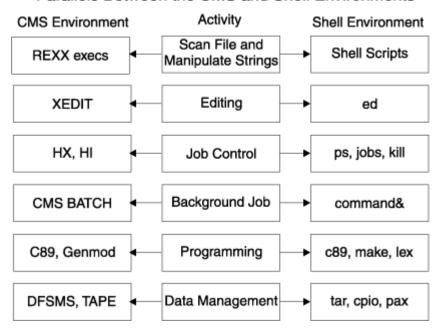

Figure 1. Parallels Between the CMS and Shell Environments

# **Scanning Files and Manipulating Strings**

The shell programming environment provides function similar to the CMS environment with its REXX execs.

REXX is a high-level interpreted language that enables you to write programs in a clear and structured way. You can use REXX to write programs called *REXX programs*, or *REXX execs*, that perform given tasks or groups of tasks. You can run REXX programs that call OpenExtensions services in CMS, in the shell environment, or from a C/C++ program. For more information about writing REXX programs, see <u>z/VM</u>: REXX/VM User's Guide and z/VM: REXX/VM Reference.

In the OpenExtensions shell, command processing is similar to command processing for execs. You can write executable *shell scripts* (a sequence of shell commands stored in a text file) to perform many programming tasks. With its commands and utilities, the shell provides a rich programming environment.

## **Editing**

In CMS, you edit OpenExtensions byte file system (BFS) files using XEDIT.

## **Job Control**

In the shell, you use the ps command or the jobs command to check the status of a job, and you use the kill command to end a job before it completes.

Additionally, in the shell you can use the <EscChar-Z> sequence to stop, or suspend, a foreground job, and you can then enter the bg command to run it in the background or the fg command to start it back up in the foreground.

## **Background Jobs**

In CMS, you can write a background job and submit it to the CMS batch facility.

## **Programming**

In CMS or in the shell, the c89 or cxx command compiles and builds an OpenExtensions C/C++ program, creating an executable file. In the shell, the make command is available for maintaining source and object files, and lex and yacc are available for developing applications.

## **Data Management**

In CMS, the storage administrator uses the Shared File System (SFS) to automatically back up and archive BFS. There is no facility for backing up individual files.

In the shell, you can use tar, cpio, and pax to read or write an archive file in the file system. There is no automatic backup in the shell.

Archive files can be copied from a BFS directory to a tape or from a tape to a BFS directory using the OPENVM PARCHIVE command.

# **Security**

The system programmer defines an OpenExtensions shell user by assigning a user a *POSIX user ID (UID)* and *POSIX group ID (GID)*. The UID and GID are numeric values associated with a VM user ID and set in the CP user directory when a user is authorized to use OpenExtensions services. The system uses the UID and GID to identify the files and processes that a user runs. The UID identifies a user of OpenExtensions services. The GID is a unique number assigned to a group of related users.

As a user, you can control read, write, and execute access to your files by other users in your group or outside of your group, by setting the permission bits associated with the files.

# Chapter 3. Using the OpenExtensions Shell

# **Using CMS**

CMS is the interactive and program execution environment provided by VM. CMS reads commands from the terminal and executes the appropriate programs. These programs can in turn execute other programs. Users access CMS through 3270 displays or from workstations through a 3270 emulation application. The OpenExtensions shell and its utilities are CMS application programs. The shell itself is a special kind of CMS application that provides an interactive command environment of its own.

The CMS user issues the command OPENVM SHELL to invoke the shell. On many systems, the system administrator will have tailored the CMS initialization process so that this command is executed automatically, thus placing the user in the shell environment upon logon.

# **Understanding the 3270 Screen**

The VM terminal interaction is not a keystroke-reactive environment as is usually the case with UNIX systems. Keystrokes are not read until the **ENTER** key or one of the function keys is pressed. Similarly, the **ALT** and **CTRL** keys cannot be used in combination with other keys to generate signals or other input.

This is the typical appearance of the VM screen in CMS line mode:

```
ls -1
total 104
                                                  1071 May 3 01:18 mailx.rc
1457 May 3 01:18 profile.sample
0 May 3 01:18 samples
-rw-r--r--
                  1 bin
-rw-r--r--
                  1 bin
                                 bin
drwxr-xr-x
                 1 hal
                                 system
                                                5007 May 3 01:18 startup.mk
11681 May 3 01:18 yylex.c
20942 May 3 01:18 yyparse.c
-rwxr-xr-x
                 1 bin
                                 bin
-rw-r--r--
                  1 bin
                                 bin
-rw-r--r--
                 1 bin
id
uid=254(farrell) gid=517(DEPTG37)
                                                                              RUNNING
                                                                                            GDLVM7
```

At the bottom of the screen, where the cursor can be seen, is the command line. This "line" actually wraps around to include the bottom two lines on the screen. This is where commands are entered and prompts are answered. This is also referred to as the *input area*.

Commands that are entered on the command line are passed to the shell for processing. However, if one of the CMS immediate commands (for example, HX or HI) is entered at the beginning of the command line it is interpreted as an immediate command and is not passed to the shell.

Above the command line and continuing to the top of the screen is the *output area*. This is where the shell prompt is written, command input is echoed and responses are displayed. Nothing can be typed in this area

In the lower right corner is the *status area*. This is at the end of the command line area and is used by the system to tell the user about the status of the screen. It includes two parts; the first is the *screen state* and the second is the *system ID*. The screen state changes regularly to assist the user in understanding what is happening in the CMS session. There are five screen states that can be displayed.

#### Running

The Running state means that the shell is executing and commands can be entered.

#### More...

When the output area is full, this state is displayed. This indicates that the screen should be cleared so more output can be displayed. You can clear it by pressing the **CLEAR** or **PA2** key. The **PA2** key will clear the output area but leave the input area intact. The **CLEAR** key will clear both the input and

output areas. If you do nothing the output area will be cleared after a period of time defined by your system administrator. This period is usually about 30 seconds. If you press the **ENTER** key when this status is displayed, the status will change to HOLDING and the screen will not be cleared until you explicitly clear it.

#### **Holding**

This means you pressed **ENTER** in response to a **More...**. Press **CLEAR** or **PA2** to clear the screen.

#### **Not Accepted**

The system is busy (generally with work requested of the z/VM Control Program component) and cannot process your input. You will most likely see this only if you issue Control Program commands from the shell. Wait until the previously-entered command completes and then reenter your command. This NOT ACCEPTED status will be displayed for only three seconds.

#### **VM READ**

The virtual machine is attempting to perform a line-mode read from the virtual console. The user must supply a line of input and press ENTER. When ENTER is pressed, the virtual machine returns to Running state.

The second part, the *system ID*, does not change. It is generally used to identify the name of the node in the network by which this system is known.

CMS can be run in a different mode in which the output area is actually both an input and output area and in which there are no screen states. This is called *CMS fullscreen mode*. This document assumes the user is running in CMS line mode, as described above. Users interested in running in CMS fullscreen mode should consult *z/VM*: *CMS User's Guide*. Note, however, that when the shell is running in CMS fullscreen mode, the status window will display *Running a Command* and the message indicator will not be accurate.

# **Limitations For Display of Data On the Terminal**

The following escape characters are not recognized nor acted upon when they appear within data displayed on the terminal:

- \a sounding of printer bell
- \f formfeed
- \v vertical tag
- \b backspace

Many utilities have options, for example the -f option of the pr utility, that makes it possible to include these characters in output displays and files.

The lack of proper display of these characters does not indicate a lack of utility support or the omission of the escape characters in the file or display.

# **The Shell Run-time Requirements**

The OpenExtensions shell commands and utilities are all C/C++ applications and as such require the C/C++ run-time library to be available on an accessed minidisk or SFS directory. SCEERUN LOADLIB must also be in the GLOBAL LOADLIB list. To facilitate this, the OPENVM SHELL command automatically establishes the C/C++ run-time environment based on statements it finds in /etc/openvmdefaults.

There are two types of statements in the /etc/openvmdefaults file. The CLINKNAME statement specifies the minidisk or directory that contains the C/C++ library. This statement contains the keyword CLINKNAME followed by the disk name. The disk name can be anything that is supported by the VMLINK command. If the disk name is a directory, the directory name must be preceded by the keyword .DIR. The other is the CLIBNAMES statement which specifies the name of one or more load libraries to be appended, in that specific order, to the GLOBAL LOADLIB list. The format of this statement is the keyword CLIBNAMES followed by one or more load library names.

For example, if the C/C++ library resides on user MAINT's 1A1 disk and the load library is the standard SCEERUN, the /etc/openvmdefaults file would look like this:

```
CLINKNAME MAINT.1A1
CLIBNAMES SCEERUN
```

Statements in /etc/openvmdefaults are delimited by the default newline character (X'15'). The keyword must be in upper case and must be the first non-blank word on the line. Multiple statements of this type are allowed.

If /etc/openvmdefaults does not exist, OPENVM SHELL will append SCEERUN to the GLOBAL LOADLIB list, it if is found in the search order. If not, the OPENVM SHELL command will be unsuccessful.

# **Exiting the Shell**

When you have finished using the shell you can exit to CMS or log off from the VM system. To exit to CMS, enter the shell **exit** command. However, this exit command will not be processed until all background jobs complete. To log off, enter the **LOGOFF** command with the **cms** command, (that is, enter **cms logoff**). This will end your CMS session regardless of the state of any background job and will stop any background job that is running.

# **Getting Rid of a Hung Application**

If your application hangs, try the following procedure to get rid of it:

- 1. On the command line, enter <EscChar-V> or <EscChar-C>. When this is successful, the shell prompt is displayed.
- 2. If the previous step does not work, the next step is to halt the shell by issuing the HX command. If this works, CMS abnormal termination messages will appear and the terminal will enter VM READ state. Enter the BEGIN command to continue.
- 3. The last choice is to restart the CMS session. Press the PA1 key and then enter IPL. If this short form of the IPL command is not accepted (a consequence of how CMS was set up on your system) issue IPL CMS to restart CMS.

# **Understanding Code Page Conversion**

A code page for a specific character set determines the graphic character produced for each hexadecimal encoding. The code page used is determined by the programs and national languages being used.

For internal processing, the OpenExtensions shell and utilities and many other POSIX programs can operate only on data in the byte file system (BFS) that is encoded in one of three supported code pages:

- IBM-1047
- IBM-1027
- IBM-939

(The charmaps for these code pages are in /usr/lib/nls/charmap.)

Data in any other code page (for example, coming from a CMS record file or a workstation) must be converted to one of the supported code pages before it can be processed. The three supported code pages are compatible with the C/C++ compiler on the encodings for characters in the POSIX portable character set.

The following 13 characters in the POSIX portable character set may have hexadecimal encodings that differ between the shell-supported code pages and the country-extended code page used by VM in your system:

Right brace (})

Left brace ({)

Backslash (\)

#### **Using the Shell**

Right bracket (])
Left bracket ([)
Circumflex (^)
Tilde (~)
Exclamation point (!)
Pound sign (#)
Vertical bar (|)
Dollar sign (\$)
Commercial at-sign (@)
Accent grave ()

To see the POSIX portable character set and code page 00293 used by the C/C++ compiler, turn to Appendix E, "Code Pages and the POSIX Portable Character Set," on page 193.

## **Customizing the Square Brackets on Your Keyboard**

Between the shell-supported code pages and any other code page, an application programmer needs to be concerned about two characters in the POSIX portable character set that will have different encodings:

```
Left square bracket: [ Right square bracket: ]
```

If you do not use an APL character set, on many programmable workstations you can customize your keys so that you have hexadecimal encodings for the left and right square brackets that match the shell-supported code pages:

```
X'AD' for a left square bracket ([) X'BD' for a right square bracket (])
```

If you cannot program your workstation terminal emulator to produce these encodings, then you can use CMS's SET INPUT and SET OUTPUT commands to accommodate your emulator. To customize the square brackets, use these commands:

If the square brackets are not being entered correctly, enter:

```
SET INPUT [ AD SET INPUT ] BD
```

If the square brackets are not being displayed correctly, enter:

```
SET PUTPUT [ AD SET OUTPUT ] BD
```

# When Do You Need to Convert between Code Pages?

You need to convert from one code page to another when:

- Transferring files between a workstation and the file system
- Copying data between CMS record files and BFS files
- Converting between ASCII and EBCDIC when using the pax utility

There are several options for converting data to or from a shell-supported code page:

- To convert singlebyte data that contains the square brackets when you are moving the data between VM and the byte file system, you can use the (TRANSLATE option on the OPENVM PUTBFS and OPENVM GETBFS commands. The (TRANSLATE option does not convert doublebyte data.
- To convert doublebyte or singlebyte data to a selected code page while you are working in VM, use the C/C++ iconv utility. For information on how to use this utility, see the XL C/C++ for z/VM: User's Guide. Note that a code page is also known as a code set.

• To convert doublebyte or singlebyte data to a selected code page while you are working in the shell, use the iconv shell command.

## Naming Files Using the POSIX Portable File Name Character Set

To simplify conversion requirements, you should use the POSIX portable file name character set when naming your files:

Uppercase A to Z Lowercase a to z Numbers 0 to 9 Period (.) Underscore (\_) Hyphen (-)

## **Default Escape character and LINEDEL**

This default escape character may conflict with the LINEDEL character in effect for the user's terminal. A shell user should enter cms terminal linedel off at the shell prompt or should enter TERMINAL LINEDEL OFF before invoking the shell. This command is a good candidate for inclusion in the .profile file.

In this document, references are made to the escape character, which by default is the cent sign (¢). For example, on a UNIX system you would provide an end-of-file to a program by typing the ALT key combined with the D key. As mentioned above, such key sequences are performed in the shell by typing the escape character followed by a key. An end-of-file would be entered by typing ¢C followed by pressing the ENTER key.

## **Default CP Terminal Escape Character and the Shell**

The default CP terminal escape character is the " (double quotation mark). This may interfere with some shell commands, such as awk.

To avoid the interference, change the escape character to some other character by using the CP TERMINAL ESCAPE command. The character you select for your CP escape character should not appear in the data you are entering.

Another way to avoid interference is to disable CP's checking for terminal escape characters. To do that, use the command CP TERMINAL ESCAPE OFF. When you are ready to enable checking again, use the command CP TERMINAL ESCAPE ON.

#### Default CP Terminal Line End Character and the Shell

The default CP line end character is the # (number sign). This may interfere with some shell commands, such as awk.

To avoid the interference, change the line end character to some other character by using the CP TERMINAL LINEND command. The character you select for your CP line end character should not appear in the data you are entering.

Another way to avoid interference is to disable CP's checking for line end characters. To do that, use the command CP TERMINAL LINEND OFF. When you are ready to enable checking again, use the command CP TERMINAL LINEND ON.

# **Chapter 4. Customizing the Shell**

You can personalize your use of the OpenExtensions shell. This chapter discusses:

- Creating or modifying your .profile file
- · Understanding environment variables
- Customizing your shell environment with the ENV variable
- Customizing the search path for commands with the PATH variable
- · Setting options for a shell session
- Customizing your shell interface

# **Customizing Your .profile**

When you start the OpenExtensions shell, it uses two levels of environment variables to meet your particular needs or preferences as a user. The first level is a default systemwide user environment that is established when the shell executes /etc/profile, the system-wide login script for the shell. The system programmer may modify the variables in this file to reflect local needs (for example, the time zone). If you do not have an individual user profile, the values in /etc/profile are used during your shell session.

The shell also executes an individual login profile called the \$HOME/.profile file (where \$HOME is a variable for the home directory for your individual user ID). Any values in the .profile file in your home directory that differ with those in /etc/profile override them during your shell session. Your administrator may set up such a file for you, or you may create your own.

Typically, your .profile might contain the following:

```
ENV=$HOME/.setup
export ENV #export env variable
PATH=$PATH:$HOME:
EDITOR=ed
PS1='$LOGNAME':'$PWD':'>'
export PATH EDITOR PS1 #export global variables

Figure 2. A Sample .profile
```

If the value on the right-hand side of the = sign does not contain spaces, tab characters, or other special characters, you can leave out the single quotation marks.

#### ENV=\$HOME/.setup

Identifies . setup in your home directory as your login script. See "Customizing Your Shell Environment: The ENV Variable" on page 25 for more information about a login script.

#### export ENV

Specifies whenever a subshell is created, the *ENV* variable should be exported to it. See <u>"Exporting Variables"</u> on page 52 for more information about exporting variables.

#### PATH=\$PATH:\$HOME:

Identifies the search path to be used when locating a file or directory. Here, the system first searches the path identified in the *PATH* variable in /etc/profile, the system profile; it then searches your home directory. See "Customizing the Search Path for Commands: The PATH Variable" on page 25 for more information.

#### PS1='\$LOGNAME':'\$PWD':'>'

Identifies the shell prompt that indicates when the shell is ready for input. Here the prompt (default is \$) has been customized to show your login name and working directory. For example, for user ID turbo working in the home directory, the prompt would display as:

```
turbo:/u/turbo: >
```

When turbo changes directories, the prompt changes to indicate the working directory.

#### EDITOR=ed

Identifies ed as the default editor used by some of the utilities, such as mailx.

#### export PATH EDITOR PS1

Specifies whenever a subshell is created, these variables should be exported to it. See <u>"Exporting Variables"</u> on page 52 for more information about exporting variables.

If you create a subshell with the command sh -L, the shell starts and reads and processes your profile file. The shell looks for .profile in the working directory; therefore, make sure that you are working in the right directory when you enter this command.

## **Quoting Variable Values**

When you have blanks in a variable value, you need to enclose the value in quotation marks. The quotation marks tell the shell to treat blanks as literals and not delimiters. Single quotation marks are more "serious" about this than are double quotation marks:

- Single quotation marks preserve the meaning of (that is, treat literally) all characters.
- Double quotation marks still allow certain characters (\$,`(backquote), and \ (backslash)) to be
  expanded. This is important if you want variable expansion. For example, see how the \$ is handled
  here:

```
export HOMEMSG="Using $HOME as Home Directory"
```

If your home directory were set to /u/user, the following:

```
echo $HOMEMSG
```

would display:

```
Using /u/user as home directory
```

If, instead, you enclosed the variable value in single quotation marks, like this:

```
export HOMEMSG='Using $HOME as home directory'
```

the following:

echo \$HOMEMSG

would display:

Using \$HOME as home directory

As you can see, the \$ is not expanded.

# **Changing Variable Values Dynamically**

You can also change any of these values for the duration of your session (or until you change them again). You enter the name of the environment variable and equate it to a new value. For example:

```
PS1='+>'
```

changes the command prompt string to +>.

# **Understanding Environment Variables**

You can display the shell's environment variables and their values by using the set command. You may see many variables that you do not recognize. These are *built-in*, or *predefined*, variables that are set up with default values when you start the shell. In other parts of this book, some of these predefined variables are discussed; for complete information, see the sh command description in *z/VM*: *OpenExtensions Commands Reference*.

You can display the value of a single variable with the echo command. For example:

echo \$HOME

displays the current value of the HOME variable.

In general, echo displays the current values of all its operands after any shell processing has taken place. For example, consider:

echo \*.doc

The shell first expands the wildcard character \*. This construct \*.doc produces the names of every file in the working directory that has the suffix .doc. So the output of echo is a list of all such files. If there are no filenames ending in .doc, the command output is just \*.doc.

Table 2 on page 23 lists some of the more frequently used built-in variables. For more information on all the built-in variables, see the sh command description in *z/VM: OpenExtensions Commands Reference*. You can customize the values of many of these variables by using your .profile; be aware, though, that only .profile; only *IFS*, *PS1*, and *PS2* support doublebyte characters for the values.

Table 2. Built-in Variables

| Variable | Purpose                                                                                                    |  |
|----------|----------------------------------------------------------------------------------------------------|--|
| -        | (Underscore) expands to the last operand from the previously processed command. For every command that is processed as a child of the shell, sh sets this variable to the full path name of the executable file and passes this value through the environment to that child process. When processing the <i>MAILPATH</i> variable, this variable holds the value of the corresponding mail file.                               |  |
| CDPATH   | Contains a list of directories for the cd command to search. Directory names are separated with colons. <i>CDPATH</i> works in a similar way to the <i>PATH</i> variable.                                                                                                    |  |
| COLUMNS  | Used by several commands to define the width of the terminal output device.                                                                                                    |  |
| EDITOR   | Specifies the default editor. This variable is usually set in your .profile.                                                                                                    |  |
| ENV      | sh performs parameter substitution on this value and uses the result as the name of an initialization file, or login script. This file is processed with the . (dot) command; see the dot command in <i>z/VM: OpenExtensions Commands Reference</i> . See "Customizing Your Shell Environment: The ENV Variable" on page 25 for more information about the <i>ENV</i> variable. This variable is usually set in your .profile. |  |
| FCEDIT   | Contains the name of the default editor for the fc command. If this variable is not set, the default is the ed command.                                                                                                    |  |
| HISTFILE | Contains the path name of a file to be used as the history file. When the shell starts, the value of this variable overrides the default history file. See "Retrieving Commands from the History File" on page 42.                                                                                                    |  |
| HISTSIZE | Contains the maximum number of commands that the shell keeps in the history file. If this variable contains a valid positive integer when the shell starts, it overrides the default of 127.                                                                                                    |  |

Table 2. Built-in Variables (continued)

| Variable  | Purpose                                                                                                    |  |
|-----------|----------------------------------------------------------------------------------------------------|--|
| HOME      | Contains the path name of your home directory. This is also the default directory for the cd command.                                                                                                    |  |
| IFS       | Contains a series of characters to be used as <i>internal field separator</i> characters. Any of these characters can separate operands in unquoted command substitutions such as `command` or \$(command), or in parameter substitutions. In addition, the shell uses these characters to separate values put into variables with the read command. Finally, the first character in the value of <i>IFS</i> separates the positional parameters in \$* expansion. See "Using Parameter and Variable Expansion" on page 55 for more information on positional parameters. |  |
| LANG      | Contains the default locale value.                                                                                                    |  |
| LC_ALL    | Indicates the locale to be used to override any values for locale categories specified by <i>LANG</i> or any of the <i>LC_</i> variables, such as <i>LC_COLLATE</i> , <i>LC_CTYPE</i> , and <i>LC_MESSAGES</i> , which a user can set and interrogate.                                                                                                    |  |
| LINENO    | Contains the number of the line currently being processed by a shell script.                                                                                                    |  |
| MAIL      | Contains the path name of your system mailbox. If the MAILPATH variable is not set, the shell tells you when new mail arrives in this file. The shell assumes that new mail has arrived if the file modification time changes.                                                                                                    |  |
| MAILCHECK | Contains the number of seconds of elapsed time that must pass before the system checks for mail; the default value is 600 seconds. When using the MAIL or MAILPATH variables, the shell checks for mail before issuing a prompt.                                                                                                    |  |
| MAILPATH  | Contains a list of mailbox files. This overrides the MAIL variable. The mailbox list is separated by colons. If any name is followed by ?message or %message, sh displays the message if the corresponding file has changed. sh performs parameter and command substitution on message, and the variable _ (temporarily) expands to the name of the mailbox file.                                                                                                    |  |
| MBOX      | Contains the path name of your personal mailbox, usually \$HOME/mbox, used to store messages that have been read from your system mailbox. This variable is usually set in your .profile.                                                                                                    |  |
| OLDPWD    | Contains the name of the directory you were previously working in. The cd command sets this variable.                                                                                                    |  |
| PATH      | Contains a list of directories that the system searches to find executable commands. Directories in this list are separated with colons. sh searches each directory in the order specified in the list until it finds a matching executable command. If you want the shell to search the working directory, put a null string in the list of directories (for example, to tell the shell to search the working directory first, start the list with a colon or semicolon).                                                                                                |  |
| PS1       | Contains the primary prompt string used when the shell is interactive. The default value is \$ . The shell expands parameters before the prompt is printed. A single exclamation mark (!) in the prompt string is replaced by the command number from the history list; see £c in z/VM: OpenExtensions Commands Reference. For a real exclamation mark in the prompt, use !!. This variable is usually set in your .profile.                                                                                                    |  |
| PS2       | Contains the secondary prompt, or continuation prompt, used when completing the input of such things as reserved word-commands, and quoted strings. The default value of this variable is > .                                                                                                    |  |

Table 2. Built-in Variables (continued)

| Variable | Purpose                                                                                                    |  |
|----------|----------------------------------------------------------------------------------------------------|--|
| PWD      | Contains the name of the working directory. When the shell starts, the working directory name is assigned to <i>PWD</i> unless the variable already has a value.                                                           |  |
| SECONDS  | Contains elapsed time. The value of this variable increase by 1 for each elapsed second of real time. Any value assigned to this variable sets the SECONDS counter to that value; initially the shell sets the value to 0. |  |
| SHELL    | Contains the full path name of the current shell.                                                                                                    |  |

# **Customizing Your Shell Environment: The ENV Variable**

The customization discussed so far is set up inside your .profile file. However, the shell reads your .profile only when you start the shell or when you enter the sh command with the -L option.

To have a customized shell session, you need to have a special shell script that sets up the environment started each time you start the shell; this is called a *login script*. You specify the name of this script in the *ENV* variable in your .profile file.

When you start the shell, the shell looks for an environment variable named *ENV*. You can use the *ENV* variable to point to a login script that sets things up in the same way that the *.profile* file does.

For example, you might put all your alias definitions and other setup instructions into a file called .setup in your home directory. You want these instructions run when your shell starts after you enter the OPENVM SHELL command and whenever you explicitly create the shell during a session (for example, as a subshell to run a shell script). To make sure *ENV* is set up after you enter the OPENVM SHELL command, put *ENV* into your .profile file. For example:

ENV=\$HOME/.setup

where .setup is the name of your login script.

To make sure *ENV* is set up when you execute a subshell, put this into your .profile file after the *ENV* statement:

export ENV

You may find it useful to put all your aliases in the login script that *ENV* points to, instead of in your .profile file. However, you should keep exported variable assignments in your profile, so that they are run only one time.

# **Customizing the Search Path for Commands: The PATH Variable**

Command interpreters usually have to *search* for a file that implements the command you want to run. When using the shell, you tell the shell where to search for a command. Essentially, the shell uses a list of directories in which commands may be found. This list is specified in your *PATH* variable in your .profile file. The list could be called your *search path*, because it tells the shell where you want to search.

You can set up a search path with a command of the form:

PATH='dir:dir:...'

For example, you might enter:

PATH='/bin:/usr/bin:/usr/etc:/usr/macneil/bin:/usr/games:/usr'

The shell then searches the directories in the following order, when looking for commands or shell scripts:

#### **Customizing the Shell**

- 1. /bin
- 2. /usr/bin
- 3. /usr/etc
- 4. /usr/macneil/bin
- 5. /usr/games
- 6./usr

As soon as the shell finds a file with an appropriate name, it runs that file.

Because the shell runs a command as soon as it finds a file with an appropriate name, pay close attention to the order in which you list directory names in your search path. For example, the previous search path specifies the /bin directory (where OpenExtensions shell commands are stored) before the /usr/bin directory.

If you set up your *PATH* incorrectly, you could get the wrong command. You should probably always search the shell commands directory first: /bin. Some OpenExtensions shell commands run other shell commands and utilities by name; they expect to get the OpenExtensions version of that command and may not work correctly if a program that has the same name is found first in another directory.

# **Adding Your Working Directory to the Search Path**

You can have the shell search your working directory for commands (in addition to the standard directories that contain commands). As an example, suppose you have different directories containing the source code for different programs. In each directory, you create a shell script named compile that compiles all the source modules of the program in that directory. To compile a particular program, enter cd to change to the appropriate directory and then enter:

```
compile
```

The shell searches the working directory, finds the compile shell script, and runs it.

You can add your working directory to your search path by one of these methods:

- · Putting in an entry without a name
- Using a period (.) for the working directory.

For example, both of these specify that the working directory should be searched after /bin but before /usr/local:

```
PATH='/bin::/usr/local' #no name
PATH='/bin:::/usr/local' #using a period
```

Both of these say that your working directory should be searched before anything else:

```
PATH=':/bin:/usr/local' #no name
PATH=':/bin:/usr/local' #using a period
```

Both of these say that your working directory should be searched after everything else:

```
PATH='/bin:/usr/local:' #no name, ends in a colon
PATH='/bin:/usr/local:.' #using a period
```

You should be careful when including the working directory early in your search path. If the working directory includes a copy of an executable file that is also found in /bin, then the working directory's copy will be executed instead of the copy from /bin. If some other user knows you have included the working directory in your path, then he could exploit this fact to trick you into running a Trojan horse. Be careful to watch for such situations if you choose to include the working directory early in your search path.

The best way to specify search paths is to put them into your .profile file. That way, they are set up every time you log into the shell.

## **Checking the Search Path Used for a Command**

With aliases and search paths, it can be easy to lose track of what is actually processed when you enter a command. The type command can tell you which file is processed if you enter a command line that begins with a specific command. For example:

```
type date
tells you:
 date is /bin/date
and the command:
 type jobs
tells you:
 jobs is a built-in command
```

Using type you can figure out how the search path works and what effect aliases have.

# **Changing the Locale: The LC Variables**

To set the locale you want, you set the value for the LC\_ALL variable and export it. This variable overrides any values for locale specified with LANG or any of the LC\_ variables (such as LC\_COLLATE and LC\_MESSAGES) except LC\_CTYPE.

When you change the locale, the shell and utilities run in the new locale, but the shell locale category LC\_CTYPE stays in the POSIX locale. This can affect parsing and shell expansion and cause unpredictable behavior. In order to avoid this problem, after you change locale you must overwrite the current shell by issuing the exec sh command. The new shell will correctly interpret the proper character set for the new locale.

If you place an export LC\_ALL=localename statement in your login profile, follow it with exec sh. For example, to work in the French Canadian locale, add this to your .profile file:

```
LC_ALL=Fr_CA
export LC_ALL
exec sh
```

# **Setting Options for a Shell Session**

The set command lets you set options, or flags, for your shell session. These flags control the way the shell handles certain situations. To display the shell flags that are currently set, type set -o. To turn an option on, enter:

```
set -o name
```

where name is the name of the option you want to turn on. If you want an option turned on for every shell session, put the set command in your login script (the script specified on the ENV variable).

To turn an option off, enter:

```
set +o name
```

Contrary to what you might expect, - means on, and + means off.

The following discussion highlights some of the options you may find useful. For all the options, see the description of set in z/VM: OpenExtensions Commands Reference.

## **Exporting Variables**

The command:

```
set -o allexport
```

indicates that you want to *export*—that is, pass to a child process or subsequent command—every variable that is assigned a value. This command exports all variables that currently have values, plus all variables assigned a value in the future.

## **Controlling Redirection**

The command:

```
set -o noclobber
```

indicates that you do not want the > redirection operator to overwrite existing files. When this option is on and you specify the construct > file, the redirection works only if file does not already exist. If you have this option on and you really do want to redirect output into an existing file, you must use > | file (with an "or" bar after the >) to indicate output redirection. See <a href="#">Chapter 5</a>, "Working with Shell Commands," on page 29 for more information.

# **Preventing Wildcard Character Expansion**

The command:

```
set -o noglob
```

tells the shell not to expand wildcard characters in file names. This command is occasionally useful if you are entering command lines that contain a number of characters that would normally be expanded. See "Using a Wildcard Character to Specify File Names" on page 40 for a discussion of wildcard characters.

# Displaying Input from a File

The command:

```
set -o verbose
```

tells the shell to display its input on the screen as the input is read. This command lets you keep track of material that comes from a file.

# **Displaying Current Option Settings**

The command:

```
set -o
```

displays all current option settings. The display of each option is preceded by one of these:

- -o to indicate the option is enabled
- +o to indicate the option is disabled

# **Chapter 5. Working with Shell Commands**

The OpenExtensions shell is, above all, a *programmer's* interface. As a result, the shell commands are strongly slanted towards the needs of a programmer. The OpenExtensions shell has many *general* tools that can help any programmer. In addition, there are a number of commands designed especially for the C/C++ programmer.

# **Specifying Shell Command Options and Operands**

Most of the commands discussed in this chapter accept options. Shell command options are usually specified by a minus sign (–) followed by a single character. For example, the 1s command simply lists a directory's contents in multiple columns on your screen. However:

ls -F

distinguishes between various file types when listing the contents of a directory. (See <u>"Listing Directory</u> Contents" on page 92 for an example.)

ls -1

lists directory contents in a single column.

Options consisting of a minus sign followed by a character are called *simple options*. You specify simple options after the name of the command and before any other operands for the command (that is, operands that are not options). For example, you would enter:

ls -1 dir1

to list the contents of dir1 in a single column.

Command options and operands must be typed as singlebyte characters. Additionally, delimiters such as slashes, braces, and parentheses must be typed as singlebyte characters.

The order of options and operands is important. If you enter:

ls dir1 -F

1s lists the contents of dir1 and then tries to list the contents of the directory, or attributes of the file, called -F.

As a special notation, most OpenExtensions shell commands let you specify a double minus sign (-5–) to separate the options from the nonoption operands; -5– means that there are no more options. Thus, if you really have a directory named -F, you could enter:

1s - s, - - F

to list the contents of that directory or the file attributes.

The OpenExtensions shell gives you a shorthand way to specify more than one simple option to a command. For example, -t and -v are both simple options that you can specify with the cat command. (To find out what these options do, read the description of cat in z/VM: OpenExtensions Commands Reference.) For example, you could enter cat -t -v file, or you could combine the two options into cat -tv file. The order of the options is not important. cat -vt file is equivalent to cat -tv file.

# **Specifying Options with Accompanying Operands**

In addition to simple options, some commands accept options that have accompanying operands. Such options look like simple options followed by additional information. The operand may be a number, a string, the name of a file, or something else.

For example, if you read the description of ps in z/VM: OpenExtensions Commands Reference, you will see that ps accepts an operand of the form:

```
-u userlist
```

When <u>z/VM: OpenExtensions Commands Reference</u> shows part of a command line in *italics*, the italicized material is just a placeholder; when you actually use the command, you should fill in something else in its place. In this case, *userlist* should be a string of one or more UID numbers or login names separated by commas and enclosed in single quotation marks. In the command:

```
ps -u 'macneil,wellie1'
```

userlist is macneil, wellie1. (If the string does not contain spaces, tabs, or other special characters, you can actually omit the enclosing single quotation marks, but the command is often easier to read if you use quotation marks anyway.) When it runs, ps displays information for the specified users.

# **Help for Shell Command Usage**

If you incorrectly specify a command, a usage note for the command is displayed. The usage note displays the proper format for the command. Often you can display a usage note deliberately if you specify the command with a -? option.

For online help information about a command, use the z/VM HELP facility (see "Online Help" on page 45).

# **Interrupting a Shell Command**

If you want to interrupt a command and stop it from completing, type <EscChar-C>.

# **Understanding Standard Input, Standard Output, and Standard Error**

After a command begins running, it has access to three files:

It reads from its standard input file. By default, standard input is the keyboard.

It writes to its standard output file. By default, standard output is the screen.

It writes error messages to its *standard error* file. By default, standard error is the screen.

In the OpenExtensions shell, the names for these files are:

- stdin for the standard input file.
- stdout for the standard output file.
- stderr for the standard error file.

The shell sometimes refers to these files by their file descriptors, or identifiers:

- 0 for stdin
- 1 for stdout
- 2 for stderr

For more information about the file descriptors that the shell supports, see the sh command description in *z/VM*: OpenExtensions Commands Reference.

# **Redirecting Command Output to a File**

Commands entered at the command line typically use the three standard files described in the previous section, but you can redirect the output for a command to a file you name. If you redirect output to a file that does not already exist, the system creates the file automatically.

Most OpenExtensions shell commands display information on your workstation screen, *standard output*. If you redirect the output, you can save the output from a command in a file instead. The output is sent to the file rather than to the screen. At the end of any command, enter:

>filename

For example:

```
cat file1 file2 file3 >outfile
```

writes the contents of the three files into another file called outfile. All the information in the original three files is concatenated into a single file, outfile.

When you redirect output with *>filename* and it is an existing file, the output writes over any information that the file already contains. To *append* command output at the end of the file, use:

>>filename

instead. For example:

```
sort -u file1 >output 2>>outerr
```

redirects the result of the sort to the file named output (instead of standard output) and appends any error messages to the file outers, which is a record of errors encountered during various sorts.

Suppose you entered:

```
sort -u filea 2>&1 >output
```

In this command, you see two redirections:

- Error output from the sort is redirected to standard output (&1), the display screen.
- The result of the sort is redirected to the file named output.

# **Redirecting Input from a File**

You can redirect input in much the same way that you redirect output. A command that usually takes input from standard input can be redirected to take input from a file instead. For example, with this mailx command, you can send the file power to another user.

```
mailx deej <power
```

The file power, rather than your input from the keyboard, becomes input to mailx.

# **Redirecting Error Output to a File**

You can redirect error output from the workstation screen to a file, using 2>. (As you remember, 2 is the file descriptor for stderr.) For example:

```
sort -u filea 2>errfile
```

sorts filea, checking for unique output records. Any messages regarding duplicate records are redirected to a file named errfile.

If you want to append error output to an existing file, use 2>>.

#### **Working with Shell Commands**

And if you do not care about seeing the error output, you can just redirect it to /dev/null, also known as the "bit bucket". This is equivalent to discarding the error messages.

```
sort -u filea 2>/dev/null
```

# **Closing a File**

The operating system has a limit on the number of streams to a file that a process can open. The shell closes a stream for you when a shell script ends. However, to conserve on the number of active file streams, you can close regular files when you are finished working with them in a shell script. To close a regular file, use either of the following:

```
exec n<&-
exec n>&-
```

where *n* can be file descriptors 3 through 9.

Similarly, you can close standard output, standard input, and standard error when you do not need them. For example, for an application that does not display anything, you may want to close standard output. Here is the command syntax for those files:

```
exec 0<&- (close standard input)
exec 1>&- (close standard output)
exec 2>&- (close standard error)
```

# **Dumping Nontext Files to Standard Output**

The od command can dump the contents of a file to standard output in several different formats.

```
od file
```

dumps a file in octal.

```
od -h file
```

dumps the file in hexadecimal. Either of these may be useful if you want to check the actual contents of a nontext file. Other dump formats are available.

# **Setting Up an Alias for a Command**

After you have used the OpenExtensions shell for a while, you will probably find that there are some commands that you use frequently. Rather than typing them over and over, you can set up an *alias* for these commands. An alias is a personalized name that stands for all or part of a command. You can create an alias by entering:

```
alias name="string"
```

in response to the shell's usual prompt for input. This is not a usual command; it is an instruction to the shell itself.

For example, suppose you have a hard time remembering that the mv command actually renames files. To make life easier for yourself, you could set up a simple alias by entering this on your command line:

```
alias renam="mv"
```

From this point onward in your session, whenever the shell sees the command renam, the renam is replaced with mv. The alias facility lets you create more usable commands.

Clearly, you could use an alias to save yourself some typing too. You could define c as an alias for cat. Then you would enter:

```
c file
```

to get the effect of:

```
cat file
```

# **Defining an Alias**

If you will be using an alias frequently, put the alias command in your profile (\$HOME/.profile). When you issue the OPENVM SHELL command or start a shell with sh -L, the shell reads the aliases from the file and sets them up immediately. See "Customizing Your .profile" on page 21 for more information about customizing your profile file.

To display all the currently defined aliases, you just enter:

```
alias
```

and the shell displays them. You will see a number of aliases that you did not set up. These are *predefined* aliases that the shell always creates.

When the shell replaces an alias, it checks to see if the result is another alias. The shell continues to check for and replace aliases until no aliases remain or the replacement would result in a never-ending loop of alias expansion. For example, the shell defines the alias functions as follows:

```
alias functions="typeset -f"
```

Now, you might say to yourself, "Why do I need to type functions when I could just set up the alias f?" You could therefore enter:

```
alias f=functions
```

Then you enter:

```
f abc
```

the shell replaces f with functions, which the shell in turn replaces with:

```
"typeset -f"
```

and the command that ends up being called is:

```
typeset -f abc
```

# Redefining an Alias for a Session

You can redefine an alias during a session, even if it is defined in your profile file. If you enter the command:

```
alias name="string"
```

during a session and *name* is already an alias, the shell forgets the old meaning and uses the new meaning.

## Setting Up an Alias for a Particular Version of a Command

If you tend to use a command with the same options every time, you may want to set up an alias for the command with those particular options. Let's take an example. The grep command searches through files and prints out lines that contain a requested string. For example:

```
grep hello file
```

displays all the lines of file that contain the string hello. Usually, grep distinguishes between uppercase and lowercase letters; this means, for example, that the search in the previous example does not display lines that contained HELLO, Hello, and so forth. If you want grep to ignore the case of letters as it searches, you must specify the -i option, as in:

```
grep -i hello file
```

This finds hello, HELLO, Hello, and so on.

If you think you prefer to use the -i version of grep most of the time, you can define the alias:

```
alias grep="grep -i"
```

From this point on, if you use the command:

```
grep string file
```

it is automatically converted to:

```
grep -i string file
```

and you get the case-insensitive version of the command grep.

As another example, the rm command to delete (remove) a file has an -i option that prompts you to confirm the deletion. The file name and a question mark are displayed. For example, if you entered rm -i file1 and file1 is in your working directory, you would see the prompt:

```
file1: ?
```

before the system actually removes the file. You then enter y (yes) or n (no) in response. If you like this extra bit of safety, you might define:

```
alias rm="rm -i"
```

After this, when you call rm, it automatically checks with you before deleting a file, just to make sure that you really want to delete it.

It may seem odd to define an alias that has the same name as a command that is used in the alias, but this is so common that the OpenExtensions shell checks specially for an alias of the same name, and does the correct thing.

If you find yourself using the same option every time you call a command, you might consider creating an appropriate alias so that the shell automatically adds the option. Of course, the best place to define this alias is in your .profile file; then the alias is set up every time you invoke the shell.

# **Using Alias Tracking**

Alias tracking can reduce the time the shell spends searching your search path (specified with the *PATH* variable) for a command; it helps shell scripts run faster. A *tracked alias* is a shell-created alias that is the full path name for a command.

To use alias tracking, enter the command:

```
set -o trackall
```

The first time you enter a command, the shell creates an alias that is the full path name of the command. For example, if you entered the ps command, the shell would create the alias:

```
ps="/bin/ps"
```

Each time you enter a command, the shell uses its tracked alias, instead of searching *PATH* for the command.

To list your tracked aliases, enter the command:

```
alias -t
```

To turn off alias tracking, enter the command:

```
set +o trackall
```

## **Turning Off an Alias**

If you have set up an alias like the one previously described for rm, you may find that you do not want the alias to apply in some situations. For example, when you delete a huge number of files, you probably do not want rm to ask if it is okay to delete each one. In this situation, you have several options:

• Get rid of the alias entirely. The command:

```
unalias rm
```

gets rid of the rm alias for the session. After this, when you enter rm, you get the real rm command.

• Escape the alias. If you put a backslash in front of an alias, the shell uses the real command rather than the alias (this does not apply to tracked aliases). For example:

```
\rm file
```

• Specify the full path name. For example:

```
/bin/rm file
```

tells the shell to run the program in /bin/rm. The shell does not perform alias substitution when you specify a command as a path name.

These alternatives should help you get around options that you have automatically associated with a command.

# **Combining Commands**

There are several simple ways you can combine several commands on a single command line.

• You can run a series of commands, one after the other:

```
Using a semicolon (;)
Using &&
Using | |
```

• You can run more than one command concurrently:

```
Using a pipe (|) or a filter with a pipe
```

The output from the first command is piped to the next command as the first command is running.

## Using a Semicolon (;)

The OpenExtensions shell lets you enter several commands on the same command line. To do this, just use the semicolon character to separate the commands; for example:

```
cd mydir ; ls
```

Also, if you have defined the alias:

```
alias l="ls -1"
```

you can enter:

```
cd mydir ; 1
```

because you can use aliases such as 1 after a semicolon.

# Using && or ||

When stringing together more than two commands, you may want to control the running of the second command based on the outcome of the first command. You can use:

#### &&

If the command that precedes && completes successfully, the command following && is run. Leave a space on either side of the && operator: command && command.

Ш

If the command that precedes | | fails, the command following | | is run. Leave a space on either side of the | | operator: command | | command.

## **Using a Pipe**

The output from one command can be *piped in* as input to the next command. Two or more commands linked by a pipe (|) are called a *pipeline*. A pipeline is written as:

```
command | command | ...
```

You enter the commands on the same line and separate them by the "or-bar" character |.

Many OpenExtensions shell commands are well suited to being used in a pipeline. For example, the grep command searches for a particular string in input from a file or standard input (the keyboard). A command such as:

```
history | grep "cp"
```

displays all the cp commands recorded among the 16 most recently recorded commands in your history file. The command:

```
ls -l | grep "Jan"
```

uses 1s to obtain information on the contents of the working directory and uses grep to search through this information and display only the lines that contain the string Jan. The pipeline displays the files that were last changed in January.

A *filter* is a command that can read from standard input and write to standard output. A filter is often used within a pipeline. In the following example, grep is the filter:

```
ps -e | grep cc | wc -1
```

lists all your processes currently active in the system, pipes the output to grep, which searches for every instance of the string cc. The output from grep is then piped to wc, which counts every line in which the string cc occurs and sends the number of lines to standard output.

# **Using Substitution in Commands**

Another shell feature that is useful for programmers is *command substitution*. When encountering a construct of the form:

\$(command)

or:

`command

in an input command line, the shell runs *command*. It then puts the output of the command, after converting newlines into spaces, back into the command line, replacing *command*, and runs the new command line. This is called *command substitution*.

You may find the \$( ) syntax easier to use for long command lines. However, the ` ` (accent grave) syntax is more traditional and accepted on older UNIX shells.

As an example of how a programmer could use command substitution, consider a file called srclist, containing the following list of source code file names: alpha.c, beta.c, and gamma.c. If you enter the command:

```
grep printf $(cat srclist)
```

the shell runs cat against the contents of srclist and rewrites the original command line, so that this line appears as:

```
grep printf alpha.c beta.c gamma.c
```

This line is then run, with grep searching through the given files, displaying lines that contain the string printf. This type of construct quickly locates all references to a particular variable or function in the source code for a program.

# **Using the find Command in Command Substitution Constructs**

The find command is useful in command substitution constructs. find displays the names of files that have specified characteristics. For example:

```
find dir1 -name "*.c"
```

finds all files in the directory dir1 whose names match the wildcard pattern \*.c. In other words, it finds all files in that directory with names having the .c suffix.

The command:

```
ls -1 $(find dir1 -name "*.c")
```

finds all the .c files and then uses 1s to display information about these files.

Complicating things further, you could enter

```
ls -l $(find dir1 -name "*.c") | grep -F "Nov"
```

This sets up a pipeline that displays 1s information only for files that were last changed in November. (To be perfectly accurate, it also displays information on files that have the string Nov in their names, too.)

Another useful find option has the form:

```
find path -ctime number
```

This says that you want to find files that have changed in the last *number* days. For example:

```
ls -l $(find dir -ctime 1)
```

displays 1s information on all files that changed either yesterday or today.

On many UNIX and AIX systems, the find command prints out the file names only if you specify the -print option. Thus, you would have to enter:

```
find dir -name "*.c" -print
```

to get the results just described. The OpenExtensions shell version of find automatically prints its results without -print. However, if you have an existing shell script or compatibility with UNIX systems is important to you, you can use -print.

For more information on the find command, see *z/VM*: OpenExtensions Commands Reference.

# **Characters That Have Special Meaning to the Shell**

Certain characters have special meaning to the shell; these are often called *metacharacters*. If you enter a command that contains any of these characters, the shell often assumes that you are using the character in its special sense.

## **Used with Commands**

#### Character

#### Usage

Pipes the output from one command to a second command; separates commands in a pipeline.

Separates two commands. If the command preceding | | fails, it runs the following command (Boolean OR operator).

&

ı

Runs a command in the background, if placed at the end of a command line.

Used in redirection, &0 represents standard input, &1 represents standard output, and &2 represents standard error.

&&

Separates two commands. If the command preceding && succeeds, it runs the following command (Boolean AND operator).

Separates sequential commands; lets you enter more than one command on the same line.

In a sequence of commands, groups those commands that are to run as a separate process in a subshell. This means the current shell invokes a second shell and the second shell actually runs the command. Thus, the command runs in a separate execution environment: It can change working directories, change variables, open files, and so on, without affecting the first shell.

( specified is also used to group mathematical operations.

{ }

In a sequence of commands, groups commands and runs the command in braces without creating a subshell.

Both { and } are reserved words to the shell. To make it possible for the shell to recognize these symbols, you must enter a blank or <newline> after the {, and a semicolon or <newline> before the }.

#

Following a command in a shell script, indicates the beginning of a comment.

\$

At the beginning of a string, indicates it is a variable name.

## **Used in File Names**

# Character

**Usage** 

Separates the parts of a file's path name.

(Tilde) symbolizes the home directory when used at the beginning of a file name. For example,

```
~/.profile
```

refers to the user's .profile file.

You can also use the ~ to refer to your "previous" working directory; for example, the command

```
cd ~-
```

returns you to the directory in which were previously working.

- By convention, indicates that what follows the . is an extension, or suffix, to the file name.
- Used as a wildcard character that can match any one character, except a leading dot (.).
- Used as a wildcard character that can match a sequence of zero or more characters, except a leading dot (.).

## **Redirecting Input and Output**

| Character                                                                                                    | Usage                                                             | Example                                                                                          |
|----------------------------------------------------------------------------------------------------|-------------------------------------------------------------------|--------------------------------------------------------------------------------------------------|
| <                                                                                                    | Redirects input to a specified file.                              | "Redirecting Input from a File" on page 31.                                                      |
| >                                                                                                    | Redirects output to a specified file.                             | "Redirecting Command Output to a File" on page 31.                                               |
| >>                                                                                                    | Redirects output to be appended to the end of the specified file. | "Redirecting Command Output to a File" on page 31.                                               |
| 2>                                                                                                    | Redirects error output to a specified file.                       | "Redirecting Error Output to a File" on page 31.                                                 |
| < <eof< td=""><td rowspan="3">Redirects input until EOF.</td><td>This is used in a "here-document." For example, say you had a shell script named <i>here</i>:</td></eof<> | Redirects input until EOF.                                        | This is used in a "here-document." For example, say you had a shell script named <i>here</i> :   |
|                                                                                                    |                                                                   | ls < <eof<br>/bin<br/>EOF</eof<br>                                                               |
|                                                                                                    |                                                                   | When you run the shell script, it runs the 1s command using the parameters between the two EOFs. |

# **Using a Special Character Without Its Special Meaning**

If you do not want to use the special sense of a metacharacter you can turn off the special meaning with any of these constructs:

```
1.1
пп
```

## The Backslash (\)

The backslash character (\) turns off the special meaning of the character that follows it. For example:

```
echo it\'s me

prints:

it's me

If you just try:

echo it's me
```

without the backslash, the shell prints a > prompt after you press ENTER instead of the usual \$. The > prompt is a *continuation prompt*. An apostrophe ' without a backslash is taken to be the start of a string and the shell assumes that the string keeps going until you type another apostrophe, even if that goes on for several lines. The shell does not process the string until you type the closing apostrophe.

So remember to put a backslash in front of any special character, unless you know its special meaning and you want that meaning. Because a backslash itself is a special character, you must type two of them whenever you want a single backslash.

# A Pair of Single Quotation Marks (' ')

A pair of single quotation marks (' ') turns off the special meaning of *all characters* within the quotation marks. (An apostrophe 'character is treated the same as a single quotation mark.)

# A Pair of Double Quotation Marks ("")

A pair of double quotation marks (" ") turns off the special meaning of the characters within the quotation marks, except for \$, `, ", and \.

# Using a Wildcard Character to Specify File Names

If you have used other operating systems, you are probably familiar with the concept of *wildcard characters*. (The wildcard character is referred to as a *global character*, or *pattern-matching character*.) A wildcard character is a special character that may be used to save typing in file names in shell commands.

The shell replaces the pattern with the list of matching files before the command is invoked. The OpenExtensions shell recognizes several different wildcard characters:

\* ? []

## The \* Character

The asterisk (\*) stands for any sequence of zero or more characters. You can use the asterisk in file names. For example:

```
ls aa*
```

lists all files in the working directory with names that begin with aa. The shell translates the command into aa.c aa.o aa.output .

The command:

```
mv *.c dir1/dir2
```

moves every file with the .c suffix from your working directory to the directory dir1/dir2.

You can use the \* wildcard character in directory names as well as in file names. For example:

```
cat */*.c
```

displays the contents of all files that have the .c suffix, in directories under your working directory.

## The? Character

In a path name, the question mark? can stand for any single character. For example:

```
file.?
```

refers to any and all files with names that consist of file. followed by any single character. This can mean file.a, file.b, file.c, and so on.

You can combine \* and ?.

```
ls *.?
```

displays the names of all files under the working directory that have one-character file name suffixes.

Again, you can use the ? in directory names as well as file names. For example:

```
ls ???/*
```

shows all files in every directory under your working directory that has a three-character name.

## The Square Brackets []

Square brackets containing one or more characters stand for any one of the contained characters. For example:

```
[bch]at
```

matches bat, cat, or hat.

```
ls [abc]*
```

lists all files in the working directory the names of which start with a, b, or c, followed by any other sequence of zero or more characters. In other words, it lists all files whose names start with a, b, or c.

You can specify ranges of characters inside the square brackets by specifying the first character in the sequence, a hyphen (-), and the last character. For example:

```
[a-m]
```

Matches any character from a through m. This does not include hexadecimal ranges.

Suppose, for example, that you want to copy the contents of the working directory into two separate directories. You might enter:

```
cp [a-m]* dira
```

to copy all files with names beginning with the letters a through m to the directory dira, and then use a second command:

```
cp [n-z]* dirb
```

to copy the rest of the files to the directory dirb.

A command such as:

```
rm *.[a-z]
```

removes every file with a suffix consisting of a single lowercase letter.

#### **Working with Shell Commands**

If the first character inside a bracket construct is an exclamation mark!, the construct matches any character that *is not* inside the brackets. For example:

```
ls [!a-m]*
```

lists any file that *does not* begin with one of the letters in the range a through m.

In the same way:

```
rm [!0-9]*
```

removes any file with a name that does not start with a digit.

# **Retrieving Previously Entered Commands**

In the OpenExtensions shell, there are two ways to retrieve previously called commands:

- the VM retrieve function key
- the history command, combined with the r command

## **Using the Retrieve Keys**

Retrieve keys provide a way to recall previously issued commands to the command line, where they can be edited and reissued. This key is usually defined in the user's PROFILE EXEC, but can be assigned at anytime using the SET RETRIEVE command. To set the F12 key to be the RETRIEVE key, you would would enter:

```
set pf12 retrieve
```

This is a VM command (specifically a control program command) so to enter it from the shell, prefix it with cms.

Press the RETRIEVE key repeatedly until the command you want to use is displayed on the command line. After the command is displayed, you can modify the command or use it as it is displayed. Press ENTER to run the command.

# Retrieving Commands from the History File

The shell uses a file in your home directory to record each command you enter. This file is called the history file; its name is .sh\_history. If you enter the command:

```
history
```

the shell displays the current contents of your history file. Each command is numbered.

You can rerun any of the commands in your history file by typing r, followed by a space, followed by the number of the command you want to use. Think of r as the "redo" command.

For example, suppose you enter a complicated command to compile part of a program. The program contains a syntax error, so you call a text editor to edit the source code and correct the problem. Now you want to run the same compile command on the corrected program. You may save yourself a good deal of typing by using:

```
history
```

to find out the number of the previous compile command; you can then run the command with r.

Another time-saver is to specify your shell prompt as:

```
PS1='(!)$'
```

in your .profile. The shell prompt is then preceded by the number assigned to the command in the command history file.

This is how you use the command numbers to enter a command. To repeat command number 14, enter:

```
r 14
```

The shell displays the original command 14 in the output area of the screen and then runs it. If you get another error, you can correct it, and then compile again with another r 14. You can perform the operation many times, but you have to type the original only one time.

If you type x followed by a space, followed by a string of characters (not beginning with a digit), the shell checks backward through the history file and runs the most recent command that begins with the given string. For example, let's look at the compilation example. Suppose you are using the c89 command to compile your program. Then:

```
r c89
```

looks back through the history and runs the most recent c89 command. You do not even have to check on the number of the command you want to enter. The shell displays the selected command in the output area of the screen and then runs it.

This backward-search feature of r can search for aliases as well as usual commands. r searches for the beginning of the command line as you typed it, not the way that the line looked after the alias was replaced.

If you enter r without a number after it, the shell repeats the most recent command.

## **Editing Commands from the History File**

Suppose that you have a sequence of source files named file1.c, file2.c, file3.c, and so on that you want to compile each one with similar c89 commands. This situation is a little different from the one discussed in the previous section. You do not want to rerun the *same* command for each file; the command has the same form each time, but you have to specify a new file name each time.

You can still do this using the history file. The command:

```
r old=new command
```

runs a previous command but replaces the first occurrence of *old* with *new*. For example, suppose you compile file1.c with:

```
c89 options file1.c
```

Then the command:

```
r file1=file2 c89
```

tells the shell to search back for the most recent c89 command and to change file1 to file2. The shell makes this change and then displays and runs the modified command.

```
r file2=file3 c89
```

performs the same kind of operation, changing file2 in the previous command to file3 and then going ahead with the compilation. This saves you the trouble of retyping all the options for the command.

As mentioned earlier, entering alias displays all the currently defined aliases. You will see a number of aliases that you did not set up; for example:

```
history="fc -l"
```

The command history is actually a *predefined* alias for the fc command with the -1 option. The fc command displays and edits commands in the history file. Generally, it is easier to remember to type history, so the shell predefines this alias.

If you have displayed the predefined aliases, you probably noticed that r is also a predefined alias. It also stands for a version of the fc command. As with history, the r alias was created because it is easier to use and read than the straight fc command. For full details about fc, see <u>z/VM: OpenExtensions</u> Commands Reference.

# **Using Record-Keeping Commands**

Record-keeping commands can be very helpful for programmers. For example, suppose you have a program that is split into several source files. For the sake of simplicity, assume that the source files all have the extension . c and are all stored in a subdirectory called src. (To read about extensions, see "Naming Files" on page 97.)

It is often the case that you want to find out which source files in the subdirectory refer to a particular variable or function. You can do this very simply with the command:

```
grep name src/*.c
```

The command checks all the appropriate files in the subdirectory src and displays the lines that contain *name*. Each line is labeled with the name of the file that contains the line. Using this technique you can quickly find the use of a function or data object in source files.

As another example of using record-keeping commands, suppose that you are working on a large program and every few days you back up the source code for the program by copying it to a directory in a different file system. You would like to compare the current versions of your source files with one of the saved versions to find out what changes have been made between the two. The command:

```
diff oldfile newfile
```

prints out all the differences between two versions of a file, making comparisons possible.

The command cksum gives a checksum for each file. If applied to two versions of what was at one time the same file, cksum gives a convenient way to tell if the files are still the same. It does not, however, indicate what the differences are. Be careful, however, because some changes are not detectable with certain checksum schemes employed by cksum.

The command find also has applications to programming. For example, suppose you are looking for a particular C source program but cannot remember where it is stored.

```
find / -name '*.c'
```

searches all the files and file systems, starting at the root, and displays the names of all files with the .c extension.

# Finding Elements in a File and Presenting Them in a Specific Format

awk is a powerful command that can perform many different operations on files. The general purpose of awk is to read the contents of one or more files, obtain selected pieces of information from the files, and present the information in a specified format.

One simple way to use awk is with a command line with the form:

```
awk '/regexp/ {action}' file
```

This asks awk to obtain information from the specified file. awk obtains the information by performing the specified *action* on every line in the file that contains a string matching the regular expression *regexp*. (For further information, see the appendix on regular expressions in *z/VM*: *OpenExtensions Commands Reference*.) For example:

```
awk '/abc/ {print}' file
```

displays every record in file that contains the string abc.

For more discussion on using awk, see Appendix C, "Using awk," on page 165.

# **Timing Programs**

The command time lets you time programs to find out how much processor time they actually require. You might use this to compare two versions of a program to see if one runs faster than the other. You can run a program with:

```
time command-line
```

where command-line is a command line that invokes the program you want to time. time runs the program and displays:

- The total time the program took to execute, labeled real
- The total time spent in the user program, labeled user
- The central processor time spent performing OpenExtensions system services for the user, labeled sys

# **Online Help**

The CMS HELP command provides help for reference information about commands. (If you are entering the command from the shell, remember to preface the commands with cms.)

If you are unfamiliar with the HELP facility, you can enter:

```
help
```

to display the main HELP menu. The menu displayed will look similar to:

```
Task Help Information
                                                                 line 1 of 24
(c) Copyright IBM Corporation 1990, 1995
Move the cursor to the task that you want, then press the ENTER key
or the PF1 key.
TASKS
           - Help if you don't know z/VM commands.
             Good choice for beginners
MENUS
           - List the HELP component MENUs
HELP - Explain some ways for using HELP COMMANDS - List z/VM commands that you can use
     - Show only CMS commands
- Show only CP commands
CMS
OPTIONS - Show options for the QUERY and SET
             commands of both CMS and CP
SUBCMDS - List z/VM subcommands that you can
             use, such as XEDIT
STATEMTS - Show statements for REXX, EXEC 2, and EXEC PF1= Help 2= Top 3= Quit 4= Return 5=
                                          4= Return
                                                         5= Clocate 6= ?
PF7= Backward 8= Forward 9= PFkeys 10=
                                                                        12= Cu
                                                         11=
```

Or, for more information on the HELP command, enter the following command:

```
help cms help
```

to see the following panel:

```
CMS HELP

Brief Help Information

The HELP command tells you how to use z/VM HELP. For introductory information on the z/VM HELP Facility itself, enter HELP SELF.

FORMAT: Help component-name command-name (options

EXAMPLE: You forgot how to use the ACCESS command. If you want to get help for that command, then enter:

help cms access

PF1= All 2= Top 3= Quit 4= Return 5= Clocate 6= ?

PF7= Backward 8= Forward 9= PFkeys 10= 11= 12= Cursor
```

Then press the PF1 key to display the syntax for the HELP command. Then you will see:

```
CMS HELP
                       All Help Information
                                                      line 1 of 720
(c) Copyright IBM Corporation 1995
HELP
         .-TASKs----.
>>--Help--+----+-
         |-| Choice A |-|
         |-| Choice B |-|
'-| Choice C |-
Choice A:
   .-TASKs-----.
|--+-Help-----+
   |-taskname--TASKs-----|
   |-menuname--MENU-----
    -----cmd_name-
PF1= Brief 2= Top 3= Quit 4= Return 5= Clocate 6= ?
PF7= Backward 8= Forward 9= PFkeys 10= 11= 12= Cursor
```

For more information about the HELP facility, see <u>z/VM: CMS User's Guide</u>; for more about the HELP command, see <u>z/VM: CMS Commands</u> and <u>Utilities Reference</u>.

# **Example: Getting Help for OPENVM Commands**

For example, if you want information on all the CMS OPENVM commands, you would enter:

```
cms help openvm
```

The output displayed looks similar to:

```
OPENVM MENU
                               Menu Help Information
                                                                            line 1 of 16
(c) Copyright IBM Corporation 1990, 1995
The file names listed below represent CMS OPENVM commands.
A file may be selected for viewing by placing the cursor under any
character of the file wanted and pressing the ENTER key or the PF1 key.
A menu file is indicated when a name is preceded by an asterisk (\star). A task file is indicated when a name is preceded by a colon (:).
For a description of the HELP subcommands and options, type HELP HELP.
*CMS
            CREDIREC ERASE
                                   PARchive
                                              PERMit
                                                          OMASK
                                                                     SETDIREC
*OMACRO
*OMACRO CREEXTLI GETbfs
*OROUTINE CRELINK LIStfi
                                                          ŎΜΟUNT
                                   PATHCREA
                                              PUTbfs
                                                                     SETMASK
                       LIStfile PATHDELE
                                              QDIRECTO
                                                         REName
                                                                     SHell
*OSHELL CRESYMLI MOUNT pathname
*XEDIT DEBUG OWNER PATHOUER
                                              ŌLINK
                                                         RUN
                                                                     UNMount
* * * End of File * * *
                                                          5= Clocate 6= ?
11= 12= Cursor
PF1= Help 2= Top 3= Quit
                                          4= Return
PF7= Backward 8= Forward 9= PFkeys 10=
```

### **Example: Getting Help for OSHELL cp**

For example, if you want information on the cp shell command from the shell, you would enter:

```
cms help oshell cp
```

The output displayed looks similar to:

```
OSHELL CP All Help Information line 1 of 109
(c) Copyright IBM Corporation 1993, 1995

CP -- COPY A FILE

cp (-fimp) file1 file2
cp (-fimp) source... directory
cp -R (-fimp) source... directory
cp -r (-fimp) source... directory
Purpose

cp copies files to a target named by the last argument on its command line.
If the target is an existing file, cp overwrites it; if it does not exist, cp
creates it. If the target file already exists and does not have write
permission, cp denies access and continues with the next copy.

If you specify more than two path names, the last path name (that is, the
target) must be a directory. If the target is a directory, cp copies the
PF1= 2= Top 3= Quit 4= Return 5= Clocate 6=?
PF7= Backward 8= Forward 9= PFkeys 10= 11= Related 12= Cursor
```

**Working with Shell Commands** 

# **Chapter 6. Writing Shell Scripts**

#### PΙ

Most people find themselves using some sequences of commands over and over again.

- A programmer might always use the same commands to compile source code and link the resulting object code.
- A bookkeeper might have to go through the same sequence of commands each week to update the books and produce a report.

To simplify such jobs, the shell lets you run a sequence of commands that have been stored in a text file. For example, the programmer could store all the appropriate compiling and linking commands in a file. A file containing commands in this way is called a *shell script*. After such a file is completed and made "executable" ("processable"), the programmer can run all the commands in the file by entering the file name on the command line.

Putting commands in a shell script has several advantages over typing the commands individually. Using a shell script:

- Reduces the amount of typing you have to do. You have to type in the shell script only one time. Then you can run all the commands in the script by entering the name of the file as a single shell command. A shell script can save you a lot of time and effort if you are working with many files, or if some command lines have several options.
- Reduces the number of errors. If you are typing in ten commands, you have ten chances to make a mistake. With a shell script, however, you can take your time, edit the file carefully, and get it right before you try to run it.
- Makes it easy for other people to do what you do. For example, consider the bookkeeper mentioned
  earlier. When the bookkeeper goes on vacation, someone else has to do the job. It is much easier for the
  substitute bookkeeper to type a single command that does everything correctly than to try to type in the
  full sequence of commands.

For all these reasons, you will probably find that the use of shell scripts makes your work easier and more productive. This chapter can provide only a brief overview, but it should give you an idea of how to write and use shell scripts.

### **Running a Shell Script**

You can run a shell script by typing the name of the file that contains the script. For example, suppose you have a script named totals.scp that has three commands in it. If you enter:

```
totals.scp
```

the shell runs the three commands.

After you create a shell script, you need to be sure that the file containing the shell script has read and execute permissions. Use the chmod and umask commands to set the permissions. See the discussion of permissions in Chapter 12, "Working with Files," on page 97 and the command descriptions in z/VM: OpenExtensions Commands Reference.

**Note:** By default, a shell script does not inherit any variables from your current shell session. To pass on a variable, you must export it.

For another example, suppose you want to compile and link a program composed of a collection of files written in the C programming language. The shell script:

```
c89 -c file1.c file2.c # compile only c89 -o outfile file1.o file2.o file3.c # outfile for executable
```

#### **Writing Shell Scripts**

compiles and link-edits the files and produces an executable file, outfile. Notice that in a shell script you precede a comment with a #.

If you store this script in an executable file named compile, it could be run with the single command compile.

Additionally, the command:

```
sh file
```

runs a shell script stored in the specified file. The sh command starts a new shell to run a command.

### **Using Variables**

You can think of shell scripts as *programs* made up of shell commands. To allow more versatile shell scripts, the shell supports many of the features of usual programming languages.

In a conventional programming language, a *variable* is a name that has an associated value. When you want to use the value, you can use the name instead.

### **Creating a Variable**

The shell also lets you create variables. A shell variable name can consist of uppercase or lowercase letters, plus digits and the underscore character \_. The name can have any length, but the first character cannot be a digit. Uppercase letters are distinguished from lowercase ones, so *NAME*, *name*, and *Name* are all *different* variables.

To create a shell variable, just enter:

```
name='string'
```

as a command to the shell. No spaces are allowed around the =. For example:

```
HOME='/usr/macneil'
```

sets up a variable with the name HOME and the value /usr/macneil.

After you set a variable, you refer to it by prefixing its name with a dollar sign (\$). Any command can use the value of a variable by referring to it this way. For example, if HOME is set to /usr/macneil:

```
cd $HOME
```

is equivalent to:

```
cd /usr/macneil
```

Similarly:

```
cp $HOME/* /newdir
```

is equivalent to:

```
cp /usr/macneil/* /newdir
```

To change the value of an existing variable, you use a command with the same form as the existing variable. For example:

```
HOME='/usr/benjk'
```

changes the value of HOME from /usr/macneil to /usr/benjk.

If the value on the right-hand side of the = sign does not contain spaces, tab characters, or other special characters, you can leave out the single quotation marks. For example, you can enter:

```
HOME=/usr/benjk
```

### **Calculating with Variables**

Suppose you run the following commands either in a shell script or by typing in one command after another:

```
i=1
j=$i+1
echo $j
```

The output of echo is 1+1 because a usual variable assignment assigns a *string* to a variable. Thus j gets the string 1+1.

To evaluate an arithmetic expression, you can enter:

```
let "variable=expression"
```

This command line assigns the value of an expression to the given variable. For example:

```
i=1
let "j=$i+1"
echo $j
```

Here j is assigned the value of the expression and the echo command displays the value 2.

You can also use let to change the value of a variable. If you enter:

```
i=1
let "i=$i+1"
echo $i
```

the let command changes the value of i. The new value of i is the old value plus 1.

A let command can have any of the standard arithmetic expressions:

#### -A

Negative A

#### A\*B

A times B

#### A/B

A divided by B, integer part thereof

#### A%B

Remainder of A divided by B

#### A+B

A plus B

#### A-B

A minus B

The standard mathematical order of operations is used, as shown in the way that operations are grouped:

- All unary minus operations are carried out;
- Then any \*, /, or % operations (from left to right in the order they appear);
- Then any additions or subtractions (from left to right in the order they appear).

Many operators use special shell characters, so you usually need to put double quotation marks around the expression. Thus:

```
let "i=5+2*3"
```

#### **Writing Shell Scripts**

assigns 11 to *i*, because the multiplication is done first. You can use parentheses in the usual way to change the order of operations. For example:

```
let "i=(5+2)*3"
```

assigns 21 to *i*.

Note: let does not work with numbers that have fractional parts. It works only with integers.

### **Exporting Variables**

Up to this point, the examples have been about defining shell variables and then using them in later command lines. You can also define a shell variable and then call a shell script that makes use of that variable. But you have to do a certain amount of preparation first.

A shell script is run like a separate shell session. By default, it does not share any variables with your current shell session. If you define a variable *VAR* in the current session, it is local to the current session; any shell script that you call will not know about *VAR*.

To deal with this situation, you can export the variable; enter:

```
export VAR
```

The export command says that you want the variable *VAR* passed on to all the commands and shell scripts that you process in this session. After you do this, *VAR* becomes *global* and the variable is known to all the commands and shell scripts that you use.

As an example, suppose you enter the commands:

```
MYNAME="Robin Hood" export MYNAME
```

Now all your commands can use the *MYNAME* variable to obtain the associated name. You may, for example, have shell scripts that write form letters that contain your name, *Robin Hood*, obtained from the *MYNAME* variable. You could also combine these two commands into a single command:

```
export MYNAME="Robin Hood"
```

**Note:** You could use single or double quotation marks to enclose the variable value. See "Quoting Variable Values" on page 22 for more information.

When a script begins running, it automatically inherits all the variables currently being exported. However, if the script changes the value of one of those variables, that change is *not* reflected to the calling shell.

By default, any variables created within a shell script are *local* to that script. When another program is run, those variables do not appear in its environment. However, the script can use the export command to turn local variables into global ones. Inside a shell script:

```
export name
```

indicates that the variable with the given *name* should be exported. When other programs are run from that script, they inherit the value of all exported variables. However, when the script ends, all its exported variables are lost; the calling shell does not see them.

Some variables are automatically marked for export by the software that creates them. For example, if you call the shell, the initialization procedure automatically marks the *HOME* variable for export so that other commands and shell scripts can use it. Other variables must be exported explicitly, using the export command.

### **Associating Attributes with Variables**

The typeset command lets you associate attributes with shell variables. This process is analogous to declaring the type of a variable in a conventional programming language. For example:

```
typeset -i8 y
```

says that y is an octal integer. In this way, you can make sure that arithmetic with y is always performed in base 8 rather than the usual base 10.

Other attributes may specify how the variable's value is displayed when the variable is expanded. Attributes of this kind are:

#### –Ln

The value should always be displayed with *n* characters, left-justified within that space.

#### -Rn

The value should always be displayed with n characters, right-justified within that space.

#### -RZn

The value should always be displayed with n characters, right-justified and with enough leading zeros to fill out the rest of the space.

#### -Zn

The same as -RZn.

#### -LZn

The value should always be displayed with n characters, left-justified and with leading zeros stripped off.

All of these options may lead to truncation of a value that is longer than the specified length.

You can use the –u attribute of typeset for variables with string values. Then whenever such a variable is assigned a new value, all lowercase letters in the value are automatically converted to uppercase. Similarly, the –1 attribute specifies that whenever a variable is assigned a new value, all uppercase letters in the value are automatically converted to lowercase.

The read-only attribute  $-\mathbf{r}$  is useful when a variable is marked for export. The command:

```
typeset -r name
```

says that the variable *name* cannot be changed from its present value. Then subsequent commands cannot change this value. You can also use the format:

```
typeset -r name=value
```

which sets the variable to the given value and then marks it read-only so that the value cannot be changed.

### **Displaying Currently Defined Variables**

The command typeset without any operands displays the currently defined variables and their attributes. The variation:

```
typeset -x
```

displays all the variables currently defined for export.

# **Using Positional Parameters — The \$N Construct**

The sample shell script discussed earlier in this chapter compiled and link-edited a program stored in a collection of source modules. This section discusses a shell script that can compile and link-edit a C program stored in any file.

#### **Writing Shell Scripts**

To create such a script, you need to be familiar with the idea of *positional parameters*. When the shell encounters a \$N construct (that is, a \$ followed by a number), it replaces the construct with a value taken from the command line that started the shell script.

- \$1 refers to the first string after the name of the script file on the command line
- \$2 refers to the second string, and so on.

As a simple example, consider a shell script echoit consisting only of the command:

```
echo $1
```

Suppose this command is run:

```
echoit hello
```

The shell reads the shell script from echoit and tries to run the command it contains. When the shell sees the \$1 construct in the echo command, it goes back to the command line and obtains the first string following the name of the shell script on the command line. The shell replaces the \$1 with this string, so the echo command becomes:

```
echo hello
```

The shell then runs this command.

A construct like \$1 is called a *positional parameter*. Parameters in a shell script are replaced with strings from the command line when the script is run. The strings on the command line are called *positional parameter values* or *command-line operands*.

If you enter:

```
echoit Hello there
```

the string *Hello* is considered parameter value \$1 and there is \$2. Of course, the shell script is only:

```
echo $1
```

so the echo command displays only Hello.

Positional parameters that include a blank can be enclosed in quotation marks (single or double). For example:

```
echoit "Hello there"
```

echoes the two words instead of just one, because the two words are handled as one parameter.

Returning to a compile and link example, a programmer could write a more general shell script as:

```
c89 -c $1.c
c89 -o $1 $1.o
```

If this shell script were named clink, the command:

```
clink prog
```

would compile and link prog.c, producing an executable file named prog in the working directory. In the same way, the command:

```
clink dir/prog2
```

would compile and link dir/prog2.c. The shell script compiles and links a C program stored in a single file.

As another example of a shell script containing a positional parameter, suppose that the file lookup contains:

```
grep $1 address
```

(where address is a file containing names, addresses, and other useful information). The command:

```
lookup Smith
```

displays address information on anyone in the file named Smith.

If the value of the \$N parameter includes special characters, the shell ignores those special characters (that is, it treats them literally) when it evaluates the line in which the value was inserted. Returning to the lookup example, if you enter:

```
lookup 'abc"def'
```

the parameter value abc "def replaces the construct \$1 in the grep command, but the "is treated literally; grep runs as if you had entered

```
grep abc\"def *
```

where \ is the escape character.

### Using Quotation Marks to Enclose a \$N Construct in a Shell Script

A \$N construct in a shell script can be enclosed in double or single quotation marks.

• When double quotation marks are used, the parameter is replaced by the appropriate value from the command line. For example, suppose the file search contains:

```
grep "$1" *
```

If you enter the command:

```
search 'two words'
```

the parameter value two words replaces the construct \$1 in the grep command:

```
grep "two words" *
```

If the grep command had not contained the double quotation marks, the parameter replacement would have resulted in:

```
grep two words *
```

which has an entirely different meaning.

 When you use single quotation marks to enclose a \$N construct in a shell script, the \$N is not replaced by the corresponding parameter value. For example, if the file search contains:

```
grep '$1' *
```

grep searches for the string \$1. The \$1 is not replaced by a value from the command line. In general, single quotation marks are "stronger" than double quotation marks. Less is more!

### Using Parameter and Variable Expansion

As was shown, a \$ followed by a number stands for a positional parameter passed to the script or function. A positional parameter is represented with either a single digit (except 0) or two or more digits

#### **Writing Shell Scripts**

in curly braces; for example, 7 and  $\{15\}$  are both valid representations of positional parameters. For example, if the command:

echo \${15}

appeared in a shell script, it would echo the fifteenth positional parameter.

Similarly, a \$ followed by the name of a shell variable (such as \$HOME) stands for the value of the variable.

These constructs are called *parameter expansions*. In this sense, the term *parameter* can mean either a positional parameter or a shell variable.

The OpenExtensions shell also supports more complicated forms of parameter expansions, letting you obtain only part of a parameter value or a modified form of the value. As all the following examples suggest, these parameter modifiers are intended to let you break off parts of file names.

| Parameter Expansion  | Usage                                                                                                    |  |
|----------------------|----------------------------------------------------------------------------------------------------|--|
| \${parameter:-value} | You can use \${parameter:-value} in any input to the shell. If parameter currently has a value and the value is not null (for example, a string without characters), the foregoing construct stands for the parameter's value; if the value of the parameter is null, the construct is replaced with value. For example, a shell script might contain:                                             |  |
|                      | SHELL=\${SHELL:-/bin/sh}                                                                                                    |  |
|                      | If the SHELL variable currently has a value, this simply assigns SHELL its own current value. However, if the value of SHELL is null, the above assignment gives it the value of /bin/sh. The value after :— can be thought of as a $backup$ value in case the parameter itself does not have a value. As another example, consider:                                                               |  |
|                      | cp \$1 \${2:-\$HOME}                                                                                                    |  |
|                      | (This might occur in a shell script.) If both positional parameters are present and have a nonnull value, the copy command is just:                                                                                                    |  |
|                      | cp \$1 \$2                                                                                                    |  |
|                      | However, if you call the shell script without specifying a second positional parameter, it uses the backup value of \$HOME. The result is equivalent to:                                                                                                    |  |
|                      | cp \$1 \$HOME                                                                                                    |  |
| \${parameter:=value} | The expansion form \${parameter:=value} is similar to the previous form; the difference is that if parameter does not currently have a value, then value is assigned to parameter, and then the new value of parameter is used. Thus the := form actually assigns a value if parameter does not already have one. In this case, parameter must be a variable; it cannot be a positional parameter. |  |

| Parameter Expansion        | Usage                                                                                                    |
|----------------------------|----------------------------------------------------------------------------------------------------|
| \${parameter:?message}     | The expansion \${parameter:?message} is related to the previous two forms. If the value of parameter is null, message is displayed. If the construct is being used inside a shell script, the script ends with an error status. For example, you might have:                                                                                      |
|                            | <pre>cp \$1 \${2:?"Must specify a directory name"}</pre>                                                                                                    |
|                            | In this case, the message following the ? is displayed if there is no second positional parameter. If you omit <i>message</i> , the shell prints a standard message. For example, you could just enter:                                                                                                    |
|                            | cp \$1 \${2:?}                                                                                                    |
|                            | to get the standard error message.                                                                                                    |
| \${parameter:+replacement} | The construct \${parameter:+replacement}\$ might be thought of as the opposite of the preceding expansions. If parameter has not been assigned a value, or has a null value, this construct is just the null string. If parameter does have a value, the value is ignored and replacement is used in its place. Thus, if a shell script contains: |
|                            | <pre>echo \${1:+"There was a parameter"}</pre>                                                                                                    |
|                            | the echo command displays:                                                                                                    |
|                            | There was a parameter                                                                                                    |
|                            | if the script was called with a parameter. If no parameter was specified, the echo command has nothing to echo.                                                                                                    |
| \${parameter#pattern}      | The construct \${parameter#pattern} is evaluated by expanding the value of parameter and then deleting the smallest leftmost part of the expansion that matches pattern. For example, suppose that the variable NAME stands for a file name. You might use:                                                                                       |
|                            | \${NAME#*/}                                                                                                    |
|                            | to remove the highest-level directory from the path name. If:                                                                                                    |
|                            | NAME="user/dir/subdir/file.c"                                                                                                    |
|                            | then:                                                                                                    |
|                            | \${NAME#*/}                                                                                                    |
|                            | expands to:                                                                                                    |
|                            | dir/subdir/file.c                                                                                                    |

| Parameter Expansion    | Usage                                                                                                    |  |
|------------------------|----------------------------------------------------------------------------------------------------|--|
| \${parameter##pattern} | The construct \${parameter##pattern} removes the largest leftmost part that matches pattern. For example, if:                                                       |  |
|                        | NAME="user/dir/subdir/file.c"                                                                                                    |  |
|                        | then:                                                                                                    |  |
|                        | \${NAME##*/}                                                                                                    |  |
|                        | yields:                                                                                                    |  |
|                        | file.c                                                                                                    |  |
|                        | The wildcard character * stands for any sequence of characters. In this situation, it stands for everything up to the final slash.                                  |  |
| \${parameter%pattern}  | The construct \${parameter%pattern} removes the smallest rightmost part of the parameter expansion that matches pattern. Thus if:                                   |  |
|                        | NAME="user/dir/subdir/file.c"                                                                                                    |  |
|                        | then:                                                                                                    |  |
|                        | \${NAME%.?}                                                                                                    |  |
|                        | stands for:                                                                                                    |  |
|                        | user/dir/subdir/file                                                                                                    |  |
| \${parameter%%pattern} | Similarly, \${parameter%%pattern} stands for the expansion of parameter without the longest rightmost string that matches pattern. Using the above example of NAME, |  |
|                        | \${NAME%%/*}                                                                                                    |  |
|                        | stands for:                                                                                                    |  |
|                        | user                                                                                                    |  |

# **Using Special Parameters in Commands and Shell Scripts**

The OpenExtensions shell has a variety of special parameters that may be used in command lines and shell scripts.

| Parameter | Meaning                                                                                                    |
|-----------|----------------------------------------------------------------------------------------------------|
| \$@       | The complete list of positional parameters, each separated by a single space. For example:                                                                        |
|           | echo "\$@"                                                                                                    |
|           | If the positional parameters are all file names:                                                                                                    |
|           | cp "\$@" dir                                                                                                    |
|           | copies all the files to the given directory dir. By using the double quotation marks, the command will be interpreted correctly if the parameter contains blanks. |

| Parameter   | Meaning                                                                                                    |  |
|-------------|----------------------------------------------------------------------------------------------------|--|
| <b>\$</b> * | The complete list of positional parameters, each separated by the first character of the value of the shell variable <i>IFS</i> . For example, with:                                                                  |  |
|             | IFS=,\$IFS                                                                                                    |  |
|             | then:                                                                                                    |  |
|             | echo "\$*"                                                                                                    |  |
|             | displays the parameters with separating commas.                                                                                                    |  |
| \$#         | The number of positional parameters passed to this shell script. This number can be changed by several shell commands (for example, set or shift); see <u>z/VM</u> : OpenExtensions Commands Reference.               |  |
| \$?         | The exit status value returned by the most recently run command. The command echo \$? prints out the status from the most recently run operation or command.                                                          |  |
| \$-         | The set of options that have been specified for this shell session. This includes options that were specified on the command line that started the shell, plus other options that have been set with the set command. |  |

# **Using Control Structures**

The shell provides facilities similar to those found in programming languages. It offers these *control structures*, which are related to programming control structures:

- The if conditional
- The while loop
- The for loop

### **Using test to Test Conditions**

Before discussing the various control structures, it is useful to talk about ways to test for various conditions.

The test command tests to see if something is true. Here are some ways it can be used:

| Test Categories and Command Strings   | Functions                  |  |
|---------------------------------------|----------------------------|--|
| Examine the nature of a file          |                            |  |
| test -d pathname                      | Is pathname a directory?   |  |
| test -f pathname                      | Is pathname a file?        |  |
| test -r pathname                      | Is pathname readable?      |  |
| test -w pathname                      | Is pathname writable?      |  |
| Compare the age of two files          |                            |  |
| test file1 -ot file2                  | Is file1 older than file2? |  |
| test file1 -nt file2                  | Is file1 newer than file2? |  |
| Compare the values of numbers A and B |                            |  |
| test A -eq B                          | Is A equal to B?           |  |
| test A-neB                            | Is A not equal to B?       |  |
| test A-gtB                            | Is A greater than B?       |  |

| Test Categories and Command Strings | Functions                        |  |
|-------------------------------------|----------------------------------|--|
| test A-ltB                          | Is A less than B?                |  |
| test A-geB                          | Is A greater than or equal to B? |  |
| test A-leB                          | Is A less than or equal to B?    |  |
| Compare two strings str1 and str2   |                                  |  |
| test str1 = str2                    | Is str1 equal to str2?           |  |
| test str1!=str2                     | Is str1 not equal to str2?       |  |
| Test whether strings are empty      |                                  |  |
| test -z string                      | Is string empty?                 |  |
| test -n string                      | Is string not empty?             |  |

Any of these tests will also work if you put square brackets ([]) around the condition instead of using the test command. For example,  $test\ 1=1$  is the equivalent of [1=1].

The result of test is either true or false. (To be precise, test returns a status of 0 if the test turns out to be true and a status of 1 if the test turns out to be false.)

You can use -n to check if a variable has been defined. For example:

```
test -n "$HOME"
```

is true if HOME exists, and false if you have not created a HOME variable.

You can use! to indicate logical negation;

```
test ! expression
```

returns false if expression is true, and returns true if expression is false. For example:

```
test ! -d pathname
```

is true if pathname is not a directory, and false otherwise.

#### The if Conditional

An if conditional runs a sequence of commands if a particular condition is met. It has the form:

```
if condition
then commands
fi
```

The end of the commands is indicated by fi (which is "if" backward). For example, you could have:

```
if test -d $1
then ls $1
fi
```

This tests to see if the string associated with the first positional parameter, \$1, is the name of a directory. If so, it runs an 1s command to display the contents of the directory.

Any number of commands may come between the then and the fi that ends the control structure. For example, you might have written:

```
if
    test -d $1
then
    echo "$1 is a directory"
    ls $1
fi
```

This example also shows that the commands do not have to begin on the same line as then and that the condition being tested does not have to begin on the same line as if. The condition and the commands are indented to make them stand out more clearly. This is a good way to make your shell scripts easier to read.

Another form of the if conditional is:

```
if condition
then commands
else commands
fi
```

If the condition is true, the commands after the then are run; otherwise, the commands after the else are run. For example, suppose you know that the string associated with the variable *pathname* is the name of either a directory or a file. Then you could write:

```
if
   test -d $pathname
then
   echo "$pathname is a directory"
   ls $pathname
else
   echo "$pathname is a file"
   cat $pathname
```

If pathname is a directory, this shell script uses echo to display an appropriate message and then uses 1s to display a listing of its contents. Otherwise the shell script assumes pathname is a file and echos an appropriate message and then uses cat to display the file itself.

The final form of the if control structure is:

```
if condition1
then commands1
elif condition2
then commands2
elif condition3
then commands3
...
else commands
fi
```

elif is short for "else if". In this example, if condition1 is true, commands1 are run; otherwise, the shell goes on to check condition2. If that is true, commands2 are run; otherwise, the shell goes on to check condition3 and so on. If none of the test conditions are true, the commands after the else are run. Here is an example of how this can be used:

```
if test ! "$1"
then
    echo "no positional parameters"
elif test -d $1
then
    echo "$1 is a directory"
    ls $1
elif test -f $1
then
    echo "$1 is a file"
    cat $1
else
    echo "$1 is just a string"
fi
```

The test after the if determines if the value of the first positional parameter, \$1, is an empty string. If so, there are no positional parameters, so the shell script uses echo to display an appropriate message; otherwise, the script checks to see if the parameter is a directory name; if so, the contents of the directory are listed with 1s (after an appropriate message). If that does not work, the script checks to see if the parameter is a file name; if so, the contents of the file are listed with cat (after an appropriate message). Finally, if none of the previous tests work, the parameter is assumed to be an arbitrary string, and the script displays a message to this effect.

You could put that script into a file named listit and run commands of the form:

```
listit name
```

to list the contents of *name* in a useful form.

### The while Loop

The while loop repeats one or more commands while a particular condition is true. The loop has the form:

```
while condition do commands done
```

The shell first tests to see if *condition* is true. If it is, the shell runs *commands*. The shell then goes back to check *condition*. If it is still true, the shell runs *commands* again, and so on, until *condition* is found to be false.

As an example of how this can be used, suppose you want to run a program named prog 100 times to get an idea of the program's average running speed. The following shell script does the job:

```
i=100
date
while test $i -gt 0
do
    prog
    let "i=$i-1"
done
date
```

The script begins by setting variable i to 100. It then uses the date command to get the current date and time.

Next the script runs a while loop. The test condition says that the loop should keep on going as long as the value of i is greater than zero. The commands of the loop run prog and then subtract 1 from the i variable. In this way, i goes down by 1 each time through the loop, until it is no longer greater than 0. At this point, the loop stops and the final instruction of the script prints out the date and time at the end of the loop. The difference between the starting time and the ending time should give some idea of how long it took to run the program 100 times.

(Of course, the shell itself takes some time to perform the test and to do the calculations with *i*. If prog takes a long time to run, the time spent by the shell is relatively unimportant; if prog is a quick program, the extra time that the shell takes may be large enough to make the timing incorrect.)

### The for Loop

The final control structure to be examined is the for loop. It has the form:

```
for name in list do commands done
```

The parameter *name* should be a variable name; if this variable doesn't exist, it is created. The parameter *list* is a list of strings separated by spaces. The shell begins by assigning the first string in *list* to the variable *name*. It then runs *commands* one time. Then the shell assigns the next string in *list* to *name*, and repeats *commands*. The shell runs *commands* one time for each string in *list*.

As a simple example of a shell script that uses for, consider:

```
for file in *.c
do
c89 $file
done
```

When the shell looks at the for line, it expands the expression \*.c to produce a list containing the names of all files (in the working directory) that have the suffix .c. The variable *file* is assigned each of the names in this list, in turn. The result of the for loop is to use the c89 command to compile all .c files in the working directory. You could also write:

```
for file in *.c
do
    echo $file
    c89 $file
done
```

so that the shell script displayed each file name before compiling it. This would let you keep track of what the script was doing.

As you can see, the for loop is a powerful control structure. The list can also be created with command substitution, as in:

```
for file in $(find . -name "*.c")
do
    echo $file
    c89 $file
done
```

Here the find command finds all .c files in the working directory and then compiles these files. This is similar to the previous shell script but also looks at subdirectories of the working directory.

### **Combining Control Structures**

You can combine control structures by nesting (that is, putting one inside another). For example:

```
for file in $(find . -name "*.c")
do
   if test $file -ot $1
    then
        echo $file
        c89 -c $file
   fi
done
```

This shell script takes one positional parameter, giving the name of a file. The script looks in the working directory and finds the names of all .c files. The if control structure inside the for loop tests each file to see if it is older than the file named on the command line. If the .c file is older, echo displays the name, and the file is compiled. You can think of this as making a set of files up to date with the file name specified on the command line.

### **Using Functions**

A *shell function* is similar to a subroutine in other programming languages: it is a sequence of commands that do a single job. Typically, a function is used for an operation that you tend to do frequently in a shell script. Before you can call a function in a shell script, you must define it in the script. After the function is defined, you can call it as many times as you want in the script.

As an example, consider the following piece of a shell script, showing the function definition and how the function is called in the shell script:

```
function td
    if test -d "$1"
                                   # test if first operand is directory
       curdir=$(pwd)
                                   # set curdir to working directory
                                   # change to specified directory
        cd $1
                                   # run specified command
        $2
        cd $curdir
                                   # change back to working directory
       return 0
                                   # return 0 if successful
   else
        echo $1 "is not a directory"
        return 1
                                   # return 1 if not successful
```

#### **Writing Shell Scripts**

The purpose of td is to go to a specified directory, run a single command, and then return to the directory from which the function was called.

To run a function, specify the function's name followed by one or two operands. To run the function td, specify the function name followed by a directory name and a command name, as shown in the last line of the foregoing example.

As you see in the td example, a function can also return a value. If the statement:

```
return expression
```

appears inside a function, the function ends and the value of *expression* is returned as the status, or *result*, of the function. In general, the returned value:

- 0 means that the function has succeeded in its task.
- 1 means that the function has failed.

Anytime you need to do the same sequence of commands in a shell script, consider defining a function to do the sequence of commands. This lets you organize a large script into smaller blocks of subroutines.

Variables set prior to the call are visible to and can be changed by the called function, and variables created by the called function are visible to and can be changed by the caller.

#### PI end

# Chapter 7. Using Job Control in the Shell

When you enter a shell command, you start a *process* in which the command runs. When the process completes, the system displays the shell prompt. When you enter that command, the OpenExtensions shell runs it in its own *process group*. As such, it is considered a separate *job* and the shell assigns it a *job identifier*—a small number known only to the shell.

When you enter a shell command, the system also assigns a *process group identifier (PGID)* and a *process identifier (PID)*. When only one command is entered, the PGID is the same as the PID. The PGID can be thought of as a virtual-machine-wide identifier. If you enter more than one command at a time using a pipe, several processes, each with its own PID, will be started. However, these processes all have the same PGID and shell job identifier. The PGID is the same as the PID of the first process in the pipe.

To sum it up, there are several types of process identifiers associated with a process:

#### PID

A process ID. A unique identifier (in the user's virtual machine) assigned to a process while it runs. When the process ends, its PID is returned to the system. Each time you run a process, it has a different PID (it takes a long time for a PID to be reused by the system). You can use the PID to track the status of a process with the ps command or the jobs command, or to end a process with the kill command.

#### **PGID**

Each process in a process group shares a process group ID (PGID), which is the same as the PID of the first process in the process group. This ID signals related processes.

If a command starts just one process, its PID and PGID are the same.

#### **PPID**

A process that creates a new process is called a *parent process*; the new process is called a *child process*. The parent process ID (PPID) becomes associated with the new child process when it is created. The PPID is not used for job control.

Several job control commands can either take as input or return the job identifier, process identifier, or process group identifier: bg, fg, jobs, kill, and wait.

# Running Several Jobs at the Same Time (Foreground and Background)

The OpenExtensions shell can run more than one job at a time, and one can be running in the foreground while another is running in the background.

If you type a command and press ENTER, you see the output from the command displayed on your screen. You cannot enter any other commands until the shell prompt (\$) appears. This command has run as a *foreground job*. Commands that take a few seconds to complete are convenient to run in the foreground.

You may prefer to run as background jobs those shell commands that take longer to run, because they prevent you from running any other commands while they are running in the foreground. The shell does not wait for the completion of a background command before returning a prompt to you. Instead, while the command runs in the background, you can continue entering other commands on the command line.

You can run a shell background job by any of these methods:

- Start the job in the background when you first enter it.
- Move a job from the foreground to the background.

### Starting a Job in the Background with an Ampersand (&)

To start a command as a background job, simply end the command line with an ampersand (&). For example:

```
sort myfile >myout &
```

When the background job starts to run, the system:

- Assigns it a job identifier, a process group ID (PGID), and a process ID (PID)
- Displays the job identifier (in brackets) and one or more PIDs (more than one if there is a pipe)
- Then issues the shell prompt so that you can enter another command.

The first (or only) PID is also the PGID. This is an example of the output when you enter a background command:

```
$
sort myfile >myout &
[3] 717046
$
```

3 is the job identifier and 717046 is the PID and PGID.

Note the PID numbers and the job number when you create a background job; you can use them to check the status of the job or to end it.

A shell job running in the background directs its output to standard output, your workstation screen. If you do not want to have this output interfering with your work in the foreground, remember to redirect the output to a file when you start a background command. After the output is redirected, you can look at it whenever it is convenient.

A background job can be suspended. A background job that attempts to read from *stdin* is suspended until it is made a foreground process. Therefore, if a program reads from *stdin*, you may want to redirect *stdin* to a file. Also, depending on the setting of tostop by the stty command, output from a background job can cause it to be suspended.

### Moving a Job to the Background

Suppose you want to move a foreground job to the background, where it can run while you enter other commands in the foreground. To put a job in the background:

- 1. Stop the job by entering <EscChar-Z>.
- 2. Enter the bg command. You may need to specify the job identifier with bg if there is more than one stopped job.

A message displays the job identifier and the command that is running in the background.

### Moving a Job to the Foreground

When you want to move a job from the background to the foreground, use the fg command. If there are multiple background jobs, you need to supply the job identifier preceded by a % sign. For example:

```
fg %7
```

### **Checking the Status of Jobs**

You can use either the jobs command or the ps command to check on the status of jobs.

### **Using the jobs Command**

The jobs command reports the status of background processes currently running, based on the job identifier; it reports on the status of stopped processes and completed processes also. If you use the -1 option, you can display both the job identifier and the PID for the process.

Say you entered a command that involves more than one process—for example:

```
myprog | grep write
```

If you want to check the status of that command, use the jobs -1 command. The status message displays the job identifier, the PID number for each process in the job, the status of the command, and the command being run; in this case the status message is:

```
[1] 720902 + Stopped (SIGTSTP) myprog|grep write
720902 alive -sh
458759 alive -sh
```

In this case:

- The job identifier is 1 (from [1]).
- The PIDs of the processes are 720902 and 458759.
- The PGID is 720902 (the PID of the first process in the process group).

### Using the ps Command

You can use the ps command to display a list of your processes that are currently running and obtain additional information about those processes.

For example, here the ps command displays the status of started processes:

```
PID TTY TIME COMMAND
262148 tty 2:46 /bin/sh
196614 tty 0:22 ./myprog
65543 tty 0:13 /bin/grep
196616 tty 2:07 /bin/ps
```

#### **PID**

This is a PID displayed as decimal value.

#### TTY

The name of the controlling terminal, if any. The *controlling terminal* is the workstation that started the process.

#### **TIME**

The amount of central processor time the process has used after it began running.

#### COMMAND

The name of the command or program that started the process. The display indicates which directory the command or program is found in. For example, the ps command is in /bin.

Usually, just issuing ps will tell you all you need to know about your current processes. However, there are a number of options you can use to tailor the displayed information. Read the command description of ps in *z/VM*: OpenExtensions Commands Reference.

### **Canceling a Job**

Often you will start a job and then decide to interrupt it before it completes. You can do this regardless of whether the job is running in the foreground or background.

### **Canceling a Foreground Job**

To cancel a foreground job, enter <EscChar-C>. The command stops and the shell displays the shell prompt.

### **Canceling a Background Job**

To cancel a background job, use the kill command.

Before you can cancel a background job, you need to know either a PID, job identifier, or PGID. You can use the jobs command to determine any of these.

The format of the kill command is:

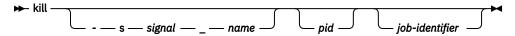

To kill one process, use its PID. For example:

```
kill 717
```

would kill the process with the PID 717. Any other processes in the job—from a pipe—would not be killed.

To kill every process in a process group, you can use a job identifier or a negative PGID.

• You can use the job identifier for one process in the group preceded with a % to kill every process in the group:

```
kill -s KILL %7
```

The -s option specifies the signal by name.

• You can use a negative PGID to kill every process in a process group. (As mentioned earlier, the PGID is the PID for the first process in the process group.) For example:

```
kill -s -KILL -- -123456
```

will kill every process in the process group with PGID 123456.

### **Stopping and Resuming a Job**

Occasionally, you may want to stop a job that is running in the foreground or background, perform a different task, and then later resume the stopped job.

### **Stopping a Foreground Job**

To stop a foreground job, enter <EscChar-Z>. A message displays the job identifier, the status Stopped, and the command that is stopped.

### **Stopping a Background Job**

To stop a background job, use the kill command with the STOP signal and the job identifier preceded with a %. For example:

```
kill -s -STOP %3
```

stops the background job with the job identifier 3.

### **Resuming a Stopped Job**

When you are ready to resume a stopped job, you can resume it in the foreground using the job identifier. Enter:

```
fg %n
```

where *n* is the job identifier for the stopped job.

To resume a stopped job in the background, enter:

```
bg %n
```

where n is the job identifier for the stopped job. The %n is unnecessary if there is only one job.

### **Delaying a Command**

If you want to delay a command from running until a previous background job has completed, you can use the wait command. You need to know the job identifier of the job you want to wait for; you can use the jobs command to get that. For example, the command:

```
wait %7; print "Time for tea"
```

means that "Time for tea" will display on your screen when the command whose job identifier is 7 finishes running.

### Running a Job in the Background after Exiting

If you want to start a long-running command and have it keep running after you exit the shell, use the nohup command and an ampersand (&):

```
nohup 'command-line' &
```

For example:

```
nohup sort -u file1 >output 2>>outerr &
```

Ending the nohup command with an & makes the command run in the background, even after you exit the shell.

To exit the shell in this situation, enter the exit command. nohup ensures that the command does not end when the creating process ends. No applications survive a logoff or restart of CMS.

The nohup command is most practical when issued from a subshell. If you enter nohup from the login shell, the shell will end and the background command will continue. CMS, however, will not read commands from the command line until the background command ends. Other activity in the CMS session, such as active windows under the CMS desktop will continue to be active.

Using Job Control in the Shell

# **Chapter 8. Running OpenExtensions Applications**

Because an OpenExtensions application is simply a program that uses POSIX services, it need not be distinguished from any other CMS application. Users can run OpenExtensions applications without entering the shell. How the application is invoked depends upon whether it resides in the CMS record file system or in the byte file system (BFS).

If the OpenExtensions application resides on an accessed minidisk or SFS directory, it has a CMS file ID in which the file name is the name of the application and the file type is MODULE. It is run, like any other CMS module file, by entering its name at the Ready; prompt. If the application resides in BFS, it must be run by using the OPENVM RUN command at the Ready; prompt. BFS directories are not searched during CMS command resolution, so no BFS files will ever be invoked as a result of entering a command at the CMS command line. In addition, applications in BFS have directory paths associated with them and names longer than the eight characters of a CMS command name.

If you want to run the file application1.a in the directory /u/home/apps, you would issue:

```
OPENVM RUN /u/home/apps/application1.a
```

CMS keeps track of the current working directory, so you could first change the working directory to the directory that contains your application and then avoid entering it on the OPENVM RUN command. For example,

```
OPENVM SET DIRECTORY /u/home/apps
OPENVM RUN application1.a
```

When running OpenExtensions programs, you should be aware of the following differences between how programs are started in the shell environment compared with how they are started directly from CMS:

- The shell has mechanisms for setting environment variables that can be interrogated by applications. In CMS, the principle way to set environment variables is to set them in the CENV group of GLOBALV. The C/C++ OpenExtensions application will initialize its environment variables from this GLOBALV group.
  - If the OpenExtensions application is started through the OPENVM RUN command, the environment variables *HOME*, *LOGNAME*, *PATH*, and *SHELL* are initialized even if they are not defined in GLOBALV. *LOGNAME* is set to the lowercase representation of the z/VM user ID. *HOME*, *PATH*, and *SHELL* default to /, /bin, and /bin/sh, respectively.
- If an OpenExtensions application resides on an accessed minidisk or SFS directory, it can be invoked by name from the CMS command line. However, because it does not reside in BFS, it has no BFS permission settings. This means that all such OpenExtensions applications are executable, as if they had the *execute* permission set.
- To start an application in a strictly-conforming POSIX environment, you must start from the shell or by means of the OPENVM RUN command. An application started from the CMS command line is not guaranteed to have the environment variables *HOME*, *LOGNAME*, and *PATH* appropriately set. The user is responsible for giving values for these variables if the application has dependencies on them.
- An external link can be created in BFS that points to a CMS module in the record file system. This
  program can be run through the OPENVM RUN command, but care must be taken to assure that
  programs set up to be so invoked are capable of handling the POSIX entry conditions as defined by the
  exec() function.
- Applications started by using OPENVM RUN or the shell are automatically given the run-time option POSIX(ON). Applications invoked from the command line must be given the POSIX(ON) option explicitly. This is done either by coding a #pragma runopts(POSIX(ON)) statement in the C/C++ application, or by passing the run-time option at invocation time. This is done by specifying the option after the command name and followed by a slash (/). The parameters passed to the command follow

#### **Running OpenExtensions Applications**

the slash. For example, to invoke the program myapp1 and pass it two parameters, parm1 and parm2, the user would enter the following at the command line:

```
myappl posix(on) / parm1 parm2
```

Multiple run-time options can be specified. To invoke the program mentioned above and pass it an environment variable in addition to those defined by GLOBALV, the user would enter:

```
myappl env('OUTDIR=/tmp/out1') posix(on) / parm1 parm2
```

**Note:** OpenExtensions services make use of CMS multitasking services. An application that uses OpenExtensions services cannot issue OpenExtensions calls from interrupt handlers and cannot use non-CMS multitasking wait services. However, if these conditions cannot be met, then some problems can be avoided by calling openvmf (BPX1VM5) with function code VM5\_RELEASE\_TOKEN to release BFS file tokens immediately before entering any kind of non-CMS Multitasking wait state.

# **Chapter 9. Communicating with Other Users**

Within the shell, you can send and receive messages using the mailx command. This command sends the message to a system-specified mail file. When the shell user receiving the message is ready to read messages, he or she uses mailx to see what messages have arrived and to read them.

You can also use CMS facilities to communicate with other users, including those on remote systems. The TELL command sends short messages to a user or set of users. The NOTE command puts the user in an editing session to compose a longer message. This note is then sent to one or more users. The note is subsequently read by using the PEEK command to view the note file in the reader.

The advantage of using the CMS TELL and NOTE commands is that they allow communication with all CMS users, not just those using the OpenExtensions shell. mailx cannot be used to send messages to users on other VM systems.

### **Sending Messages**

You can send a message using:

- The mailx command to communicate in the shell. If you use mailx to send a message, your correspondent must use mailx to receive it.
- CMS commands NOTE, TELL or MSG to communicate with any CMS user (including OpenExtensions users). If you use CMS to send a mail message, your correspondent must use CMS to receive it.

#### To Another User

If you use the shell frequently, you can use the mailx shell command.

Administrators and users can customize the behavior of mailx in a number of ways by selecting variables and setting them in files named /etc/mailx.rc and \$HOME/.mailrc. Some variables apply for the duration of any session; you can set or reset others within a session.

The system programmer can set up a list of variables (using the set command) in the /etc/mailx.rc file. You can use these values as a default or you can set up a \$HOME/.mailrc file that sets these variables for your personal use. These variables are described in z/VM: OpenExtensions Commands Reference under the mailx command description.

You can reset certain variables during a session, and when entering mailx you can specify that the variables in the /etc/mailx.rc file are not to be used.

You can send a message to one or more users at a time. The following example is a message sent to several users. The words in italics are output from mailx itself.

```
mailx macneil
Subject:
Reminder
Our work group meets today at 10:30.
Let's get together in the library.
~c smitha emilig fabish
~.
EOT
```

On the first line, the message is addressed just to macneil. The ~c line adds people who will receive copies of the message.

The ~. line identifies the end of the message and indicates to mailx that you are ready to send it. After you type that line and press ENTER, the message is sent.

Here are the steps:

1. Type mailx name, where name is a login name.

- 2. The system prompts you for a subject. You can type a word or phrase and press ENTER.
- 3. Start typing the message. At the end of each line, press ENTER. In the preceding example, you would press ENTER after Reminder, 10:30., library., and fabish.
- 4. To copy other people on the note, type ~c before their login names.
- 5. To end the message and transmit it, type ~. and press ENTER. The system displays an EOT message.

#### To a Distribution List

You can send the same message to multiple users at the same time by using a distribution list.

If you use mailx to send a message, you can specify the *address* of each OpenExtensions user you want to receive the message. The simplest address is the CMS user ID. For example:

```
mailx pfeif lowell eliza fabish
```

requests that a message be sent to pfeif, lowell, eliza, and fabish. The shell then prompts for the subject and text of the message to be sent.

To send a message to a list of people, you can specify an *address alias* that contains a list of login names. For example, to set up an alias for the test team, you might enter the command:

```
alias test pfunt lulu detsch naga
```

at the mailx prompt (because this is a mailx command, not a shell command). After you do that, when you send a message to the address alias test, it will go to all the login names you specified.

Aliases that are entered interactively remain in effect only for the current session. If you want to make the address alias permanent, put the alias command in your \$HOME/.mailrc.

#### To a VM Operator

To send a message to the VM operator, you should use the CMS TELL command. VM recognizes the user ID of OP as the system operator. For example, to send a message to the operator enter:

```
tell op are the tapes ready yet?
```

Recall that the TELL command is a CMS command, so to enter the command from the shell you will need to prefix it with cms.

### **Receiving Messages from Other Users**

The simplest way to read incoming messages is to enter the command mailx. This starts an interactive session that lets you read your mail and perform other actions, such as displaying new messages and deleting old ones. If you do not have any mail, you will get a message telling you so.

When you have mail, the mail program shows you a list of messages similar to this one:

The first line is the mailx program banner; xxxxxxx is information about the version of mailx. As indicated, you can type? to see some help information. The second line displays the name of the mailbox being used, /usr/mail/smitha/, followed by the number of messages in the mailbox, and their status. Then you see a list of three messages:

• Number 1 was sent by cliflwr and has the subject 'testing'. It was sent on July 15 at 2:28 p.m., and contains 6 lines and 93 characters.

- Number 2 was sent by homebrw and has the subject 'lunch plans'. It was sent on July 15 at 3:03 p.m., and contains 5 lines and 81 characters.
- Number 3 was sent by brian and has the subject 'softball'. It was sent on July 15 at 4:17 p.m., and contains 6 lines and 95 characters.

The question mark (?) is the mailx program prompt; it indicates that you can enter mailx subcommands now. To read the first message, try the subcommand 1, and to read the subsequent message, try the subcommand n (next message):

```
Prom cliflwr Thu Jul 15 14:28
To: smitha
Subject: testing

I'm setting up a meeting to test the toolkit
on Monday the 19th at 10AM.
Let me know if you can make it.
Prom homebrw Thu Jul 15 15:03
To: smitha
Subject: lunch plans

Have lunch plans for tomorrow? Want to get pizza?
Prom homebrw Thu Jul 15 15:03
Prom homebrw Thu Jul 15 15:03
Prom homebrw Thu Jul 15 15:03
Prom homebrw Thu Jul 15 15:03
Prom homebrw Thu Jul 15 15:03
Prom homebrw Thu Jul 15 15:03
Prom homebrw Thu Jul 15 15:03
Prom homebrw Thu Jul 15 15:03
Prom homebrw Thu Jul 15 15:03
Prom homebrw Thu Jul 15 15:03
Prom homebrw Thu Jul 15 15:03
Prom homebrw Thu Jul 15 15:03
Prom homebrw Thu Jul 15 15:03
Prom homebrw Thu Jul 15 15:03
Prom homebrw Thu Jul 15 15:03
Prom homebrw Thu Jul 15 15:03
Prom homebrw Thu Jul 15 15:03
Prom homebrw Thu Jul 15 15:03
Prom homebrw Thu Jul 15 15:03
Prom homebrw Thu Jul 15 15:03
Prom homebrw Thu Jul 15 15:03
Prom homebrw Thu Jul 15 15:03
Prom homebrw Thu Jul 15 15:03
Prom homebrw Thu Jul 15 15:03
Prom homebrw Thu Jul 15 15:03
Prom homebrw Thu Jul 15 15:03
Prom homebrw Thu Jul 15 15:03
Prom homebrw Thu Jul 15 15:03
Prom homebrw Thu Jul 15 15:03
Prom homebrw Thu Jul 15 15:03
Prom homebrw Thu Jul 15 15:03
Prom homebrw Thu Jul 15 15:03
Prom homebrw Thu Jul 15 15:03
Prom homebrw Thu Jul 15 15:03
Prom homebrw Thu Jul 15 15:03
Prom homebrw Thu Jul 15 15:03
Prom homebrw Thu Jul 15 15:03
Prom homebrw Thu Jul 15 15:03
Prom homebrw Thu Jul 15 15:03
Prom homebrw Thu Jul 15 15:03
Prom homebrw Thu Jul 15 15:03
Prom homebrw Thu Jul 15 15:03
Prom homebrw Thu Jul 15 15:03
Prom homebrw Thu Jul 15 15:03
Prom homebrw Thu Jul 15 15:03
Prom homebrw Thu Jul 15 15:03
Prom homebrw Thu Jul 15 15:03
Prom homebrw Thu Jul 15 15:03
Prom homebrw Thu Jul 15 15:03
Prom homebrw Thu Jul 15 15:03
Prom homebrw Thu Jul 15 15:03
Prom homebrw Thu Jul 15 15:03
Prom homebrw Thu Jul 15 15:03
Prom homebrw Thu Jul 15 15:03
Prom homebrw Thu Jul 15 15:03
Prom homebrw Thu Jul 15 15:03
Prom homebrw Thu Jul 15 15:03
Prom homebrw Thu Jul 15 15:03
Prom homebrw Thu Jul 15
```

The question mark (?) prompt appears after the displayed message. You can also enter the n subcommand with a number to specify a particular message; for example, n 3 displays the message about softball. Now you can choose what to do with the message: reply to it, save it, or delete it.

### Replying to Mail

At the question mark (?) prompt, you can use the R (reply to sender) subcommand to reply to a particular message. This is an uppercase R: it differs from the r subcommand, which sends the reply to everyone who sent and received the message. When you give the R subcommand, follow it with the message number. For example:

```
? R 1
To: cliflwr
Subject: Re: testing

Yes, I can make the meeting. where ?
~.
EOT
```

The EOT indicates that your reply has been sent.

### **Saving and Deleting Mail**

If you exit mailx without specifically deleting or saving your messages, the system saves those messages.

To save a message, use the s subcommand and give the name of the file you want to save the message in; for example:

```
s climail
```

If this is an existing file, the message is appended to it. If the file does not exist, it is created.

To delete a message, use the d subcommand and give the number of the message you want to delete:

```
? d 1 ?
```

The mail program deletes message number 1 and returns another? prompt.

# **Ending the mailx Program**

To exit from mailx, use the  $\boldsymbol{q}$  (quit) subcommand:

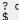

The shell prompt indicates that you have left mailx and can enter shell commands again.

For more information on mailx, see *z/VM: OpenExtensions Commands Reference*.

# Part 3. The File System

# Chapter 10. An Introduction to the Byte File System

OpenExtensions files are organized in a hierarchy, as in a UNIX system. All files are members of a *directory*, and each directory is in turn a member of another directory at a higher level in the hierarchy. The highest level of the hierarchy is the *BFS file space*. Typically, a user has all or part of a BFS file space mounted as the *root directory*.

VM views an entire BFS file space as a **Byte File System**. Each Byte File System is a mountable file system.

The root file system is the first file system mounted. Subsequent file systems can be mounted on any directory within the root file system or on a directory within any mounted file system.

A file in the byte file system is called a *BFS file*. BFS files are byte-oriented, rather than record-oriented, like CMS record files on minidisks or in the Shared File System (SFS). You can copy BFS files into CMS record files, and you can copy CMS record files into the Byte File System.

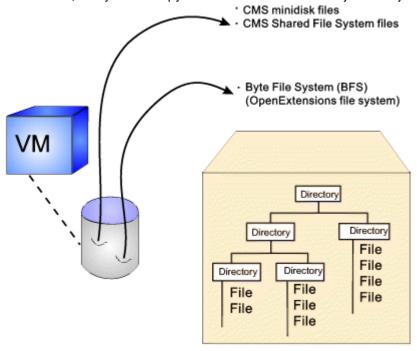

Figure 3. The Byte File System

The OpenExtensions shell and utilities typically impose a *line orientation* on the byte-oriented files. A *line* is a stream of bytes terminated with a <newline> character. A line terminated by a <newline> character is sometimes referred to as a record. So, there is a single <newline> character between every pair of adjacent records. Text files use the <newline> character to delimit lines; binary files do not.

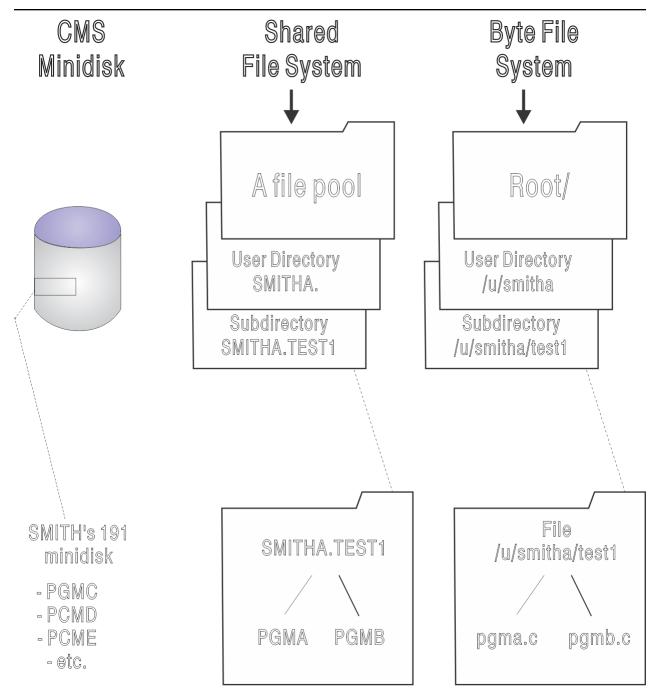

Figure 4. Comparison of CMS Record Files and the Byte File System

#### In Figure 4 on page 80, you see that:

• The user's 191 disk or SFS file space is analogous to a user directory (/u/smitha) in the byte file system. Typically, one user controls all the files which reside on his 191 minidisk or within his SFS file space. For example, the files belonging to the CMS user ID SMITHA all reside in file space SMITHA. There could be a file C MODULE in SMITHA.TEST1 and SMITHA.TEST2 and a LIST EXEC file in SMITHA.TEST1 and SMITHA.TEST2.

In the byte file system, SMITHA would have a user directory named /u/smitha; under that directory there could be directories named /u/smitha/test1 and /u/smitha/test2.

In z/VM, SMITHA could also have his own byte file system. Whether you have your own byte file system or your own user directory is a decision made by your system programmer.

 An SFS file space is most akin to a user directory in the byte file system. In an SFS directory such as SMITHA in the VMSYSU file pool, you could have subdirectories PGMA, PGMB, and so on—for example, SMITHA.TEST1 can have a PGMA MODULE and a PGMB MODULE. Likewise, a subdirectory such as /u/ smitha/test1 can hold many files, such as pgma.c, pgmb.c, and so on.

All data written to the byte file system can be read by all programs as soon as it is written. Data is written to the byte file system when a program issues an fsync().

Before learning about byte file system capabilities, you need to understand these concepts:

- The root file system and mountable byte file systems
- Directories
- Files
- · Path and path name

### The Root File System and Mountable Byte File System

The system programmer (SFS administrator) defines one or more Byte File Systems; subsequently, a user can mount one or more byte file systems or pieces of byte file systems or remote file systems on directories within the file hierarchy. Altogether, the root file system and mountable file systems comprise the user's view of the Byte File System used by OPENVM commands.

A directory can include a file that is itself a directory (sometimes referred to as a *subdirectory*) and so on, through a number of levels in a hierarchical arrangement. For example, in Figure 5 on page 81, the slash (/) symbol at the top represents the *root directory*, from which all other directories are descended. There are seven directories branching from the root. Each of these directories, in turn, has its own system of subdirectories and files. For example, tty is a file in the directory /dev and localedef is a subdirectory in the directory /usr/lib/nls.

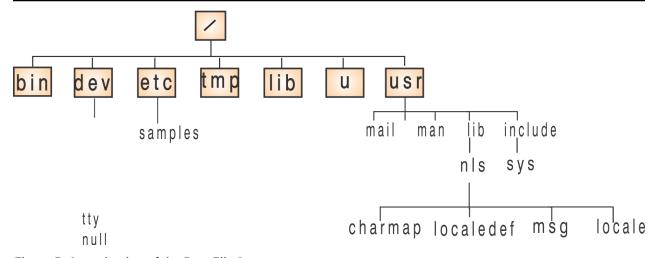

Figure 5. Organization of the Byte File System

In the BFS, such I/O destinations as terminals, sockets, and named pipes are defined as files. Those are called *special files*.

### **Directories**

Files are grouped in a *directory*, which is a special kind of file consisting of the names of a set of files and other information about them. Usually, the files in a directory are related to each other in some way. The files listed can be thought of as being "kept" in that directory (although their actual locations in physical storage are managed by the operating system).

A directory can have subdirectories. For example, in a user's directory /projectx, there might be subdirectories such as /projectx/design and /projectx/test.

When you first enter the OpenExtensions shell, you are automatically placed in your *home directory,* which is defined when your user ID is defined.

#### **Files**

There are four other types of files that can exist in the BFS, in addition to directories:

- A **regular file** is an identifiable (named) unit of text or binary data information. A file can be C/C++ source code, a list of names or places, a printer-formatted document, a string of numbers organized in a certain way, an employee record containing smaller information units in fields, a memo, or many other possible things. A user or an application program must understand how to access and use the individual increments of information (such as employee record fields) within a file.
- · A character special file is a file that defines
  - A terminal (for example, /dev/tty).
  - A null file (for example, /dev/null).
  - A file descriptor file (for example, /dev/fdn).
  - A path name that represents a UNIX domain socket. The path name is assigned by the application programmer; there is no convention for the name. The socket library creates the file when a server program readies itself to accept client connections.
- A **FIFO** special file is a file typically used to send data from one process to another so that the receiving process reads the data first-in-first-out (FIFO). A FIFO special file is also known as a *named pipe*.
- A **symbolic link** is a file that points to some other BFS file. It permits users and programs to refer to that other file by either the other file's own path name or the path name of the symbolic link. You can create a symbolic link to a file or a directory.
- An **external link** can be thought of as a type of symbolic link: a link to an object outside of the byte file system. Typically, it contains information about how to access a CMS record file.

Path names representing special files can be used anywhere path names for regular files can be used, such as redirection constructs or in the syntax of a command that requires a path name.

#### Files Not in the BFS

There are two types of unnamed files that do not exist in the BFS:

• An **unnamed pipe.** A pipe typically sends data from one process to another; the two ends of a pipe can be used in a single program task. A pipe does not have a name in the byte file system, and it vanishes when the last process using it closes it.

A program creates a pipe with the pipe() function.

• A **socket**. A socket is a method of communication between two processes that allows communication in two directions, in contrast to pipes, which allow communication in only one direction. The processes using a socket can be on the same system or on different systems in the same network.

A program creates a socket with the socket() function.

### **Path and Path Name**

The set of names required to specify a particular file in a hierarchy of directories is called the *path* to the file, which you specify as a *path name*. Path names are used as arguments for commands.

An absolute path name is a sequence that begins with a slash for the root, followed by one or more directory names separated with slashes, and ends with a directory name or a file name. The search for the file begins at the root and continues through the elements in the path name until it gets to the final name. For example: /u/smitha/projectb/plans/1dft is the absolute path name for 1dft, the first draft of the plans for a particular project that a user named Alice Smith (SMITHA) is working on.

A fully-qualified path name is a sequence that begins with the special keyword string / . . / vmbfs:, a file pool identifier, and a byte file system identifier. This special path name format allows the use of BFS files without mounting the byte file system. An example of a fully-qualified path name for file PGMA is: / . . / vmbfs: vmsysu: bfs/u/smitha/pgma.

A fully-qualified Network File System (NFS) path name is a sequence that begins with the special keyword string /../nfs, a foreign host name followed by a slash, then the name of the remote directory. This special path name format cannot be used without mounting the file system.

Instead of using the absolute or fully-qualified path name with shell and OPENVM commands, you can specify a path name as relative to the working directory; this is called the *relative path name*. In most cases, a user can specify a particular file without having to use its absolute path name. A relative path name does not have a / at the beginning, and the search for the file begins in the working directory. For example, if Alice Smith is working in the directory projectb, she can specify the relative path name for the file /u/smitha/projectb/plans/ldft as plans/ldft.

A path name can be up to 1023 characters long, including all directory names, file names, and separating slashes. For path names and file names, use characters from the POSIX portable character set.

The system performs *path name resolution* to resolve a path name to a particular file in a file hierarchy. The system searches from element to element in a path name in order to find the file.

### Requirement for a Fully-Qualified Path Name

In one situation, a fully-qualified path name is required. The OPENVM MOUNT command requires that you use the fully-qualified form of the BFS, BFS subdirectory, or NFS path name.

You may also specify a fully-qualified NFS path name on OPENVM UNMOUNT.

## **Resolving a Symbolic Link in a Path Name**

A *symbolic link* is a file that contains the path name for another file; that path name can be relative or absolute. If a symbolic link contains a relative path name, the path name is relative to the directory containing the symbolic link.

If you use a symbolic link as a component of a path name, during path name resolution the original path name is changed. How it changes depends on whether the symbolic link contains a relative or absolute path name. For example, consider the path name /u/turbo/dlg/lev1:

• If dlg is a symbolic link containing the relative path name dbopt/pgma/src, dlg is replaced by the relative path name. This is how it resolves:

/u/turbo/dlg/lev1 → /u/turbo/dbopt/pgma/src/lev1.

• If dlg is a symbolic link containing the absolute path name /usr/bin/dbopt/pgma/src, then the components in the original path name that preceded dlg are replaced by the absolute path name in the symbolic link. This is how it resolves:

/u/turbo/dlg/lev1 → /usr/bin/dbopt/pgma/src/lev1.

Up to eight symbolic links can be resolved in a path name.

#### **External Links**

An external link can be thought of as a type of symbolic link that refers to an object outside of the BFS. See "Creating an External Link" on page 101 for more information and <u>z/VM: OpenExtensions Commands</u>
<u>Reference</u> for more about the OPENVM\_CREATE\_EXTLINK command.

# **Using Commands to Work with Directories and Files**

You can use OPENVM commands to do certain tasks with the byte file system. Some of these are tasks that UNIX users traditionally perform while in the shell. Because these are CMS commands, you can

## Byte File System

perform these byte file system tasks whether or not you have the OpenExtensions Shell and Utilities installed.

The following table describes the OPENVM command and the equivalent shell command.

| Function                                                                                                    | Shell  | смѕ                     |
|----------------------------------------------------------------------------------------------------|--------|-------------------------|
| Change a working directory.                                                                                                    | cd     | OPENVM SET DIRECTORY    |
| Change the group owner of a file or directory. To use this command, you must be a superuser or the owner of the file or directory.                                                 | chgrp  | OPENVM OWNER            |
| Change access permission to a directory or file. To use this command, you must have appropriate privileges—you must have write authority, or be the file owner, or be a superuser. | chmod  | OPENVM PERMIT           |
| Change the owner or group of a file or directory. To use this command, you must be a superuser.                                                                                    | chown  | OPENVM OWNER            |
| Copy a file.                                                                                                    | ср     | OPENVM GETBFS           |
| Copy a file.                                                                                                    | ср     | OPENVM PUTBFS           |
| Create or edit text in a file.                                                                                                    | ed     | XEDIT                   |
| Link another name to a file (in addition to its original name).                                                                                                    | ln     | OPENVM CREATE LINK      |
| List the files in a directory.                                                                                                    | ls     | OPENVM LISTFILE         |
| Create a directory. The mkdir command has an option for creating intermediate directories in a path name.                                                                          | mkdir  | OPENVM CREATE DIRECTORY |
| Make a named pipe (FIFO special file).                                                                                                    | mkfifo | -                       |
| Make a character special file or a named pipe (FIFO special file). To use this command to create a character special file, you must be a superuser.                                | mknod  | -                       |
| Move a file from one directory to another directory, or rename a file or directory.                                                                                                | mv     | OPENVM RENAME           |
| Display your working directory.                                                                                                    | pwd    | OPENVM QUERY DIRECTORY  |
| Remove (erase, or delete) a file from a directory.                                                                                                    | rm     | OPENVM ERASE            |
| Remove (erase, or delete) a directory that is empty of files.                                                                                                    | rmdir  | OPENVM ERASE            |

| Function                                                                                                    | Shell                                                         | смѕ                   |
|----------------------------------------------------------------------------------------------------|---------------------------------------------------------------|-----------------------|
| Add a mountable byte file system or byte file system sub-directory tree to the file hierarchy.                                                                    | -                                                             | OPENVM MOUNT          |
| Create a byte file system path name to be used to reference a file or other data that resides outside of the byte file system.                                    | -                                                             | OPENVM CREATE EXTLINK |
| Create a byte file system path name to be used to reference an object residing in one byte file system using a path name in the same or another byte file system. | ln                                                            | OPENVM CREATE SYMLINK |
| Display information associated with symbolic or external links.                                                                                                   | -                                                             | OPENVM QUERY LINK     |
| Define the file creation mask to be used when creating a BFS object.                                                                                              | umask                                                         | OPENVM SET MASK       |
| Display the file creation mask values in effect.                                                                                                    | umask                                                         | OPENVM QUERY MASK     |
| Display what is mounted in your hierarchy.                                                                                                    | -                                                             | OPENVM QUERY MOUNT    |
| Remove a byte file system or byte file system subdirectory tree from your hierarchy.                                                                              | -                                                             | OPENVM UNMOUNT        |
| Execute an application that resides in the byte file system, or has an external link to a CMS module in the record file system.                                   | Just type in the name of the application at the shell prompt. | OPENVM RUN            |
| Process archive tapes.                                                                                                    | -                                                             | OPENVM PARCHIVE       |

#### Where You Can Enter a CMS Command

For example, you can enter a CMS command:

- At the CMS Ready; prompt.
- At the XEDIT ====> prompt.
- In the shell, by prefixing the command with cms.

CMS maintains a working directory, primarily to support execution of OpenExtensions applications outside the shell. If you specify a relative path name on one of the OPENVM commands provided by CMS, or on XEDIT, the working directory as set by OPENVM SET DIRECTORY is used to construct the full directory name.

# Locking

Locking is coordinated across both local and remote users. No locking is done for objects in NFS-mounted file systems.

#### **External Links**

An external link can be thought of as a symbolic link to non-byte file system files. It associates a CMS record file with a BFS path name. The external link lets you transparently access a CMS record file using a POSIX-conforming path name. For example, you can create an external link to map /u/smitha/pgma to PGMA MODULE A for the CMS record file. See *z/VM: OpenExtensions Commands Reference* for more information about OPENVM CREATE EXTLINK.

# **Security for the File System**

No additional security product is necessary for the byte file system. Security is ensured as part of the base product.

# **Chapter 11. Working with Directories**

This chapter covers the following topics:

- The working directory
- Displaying the name of your working directory
- · Changing directories
- · Creating a directory
- · Removing a directory
- · Listing directory contents
- · Comparing directory contents
- · Finding a directory or file

# The Working Directory

CMS and the shell always identify a particular directory within which you are assumed to be working. This directory is known as the *working directory* (also known as the *current working directory*). To work with a file within your working directory, you need specify only the file name with a command. If you want to work with a file in another directory, you can change your working directory, using OPENVM SET DIRECTORY or the cd shell command and naming the new directory. (Instead of changing directories, you could use relative notation or fully-qualified notation to access a file in a different directory; see "Using Notations for Relative Path Names" on page 88 for more information.)

When you type the OPENVM SHELL command and begin working in the shell environment, you are first placed in your *home directory* as your working directory.

# **Displaying the Name of Your Working Directory**

To check on the name of the directory you are currently working in, just enter the OPENVM QUERY DIRECTORY command, or the pwd shell command (print working directory).

If Alice Smith is working in her home directory, for example, the system displays the name of her working directory in this form is she used the pwd command:

```
/u/smitha
```

/u/smitha is the *pathname* of her working directory.

If Alice Smith enters:

```
OPENVM SET DIRECTORY projecta
or
cd projecta
```

the projecta subdirectory of her home directory becomes her working directory. If she enters:

```
OPENVM QUERY DIRECTORY
or
pwd
```

it displays (for pwd): /u/smitha/projecta.

**Note:** A directory name can be specified in two ways, with or without a trailing slash; for example:

```
/u/smitha/projecta/
/u/smitha/projecta/
```

In this book, a trailing slash is not used.

# **Changing Directories**

Use OPENVM SET DIRECTORY or the cd shell command to change from one working directory to another. If you have permission to access the directory, you can move to any directory in the byte file system by using one of these commands and the path name for the directory:

```
OPENVM SET DIRECTORY pathname or cd pathname
```

See <u>Chapter 13</u>, "Handling Security for Your Files," on page 119 for more information on directory permissions.

When you want to go to your home directory, just enter the cd shell command with no arguments:

```
cd
```

To change to a directory other than your home directory, you must supply the path name. For example, if Alice Smith is working in her home directory (/u/smitha) and she wants to switch to her projectb directory, she enters:

```
OPENVM SET DIRECTORY projectb
or
cd projectb
```

To check that she has changed directories, Alice enters:

```
OPENVM QUERY DIRECTORY
or
pwd
```

and the system displays (for pwd): /u/smitha/projectb.

### **Using Notations for Relative Path Names**

To change directories quickly or to work with a file name in another directory, use these relative path name notations:

```
dot notation (. and ..) tilde notation (~)
```

#### **Dot Notation**

A convention used in the shell environment is to use . (dot) and . . (dot dot) to represent certain directories.

#### . (dot)

This refers to the working directory.

#### .. (dot dot)

This refers to the parent directory of your working directory, immediately above your working directory in the byte file system structure.

If one of these is used as the first element in a relative path name, it refers to your working directory. If . . is used alone, it refers to the parent of your working directory.

For example, if you are working in /bin/util/src, you can go to /bin/util by entering:

```
cd ..
```

#### **Tilde Notation**

A ~ (tilde) can be used from the OpenExtensions shell in several forms:

| Notation    | Meaning                                                                                                    |
|-------------|----------------------------------------------------------------------------------------------------|
| ~           | Your home directory (that is, the directory given by your <i>HOME</i> environment variable). The command:                                                                                               |
|             | cp ~/file1 file2                                                                                                    |
|             | copies file1 in your home directory into file2 in your working directory. This works regardless of what your working directory is.                                                                      |
|             | cp file1 ~/dir                                                                                                    |
|             | copies file1 from the working directory into dir in your home directory (if dir is an existing directory.)                                                                                              |
| ~ Sp +      | The variable <i>PWD</i> (which contains the name of your working directory).                                                                                                    |
| ~ 5, —      | The variable <i>OLDPWD</i> (which gives the name of the working directory you were in immediately before the last cd command).                                                                          |
| ~login name | That user's home directory. However, the OpenExtensions shell does not have access to variables in other user's virtual machines, so any login name including the issuer's will resolve to / (a slash). |
|             | <b>Note:</b> In the OpenExtensions shell, your <i>login name</i> is your VM user ID.                                                                                                    |

#### **Example**

For example, suppose you are working in the shell in /u/turbo/prog/src and you want to display the file limits in the directory /u/turbo/appl/hdr. You could refer to the file in several different ways:

```
cat ../../appl/hdr/limits
cat /u/turbo/appl/hdr/limits
```

and if you are logged on as turbo, you could also use:

```
cat ~/appl/hdr/limits
```

# **Creating a Directory**

# **Using CMS**

To create a new directory, enter:

```
OPENVM CRE DIR directory_name
```

where *directory\_name* specifies the path name of the directory to be created. The path name can be an absolute path name, a relative path name, or a fully-qualified path name. Specify the name, which can be up to 1023 characters long, in single quotation marks or double quotation marks when any of the following characters are part of the name:

```
A blank space
(
   Left parenthesis
   Right parenthesis
   A single quotation mark
```

#### **Working with Directories**

A double quotation mark

\*

Asterisk

if it contains blanks or other special characters. The OPENVM SET MASK command can be used before the OPENVM CREATE DIRECTORY command to mask off permissions when it is created, or the OPENVM PERMIT command can be used after the OPENVM CREATE DIR command to change them after the directory is created.

If user Alice Smith is in her current working directory /u/smitha and wants to create a directory umods using a relative path name, she would enter:

```
OPENVM CRE DIR umods
```

The directory umods is one level below her working directory smitha; its full path name is /u/smitha/umods.

#### **Using the Shell**

To create a new directory, enter:

```
mkdir pathname
```

For example, if Alice Smith is working in her home directory, smitha, and she wants to create a new directory, projecta, under her working directory, she would enter:

```
mkdir projecta
```

The default mode (read-write-execute permissions) for a directory created with mkdir is:

```
owner=rwx
group=r-x
other=r-x
```

Here *execute* permission means permission to search the directory. The octal representation of these permissions is 755 (7 for the owner permission bits; 5 for the group permission bits; 5 for the other permission bits).

The new directory, projecta, is one level below her working directory. Figure 6 on page 91 shows this relationship. If you do not specify an absolute path name for the directory to be created, the shell creates the new directory as a subdirectory of whatever your working directory is at the time you enter the command.

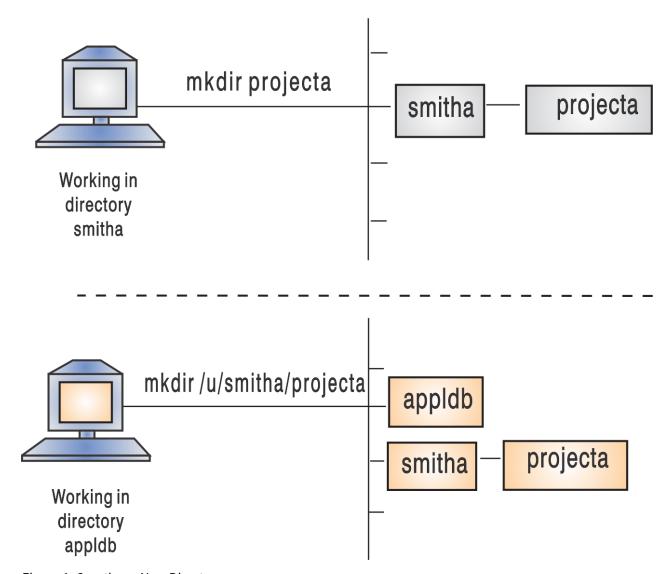

Figure 6. Creating a New Directory

If you want to create a new directory that is not under your working directory, specify an absolute path name or a fully-qualified path name. Both directory names and file names can be up to 255 characters long. You may want to adopt some naming convention that lets you distinguish between directory names and file names.

Your business may have adopted naming conventions for directories. For example, a typical convention is for each user to be assigned a directory based on the VM user ID to make the name unique. Only that user would have write access to the directory. For information on how to change access permissions for a directory or file so that other users can read or write to it, see Chapter 13, "Handling Security for Your Files," on page 119.

# **Removing a Directory**

# **Using CMS**

You can remove an empty directory (one with no files or subdirectories) from the byte file system with the OPENVM ERASE command. The format of the command is:

OPENVM ERASE directory

#### **Using the Shell**

You can remove an empty directory (one with no files or subdirectories) from the byte file system with the rmdir command. The format of the command is:

```
rmdir directory
```

To remove your working directory, you must first move into another working directory.

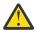

#### Attention:

This will remove the entire subtree.

To delete the files in a directory and the directory itself in one step from the shell, use the rm command with the -r option. The format of the command is:

```
rm -r file
```

where *file* is the name of the directory. You should also use the -i option so that you will be prompted to confirm the deletions:

```
rm -ri file
```

# **Listing Directory Contents**

#### **Using CMS**

The OPENVM LISTFILE command lists the contents of a directory. To see the contents of your working directory, enter:

```
OPENVM LIS
```

To use the (SUBDIRECTORY option to see the contents of directory /sam and all of its subdirectories, enter:

```
OPENVM LIS /SAM (SUBD
```

You can request different types of information from the OPENVM LISTFILE command. Using different options, you can ask for information about byte file system attributes, names, and owners.

Attributes

To display attribute information about objects in your current working directory and the directories under it, enter:

```
OPENVM LIS (SUBDIR

OF
OPENVM LIS (ATTR SUBDIR
```

You will see a display that includes path names, update times, and other statistics like this one:

```
Directory = '/'
Update-Dt Update-Tm Type Links Bytes Path name component
02/02/1995 12:23:55 D - 'International_data'
02/02/1995 12:22:55 D - 'US_cities_and_towns'
02/15/1995 14:32:35 F 1 20956 'US_cities_and_towns/Anaheim_File'
02/15/1995 14:32:35 F 1 2346 'US_cities_and_towns/Boston_File'
02/15/1995 14:32:35 F 2 10956 'US_cities_and_towns/Detroit_File'
02/15/1995 14:32:35 F 1 34556 'US_cities_and_towns/Endicott_File'
```

Names

To display information about names, enter:

```
OPENVM LIS (SUBD NAMES
```

You will see a display that includes a special system-generated file name and file type. If you are an SFS administrator, this allows you to use BFS files using some CMS record file system commands. (See z/VM: CMS Commands and Utilities Reference for more information.) Here is an example of what you might see:

```
Directory = '/'
                                                 Type Path name component D 'International_data
File name File type Byte file system
                          SERV1009:BFS1.
                                                          'International_data'
'US_cities_and_towns'
3
             0
                          SERV1009:BFS1.
                                                   D
             Θ
                          SERV1009:BFS1.
                                                          'US_cities_and_towns/Anaheim_File'
                                                         'US_cities_and_towns/Boston_File'
'US_cities_and_towns/Detroit_File'
'US_cities_and_towns/Endicott_File'
5
                          SERV1009:BFS1.
                                                   F
                          SERV1009:BFS1.
                                                   F
             0
6
7
             0
                          SERV1009:BFS1.
Ready;
Directory = 'bfsdname'
Filename Filetype Byte File System
                                                Type
                                                        Path name Component
              ft
                       bfsid
                                                  t
                                                        pname
```

Owners

To display information about owners, enter:

```
OPENVM LIS /MYDIR (OWNERS
```

You will see a display in this format:

```
Directory = 'bfsdname'
                      Permissions Type
POSIX UID POSIX GID
                                        Path name Component
uid
             gid
                      rwx rwx rwx
                                   t
                                        pname
```

### **Using the Shell**

The 1s command lists the contents of a directory. To see the contents of your working directory, enter:

To list the contents of a different directory, add the relative or absolute name of the directory you want to examine, as in:

```
ls dira/dirb
ls /abc/def/ghi
```

1s displays directory contents in alphabetic order. Typical 1s output looks like:

```
bin
            csrb.cpy
                         fifotest
                                       makefl
                                                       temp.t
СС
            etc
                         helplist
                                      phones.com
                                                       totals
```

1s does not normally distinguish between directories, regular files, and special files. If you want a list of directory contents that does distinguish between file types, use the -F option. Entering:

```
ls -F
```

gives you output in the form:

```
bin/
                           fifotest|
                                         makefl/
                                                           temp.t
             csrb.cpy
cc/
             etc/
                           helplist
                                         phones.com*
                                                          totals/
```

The symbols following the file names indicate the type of file:

```
Identifies a directory
```

#### **Working with Directories**

\*

Identifies an executable file

Identifies a FIFO special file

@ Identifies a symbolic link

& Identifies an external link

Identifies a socket file

If there is no character following the file name, the file is none of the above.

1s can list the contents of more than one directory at a time. For example:

```
ls dir1 dir2
```

lists the contents of the two given directories, one after the other. Try this command on a pair of directories to see what format 1s uses.

# **Comparing Directory Contents**

# **Using the Shell**

You can use the shell command:

```
diff -r dir1 dir2
```

to check whole directories for change. With the -r option, diff compares the files in dir1 with the files in dir2 that have the same names.

This command can be useful if you have two directories that hold different versions of the same files and subdirectories.

You can use the -r option with other commands. For example:

```
cp -r dir1 dir2
```

copies all the files and subdirectories from dir1 to dir2.

```
rm -r dir
```

removes all the files and subdirectories under dir and then removes dir itself.

# Finding a Directory or File

# **Using the Shell**

The shell command find searches a directory and lists the names of all the files having a given characteristic or set of characteristics. The simplest version of the command is:

```
find dirname
```

which displays the names of all files under the given directory, including files in subdirectories under the directory.

```
find dirname -name pattern
```

displays the names of all files whose names have the form specified in pattern. For example,

```
find abc -name '*.1st'
```

lists the names of all files under the directory abc with the file name extension .1st. (The asterisk  $(\star)$  is a wildcard character that stands for any sequence of zero or more characters.) Using find, you can locate files quickly, even when you have many directories and subdirectories. For more information on the find command, see *z/VM*: OpenExtensions Commands Reference.

**Working with Directories** 

# Chapter 12. Working with Files

This chapter covers the topics:

- · Using an editor to create a file
- Naming files
- · Deleting a file
- Identifying a file by its inode number
- · Creating links
- · Deleting links
- · Renaming or moving a file or directory
- · Comparing files
- · Sorting file contents
- Counting lines, words, and bytes in a file
- · Searching files by using pattern matching
- · Browsing files
- · Simultaneous access to a file
- · Backing up and restoring files

# Using an Editor to Create a File

When working at the host system, you have three editors to use to create and change files:

- XEDIT, a full-screen editor that you can call from CMS or the shell
- The ed editor, a line editor that you can call from the shell or CMS
- The sed stream editor, a noninteractive editor. It is intended for systematic editing; you call the editor
  with a file of editing commands and a target data file and it produces an edited target file, with no user
  interaction.

For details about the editors, see Chapter 14, "Editing Files," on page 129.

You can control access to your directories and files. When you first create a directory or file, *access permissions* are set for them. You can change these permissions whenever you want. See <u>Chapter 13</u>, "Handling Security for Your Files," on page 119 for more information on access permissions.

# **Naming Files**

A file name can be up to 255 characters long. To be portable, the file name should use only the characters in the POSIX portable file name character set:

- Uppercase or lowercase A to Z
- · Numbers 0 to 9
- Period (.)
- Underscore ( )
- Hyphen (-)

Do not include any nulls or slash characters in a file name.

Doublebyte characters are not supported in a file name and are treated as singlebyte data. *Using doublebyte characters in a file name may cause problems*. For instance, if you use a doublebyte character

#### **Working with Files**

in which one of the bytes is a . (dot) or / (slash), the file system treats this as a special delimiter in the path name.

The OPENVM commands and the OpenExtensions shell are case-sensitive and distinguish characters as either uppercase or lowercase. Therefore, FILE1 is not the same as file1.

A file name can include one or more suffixes, or *extensions*, that indicate its file type. An extension consists of a period (.) and several characters. For example, files that are C code could have the extension .c, as in the file name dbmod3.c. Having groups of files with identical suffixes makes it easier to run commands against many files at the same time.

**Note:** If you want to use c89 or cxx to compile and build, C source file names *must* have a .c suffix. C++ source file names *must* have a .cpp or .cxx suffix.

# **Processing in Uppercase and Lowercase**

Case-sensitive processing means that an environment distinguishes and handles characters as either uppercase or lowercase. Therefore, FILE1 is not the same file as file1. The availability of case-sensitive processing depends on the environment:

#### The shell

Case-sensitive. In the file system, you can use mixed-case file names.

#### **CMS**

Case-sensitive. Follow the syntax rules for the OPENVM command. For instance, make sure to enclose file names in quotation marks when using names containing blanks, left parentheses, and other special characters on the OPENVM commands.

# **Deleting a File**

#### **Using CMS**

The command OPENVM ERASE can delete a file. For example,

OPENVM ERASE file1

erases file1 in your current working directory.

# Using the Shell

The command rm can delete, or "remove", several files at the same time.

For example:

rm file1 file2 file3

removes all the specified files.

Suppose Alice Smith's directory projectb had several old meeting notices in it that she wanted to delete: 0607.mtg, 0615.mtg, 0623.mtg, and 0628.mtg. She could remove all four with just a single command:

rm 06\*.mtg

Be careful when using the wildcard asterisk (\*) for removing files; you may want to use the -i option, which prompts you to verify the deletion.

# **Identifying a File by Its Inode Number**

In addition to its file name, each file in a file system has a unique identification number called an *inode* number. The inode number refers to the physical file, the data stored in a particular location.

A directory entry joins a file name with the inode number that represents the physical file.

### **Using CMS**

To display the inode numbers of the files in a directory, use the OPENVM LISTFILE command with the (NAMES option. The inode number is the number shown in the *Filename* column.

### Using the Shell

To display the inode numbers of the files in your working directory, just enter:

ls -i

If Alice Smith enters that command for her projecta directory, she sees the following display:

```
1077 inspproc
               1077 isoproc
                                1492 kgnproc
                                               1500 mcrproc
```

Because the files inspproc and isoproc are hard-linked, they have the same inode number.

# **Creating Links**

A link is a new path name, or directory entry, for an existing file. The new directory entry can be in the same directory that holds the file or in a different directory. You can access the file under the old path name or the new one. After you have a link to a file, any changes you make to the file are evident when it is accessed under any other name.

You might want to create a link:

- If a file is moved and you want users to be able to access the file under the old name.
- As an alias: You can create a link with a short path name for a file that has a long path name.

A file can have an unlimited number of links to it.

# **Using CMS**

You can use the OPENVM CREATE LINK command to create a hard link or the OPENVM CREATE SYMLINK command to create a symbolic link.

# **Using the Shell**

You can use the 1n command to create a hard link or a symbolic link.

# **Creating a Hard Link**

A hard link is a new name for an existing file. You cannot create a hard link to a directory, and you cannot create a hard link to a file on a different mounted file system.

All the hard link names for a file are equally important as its original name. They are all real names for the one original file. To create a hard link to a file, use this command format:

# Using CMS

OPENVM CRE LINK old new

# **Using the Shell**

In old new

Thus, *new* is the new path name for the existing file *old*. In Figure 7 on page 100, /u/benson/projecta is the new path name for the existing file /u/smitha/projecta.

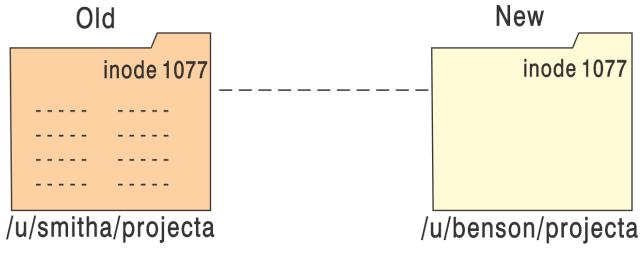

Figure 7. A Hard Link: A New Name for an Existing File

When you create a hard link to a file, the new file name shares the inode number of the original physical file, as shown in <u>Figure 7 on page 100</u>. Because an inode number represents a physical file in a specific file system, you cannot make hard links to other mounted file systems.

## **Creating a Symbolic Link**

A symbolic link is another file that contains the path name for the original file—in essence, a reference to the file. You can create a symbolic link to a file or a directory. Additionally, you can create a symbolic link across mounted file systems, which you cannot do with a hard link. A symbolic link can refer to a path name for a file that does not exist.

To create a symbolic link to a file, use this command format:

## **Using CMS**

OPENVM CRE SYM old new

# **Using the Shell**

ln -s old new

Thus new is the name of the new file containing the reference to the file named old. In Figure 8 on page 101, /u/benson/projecta is the name of the new file that contains the reference to /u/smitha/projecta.

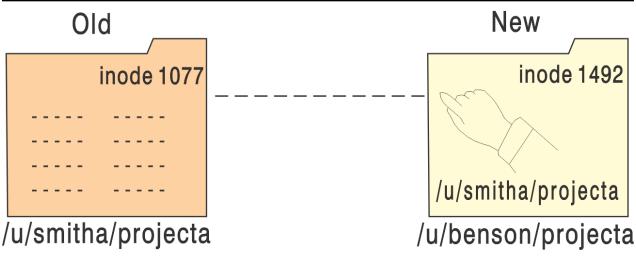

Figure 8. A Symbolic Link: A New File

When you create a symbolic link, you create a new physical file with its own inode number, as shown in <u>Figure 8 on page 101</u>. Because a symbolic link refers to a file by its path name rather than by its inode number, a symbolic link can refer to files in other mounted file systems.

To understand how a symbolic link that is a component of a path name is handled during path name resolution, see "Resolving a Symbolic Link in a Path Name" on page 83.

# **Creating an External Link**

An *external link* is special type of link; it is a a file that contains the name of an object kept outside of the byte file system. Using an external link, you can associate that object with a POSIX-conforming BFS path name. If the link is to a CMS record file, you can use the path name to access the file.

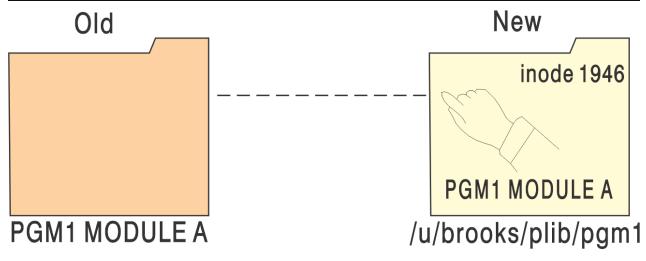

Figure 9. An External Link: A New File

To create an external link to a CMS record file, use this command format:

```
OPENVM CREATE EXTLINK path type file_id
```

In <u>Figure 9 on page 101</u>, /u/brooks/plib/pgm1 is the name of the new file that contains the reference to the CMS record file PGM1 MODULE on user BROOKS' A-disk.

#### Limitations of an External Link:

- 1. You must use OPENVM CREATE EXTLINK to create it.
- 2. In order to use the external link, the file pointed to must be on an accessed minidisk or accessed SFS directory.

# **Deleting Links**

#### **Using CMS**

To delete a file with hard links, you must use OPENVM ERASE for every name for the file. The contents of the file do not disappear until you remove the last link.

To delete symbolic links or external links, use OPENVM ERASE.

# **Using the Shell**

To delete a file with hard links, you must use rm against every name for the file. The contents of the file do not disappear until you remove the last link.

To delete a file with symbolic links, you use rm against its original name. Any remaining symbolic links refer to a file that no longer exists. If you know the names of the symbolic link files, you may want to delete them.

To delete an external link, use rm against the name of the external link.

If you delete a CMS file that is externally linked, the remaining external link refers to a file that no longer exists.

# **Renaming or Moving a File or Directory**

# **Using CMS**

You can use the OPENVM RENAME command to move or rename files. For example,

```
OPENVM REN file1 file2
```

changes file1 in the current directory to have name file2.

# **Using the Shell**

You can use the my command to *move* or rename files. For example:

```
mv file1 file2
```

moves the contents of file1 to file2 and deletes file1. This is similar to:

```
cp file1 file2
rm file1
```

except that, when the files are in the same mountable file system, my renames the file rather than copying it. file1 and file2 do not have to be in the same directory.

The mv command can move several files from one place to another.

For example:

```
mv file1 file2 file3 directoryb
```

moves all three files to directoryb.

Using the -R or -r option, you can move a directory and all its contents (files, subdirectories, and files in subdirectories) into another directory. For example:

```
mv -R directorya directoryb
```

moves the contents of directorya to directory directoryb.

# **Comparing Files**

Consider the following situation: a warehouse has an *active file* that keeps track of current inventory. As goods are brought in, appropriate records are added to the file. As orders are shipped out, the records are deleted. At the end of the day, the warehouse makes a copy of the active file to keep as a permanent journal.

#### **Using CMS**

The CMS Pipelines PIPE command has support for BFS files. The BFS stage can be used to read from BFS files, intermediate pipelines stages can be used to compare the files, and an output BFS stage can write the results to a new or existing BFS file. See *z/VM: CMS Pipelines User's Guide and Reference* for more information on the PIPE command.

# **Using the Shell**

It would be useful for such a business to be able to compare one day's journal to another day's to see what has changed. This can be done with the diff shell command:

```
diff oldfile newfile
```

compares the two files. The output of diff shows lines that are in one file but not in the other. The lines in *oldfile* but not in *newfile* are displayed with a < in front of them. Lines in *newfile* but not in *oldfile* are displayed with > in front.

For example, say you have a file wmnhist.text with one line in it:

```
Susan B. Anthony awoke one morning
```

Then you created a copy of the file with the command:

```
cp wmnhist.text newhist.text
```

You use an editor to change the first line in newhist.text to:

```
Sojourner Truth awoke one morning
```

You save the file. Now you enter the command:

```
diff wmnhist.text newhist.text
```

diff displays:

```
1c1
< Susan B. Anthony awoke one morning
--->
Sojourner Truth awoke one morning
```

The 1c1 at the beginning of the diff output indicates that line 1 in the old file has changed (c) when compared with line 1 in the new file. diff shows what must be changed in the first file to make it look like the second file. Remember this sequence when you look at the output of diff. Here the first file, wmnhist.text, contained the line Susan B. Anthony awoke one morning where the second file, newhist.text, has Sojourner Truth awoke one morning.

#### **Working with Files**

New lines are indicated with an a (add lines), and lines that should be deleted are indicated with a d (delete). See *z/VM*: *OpenExtensions Commands Reference* for more details.

diff helps you determine what has changed in the time that elapsed between saving the two files. It is useful any time you have two different versions of the same file and want to check the differences.

# **Sorting File Contents**

#### **Using CMS**

The CMS Pipelines PIPE has support for BFS files. The BFS stage can be used to read from BFS files, intermediate pipelines stages can be used to compare the files, and an output BFS stage can write the results to a new or existing BFS file. See <u>z/VM: CMS Pipelines User's Guide and Reference</u> for more information on the PIPE command.

# **Using the Shell**

When you create a file of records, you usually do not type the information in any particular order. However, you may want to keep lists in some useful order after you have entered the information. To sort the records in a file, use the sort shell command. sort assumes two things:

- Your file contains one record per line. To put it another way, there is a single <newline> character between a record and the next record.
- The fields in a record are separated by a character that does not itself appear in the fields as data. In the sample file comics.lst in /etc/samples (shown in Figure 10 on page 105), colons are used.

```
Detective Comics:572:Mar:1987:$1.75
Demon:2:Feb:1987:$1.00
     Demini:2:Feb:1907:1908:51:00
Ex-Mutants:1:Sep:1986:$2.60
Justice League of America:259:Feb:1987:$1.00
Boris the Bear:1:Sep:1986:$1.50
Flaming Carrot:14:0ct:1986:$2.75
Demon:4:Apr:1987:$1.00
     Demon:4:Apr:1987:$1.00
The Question:1:Jan:1987:$2.10
Elektra:7:Feb:1987:$2.00
Howard the Duck:29:Jan:1979:$0.35
Wonder Woman:3:Apr:1987:$1.00
Justice League of America:261:Apr:1987:$1.00
Secret Origins:10:Jan:1987:$1.75
The Question:2:Mar:1987:$2.10
      Justice League of America:258:Jan:1987:$1.00
Batman:566:Sep:1986:$1.00
      Legends:3:Jan:1987:$1.00
Daredevil:234:Sep:1986:$0.95
       Legends:5:Mar:1987:$1.00
      Daredevil:237:Dec:1986:$0.95
Star Trek:29:Aug:1986:$0.95
     Star Trek:29:Aug:1986:$0.95
Green Lantern Corps:203:Aug:1986:$0.95
The Shadow:3:Jul:1986:$2.10
Green Lantern Corps:204:Sep:1986:$1.00
Son of Ambush Bug:3:Sep:1986:$1.00
New Teen Titans:26:Dec:1986:$2.10
Legends:1:Nov:1986:$1.00
Detective Comics:568:Nov:1986:$1.00
Boris the Bear:3:Dec:1986:$2.30
Cerebus:89:Aug:1986:$2.00
Legends:4:Feb:1987:$1.00
Swamp Thing:57:Feb:1987:$1.00
Wonder Woman:1:Feb:1987:$1.00
Flaming Carrot:13:Jul:1986:$2.00
     Flaming Carrot:13:Jul:1986:$2.00
Ex-Mutants:2:Oct:1986:$2.60
     Ex-Mutants:3:Dec:1986:$2.75
Flaming Carrot:12:May:1986:$2.00
Midnite Skulker:2:Aug:1986:$2.50
Strikeforce Morituri:2:Jan:1987:$0.95
      Strikeforce Morituri:1:Dec:1986:$0.95
      Demon:3:Mar:1987:$1.00
Watchmen:5:Jan:1987:$2.10
      Watchmen:6:Feb:1987:$2.10
Watchmen:7:Mar:1987:$2.10
      Watchmen:8:Apr:1987:$2.10
Watchmen:4:Dec:1986:$2.10
Watchmen:3:Nov:1986:$2.10
      Watchmen:1:Sep:1986:$2.10
Watchmen:2:Oct:1986:$2.10
      Moonshadow:2:May:1985:$1.75
Moonshadow:3:Jul:1985:$1.75
      Border Worlds:1:Jul:1986:$2.80
Daredevil:239:Feb:1987:$0.95
      Dark Knight:4:0ct:1986:$4.50
     Firestorm:55:Jan:1987:$1.00
Dark Knight:1:Jul:1986:$4.50
      Superman:2:Feb:1987:$1.00
Legends:2:Dec:1986:$1.00
      Cerebus:87:Jun:1986:$2.00
Swamp Thing:54:Nov:1986:$1.00
      Son of Ambush Bug:6:Dec:1986:$1.00
Bozz Chronicles:2:Feb:1986:$1.75
      Bozz Chronicles:3:May:1986:$1.75
Figure 10. A Sample File: comics.lst
```

To sort a file such as our comic book file, enter:

```
sort /etc/samples/comics.lst
```

This command sorts the list and displays it. To save the sorted list in a file, enter:

```
sort /etc/samples/comics.lst >filename
```

where filename is the name of the file where you want to store the sorted list. For example:

```
sort /etc/samples/comics.lst >sorted.lst
```

sorts the file and stores the result in sorted.1st without changing the input file.

When you use >filename to redirect sorted output into a file, you will usually make the output file name different from the (unsorted) input file name. If you really want to overwrite a file with its sorted contents, see the description of the -o flag in sort in z/VM: OpenExtensions Commands Reference.

### **Using Sorting Keys — An Example**

By default, sort sorts according to all the information in the record, in the order given in the record. Because the name of the comic book is the first thing on the line, the output is sorted according to comic book name. But suppose that you want to sort according to some different piece of information. For example, suppose you want to sort by date of publication. You can do this by specifying sorting keys.

A sorting key tells sort to look at specific fields in a record, instead of looking at each record as a whole. A sorting key also tells what kind of information is stored in a particular field (for example, an ordinary word, a number, or a month) and how that information should be sorted (in ascending or descending order).

A sorting key can refer to one or more fields. Fields are specified by number. The first field in a record is field number 1, the field after the first separator character is field number 2, and so on. In the comic book list, the month is field number 3, and the year is field number 4.

A single sort command can have several sorting keys. The most important sorting key is given first; less important sorting keys follow. Let us look at an example that sorts by year and then by month within a year. Therefore, the first sorting key refers to the year field, and the second to the month field. To specify a sorting key, use the -k option. This option has the following format:

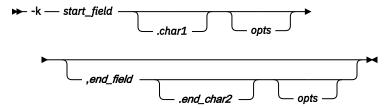

where start\_field, end\_field, char1, and char2 are all integers.

- start\_field indicates which field in the input record contains the start of the sorting key.
- char1 indicates which character in that field is the first character of the key. Omitting char1 means the key begins with the first character of the starting field.
- end\_field indicates which field in the input record contains the end of the sorting key. If end\_field is not specified then the sorting key extends from the starting position to the end of the record.
- *char2* indicates which character in that field is the last character of the key. Omitting *char2* means that the key ends with the last character of the end field.

In our example, the first sorting key (referring to the year) has a *start\_field* value of 4 (because the year is field 4). *char1* does not need to be specified, because the start key begins with the first character of the year field.

The options, *opts*, are specified with letters; they identify the type of data in the specified field and tell how to sort it. Some of the possible options and their meanings are:

Ы

Indicates that the field contains uppercase, lowercase, or mixed-case letters, letters and digits, or digits. sort sorts the field in *dictionary* order, ignoring all other characters.

М

so on.

Indicates that the field contains the name of a month. sort looks only at the first three characters of the name, so January, JAN, and jan are all equal.

**n**Indicates that the field contains an integer (positive or negative).

Putting an r after any of these letters tells sort to sort in reverse order (from highest to lowest rather than lowest to highest). For example, Mr means to sort in the order December, November, October, and

In our example the sorting key based on the year uses n. Thus, the sorting key for the year field (4) in the file comics.lst is:

-k 4n,4

The second sorting key in the example refers to the month field (3). This key has the form:

```
-k 3M,3
```

A sort command that uses sorting keys needs to know which character separates the record fields. You can specify this with the option -t followed by the separator character. The example uses -t:. Therefore, the full sort command is:

```
sort -t: -k4n,4 -k3M,3 comics.lst >sorted.lst
```

The file to be sorted comes after the various options. This is the order that you must use. The redirection construct can come anywhere on the line, but it is usually put at the end.

# Counting Lines, Words, and Bytes in a File

#### **Using CMS**

Use the OPENVM LISTFILE command to find out how many files are in a directory and to find out attributes for files, such as the number of bytes in the file. CMS Pipelines can also be used to count words, characters, and lines that pass through a pipeline. See the COUNT stage command in <u>z/VM: CMS Pipelines</u> User's Guide and Reference.

# **Using the Shell**

The wc command tells you how big a text document is.

```
wc file file ...
```

tells you the number of lines, words, and bytes in each file.

If you want to find out how many files are in a directory, enter:

```
ls | wc -1
```

This pipes the output of 1s through wc. Because 1s prints one name per line when its output is being piped or redirected, the number of lines is the number of files and directories under your working directory.

# **Searching Files by Using Pattern Matching**

# **Using CMS**

The CMS Pipelines PIPE command has support for BFS files. The BFS stage can be used to read from BFS files, intermediate pipelines stages can be used to compare the files, and an output BFS stage can write the results to a new or existing BFS file. See <u>z/VM: CMS Pipelines User's Guide and Reference</u> for more information on the PIPE command.

# **Using the Shell**

One of the most common record-keeping operations is obtaining a sublist of a list. For example, you might want to list all the *Watchmen* comics that appear in the main comics list. The command to do this is grep.

The simplest form of the grep command is:

```
grep word file
```

where *word* is a particular sequence of characters that you want to find and *file* is a file containing the records you wish to search. grep lists every line in the file that contains the given word. For example:

```
grep Watchmen comics.lst
```

lists every line in comics.1st that contains the word Watchmen. As another example:

```
grep 1986 comics.lst
```

lists every line in comics.1st that contains the sequence of characters 1986. Presumably, this lists all the comics that were published in 1986.

```
grep Jul:1986 comics.lst
```

lists all the comics published in July 1986.

If the string of characters you want to search for contains a blank, put single quotation marks (apostrophes) around the string; for example:

```
grep 'Dark Knight' comics.lst
```

You can save a sublist created by grep in a file using redirection:

```
grep Elektra comics.lst >el.lst
```

#### **Patterns**

So far the examples of grep have displayed the records that contain the desired string anywhere in the record. If you want to be more specific—say to find records that *begin* with a certain string of characters (instead of having that string anywhere in the line)—use grep with *patterns* instead of strings.

To understand patterns, it helps to think about the special wildcard characters discussed in <u>"Using a Wildcard Character to Specify File Names"</u> on page 40. Remember that you can use patterns in commands; for example:

```
rm *.txt
```

removes all files in the working directory that have the .txt extension. Instead of specifying a single file name, this example uses the special character \* to represent any file name of the appropriate form.

In the same way, a grep pattern uses special characters so that one pattern can represent many different strings.

**Note:** The special characters for grep patterns are not the same as the characters used on command lines, and the mechanisms involved are also different: however, patterns and wildcard characters are conceptually similar.

Special characters used in a pattern are called *metacharacters*. Some metacharacters are:

#### (caret)

Stands for the beginning of a line. For example, abc is a pattern that represents abc at the beginning of a line.

#### \$ (dollar sign)

Stands for the end of a line. For example, xyz\$ is a pattern that represents xyz at the end of a line.

#### . (dot or period)

Stands for any (single) character. For example, a.c is a pattern that represents a, followed by any character, followed by c.

#### \* (asterisk)

Indicates zero or more repetitions of part of a pattern. For example, .\* indicates zero or more repetitions of . (period). Because the . stands for any character, .\* stands for any number of characters. For example, \_a .\*z\$ is a pattern that represents a at the beginning of a line, z at the end, and any number of characters in between.

A typical grep command has the form:

```
grep 'pattern' file
```

This displays all the records in the file that match the given pattern. For example:

```
grep '_Superman' comics.lst
```

displays all the records that begin with the word Superman

```
grep '00$' comics.lst
```

displays all the records that end in 00.

If you want to use the *literal* meaning of a pattern character instead of its special meaning, put a backslash (\) in front of the character. For example:

```
grep '\$1\.00$' comics.lst
```

finds all the lines that end in \$1.00. Without a backslash in front of the \$ and . (period), they would have their special pattern meanings.

### **Regular Expression**

The OpenExtensions shell accepts much more complex patterns than the ones discussed here. The formal name for a pattern is a *regular expression*. For further information, see the appendix on regular expressions in *z/VM*: *OpenExtensions Commands Reference*.

# **Browsing Files**

When you display, or "browse," a file, you cannot make any changes to the file while you are viewing it. You can browse a BFS file using shell commands. With shell commands, you have the choice of browsing the file in an unformatted or formatted display.

# **Browsing Files Without Formatting**

The OpenExtensions shell has a quick way to find out what is in a given file: the head command and the tail command.

#### head filename

Displays the first 10 lines of the given file.

#### tail filename

Displays the last 10 lines of the given file.

Suppose you have a file that contains records sorted according to date. tail tells you the date of the last records in the file, giving you an idea of how current the file's contents are. In a sorted comic book list, for example, tail could show the most recent comics that had been recorded in the file.

To display the contents of an entire file, you can use the cat command.

# **Browsing Files with Formatting**

Formatting is controlling the appearance of the file contents when you browse or print them. You can use the pr command to browse (or "print to standard output") a formatted file:

```
pr file
```

You can specify more than one file name, each separated from the other by a space.

If you do not specify any options, pr formats the file into single-column, 66-line pages, each with a 5-line header. The first 2 lines are blank. On the 3rd line appear the file's path name, the date of its last modification, and the current page number. The next 2 lines are blank, and the text of the file begins on

the 6th line. At the end of each page, there are 5 blank lines. There are numerous options for the pr command; for example, you can specify the page number where the display is to begin, specify output in columns, or change the width of the displayed page.

#### Simultaneous Access to a File

It is possible that two or more utilities or programs could be accessing the same file at the same time, making changes. For example, two people using ed could edit the same file at the same time. In a program, you can use byte-range locking to avoid this problem. When a file has been accessed by more than one user simultaneously, the last changes saved overwrite any previous changes. For more information about locking byte-ranges in a program, see the fcntl() function in the XL C/C++ for z/VM: Runtime Library Reference.

The CMS XEDIT command obtains a byte-range lock for the entire file when reading it into the XEDIT session and when writing it to the byte file system.

# **Backing Up and Restoring Files: The Options**

For someone who has SFS administrator authority there are system-level commands available. These commands are FILEPOOL BACKUP, FILEPOOL FILELOAD, FILEPOOL RESTORE and FILEPOOL UNLOAD. With these commands you can backup a file space or storage group and you can restore either a file space, a group or an individual file. For more information, see *z/VM*: *CMS File Pool Planning, Administration, and Operation*.

There are three commands you can use to back up and restore files and directories: pax, cpio, and tar. The pax command combines the power of the two popular commands cpio and tar.

You use these commands to create an *archive file* that records the contents of files and directories in a specific format. A file stored inside an archive file is sometimes called a *component file*; likewise, a directory stored inside an archive file is sometimes called a *component directory*.

If you use absolute path names when creating an archive file, then the files in the archive are restored to the same position in the hierarchy, regardless of what directory you are working in when you restore the files. For example, /tmp/c/proga.c is a directory and you archive it with the command:

```
tar -cvf archive /tmp/c/proga.c
```

when you restore from *archive*, the restored files are placed in directory /tmp/c/proga.c.

On the other hand, say you were working in the directory /tmp/data and entered the tar command to write an archive file without specifying the absolute path name for the directory:

```
tar -cvf archive
```

If you happened to be in a different directory when restoring the *archive* file, say in /tmp/usr, all the component files would be restored in /tmp/usr.

**Code Page Conversion:** If you need to convert files from one character set to another, use the pax command with the -o option. See "Converting Between Code Pages" on page 116.

# Using cpio to Back Up and Restore Files

cpio reads and writes either a compact binary format header or an ASCII format header. The cpio command has no limit on the length of a file name. For information on the cpio archive file format, see Appendix D, "The Format of Archive Files: cpio and tar," on page 189.

In these examples, /tmp/posix is the working directory.

# **Backing Up a Complete Directory**

#### **Using the Shell**

To back up a complete directory, including the subdirectories and their contents, into a file takes two commands. First a shell command,

```
find directory_name | cpio -o > archive_file
```

and then a CMS command:

```
OPENVM GETBFS archive file file id (BFSLINE 1
```

where archive\_file is an absolute path name and file\_id is a CMS record file specification.

The find command extracts path names from the specified directory. Its contents are piped to cpio, which creates an archive file in your working directory. The OPENVM GETBFS command copies the archive file into the specified CMS record file. For example, to back up the directory /tmp/posix/testpgm into the file TESTPGM CPIO, enter these two commands:

```
find /tmp/posix/testpgm | cpio -o > testpgm.cpio
```

(switch environments and then enter)

```
OPENVM GETBFS /tmp/posix/testpgm.cpio TESTPGM CPIO (BFSLINE 1
```

For the cpio command, the -o option writes to an archive file—in this case, to testpgm.cpio.

After you have copied the archive file into an CMS record file, you can delete it from the BFS.

### Restoring a Complete Directory from a VM File

The following commands would restore the directory in the previous example:

```
OPENVM PUTBFS TESTPGM CPIO A /tmp/posix/testpgm.cpio (BFSLINE NONE
```

(switch environments and then enter)

```
cpio -iud < testpgm.cpio</pre>
```

The OPENVM PUTBFS command copies the file containing an archive file into the specified directory in the file system. The cpio command restores the contents of the archive so that they can be accessed in the file system.

For the cpio command:

- The -i option reads an archive—in this case, from testpgm.cpio.
- The -u option overwrites any existing file or directory.
- The -d option creates any necessary intermediate directories.

# Working with a Compressed Archive

To compress the archive file when it is created, enter the shell command:

```
find /tmp/posix/testpgm | cpio -ocz > testpgm.cpio.z
```

For the cpio command:

- The -c option creates the header in ASCII format. This is useful when the archive is made up of text files and is sent using data communication; it is also recommended for transferring data between different machines.
- The -z option compresses the archive. Adding the .z to the file suffix .cpio is a UNIX convention for specifying the file is compressed.

To restore the directory from the compressed archive file, enter the shell command:

```
cpio -icudz < testpgm.cpio.z</pre>
```

As you recall, the -c option indicates the header is in ASCII format.

### Viewing the Contents of an Archive

To display a listing of the contents of the archive file, enter the shell command:

```
cpio -ictzv < testpgm.cpio.z</pre>
```

For the cpio command:

- The -t option lists the contents of the archive on standard output.
- The -v option gives more detailed, or "verbose", information with the list.

If the file is not compressed, you do not use the -z option.

### **Restoring Selected Files from an Archive**

To restore only selected files from the archive file enter the shell command

```
cpio -icdz file1.c file2.c tmpdir < testpgm.cpio.z</pre>
```

This command restores only file1.c, file2.c, and all files in the directory tmpdir from the archive testpgm.cpio.z. These files are restored only if they do not exist in your working directory or if the files in the working directory are older than those in the archive. This is useful for restoring the most up-to-date files, but not for replacing a file with an older version from the archive. (To copy an archive file to a target file even if the archive file is older than the target file, use the -u option.)

To restore all files *except* file1 and file2, use the -f option:

```
cpio -icdzf file1 file2 < testpgm.cpio.z</pre>
```

# **Using tar to Back Up and Restore Files**

tar reads and writes headers in either the original TAR format from UNIX systems or the USTAR format defined by the POSIX 1003.1 standard. With the TAR format, the length of the path name you can specify is 100 characters. With the USTAR format, the length of the path name you can specify is 255 characters. For information on the TAR archive file formats, see <a href="Appendix D">Appendix D</a>, "The Format of Archive Files: cpio and tar," on page 189.

During the backup or restore process, tar preserves link information.

If you will be putting the archive file on a tape, the *blocksize* that was used when writing the file should be used when reading the file.

In these examples, /tmp/posix is the working directory.

# **Backing Up a Complete Directory into a CMS Record File**

To back up a complete directory, including the subdirectories and their contents, into a file, enter two commands. First the shell command,

```
tar -cf archive_file directory_name
```

and then the CMS command:

```
OPENVM GETBFS archive_file file_id (BFSLINE 1
```

where archive\_file is an absolute path name and file\_id is a CMS record file specification.

The tar command creates the specified archive file in your working directory. The OPENVM GETBFS command copies the archive file into the specified file.

For example, the following commands back up the directory /tmp/posix/testpgm into the file TESTPGM TAR:

```
tar -cvf testpgm.tar /tmp/posix/testpgm
```

(next enter the CMS command)

```
OPENVM GETBFS /tmp/posix/testpgm.tar TESTPGM TAR (BFSLINE 1
```

For the tar command:

- The -c option creates an archive.
- The -v option displays each file name as it processes the archive.
- The -f option uses a specified file name for the archive file.

After you have copied the archive file into an CMS record file you can delete it from the BFS.

### **Restoring a Complete Directory from a CMS Record File**

To restore the directory in the previous example, enter one CMS command and one shell command:

```
OPENVM PUTBFS TESTPGM TAR A /tmp/posix/testpgm.tar (BFSLINE NONE tar -xvf testpgm.tar
```

The OPENVM PUTBFS command copies the file containing an archive file into the specified directory in the file system. The tar command restores the contents of the archive so that they can be accessed in the file system. For the tar command, the -x option restores files from the archive.

### Viewing the Contents of an Archive

To display the names of the files in the archive file, enter the shell command:

```
tar -tvf testpgm.tar
```

For the tar command:

- The -t option lists the contents of the archive on standard output.
- The -v option gives more detailed, or "verbose", information on the list.

# **Restoring Selected Files from an Archive**

To restore only selected files from the archive file, enter the shell command:

```
tar -xvf testpgm.tar file1.c file2.c tmpdir
```

This command restores only file1.c, file2.c, and all files in the directory tmpdir from the archive testpgm.tar.

With tar, it is not possible to restore only the files that are newer than the existing files. An alternative is to use the shell pax command with the -u option:

```
pax -ruf testpgm.tar
```

The pax command automatically recognizes that the archive is in TAR format.

# **Restoring Files Interactively**

To restore files interactively, use the -w option on the shell tar command:

```
tar -xvwf testpgm.tar
```

With the -w option, the command displays each file name and waits for your response. Enter y to restore the file. If you enter any other character, tar skips over the file and continues processing.

# **Appending to an Archive**

To back up a directory and append it to the end of an already existing archive, enter the shell command:

```
tar -rvf testpgm.tar /tmp/posix/testpgm2
```

tar appends all the files to an existing archive, even if some or all of the files already exist in the archive. You cannot do this if the archive file is a compressed archive file.

Now, to display the contents of the testpgm.tar archive, enter:

```
tar -tvf testpgm.tar
```

#### **Backing Up Files Created over a Certain Number of Days**

Suppose you want to back up all files that have been changed during last week. Use the shell command:

```
find /tmp/posix/testpgm -type f -mtime -7 | tar -cvf testpgm.tar -
```

- -type f tells find to select only files. This avoids duplicate input to tar.
- The at the end of the tar command makes it read from standard input, which is the output of the find command.

# Using pax to Back Up and Restore Files

pax can read and write files in CPIO ASCII format, CPIO binary format, TAR format, or USTAR format. It can read files that were written using tar, cpio, or pax itself. How it handles file name length and preservation of link information across the backup and restore process depends on the format you select: If you select CPIO, it behaves like the cpio command; if you select TAR, it behaves like the tar command.

For information on the CPIO and TAR archive file formats, see <u>Appendix D</u>, "The Format of Archive Files: <u>cpio and tar," on page 189</u>.

In these examples, /tmp/posix is the working directory.

# **Backing Up a Complete Directory into a CMS Record File**

To back up a complete directory, including the subdirectories and their contents, into a file, enter one shell command and one CMS command:

```
pax -wf archive_file directory_name

OPENVM GETBFS archive_file file_id (BFSLINE 1
```

where *directory\_name* is the name of the directory you want to archive, *archive\_file* is an absolute path name and *file\_id* is a CMS record file specification. The pax command creates an archive file with the specified name in the current working directory. The OPENVM GETBFS command copies the archive file into the specified CMS record file.

For example, these two commands back up directory /tmp/posix/testpgm into file TESTPGM PAX:

```
pax -wf testpgm.pax /tmp/posix/testpgm

(next enter the CMS command)

OPENVM GETBFS /tmp/posix/testpgm.pax TESTPGM PAX (BFSLINE 1
```

For the pax command:

- The -w option writes to the archive file.
- The -f option lets you specify the name of the archive file.

After you have copied the archive file into an CMS record file you can delete it from the BFS.

**Note:** To avoid accidentally including the archive file you must do one of these:

- Explicitly specify the directories you want included (as in the above example)
- Write the archive file to a different directory than the one you are archiving. This example archives the contents of the current directory and writes the archive in another directory, /tmp:

```
pax -w . > /tmp/pax.file
```

# **Restoring a Complete Directory from a CMS Record File**

To restore the directory in the previous example, enter one shell command and then one CMS command:

```
OPENVM PUTBFS TESTPGM PAX A /tmp/posix/testpgm.pax (BFSLINE NONE
pax -rf testpgm.pax
```

The OPENVM PUTBFS command copies the file containing an archive file into the specified directory in the file system. The pax command restores the contents of the archive so that they can be accessed in the file system.

For the pax command, the -r option reads from the file specified with the -f option.

## **Working with a Compressed Archive**

To compress the archive file when it is created, use -z option with the shell pax command:

```
pax -wzf testpgm.pax.z /tmp/posix/testpgm
```

Adding the .z to the file suffix .pax is a UNIX convention that indicates the file is compressed.

To restore the directory from the compressed archive:

```
pax -rzf testpgm.pax.z
```

# Viewing the Contents of an Archive

To view the contents of archive, use the -f option with the shell pax command:

```
pax -zf testpgm.pax.z
```

If the file is not compressed, you do not need the -z option.

# **Specifying a Format for Backup**

Use the -x option to specify format with the shell pax command. To create an archive file with a header in CPIO binary format:

```
pax -wzf testpgm.pax.z -x cpiob /tmp/posix/testpgm
```

To create an archive in USTAR format:

```
pax -wzf testpgm.pax.z -x ustar /tmp/posix/testpgm
```

### **Restoring Selected Files from an Archive**

To restore a file from an archive file that is *not compressed*, you do not have to specify the file's format. However, when restoring a file from a compressed archive file, use the -x option to indicate the format of the archive file.

To restore only selected files from a compressed archive file, use this shell command:

```
pax -ruzf testpgm.pax.z -x cpiob file1.c file2.c tmpdir
```

This command restores only file1.c, file2.c, and all files in the directory tmpdir from the archive testpgm.pax.z. Because the -u option is specified, these files are restored only if they do not exist in the working directory or if the files in the working directory are older than those in the archive.

### **Restoring All But Selected Files from Backup**

To restore all files except file1 and file2 use the following shell command:

```
pax -wczf testpgm.pax.z -x cpiob file1 file2
```

The -c option selects those files that do not match the pattern given on the command line. In this example, the pattern is the two file names.

### **Converting Between Code Pages**

If you need to convert an archive file from one character set to another, use the -o option with the shell pax command:

```
pax -wf testpgm.pax -o from=IBM-1047,to=IS08859-1 /tmp/posix/testpgm
```

This command backs up the /tmp/posix/testpgm directory, which is in the character set IBM-1047, into an archive file that is targeted to an ASCII character set (ISO8859-1).

This option is very useful for transferring text data between systems that use different code pages.

To restore from the archive file created in the previous example, enter the shell command:

```
pax -rf testpgm.pax
```

You do not have to specify -o option for restoring when the conversion was done at the time of backup.

A code page is also known as a code set. See the z/OS: XL C/C++ Programming Guide (https://www.ibm.com/servers/resourcelink/svc00100.nsf/pages/zosv2r5sc147315/\$file/cbcpx01\_v2r5.pdf) for more information about the code sets supported for this command.

# Restoring an ASCII Archive File That Has Component Archive Files

Most archive files you receive are in ASCII format if they do not come from an OpenExtensions system. Therefore, you will need to convert the data from ASCII to EBCDIC when you restore the archive file.

This procedure becomes more complex if the archive file has component files that are archive files themselves. For example, let's say you have received an archive file for product A. The file is called multfil.pax and it has one embedded archive file, pgma.pax, along with "usual" component directories and files.

Assume that the main archive file is in the file system and is named /usr/proda/multfil.pax. Here is the sequence of steps:

1. Change to the directory /usr/proda and restore the main archive file, using the convert option; for example:

```
cd /usr/proda
pax -rf multfil.pax -o from=IS08859-1,to=IBM-1047
```

where multfil.pax is the archive file name. No pattern is specified, because you want to restore all the members.

The component files are restored into a directory tree below your working directory (/usr/proda). The embedded archive file pgma.pax is also converted; as a result, it is unusable. You now need to restore it separately from the file multfil.pax.

2. Restore the component archive file from the original archive file without using the convert option. For example, you would restore pgma.pax in your working directory /usr/proda with this command:

```
pax -rf multfil.pax pgma.pax
```

This extracts pgma.pax from the archive file multfil.pax and overlays the garbled version from step 2. However, pgma.pax is still an archive file.

**Note:** If pgma.pax is an archived directory that is a subdirectory of the directory that multfil.pax has archived, include that subdirectory name in the path name when you restore it; for example:

```
pax -rf multfil.pax pgm/pgma.pax
```

3. Restore the component archive file, /usr/proda/pgma.pax, using the convert option. In our example, you can now convert the archive file pgma.pax:

```
cd /etc/proda
pax -rf /usr/proda/pgma.pax -o from=ISO8859-1,to=IBM-1047
```

This becomes a separate directory tree below your working directory /etc/proda.

If there are multiple component archive files in an archive file, you may want to write a shell script to restore them.

**Working with Files** 

# **Chapter 13. Handling Security for Your Files**

Each user has user ID (UID) and group ID (GID) numbers that are set when the user is defined to the system. A user always belongs to at least one group—for example, a department—and each group that uses the system is assigned a GID. The system uses the UID and GID to identify the files a user creates and processes a user runs. When you create a directory, the directory is automatically associated with your UID, and its GID is set to the owning GID for the *parent directory* (the directory it is in). When you create a file, the file is automatically associated with your UID, and its GID is set to the owning GID for the parent directory.

There are three classes of users whose access you can control:

- Owner (the owner of the file or directory, whose UID matches the UID for the file)
- Group (a member of any group whose GID matches the GID for the file)
- Other (anyone else)

You control access to a file and directory that you own through its permission bits. (Taken together, the permission bits are often called the *mode*.) There are three types of permissions that you can grant to each class of user. The meanings of the three permissions differ somewhat for a file and a directory:

| Permission         | Notation | Meaning                                                                                                    |  |
|--------------------|----------|----------------------------------------------------------------------------------------------------|--|
| read               | r        | <b>Directory:</b> Permission to read, but not search, contents.                                                                                                    |  |
|                    |          | <b>File:</b> Permission to read or print contents. To run a shell script, you need both read and execute (discussed below) permission.                                                                                                 |  |
| write              | W        | <b>Directory:</b> Permission to change the directory, adding or deleting members.                                                                                                    |  |
|                    |          | File: Permission to change the file, adding or deleting data                                                                                                    |  |
| execute or process | х        | <b>Directory:</b> Permission to search a directory. Usually r and x are used together.                                                                                                    |  |
|                    |          | <b>File:</b> Permission to run a file—that is, enter it as a command. Typically this permission is used for shell scripts and for files containing executable programs. (To run a shell script, you need read and execute permission.) |  |

# **Default Permissions Set by the System**

You can override the defaults by setting the system mask using OPENVM SET MASK.

The following table shows the default permissions set by the system:

| Task               | Using                      | Default Permissions                 |
|--------------------|----------------------------|-------------------------------------|
| Create a directory | mkdir shell<br>command     | owner=rwx<br>group=r-x<br>other=r-x |
| Create a directory | OPENVM CREATE<br>DIRECTORY | owner=rwx<br>group=r-x<br>other=r-x |

| Task          | Using                 | Default Permissions                                                                                                    |  |
|---------------|-----------------------|----------------------------------------------------------------------------------------------------|--|
| Create a file | XEDIT command         | owner=rw-<br>group=r<br>other=r                                                                                                    |  |
| Create a file | ed editor             | owner=rw- group=r other=r                                                                                                    |  |
| Create a file | Redirection (>)       | owner=rw-<br>group=r<br>other=r                                                                                                    |  |
| Create a file | cp command            | Sets the output file permissions to the input file permissions.                                                                                                    |  |
| Create a file | OPENVM GETBFS command | If any execute permissions are on in the source file:  owner=rwx group=r-x other=r-x  If no execute permissions are on in the source file:  owner=rw- group=r other=r                                                                           |  |
| Create a file | OPENVM PUTBFS         | If the source file is a BFS file and any of its execute permissions are on, or if the source file is a CMS record file in MODULE format:  • owner=rwx  • group=r-x  • other=r-x  Otherwise, default permissions are:  owner=rw- group=r other=r |  |

# **Changing Permissions for Files and Directories**

# **Using CMS**

You can use the OPENVM PERMIT command to change permissions for your files and directories. To change permissions, you must be the owner or a superuser.

For example, to add public read and write permission to the file fileaa, enter:

```
OPENVM PERMIT fileaa --- rw- (ADD
```

To remove public write permission, enter:

```
OPENVM PERMIT fileaa --- -w- (REMOVE
```

To replace the permission bits with an entirely new set of permission bits, use the (REPLACE option of OPENVM PERMIT, for example:

```
OPENVM PERMIT fileaa rw- rw- rw (REPLACE
```

Note that (REPLACE is the default.

See *z/VM*: *OpenExtensions Commands Reference* for more information.

### **Using the Shell**

You can use the chmod command to set or change permissions for your files and directories. To change permissions, you must be the owner. If you are uncertain about ownership, use the 1s -1 command and see if your CMS user ID is in the third field.

You can specify the chmod command like this:

```
chmod mode pathname
```

You can specify the mode in symbolic form or as an octal value. For more information on the chmod command, see *z/VM: OpenExtensions Commands Reference*.

### **Using a Symbolic Mode to Specify Permissions**

A symbolic mode has the form:

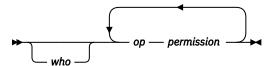

The who value is optional; it can be any combination of the following:

- **u**Sets owner (user) permissions.
- **g**Sets group permissions.
- Sets other permissions.
- **a**Sets all permissions; this is the default.

The *op* part of a symbolic mode is an operator that tells chmod to turn the permissions on or off. The possible values are:

- **+** Turns on a permission.
- Turns off a permission.

=

Turns on the specified permissions and turns off all others.

The *permission* part of a symbolic mode is any combination of the following:

- **r**Read permission. If this is off, you cannot read the file.
- This stands for set-user-ID-on-execution or set-group-ID-on-execution permission. See <u>"Temporarily Changing the User ID or Group ID during Execution"</u> on page 126 for more information.

t

This sets the *sticky bit* on. The sticky bit is supported for compatibility only. OpenExtensions takes no special action in support of this bit.

W

Write permission. If this is off, you cannot write to the file.

X

Execute permission. If this is off, you cannot process the file.

X

Execute/search permission if the specified object is a directory or if the current mode bits have at least one execute/search bit set. If the object is not a directory and if none of the execute/search bits are set in the current mode then X is ignored.

For example, to turn on read, write, and execute permissions, and turn off the set-user-ID and sticky bit attributes for a file, enter the command:

```
chmod a=rwx file
```

You can specify multiple symbolic modes if you separate them with commas.

### Using Octal Numbers to Specify Permissions with the Shell

Typically, octal permissions are specified with three or four numbers, in these positions:

1234

Each position indicates a different type of access:

- In position 1 are the bits that set permission for set-user-ID on access, set-group-ID on access, or the *sticky bit*. Specifying this position is optional.
- In position 2 are the bits that set permissions for the owner of the file. Specifying this position is required.
- In position 3 are the bits that set permissions for the group that the owner belongs to. Specifying this position is required.
- In position 4 are the bits that set permissions for others. Specifying this position is required.

#### **Position 1**

Specifying the bits in position 1 is optional. For position 1, you can specify these octal numbers:

0

Off

1

Sticky bit on.

2

Set-group-ID-on execution

3

Set-group-ID-on execution and set the sticky bit on.

4

Set-user-ID on execution

5

Set-user-ID on execution and set the sticky bit on.

6

Set-user-ID and set-group-ID on execution

7

Set-user-ID and set-group-ID on execution and set the sticky bit on.

#### Positions 2, 3, and 4

Specifying these bits is required. For each type of access—owner, group, and other—there is a corresponding octal number:

```
No access (---)
Execute-only access (--x)
Write-only access (-w-)
Write and process access (-wx)
Read-only access (r--)
Read and execute access (r-x)
Read and write access (rw-)
Read, write, and execute access (rwx)
```

To specify permissions for a file or directory, you use at least a *three-digit* octal number, omitting the digit in the first position. When you specify three digits instead of four, the first digit describes owner permissions, the second digit describes group permissions, and the third digit describes permissions for all others.

If you are not specifying the first octal digit, you can specify 3 digits instead of 4. When the first digit is not specified, some typical 3-digit permissions are specified in octal this way:

Table 3. Three-Digit Permissions Specified in Octal

| Octal Number | Meaning                                   |
|--------------|-------------------------------------------|
| 666          | owner (rw-)<br>group (rw-)<br>other (rw-) |
| 700          | owner (rwx)<br>group ()<br>other ()       |
| 755          | owner (rwx)<br>group (r-x)<br>other (r-x) |
| 777          | owner (rwx)<br>group (rwx)<br>other (rwx) |

# **Displaying File and Directory Permissions**

#### **Using CMS**

Use the OPENVM LISTFILE command with the (OWNERS option to display permissions for files and directories.

```
OPENVM LIST / (OWNERS SUBD Directory = '/'
                                                                                  Path name component
User ID
                    Group Name Permissions Type
                                      rwx rwx rwx D 'International_data'
rwx rwx rwx D 'US_cities_and_towns'
rw- rw- rw- F 'US_cities_and_towns/Anaheim_File'
rw- rw- rw- F 'US_cities_and_towns/Boston_File'
rw- rw- rw- F 'US_cities_and_towns/Detroit_File'
rw- rw- rw- F 'US_cities_and_towns/Endicott_File'
bfs1
                     CMSUSRS
                      CMSUSRS
bfs1
bfs1
                      CMSUSRS
                      CMSUSRS
bfs1
bfs1
                      CMSUSRS
                     CMSUSRS
bfs1
Ready;
```

### **Using the Shell**

To display the permissions for the files and directories in your working directory, use 1s -W. (The 1s -1 command displays all the access permissions but does not display the audit permissions.) The display format is:

```
      drwxr-x---
      fff---
      2
      nettle
      groupz
      96
      Jun 15
      10:34
      statrp

      -rwx-----
      fff---
      1
      nettle
      groupz
      107
      Jul 10
      07:45
      feb95

      -rwx-----
      fff---
      1
      nettle
      groupz
      80
      Aug 10
      13:15
      apr195

      -rwx-----
      fff---
      1
      nettle
      groupz
      150
      Jan 13
      10:45
      jun94

      drwxr-xr-x
      fff---
      2
      nettle
      groupz
      96
      Jun 17
      09:05
      dbappl

      -rwxr-x---
      fff---
      1
      nettle
      groupz
      150
      Jun 17
      10:15
      txtn1
```

• **First field:** A string of 10 characters. The first character indicates the file type. The next 9 characters are the permissions. For example:

```
-rwxr-xr-x
```

View them this way:

```
- rwx r-x r-x
```

- The first character indicates whether this is a file or directory.
  - for a regular file (binary or text)
  - c for a character special file
  - d for a directory
  - E for an external link
  - 1 for a symbolic link
  - p for a named pipe (FIFO special file)
  - s for a socket file

In the example, - indicates a regular file.

- The first set of 3 characters show the owner's permissions. In this example, the owner has read, write, and execute permission (rwx).
- The second set of 3 characters show the group permissions. In this example, the group to which the user belongs has read and execute permission (r-x).
- The third set of 3 characters show the "other" permissions. In this example, any other user can read the file and execute it (r-x). If the sticky bit is on, you see a T in the final field (--T).
- **Second field:** The audit settings. These 6 characters are actually two groups of 3 characters. The first group of 3 describes the audit settings requested by a user through the BPX1CHA callable service; the second group describes audit settings requested by a security auditor. The characters can be:
  - s to audit successful access attempts
  - f to audit failed access attempts
  - a to audit all accesses

- for no audit

In the example, fff---,

fff means failed read, write, and execute or search attempts to access the file are audited by the user.

- --- means read, write, and execute or search attempts to access the file are not audited by the security auditor.
- Third field: The number of links to the file or directory.
- Fourth field: The owner's login name (CMS user ID).
- Fifth field: The name of the group associated with the file or directory.
- **Sixth field:** The size of the file, expressed in bytes.
- **Seventh field:** A date and time. For a file, this is the time the file was last changed; for a directory, it is the last time a file was created or deleted in the directory.
- **Eighth field:** The name of the file or directory. If the file is a symbolic link, that also is indicated. See the additional information for the file name **lnk** in this example:

```
lrwxrwxrwx 1 nettle sys1 8 May 21 15:30 lnk -> /tmp/ehk $
```

# **Setting the File Mode Creation Mask**

When a file is created, it is assigned initial access permissions. If you want to control the permissions that a program can set when it creates a file or directory, you can set a *file mode creation mask*. When you set the mask, you are setting limits on allowable permissions: you are implicitly specifying which permissions are *not* to be set, even though the calling program may attempt to set those permissions. When a file or directory is created, the permissions set by the program are adjusted by the *file mode creation mask* value: the final permissions set are the program's permissions minus what the file mode creation mask restricts.

### **Using CMS**

Set the file mode creation mask using OPENVM SET MASK. This sets the mask for the current process and for any new processes created until your CMS virtual machine is IPLed or another OPENVM SET MASK command is issued. You can put this command into your PROFILE EXEC file so that it is always in effect.

For example, to deny write access to users other than the file owner you may specify:

```
OPENVM SET MASK rwr R-X R-X
```

A subsequently created file would have these file permissions initially:

```
Owner Group Public
rwx r-x r-x
```

# **Using the Shell**

You can set the file mode creation mask for one shell session by entering the umask command interactively, or you can make the umask command part of your login.

To use the umask command for a single session, enter:

```
umask mode
```

and specify the *mode* in either of the formats used by chmod: symbolic (rwx) or octal values. The symbolic form expresses what can be set (what is *allowed*) while octal values express what cannot be set (what is *disallowed*). For example, both of these commands set the same umask:

```
umask a=rx
umask 222
```

To display the mask,

- If you enter just umask, you see the mode displayed in octal values, indicating what cannot be set.
- If you enter umask -S, you see the mode displayed in symbolic form, indicating what can be set.

The OpenExtensions shell's initial setting of the mask is 022, which means that read, write, and execute permission is set on for the owner, and read and execute permission is set on for group and other.

To make your umask setting take effect each time you start the shell, put the umask command in \$HOME/.profile.

# Changing the Owner ID or Group ID Associated with a File

You might need to change the UID or GID for a file. To protect the data in a file from unauthorized users, the system controls who can change the file access:

- The superuser can change the owner (UID) of a file
- The superuser or the file owner can change the group (GID) for a file. The file owner must have the new group as his group or one of his supplementary groups.

### **Using CMS**

Use the OPENVM OWNER command to change both the owner (UID) and the group (GID) for a file. To change just the group for filea, enter:

```
OPENVM OWNER filea newgroup
```

To change the owner and the group, enter:

```
OPENVM OWNER filea newgroup newowner
```

To change just the owner, enter:

```
OPENVM OWNER filea * newowner
```

In these examples, *newowner* and *newgroup* are the VM user ID of the user who's to be the new owner of the file and the POSIX group name with which the file is to be associated.

# **Using the Shell**

To change the owner (UID) of a file, enter a chown shell command. To change the group (GID) of a file, enter a chgrp command.

Superuser tasks are discussed in z/VM: OpenExtensions Commands Reference.

# Temporarily Changing the User ID or Group ID during Execution

An executable file, which is a file containing a shell script or a program, can have an additional attribute. This permission setting allows a program temporary access to files that are not normally accessible to other users.

#### **Using CMS**

When you use the OPENVM LISTFILE command with the (OWNER option, you see three columns indicating the permissions for owner, group, and public as discussed earlier. For the owner or group, the execute column (x) may have an 's', indicating that the UID or GID will be set on execution of this file. An 's' implies execute authority.

### **Using the Shell**

When you enter 1s -1, an s or S can appear in the execute permission position; this permission bit sets the effective user ID or group ID of the user process executing a program to that of the file whenever the file is run.

S

In the owner permissions section, this indicates that both the set-user-ID (S\_ISUID) bit is set *and* execute (search) permission is set.

In the group permissions section, this indicates that both the set-group-ID (S\_ISGID) bit is set *and* execute (search) permission is set.

S

In the owner permissions section, this indicates the set-user-ID (S\_ISUID) bit is set, but the execute (search) bit is not.

In the group permissions section, this indicates the set-group-ID (S\_ISGID) bit is set, but the execute (search) bit is not.

To give a file the set-user-ID permission, use the chmod command. For example,

chmod u+s cmd1

A good example of this behavior is the mailx utility. A user sending mail to another user on the same system is actually appending the mail to the recipient's mail file, even though the sender does not have the appropriate permissions to do this—the mail program does.

Security

# Chapter 14. Editing Files

You have a choice of three editors for creating and changing files:

- XEDIT, a full-screen editor that you call from CMS or the shell
- The ed editor, a line editor that you can call from the shell or CMS
- The sed stream editor, a noninteractive editor. It is intended for *systematic* editing; you call the editor with a file of editing commands and a target data file and it produces an edited target file, with no user interaction.

# Using XEDIT to Edit a BFS File

### **Using XEDIT**

XEDIT provides a full-screen editor you can use to create and edit BFS files.

Using XEDIT, you can edit only regular files (not special files). You need read permission for the file and search permission for any intermediate directories. You need write permission to save changes to the file.

When you create a new file, you must have the appropriate permissions to add a new file to the parent directory. When XEDIT creates a file, it attempts to set the permission bits to rw- r-- r--; if you have a umask in effect, those bits will be downgraded accordingly. See "Setting the File Mode Creation Mask" on page 125 for more information.

XEDIT allows many editing sessions at a time. It reads the entire file when the edit session begins. At the end of the session, it replaces the original file with the edited file.

During an XEDIT session, you can use these types of commands:

| Types              | Functions                                                                                                    |  |
|--------------------|----------------------------------------------------------------------------------------------------|--|
| Scrolling commands | You can use commands to scroll the data up, down, left, or right.                                                                                                    |  |
| Line commands      | You perform line editing by entering a <i>line command</i> directly on the line number of the affected line. For example, to delete a line, you enter D on the line number; to repeat a line, you enter " on the line number. You can enter line commands for several lines at the same time. |  |
| XEDIT subcommands  | To perform editing tasks, you enter <i>XEDIT subcommands</i> . For example, you can use the LOCATE subcommand to scan data for a specific character string. If you entered:                                                                                                    |  |
|                    | LOCATE /printf(                                                                                                    |  |
|                    | on the command line, the editor locates the next occurrence of printf(.<br>Likewise, you can enter the CHANGE subcommand to make global changes<br>within a file. For example:                                                                                                    |  |
|                    | CHANGE /CRTL/C-RTL/ *                                                                                                    |  |
|                    | changes all instances of CRTL to C-RTL.                                                                                                    |  |
|                    | You can use other XEDIT subcommands, such as GET, PUT, PUTD, FILE, and SAVE, to work with other files from within your XEDIT session.                                                                                                    |  |
| CMS commands       | While you are editing one file, you can use CMS commands to work with other files, or to perform other tasks.                                                                                                    |  |

To end an edit session:

- Saving all changes, enter the FILE subcommand.
- Without saving any changes, enter the QQUIT subcommand.

When you end the edit session, you go back to where you were when you began it: on the entry panel, to the CMS Ready; prompt, or to the shell prompt.

#### All You Ever Wanted to Know about XEDIT

The discussion in this chapter is an introduction to XEDIT. For detailed information about XEDIT, including the subcommands just mentioned, use the online HELP facility or see <u>z/VM: XEDIT Commands</u> and Macros Reference.

### **Support for Doublebyte Characters**

The XEDIT command works with doublebyte characters. An XEDIT subcommand, SET ETMODE (for extended mode) controls whether XEDIT recognizes DBCS strings. The initial setting is based on whether the terminal can display double-byte characters.

### **Code Page Conversion**

When you edit a BFS file using XEDIT, two code pages may be at work and *there is no conversion between them*. If you have not customized your keyboard, any left or right square bracket you type will be stored as characters that will not be properly interpreted by the C/C++ compiler, shell, or utilities. For a discussion of code page conversion, see "Understanding Code Page Conversion" on page 17.

# **Typing Tabs using XEDIT**

Writing makefiles for the make utility requires the use of a <tab> character. awk programs can also use tabs.

If you are using an OpenExtensions editor (such as ed), you can type a tab character as an <EscChar-I> sequence. When you press ENTER, a blank space is displayed.

If you are using XEDIT, you cannot type a tab character (XEDIT handles only displayable characters). Instead, you can:

- 1. Select a substitute for a tab character, for example, the character @.
- 2. Whenever you want a tab to appear, type an @ instead of a tab character.
- 3. When you have finished editing the file, on the command line enter:

```
top
alter @ 05 * *
```

This converts all @ in each line to the hex character 05, which is a tab.

The foregoing is just one of several methods you can use to edit hex data.

If you use XEDIT to edit an existing file that has tabs in it:

- 1. If you make no changes to a record, the tabs in that record are preserved.
- 2. If you make a change on a record that contains TAB characters, then XEDIT expands the tabs to spaces according to the settings established by XEDIT's SET TABS subcommand.

## **Preserving Trailing Blanks in Files**

XEDIT removes trailing blanks from lines in files unless the BFSLINE option or SET BFSLINE subcommand is used. If this is undesirable, use the sed stream editor instead.

#### **Working with Lowercase or Mixed-Case Files**

You control whether to convert lowercase characters to uppercase when you type in a file. The initial setting is based on the file type of the file being edited. Because BFS files do not have a file type the initial setting will be in mixed-case. To change characters entered in lowercase to uppercase, enter the XEDIT subcommand SET CASE UPPERCASE, or simply CASE U. After entering the command, all characters will be uppercase. Changing the setting after entering data, however, will not affect characters already entered.

### Accessing a File to Edit

To use XEDIT to edit a regular file enter XEDIT *pathname* (NAMETYPE BFS. The path name specified may be a relative, absolute, or fully-qualified path name. It may also be mixed-case. If the path name contains characters such as blanks, parentheses, or X'FF', it must be enclosed in quotation marks.

Since XEDIT is used to edit both CMS record file (which use a naming convention of *filename filetype filemode*) and BFS files (which use *pathnames*), you must tell XEDIT which naming convention you are using. Do this using the NAMETYPE CMS or NAMETYPE BFS option on the XEDIT command.

Another XEDIT option, BFSLINE, lets you tell the editor how to translate the byte stream into lines or *records*. You can select to separate it into records of a fixed length using BFSLINE *lrecl* or you can separate them into records using one or two line end characters. You can select X'15' for a line end character by using the BFSLINE NL option, or you can specify the line end character(s) using a character string or hexadecimal string. The BFSLINE NL option is the default if BFSLINE is not specified.

You can also use a *profile* to set the NAMETYPE, BFSLINE, or other XEDIT options. An XEDIT profile is a CMS record file. See *z/VM*: *XEDIT Commands and Macros Reference* for more information.

### Working with Other Files While Editing a File

While editing a BFS file, you can type XEDIT subcommands or other CMS commands on the command line. Descriptions of some of those commands follow:

| Table 4. Sample XEDIT Subcommands |                                                                                                    |  |
|-----------------------------------|----------------------------------------------------------------------------------------------------|--|
| Subcommand                        | Function                                                                                                    |  |
| GET                               | Copies another BFS file, CMS record file, or part of a CMS record file into the file you are editing.                                                                                           |  |
| PUT                               | Appends all or part of the file you are editing to a BFS or CMS record file. (If the file being written to does not exist, it is created.)                                                      |  |
| PUTD (PUT<br>Delete)              | Appends all or part of the file you are editing to a BFS or CMS record file, and removes the lines from the file you are editing. (If the file being written to does not exist, it is created.) |  |
| FILE                              | Writes the file you are editing out into the same or a different BFS or CMS record file, and ends the editing session.                                                                          |  |
| SAVE                              | Writes the file you are editing out into the same or a different BFS or CMS record file, and continues the editing session.                                                                     |  |
| XEDIT                             | Edits another BFS or CMS record file during your current edit session.                                                                                                    |  |

### **Using Edit Macros**

If you use XEDIT macros that depend on file attributes, you may need to tailor the macros to work with the assumptions made about a BFS file. If you use the BFSLINE *lrecl* option, the file looks like a *fixed record format* CMS record file while in the XEDIT session. If you use any other BFSLINE option, the file looks like a *variable record format* file while in the XEDIT session. For more information, see *z/VM: XEDIT Commands and Macros Reference*.

#### Copying into a File

Use the GET subcommand to copy an entire BFS file into the file you are editing. You can also use it to copy all or part of a CMS record file into the file you are editing.

- 1. Use a slash (/) in the prefix area of the line you want the new data to follow. This makes that line the current line.
- 2. Specify GET *pathname* or GET *fn ft fm* on the command line. (Note that you may need to issue SET NAMETYPE BFS or SET NAMETYPE CMS first.)
- 3. Press ENTER.

#### **Moving Data into a File**

Use the PUT or PUTD subcommand to put all or part of the file you are editing into a BFS file or a CMS record file. If you use PUTD, the lines are removed from the file you are editing.

- 1. Use a slash (/) in the prefix area of the first line you want written. This makes that line the current line.
- 2. Specify PUT *nn pathname* or PUT *nn fn ft fm* on the command line. *nn* tells XEDIT how many lines you want to write. (Note that you may need to issue SET\_NAMETYPE\_BFS or SET\_NAMETYPE\_CMS first.)
- 3. Press ENTER.

#### Replacing a File or Creating a File with Data from a File

Use the FILE or SAVE subcommand to replace the contents of a file with the file you are editing.

- 1. On the command line type one of the following:
  - Type FILE to save the file under the current name.
  - Type FILE pathname to file the name to a BFS file. (Note that NAMETYPE must be set to BFS.)
  - Type FILE fn ft fm. (Note that NAMETYPE must be set to CMS.)
- 2. Press ENTER.

You may perform the same function with the SAVE subcommand. However, in that case, you do not exit from your XEDIT session.

# **Editing Another File During an Edit Session**

Use the XEDIT subcommand during your current editing session to edit another BFS or CMS record file. If the file does not exist, it is created.

- 1. Type XEDIT pathname (NAMETYPE BFS or XEDIT fn ft fm on the command line and press ENTER. (Note that unlike other subcommands that use path names, the XEDIT subcommand does not use the NAMETYPE setting in effect for the current session. In order to change from the default NAMETYPE CMS, you must specify NAMETYPE BFS on the XEDIT subcommand, or in your XEDIT PROFILE.)
- 2. Press ENTER.

### **Edit Recovery**

You can determine the level of recovery for your XEDIT session using the SET AUTOSAVE command. When the automatic save function is in effect, the editor automatically issues a SAVE subcommand each time the specified number of alterations is made. The AUTOSAVE file is written to a CMS minidisk or accessed SFS directory. See the SET AUTOSAVE command in <u>z/VM: XEDIT Commands and Macros Reference</u> for more information about how to set the level of recovery and how to perform the recovery.

# **Using the ed Editor**

### **Using the Shell**

ed is a line editing program available in the OpenExtensions shell. When you use ed to edit a file, the file is copied into the *edit buffer*, a temporary storage area. You use various subcommands to edit the text in the buffer. When you end your edit session, the contents of the buffer are written to the file system, overwriting the previous contents of the file.

With ed, you work with one line in the buffer at a time. In this discussion, that position in the buffer is called the *current working line*.

For more details about ed, see *z/VM: OpenExtensions Commands Reference*.

### **Creating and Saving a Text File**

1. To begin editing a new file, enter:

```
ed filename
```

where filename is the name of a new file.

2. After you see the ?filename message, enter:

а

This indicates you want to append lines.

- 3. Type your text. At the end of each line, press ENTER. You can then enter more text.
- 4. When you are finished entering text, enter:

.

(a period) at the start of a new line.

5. To write the contents of the edit buffer to the file *filename*, enter:

W

After writing to the file, the shell displays the number of characters copied (for example, 746). This number includes blanks and newline characters appended to each line of text, which you cannot see on the screen.

If you want to write to a file different from the original *filename*, specify a different file name when you enter the w subcommand; for example:

```
w diffname
```

Entering the w subcommand does not change the contents of the buffer.

6. To exit the ed program, enter:

q

This deletes the contents of the buffer.

# **Editing an Existing File**

To begin editing an existing file, enter:

```
ed filename
```

Your current working line is the last line in the file. If you want to change your position in the file before you begin editing, see "Identifying Line Numbers and Changing Your Position in the Buffer" on page 134.

If you are already using ed, have finished editing one file and saved it with the w subcommand, and you now want to edit another file, enter:

```
e filename
```

This erases the previous contents of the buffer and loads in the new file.

### **Identifying Line Numbers and Changing Your Position in the Buffer**

To find out how many lines there are in a file, enter:

\$=

To identify the line number of your current working line, enter:

.=

You can make a different line in the file your current working line and then identify its number.

To move the current working line forward a line at a time, press ENTER. The text of the line is displayed.

To move the current working line backward a line at a time, enter:

-

(hyphen). The text of the line is displayed.

#### **Changing Position Using Numbers**

To change the current working line to a different line in the file, enter:

n

where n is the number of the line. The text of the line is displayed.

To move the current working line *n* lines forward, enter:

.+n

To move the current working line *n* lines backward, enter:

.-n

### **Changing Position Using a Search String (Regular Expression)**

If you do not know the number or position of the line you want to make your current working line, you can locate a string (or *regular expression*) in the line. To search forward for one or more words or a string of characters, enter:

/regexp/

where *regexp* is one or more words or a string of characters. The line containing the search string is displayed and it is now your current working line.

To search backward for one or more words or a string of characters, enter:

?regexp?

where *regexp* is one or more words or a string of characters. The line containing the search string is displayed and it is now your current working line.

### **Appending One File to Another**

If you want to append a file at the end of the file you are working on in the buffer, enter:

```
r filename
```

Or, if you want to read a file in after a specific line in the buffer, enter:

```
nr filename
```

where *n* is the number of the line in the file.

To display the contents of a file in the edit buffer, enter:

```
,p,
```

On your screen, each line of the file is displayed, for example:

```
,p,
Take time to work, work is the price of success.
Take time to think, thoughts are the source of power.
```

After you know the line numbers, you could insert the file addlines after the line Take time to think.... Thus, you would enter:

```
2r addlines
```

### Displaying the Current Line in the Edit Buffer

When you enter subcommands you identify the current working line with the symbol . (dot).

To display the current working line, enter:

```
p
```

To display the line number of the current working line, enter:

```
.=
```

# **Changing a Character String**

For changing text or correcting spelling errors, use the s (substitute) subcommand. When you enter the subcommand, the line you are changing becomes your current working line. To display the line after you make the change, enter the p (print) subcommand.

• To substitute text for the first matching string on the current working line, enter:

```
s/oldtext/newtext/
```

• To substitute text for the first matching string on a specified line, enter:

```
ns/oldtext/newtext/
```

where n is the number of the line.

• To substitute text for the first matching string on more than one line, enter:

```
a1,a2s/oldtext/newtext/
```

where a1 is the number (or "address") of the first line to be changed and a2 is the number of the last line to be changed.

• To change every occurrence of a string on more than one line, enter:

```
a1,a2s/oldtext/newtext/g
```

where a1 is the number of the first line to be changed and a2 is the number of the last line to be changed. g is the global operator.

To change every occurrence of a string on one line, enter:

```
ns/oldtext/newtext/g
```

g is the global operator.

• To delete a word or string, enter:

s/oldtext//

## Inserting Text at the Beginning or End of a Line

Using the s (substitute) subcommand and these two special substitution characters, you can insert text at the beginning or end of a line:

#### ^ (circumflex)

Inserts text at the beginning of the line.

#### \$ (dollar sign)

Inserts text at the end of the line.

• To insert text at the beginning of the current working line, enter:

s/\_/newtext

• To insert text at the beginning of a specified line, enter:

ns//newtext

where n is the number of the line. This line becomes the current working line.

• To insert text at the end of the current working line, enter:

s/\$/newtext

• To insert text at the end of a specified line, enter:

ns/\$/newtext

where n is the number of the line. This line becomes the current working line.

# **Deleting Lines of Text**

Use the d (delete) subcommand to delete one or more lines of text. After you delete a line, the first line following the deleted line (or lines) becomes the current working line. After a line is deleted, the remaining lines in the buffer are renumbered.

• To delete the current working line, enter:

d

• To delete a specific line number, enter:

nd

where n is the line number.

• To delete more than one line, enter:

a1,a2d

where  $\alpha 1$  is the number of the first line and  $\alpha 2$  is the number of the last line.

### **Changing Lines of Text**

To replace one or more lines with one or more new lines, use the c (change) subcommand. This actually deletes the lines you want to replace and then inserts the new lines.

1. Enter:

a1,a2c

where:

a1 is the number of the first line to be deleted.

a2 is the number of the last line to be deleted.

- 2. Type the new lines, pressing ENTER at the end of each line.
- 3. End the insert by typing a . (period) on a line by itself.

### **Inserting Lines of Text**

To insert one or more lines of new text into the edit buffer, use the i subcommand.

- 1. You can specify the subcommand in one of two ways, depending on how you want to identify the line that the new lines are to be inserted *before*:
  - If you know the number of the line that you want to insert the new lines before, enter:

ni

where n is the number of that line.

• To identify the line that the new lines are to be inserted before by words or a string of characters in the line (known as a regular expression), enter:

/regexp/i

where *regexp* is one or more words or a string of characters.

- 2. Enter the new lines.
- 3. End the insert by typing a . (period) on a line by itself.

# **Copying Lines of Text**

You can copy one or more lines within the edit buffer, using the t (transfer) subcommand.

To copy one line, enter:

a1tn

where:

a1 is the number of the line to be copied.

*n* is the number of the line that the line is to be copied after.

To copy a block of lines, enter:

a1,a2tn

where:

a1 is the number of the first line in the block of lines to be copied.

 $\alpha 2$  is the number of the last line in the block of lines to be copied.

*n* is the number of the line that the lines are to be copied after.

To copy lines to the top of the edit buffer, use 0 as the line number for the lines to be copied after.

To copy lines to the bottom of the edit buffer, use \$ as the line number for the lines to be copied after.

#### **Moving Lines of Text**

Use the m (move) subcommand to move a block of lines to a different position in the edit buffer. After the text is moved, the last line in the block of lines becomes the current working line. Enter:

```
a1,a2mn
```

where  $\alpha 1$  is the number of the first line in the block,  $\alpha 2$  is the number of the last line in the block, and n is the number of the line that the block of lines are to be moved after.

To move text to the top of the buffer, use 0 as the line number for the lines to be moved after.

To move text to the end of the buffer, use \$ as the line number for the lines to be moved after.

### **Undoing a Change**

### **Entering a Shell Command While Using ed**

To temporarily switch out of the ed program and run a shell command, enter:

```
!commandname
```

# **Ending an ed Edit Session**

When you have finished working with a file, you save the changes by entering:

W

To end the edit session, enter:

q

If you enter q without entering w to save the buffer first, the changes you have made are not saved.

#### **Default Permissions**

When you create a file using the ed editor, its default permissions are

```
owner=rw-
group=rw-
other=rw-
```

The octal number is 666.

# Using sed to Edit a BFS File

# **Using the Shell**

sed is a *noninteractive* editor. This means that you do not use it in an interactive session. You enter the sed command specifying a file containing editing commands and a data file and it produces an edited target file with no user interaction. sed is intended for *systematic* editing, as opposed to the usual *editing-on-the-fly* performed by interactive users.

sed subcommands are similar to those used with ed, except that sed commands view the input text as a stream rather than as a directly addressable file. Each line of the file containing editing commands has up to two addresses, a single-letter command, possible command modifiers, and an ending newline character.

For more details on sed, see  $\it z/VM: OpenExtensions Commands Reference$ .

## **Editing Files**

# **Chapter 15. Printing Files**

If you are a workstation user, you are probably accustomed to having a printer close by, if not on your desk. In contrast, the VM system intentionally screens the user from printer knowledge and uses a pool of printer resources.

You can, of course, download BFS files and print them at your workstation. However, it may be more convenient to have the shell send print jobs to VM system printers. In addition, you may want to use the large-volume printing facilities offered by VM.

# **Formatting Files for Online Browsing or Printing**

### **Using the Shell**

Using shell commands, you can format a file in a certain way for browsing or printing. Later, with the 1p command, you can send the formatted file to be printed.

If you want to format and print a file immediately, you can request this printing as a single piped command.

To format an BFS file, use the pr command; for example:

```
pr -2 report1
```

This command requests the shell to format for printing in two columns a file named report1, sending the output to standard output (your workstation screen). The file appears in the format you selected on your screen. There are many format options for the pr command, as described in <u>z/VM: OpenExtensions</u> Commands Reference.

If, instead, you had redirected standard output to a file named report2, you could later print the file by entering:

```
lp report2
```

This would request the printing of the formatted file in report2; because the *dest* option is not specified, the file is sent to the default printer destination.

If you want to format a file and print it right away, you can join the requests using a pipe. (See "Using a Pipe" on page 36 for more information on using a pipe.) For example:

```
pr -2 report1 | 1p
```

formats and prints the file report1.

To save the formatted output as well as print it, try:

```
pr -2 report1 | tee report2 | lp
```

This command formats report1, pipes the formatted output to tee, which writes it to report2 and at the same time pipes report2 to the next command, 1p, which sends the input to the printer queue. The formatted output is saved in report2.

# **Printing Requests in Shell Scripts**

Including print requests in a shell script may limit the portability of the shell script because printer configuration options in other operating systems may differ. To minimize the work to port the shell script to another system, be sure to identify environment assumptions and aliases that may have been used.

# **Printing with the lp Command**

#### **Using the Shell**

You can use the 1p command to send a previously formatted file to a printer:

```
1p filename
```

You can specify more than one file name with the command. The 1p command uses existing VM printer facilities. Because a default printer destination is assigned to you, you do not need to specify a destination (with the -d *dest* option) when entering the 1p command. However, you can specify a destination other than the default by using the -d *dest* option.

Class is a frequently used option, and at your site there may be several different classes defined. For instance, C may be designated the class for confidential information. Suppose you want to print the file temp.prt using the default printer destination and specifying class C; you would enter it in either of these ways:

```
lp -d ,c temp.prt
lp -d,c temp.prt
```

The parameters on the -d option are positional, so if you omit a destination, you must still include the comma.

To specify the number of copies you want printed, use the -n option. For example,

```
lp -n 2 report2
```

requests the printing of two copies of the formatted file in report2 to the default printer destination.

# **Printing with CMS Commands**

# **Using CMS**

Many VM systems have elaborate printing facilities based on Advanced Function Printing<sup>™</sup> products. These facilities are generally accessed through REXX execs provided by the system administrator. They require the files to be printed to be either on accessed minidisks or SFS directories. To use these printing facilities, first copy the file from BFS to a minidisk or SFS directory. For example if you want to print the file output.list that resides in your working directory, issue the command:

```
openvm getbfs output.list output list
```

Then, invoke your installation's printing utility to print the file.

For simple printing of character files, CMS provides the PRINT command. Once you have the file on a minidisk on SFS directory, you can print the file OUTPUT LIST through the following command:

```
print output list
```

The attributes and status of your print file can then be checked via the command:

```
query print
```

# **Chapter 16. Copying Files**

You can copy:

- CMS record files into the byte file system (BFS).
- · BFS files into CMS record files.
- · BFS files into other BFS files.

BFS files can be files in NFS-mounted remote file systems.

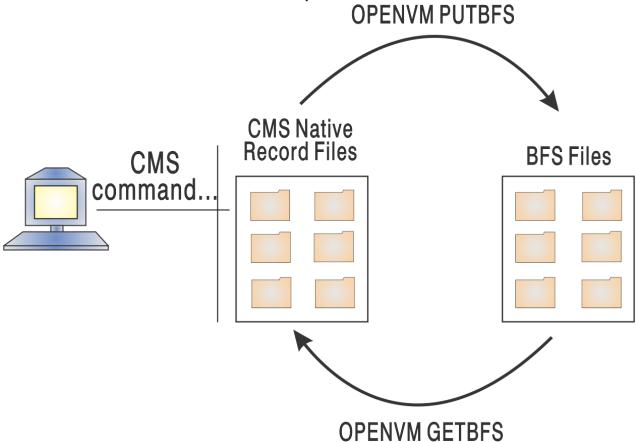

To move data between BFS files and CMS native record files, use these commands:

#### **OPENVM PUTBFS**

Puts (copies) a CMS record file into the BFS. You can select code page conversion for singlebyte data.

#### **OPENVM GETBFS**

Gets a BFS file and copies it into a CMS record file. You can select code page conversion for singlebyte data.

To read about OPENVM GETBFS and OPENVM PUTBFS commands, see <u>z/VM: OpenExtensions Commands</u> Reference.

**Executable Modules**. You can also copy executable modules into and out of the BFS using the OPENVM GETBFS and OPENVM PUTBFS commands.

# Copying a CMS Record File into a BFS File

You might want to copy a CMS record file to a BFS file so that:

• The data can be used by a program running under the shell.

• You can compile and build it in the shell using the make command.

If you are moving the file permanently to the BFS, use the CMS ERASE command to delete the file from the record file system after copying it.

Use the CMS OPENVM PUTBFS command to do the copy. You can enter OPENVM PUTBFS in CMS, in the shell, or in XEDIT. See "Where You Can Enter a CMS Command" on page 85 for information on entering CMS commands in CMS, the shell, and XEDIT.

#### **OPENVM PUTBFS**

The OPENVM PUTBFS command syntax is:

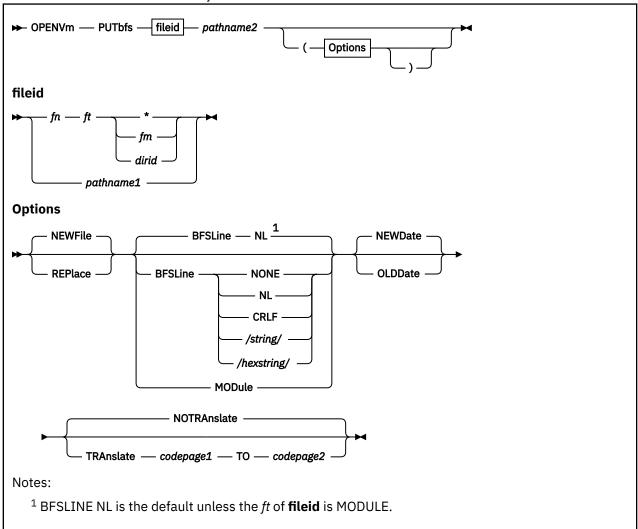

### **Example: Using OPENVM PUTBFS with a CMS Record File**

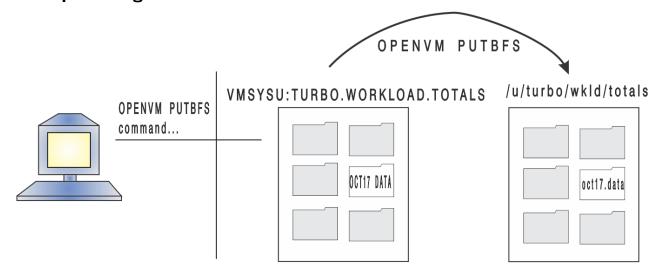

If the user that has the user ID of TURBO wants to copy a CMS record file into a BFS file, he might enter the following CMS OPENVM PUTBFS command:

openvm putbfs oct17 data vmsysu:turbo.workload.totals /u/turbo/wkld/totals/oct17.data (TRANSLATE *nnn* TO 1047

#### This command:

- Copies the CMS record file OCT17 DATA from VMSYSU:TURBO.WORKLOAD.TOTALS to a text file with the path name /u/turbo/wkld/totals/oct17.data.
- Converts the data from the VM country-extended code page *nnn* to code page IBM-1047. If you do not want conversion, omit the TRANSLATE operand; For more information, see "Understanding Code Page Conversion" on page 17.
- Sets a default mode based on the current setting of the file mode creation mask (read-write-execute permission) if oct17.data is a new file.

# Copying a BFS File to a CMS Record File

You might want to copy a BFS file into a CMS record file

The OPENVM GETBFS command copies a BFS file into another BFS file, an SFS directory, or onto a CMS minidisk.

#### **OPENVM GETBFS**

The OPENVM GETBFS command syntax is:

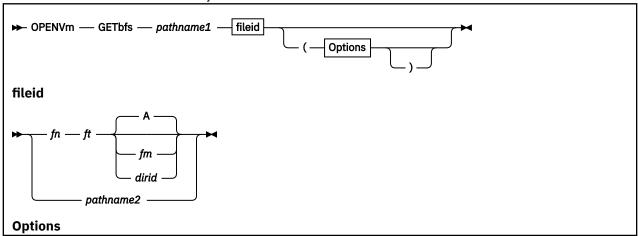

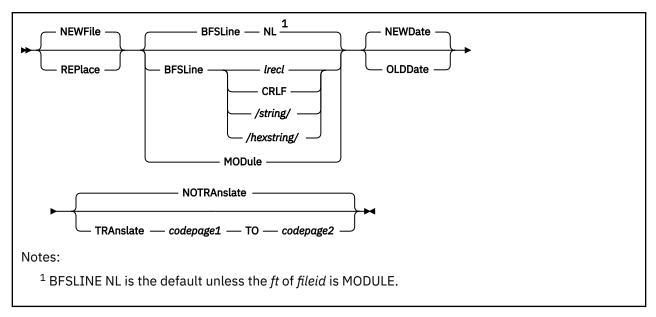

For a complete command descriptions see *z/VM*: OpenExtensions Commands Reference.

# Copying a BFS File to Another BFS File

You can use the shell command cp or the CMS commands OPENVM GETBFS or OPENVM PUTBFS to copy files within the BFS.

Use the cp shell command to copy:

- One file to another file in the working directory
- · One file to a new file on another directory
- · A set of directories and files to another place in your file system

cp copies one or more files to a new location.

```
cp file1 file2
```

copies the contents of file1 into file2. To copy a list of files to the specified directory, enter:

```
cp file1 file2 file3 ... directory
```

For example:

```
cp dir1/a dir2/b dir3
```

copies two files a and b into the directory called dir3. The copied files have same the file names as the original, so you will find files a and b in the directory dir3.

For further information on the cp command, see z/VM: OpenExtensions Commands Reference.

# Chapter 17. Transferring Files between Systems

You may typically create applications and files at your workstation and then move the resulting files to the byte file system (BFS) for further application development—such as compiling and debugging or to share the files. There may also be times when you want to send BFS files to your workstation.

To move a file or file system between your workstation and the BFS, you can use one of these:

- The File Transfer Protocol (FTP) facility of TCP/IP, when both the workstation and VM system have TCP/IP installed.
- The SEND and RECEIVE programs available with PC 3270 emulation programs and with OS/2 Extended Edition Version 1.2 or later.

**Note:** Before using the SEND and RECEIVE programs, you must be working in CMS. If you are working in the shell, use exit to return to CMS command mode *before* using the programs.

# Transferring to the Byte File System

You can use NFS to mount the file system in your byte file system. Then you can use the files as if they were in the local BFS. Or you can perform the following procedure.

First transfer the file to the host. Then, while working at the host, perform these steps:

- 1. Copy the file from the CMS record file system into the BFS, using the OPENVM PUTBFS command. If you need to convert to a shell-supported code page, use the TRANSLATE option on the OPENVM PUTBFS command. See "OPENVM PUTBFS" on page 144.
- 2. If desired, after the copy you can delete the CMS record file with the CMS ERASE command.

# **Transferring a File to the Workstation**

If you have an NFS client on your workstation, you can use NFS to mount the byte file system so that it appears to be a drive on your workstation.

If you do not have an NFS client on your workstation, then at the host, perform these steps:

- 1. Copy the BFS file to an CMS native record file using the OPENVM GETBFS command.
  - **Singlebyte data:** If you need to convert to a different code page, you can use the (TRANSLATE option on the OPENVM GETBFS command.
- 2. If desired, after the copy you can delete the BFS file with the rm shell command or the OPENVM ERASE command.
- 3. Then transfer the file to the workstation.

# **Transporting an Archive File on Tape or Diskette**

A directory or file system that is going to be transported on tape or diskette is put into an archive file, as discussed in "Backing Up and Restoring Files: The Options" on page 110. This section discusses the steps involved in:

- Installing an archive file from tape or diskette into an BFS file system
- Putting an archive file on tape or diskette to send to another site

### Putting an Archive File into a Byte File System

You may receive an archive file on tape or diskette. There are two major steps involved in installing the archive file in an BFS file system:

- 1. Transferring the archive file into a CMS record file from a workstation.
- 2. Copying the archive file into the byte file system (BFS).

#### Step 1. Transferring the Archive File to a Record File

#### From a Workstation

If you have TCP/IP on your workstation, you can use the File Transfer Protocol (FTP) command to transfer an archive file to VM. *At the workstation*:

a.

Copy the archive file into a file from one of these:

- A diskette for a PS/2 or an RS/6000°
- A tape for an RS/6000

b

Use a file transfer tool (such as FTP) to copy the file from the workstation to VM in binary mode.

c.

Go to "Step 2. Copying the File into the Byte File System" on page 148.

#### From a Tape Drive on Your VM System

If you have an archive file on tape and the necessary tape drive at your VM system, you can copy the file directly from the tape into a BFS directory.

#### Working at VM

a.

Copy the archive file from the tape into a BFS directory using the OPENVM PARCHIVE command.

b.

Go to "Step 2. Copying the File into the Byte File System" on page 148, which follows.

### **Step 2. Copying the File into the Byte File System**

a.

If the archive file has been placed in the record file system, use the OPENVM PUTBFS command with the (BFSLINE NONE option to copy the file into the BFS. See "OPENVM PUTBFS" on page 144 for more information. The archive file becomes a single file in the file system.

b.

Use the pax, tar, or cpio shell command to restore the directory or file system from the archive file; all the component files are restored from the archive file.

If you need to convert the source to the code page IBM-1047 used in the OpenExtensions shell, use the pax command with the -o option. See "Backing Up and Restoring Files: The Options" on page 110 for more information.

# **Sending an Archive File to Others**

You may want to send an archive file on tape or diskette. There are two major options available.

- 1. A diskette or tape at a workstation
- 2. A tape at your VM system

For both options you must first use the pax, tar, or cpio shell command to create the archive file for a directory or file system. All the component files are stored in one archive file.

If you need to convert to a different code page than the one used in the OpenExtensions shell, use the pax command with the -o option. See "Backing Up and Restoring Files: The Options" on page 110 for more information.

### Option 1. Copying to a Diskette or Tape at a Workstation

- **a.**Create the archive file as described above.
- **b.**Use OPENVM GETBFS to move the file to CMS file system.
- **c**Use a file transfer tool (such as FTP) to copy the file from VM to the workstation in binary mode.
- **d.**At the workstation, copy the archive file onto one of these:
  - A diskette, for a PS/2 or RS/6000
  - A tape, for an RS/6000

# Option 2. Transferring the Archive File to a Tape at the Host

- a. Create the archive file as described above.
- **b.**Use the OPENVM PARCHIVE command to copy the archive file from the BFS to the tape.

**Transferring Files** 

# **Appendix A. DIRPOSIX Utility**

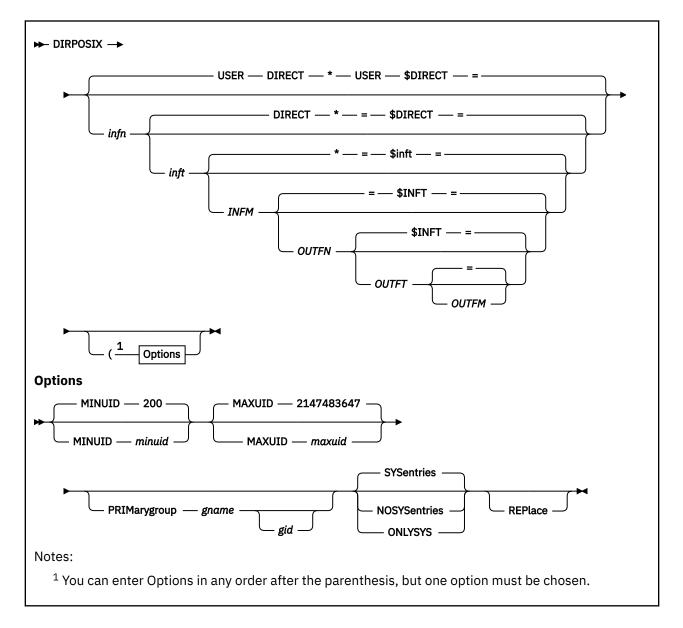

#### **Purpose**

Use the DIRPOSIX utility to add POSIX information to a user directory source file. It performs the following functions:

- Assigns a unique UID to each userid that has no UID specification and is not listed in the DIRPOSIX USEREXCL file. See usage note "10" on page 153 for more information.
- Assigns a primary group to each userid that has no primary group specification and is not listed in the DIRPOSIX USEREXCL file.
- Adds the standard "system" group definitions and the standard "system" user definitions, if they do not already exist. See usage note "12" on page 154 for more information.

DIRPOSIX provides a mechanism for reserving installation-specified UIDs; it will not assign any UIDs listed in the DIRPOSIX UIDEXCL file. See usage note "11" on page 153 for more information.

#### **Operands**

#### infn

is the file name of the input user directory file. The default is USER.

#### inft

is the file type of the input user directory file. The default is DIRECT.

#### infm

is the file mode of the input user directory file. If it is not specified, the default file mode is asterisk (\*), and DIRPOSIX uses the CMS file search order to locate the input user directory file.

#### outfn

is the file name of the output user directory file. If *outfn* is omitted or specified as '=', the output file has the same file name as the input file.

#### outft

is the file type of the output user directory file. If *outft* is specified as '=', the output file has the same file type as the input file. The default is described by \$inft.

#### \$inft

is the default file type of the output user directory file. The name is the result of the concatenation of '\$' with the first 7 characters of the file type of the input file.

#### outfm

is the file mode of the output user directory file. The default is =. If *outfm* is omitted or specified as '=', the output file has the same file mode as the input file.

#### MINUID minuid

specifies the minimum UID that DIRPOSIX is permitted to assign. It is the lower bound of the UID range that DIRPOSIX uses when determining the first UID to be assigned. No UIDs below *minuid* will be assigned by DIRPOSIX. *minuid* must be between 10 and 4294967000 inclusive, and it must be no larger than *maxuid*. The default MINUID value is 200.

#### **MAXUID** maxuid

specifies the maximum UID that DIRPOSIX is permitted to assign. It is the upper bound of the UID range that DIRPOSIX uses when determining the first UID to be assigned. No UIDs above *maxuid* will be assigned by DIRPOSIX. *maxuid* must be between 10 and 4294967000 inclusive, and it must be no smaller than *minuid*. The default MAXUID value is 2147483647 (X'7FFFFFFF'). 4294967001 to 4294967293 are reserved for installation use. They will not be assigned by DIRPOSIX.

#### PRIMarygroup gname gid

specifies the primary group to be assigned to each userid that has no primary group specification and is not listed in the DIRPOSIX USEREXCL file. DIRECTXA and DIRPOSIX support mixed case POSIX group names, so care should be taken when specifying *gname*.

If *gid* is not specified, then the source directory file must already contain a POSIXGROUP definition for *gname*. If both *gname* and *gid* are specified and the source directory file does not already contain a POSIXGROUP definition for *gname*, then DIRPOSIX adds a POSIXGROUP statement to the directory to define the group. The *gid* operand must specify a number between zero and 4294967295.

#### **SYSentries**

specifies that DIRPOSIX should add the standard system group definitions and the standard system users. See usage note "12" on page 154 for more information.

#### **NOSYSentries**

specifies that DIRPOSIX should not add the standard system group definitions nor the standard system users.

#### **ONLYSYS**

specifies that DIRPOSIX should add the standard system group definitions and the standard system users along with their associated values, but no other changes should be made. See usage note <u>"14"</u> on page 154 for more information.

#### **REPlace**

indicates that DIRPOSIX may overwrite an existing output file with the new output file. The input file cannot be the same as the output file.

A temporary file is created by the name of DIRPOSIX \$TEMPDIR. As a result, this name cannot be used as an input or output file name.

#### **Usage Notes**

- 1. For a complete description of the directory control statements, see <u>z/VM: CP Planning and</u> Administration.
- 2. The DIRPOSIX utility can be used to convert a non-POSIX directory file to one that contains basic, meaningful POSIX information. It may be run multiple times against the same source directory; this is useful for adding POSIX information to the directory entries of newly added userids.
- 3. The source directory file to be processed may be in either the monolithic format or the cluster format. The directory file created by DIRPOSIX is always in the monolithic format. For cluster format, the name of the index file is specified as the input file.
- 4. Users with no POSIX information in their directory entry have UIDs and primary group specifications assigned by DIRECTXA. DIRECTXA assigns default values to these users. See <u>z/VM: CP Commands</u> <u>and Utilities Reference</u> for details on the default values.
- 5. DIRPOSIX ignores PROFILE definitions. They are not assigned UIDs or primary groups by DIRPOSIX, and they are not considered when determining if a user has a UID or primary group specification. DIRPOSIX adds a POSIXINFO statement to each user that needs data assigned. Less source directory DASD space would be utilized if the data that is common to multiple users was added within a profile.
- 6. DIRPOSIX ignores POOL users. They are not assigned UIDs or primary groups by DIRPOSIX.
- 7. By default, DIRPOSIX reserves certain ranges of UIDs for the directory administrator to use as desired. The MINUID and MAXUID specifications can be used to reserve different ranges. They can also be used to permit DIRPOSIX to use a larger UID range than the default values.
- 8. DIRPOSIX will assign UIDs beginning one past the largest UID currently in use in the range of available UIDs. The only exception to this rule is that the special POSIX users are assigned specific UIDs rather than the next available UID.
- 9. DIRPOSIX can be used to assign a specific UID to a certain userid. If all but one of the users in the directory already have UIDs or are listed in the DIRPOSIX USEREXCL file, then only that one userid will be processed by DIRPOSIX. By specifying the same value for MINUID and MAXUID, DIRPOSIX is forced to assign that UID to the user. This technique is useful for assigning a specific UID to a new userid.
- 10. The DIRPOSIX USEREXCL file can be used to prevent DIRPOSIX from adding POSIX information to certain users' directory entries. All users who should not have POSIX information must be listed in the DIRPOSIX USEREXCL file prior to running DIRPOSIX.
  - DIRPOSIX USEREXCL allows one or more userids to be specified on each line. If more than one userid is listed, one or more blanks must separate each entry. If asterisk (\*) is the first non-blank character, the whole line is treated as a comment. If there is a need to have a userid begin with an \*, place a userid that does not have a beginning \* first on the same line in the file.
- 11. The DIRPOSIX UIDEXCL file can be used to prevent DIRPOSIX from reusing UIDs that were once assigned but are now available. Because the ownership of POSIX files is based on UIDs, if a user who has created POSIX files is later deleted from the directory, and that user's UID is reused by another userid, then the other userid has become the owner of the files. Any other privileges based on UID will be similarly granted to the other userid. Reusing UIDs is not recommended without careful consideration of the potential implications.
  - Installations that use DIRPOSIX to assign UIDs to new users should consider using the DIRPOSIX UIDEXCL file to prevent the reuse of UIDs of deleted userids. When a userid is deleted from the directory, that user's UID could be added to the DIRPOSIX UIDEXCL file.
  - DIRPOSIX UIDEXCL allows one or more UIDs to be specified on each line. If more than one UID is listed, one or more blanks must separate each entry. If asterisk (\*) is the first non-blank character, the whole line is treated as a comment. All invalid UIDs are ignored.

12. If SYSENTRIES is in effect, the following POSIX groups are added, if groups with these names are not already defined:

| Group name | GID        |
|------------|------------|
| system     | 0          |
| staff      | 1          |
| bin        | 2          |
| sys        | 3          |
| adm        | 4          |
| mail       | 6          |
| security   | 7          |
| nobody     | 4294967294 |

In addition, the following POSIX users are added, if they are not already defined:

| Userid  | UID        | Primary group |
|---------|------------|---------------|
| root    | 0          | system        |
| daemon  | 1          | staff         |
| bin     | 2          | bin           |
| sys     | 3          | sys           |
| adm     | 4          | adm           |
| nobody  | 4294967294 | nobody        |
| default | 4924967295 | DEFAULT       |

Each user added has the following attributes:

- A password of NOLOG, indicating that this userid is not permitted to log on to the system. If your
  installation needs to log on to one of these users, that user's directory entry must be updated with a
  real password.
- Default and maximum storage sizes of 32M.
- · Privilege class G only.
- · No virtual devices.

If a special userid already exists with UID and/or primary group defined, that information will not be changed. However, the UID and/or primary group that is not already defined will be updated to values indicated in the above table.

If the UID for a special userid is already in use, the UID will be assigned to the special user and a warning message will be issued that indicates which other userid has that UID already assigned to it.

**Note:** Some External Security Managers (ESMs) may not support all of the entries created by the SYSENTRIES option. If you have an ESM installed, refer to the ESM publications for possible restrictions.

- 13. If SYSENTRIES is in effect, the user DEFAULT is created. This may be a problem in certain environments, such as if a profile exists with the name DEFAULT and a user DEFAULT exists (just added). This can cause confusion when updating the directory for certain programs that have a restriction of objects not having the same name.
- 14. If ONLYSYS is specified, the standard system group definitions and the standard system users will be defined if they do not already exist. If a system group or user ID already exists, its definition is not

- changed by DIRPOSIX, even if the definition does not match the tables in usage note <u>"12" on page</u> 154.
- 15. The internal form of the SYSAFFIN directory control statement may affect the assignment of a UID or a primary group (or both). If one or more POSIXINFO statements exist for different systems due to SYSAFFIN statements, then a UID and/or a primary group is not assigned to that user.
- 16. DIRPOSIX LOGFILE is created or appended to when DIRPOSIX executes. The logfile is a running history of the changes that DIRPOSIX has made (informational messages) as well as warning messages (potential conflicts). The file mode for DIRPOSIX LOGFILE is *outfm* or = (the same file mode as the created directory output file).

#### **Examples**

1. To invoke DIRPOSIX for file SYSTEM1 DIRECT C to assign unique UIDs in the range 200 to 2147483647 (the default values) to the userids that do not have a UID assigned, and with the standard system groups and users defined (default option), enter the following:

```
dirposix system1 direct c
```

As a result of this invocation, SYSTEM1 \$DIRECT C will be created and DIRPOSIX LOGFILE C will be created or added to.

2. To invoke DIRPOSIX for file USER DIRECT \* to assign unique UIDs in the 1000 to 2000 range to the userids that do not have a UID assigned, and with the standard system groups and users defined (default option) and replacing the output file (if found), enter the following:

```
dirposix (minuid 1000 maxuid 2000 replace
```

As a result of this invocation, USER \$DIRECT \* will be created or replaced, and DIRPOSIX LOGFILE \* will be created or added to. (\* indicates the file mode where USER DIRECT was found.)

3. To invoke DIRPOSIX for file USER DIRECT B to assign unique UIDs in the 50 to 999 range (except 100, 342, 511, 1000, 1995, 2000, 4096, 8192, 16384, 500000, and 3000000, which are in DIRPOSIX UIDEXCL\*) to the userids (except ESM, OPERATOR, \*USER, DEFAULT, DONTUSE, and POSIX, which are in DIRPOSIX USEREXCL\*), with a primary group name of ClassG and the group id being 512, not adding the standard system group and user definitions, and replacing the output file (if found), enter the following:

```
dirposix user direct b = = h (minuid 50 maxuid 999
prim classg 512 nosys rep
```

As a result of this invocation, USER \$DIRECT H will be created or replaced, and DIRPOSIX LOGFILE H will be created or added to.

DIRPOSIX USEREXCL could look like:

```
* this line is a comment
ESM
OPERATOR *USER
DONTUSE POSIX

DEFAULT
```

#### DIRPOSIX UIDEXCL could look like:

```
* this line is a comment
100 342 511 1000
1995
2000
4096 8192

* this line is another comment
16384
500000 3000000
```

### **Return Codes**

#### Code

#### Meaning

1

Invalid UID value *minuid* specified on field MINUID.

2

Invalid UID value maxuid specified on field MAXUID.

3

Parameter keyword *parm* was specified more than once or it conflicts with a previously specified entry.

4

Invalid Group name gname specified on field PRIMARYGROUP.

5

Unknown parameter parm given.

6

Input File infn inft infm not found or disk not accessed.

7

Output file outfn outft outfm exists and REPLACE option was not used.

8

Filemode *outfm* is not accessed read/write.

9

File specification *infn inft infm* is invalid.

10

UID specified on the MINUID (minuid) is below the minimum allowed UID value of 10.

11

Input file can not equal output file.

12

Value for MAXUID is less than the value for MINUID. This is not allowed.

13

The range of UIDs is not sufficient to assign a unique UID to each user in the input directory.

15

DIRPOSIX \$TEMPDIR is a reserved filename. This filename can not be used as the input or output file specification for DIRPOSIX.

16

Invalid command line specification. Please check the command syntax.

### 100

Userid userid appears in the 'system users list' but is in the directory as a PROFILE entry.

#### 101

Group *gname* appears in the 'system groups list' and is also specified in the current directory source. The GID is different between the two specifications. The directory version of this group will be respected.

### 102

The group you specified as your 'primary group' was defined in the source directory as having a GID equal to *gid*. This value for the GID is being used.

# **103**

The group you specified as your 'primary group' was not defined in the source directory. No GID was provided on the command line. The operation involving the assignment of a primary group to each user will not take place.

#### 104

Attention: The group you specified as your 'primary group' (*pipe*) is also defined as a system group to be added. The GID listed on the primary group specification (*pipe*) conflicts with the GID from the system group list (*pipe*). The primary group GID is being changed to reflect the GID from the system group specification.

#### 105

Attention: A profile *profile* was detected with the same name as a system user id. While profile and user entries with the same name are allowed this could pose problems for some directory maintenance products.

#### 106

Attention: A primary group of DEFAULT was specified with an optional GID. The DEFAULT group is used as a system default when assigning group membership to users without a specific GID or group name specified on their POSIXINFO directory statements. While the use of this value as the primary group is valid it should be noted that a POSIXGROUP statement will not be added for this entry. The trailing GID you provided will be ignored.

#### 201

DirPosix Operation Starting date\_and\_time Command Line Parms: command\_line\_parms

#### 202

Altered User userid UID uid

#### 203

Left User userid UID uid

#### 204

Skipped User userid - - - - User found in the excluded list

# 205

Added Group gname GID gid

#### 206

Added User userid UID uid GNAME gname

#### 207

Altered User userid uid gname

### 208

Skipped User userid - - - - Multiple sysaffin for POSIXINFO detected

### 209

Operation complete without severe errors.

# 210

Operation complete but errors were encountered.

### 301

Attention: DirPosix was unable to locate a DIRPOSIX USEREXCL file. No users are being considered excluded from DirPosix processing.

#### 302

DirPosix is using fn ft fm as the USER EXCLUDE file.

# 303

Attention: DirPosix was unable to locate a DIRPOSIX UIDEXCL file. No UIDs are being considered excluded from DirPosix processing.

### 304

DirPosix is using fn ft fm as the UID EXCLUDE file.

# 305

DirPosix processing starting. Depending on the size of your source directory this could take awhile.

#### 306

Attention: userid *userid* currently has a UID of *uid*. This is in conflict with a system user. The system user will be added but beware of the ramifications of users sharing UID values.

# **DIRPOSIX**

### 3209

Unexpected return code rc from pipe pipe

# 3210

Unexpected return code rc from command: command\_line

# 3408

While processing directory entry *userid*, an error was detected while attempting to process a POSIXINFO quoted string. Specifically, two quoted strings were found to be adjacent to each other. For example: 'aaaaaa'"bbbbb"

This is not allowed.

# Appendix B. OpenExtensions Shell Command Summary

The following list presents OpenExtensions shell commands and utilities grouped by the task a user might want to perform. Similar tasks are organized together. Commands that are OpenExtensions extensions to POSIX.2 are indicated with an "OE."

# **General Use**

#### command

Run a simple command

#### cms

Invoke VM commands from the shell

#### date

Display the date and time

#### echo

Write arguments to standard output

#### print

Return arguments from the shell

### printf

Write formatted output

#### sh

Invoke a shell (command interpreter)<sup>1</sup>

#### time

Display processor and elapsed times for a command

#### whence

Tell how the shell interprets a command name

# **Controlling Your Environment**

### alias

Display or create a command alias

#### env

Display environments, or set an environment for a process

# export

Set the export attributes for variables, or show currently exported variables

### fc

Process a command history list

# id

Return the user identity

#### locale

Get locale-specific information

#### logger

Log messages

### logname

Return a user's login name

<sup>&</sup>lt;sup>1</sup> Use OPENVM SHELL to invoke the OpenExtensions shell initially.

# **Command Summary**

# newgrp

Change to a new group

### readonly

Mark a variable as read-only

### return

Return from a shell function or . (dot) script

#### set

Set or unset command options and positional parameters

# shift

Shift positional parameters

#### sttv

Set or display terminal options

#### su

Start a shell that runs with superuser privileges

#### touch

Change the file access and modification times

### tty

Return the user's terminal name

### unalias

Remove alias definitions

#### uname

Display the name of the current operating system

#### unset

Unset values and attributes of variables and functions

# **Managing Directories**

# basename

Return the nondirectory components of a path name

# cd

Change the working directory

#### dirname

Return the directory components of a path name

# **1**s

List file and directory names and attributes

# mkdir

Make a directory

mν

Rename or move a file or directory

#### pathchk

Check a path name

#### pwd

Return the working directory name

#### rm

Remove a directory entry

#### rmdir

Remove a directory

# **Managing Files**

#### cat

Concatenate or display a text file

# chgrp

Change the group owner of a file or directory

#### chmod

Change the mode of a group or directory

#### chown

Change the owner or group of a file or directory

#### cksum

Calculate and write checksums and byte counts

#### cmp

Compare two files

#### comm

Show and select or reject lines common to two files

### ср

Copy a file

#### cut

Cut out selected fields of each line of a file

#### dd

Convert and copy a file

### diff

Compare two text files and show the differences

#### ed

Use the ed line-oriented text editor

#### finc

Find a file meeting specified criteria

#### fold

Break lines into shorter lines

### head

Display the first part of a file

#### iconv

Convert characters from one code set to another

#### ioin

Join two sorted, textual relational databases

#### **1**n

Create a link to a file

#### mkfifo

Make a FIFO special file

### mknod OE

Make a FIFO or character special file

# od

Dump a file in a specified format

#### paste

Merge corresponding or subsequent lines of a file

#### sed

Start the sed noninteractive stream editor

# sort

Start the sort-merge utility

# **Command Summary**

#### tail

Display the last part of a file

#### tee

Duplicate the output stream

#### tr

Translate characters

#### umask

Set or return the file mode creation mask

#### unia

Report or filter out repeated lines in a file

wc

Count newlines, words, and bytes

# **Printing Files**

### **1**p

Send a file to a printer

pr

Format a file in paginated form and send it to standard output

# **Computing and Managing Logic**

#### bc

Use the arbitrary-precision arithmetic calculation language

#### break

Exit from a for, while, or until loop in a shell script

### colon or:

Do nothing, successfully

### continue

Skip to the next iteration of a loop in a shell script

#### dot or

Run a shell file in the current environment

#### eval

Construct a command by concatenating arguments

#### exec

Run a command and open, close, or copy the file descriptors

#### exit

Return to the parent process from which the shell was called or to CMS

#### expr

Evaluate arguments as an expression

# false

Return a nonzero exit code

# grep

Search a file for a specified pattern

#### 1et

Evaluate an arithmetic expression

#### test

Test for a condition

#### trap

Intercept abnormal conditions and interrupts

#### true

Return a value of 0

# **Controlling Processes**

# bg

Move a job to the background

## fg

Bring a job into the foreground

# jobs

Return the status of jobs in the current session

### kill

End a process or job, or send it a signal

#### nohur

Start a process that is immune to hangups

#### ps

Return the status of a process

#### sleep

Suspend execution of a process for an interval of time

#### time

Display processor and elapsed times for a command

#### wait

Wait for a child process to end

# **Writing Shell Scripts**

### getconf

Get configuration values

### getopts

Parse utility options

#### read

Read a line from standard input

#### type

Tell how the shell interprets a name

#### typeset

Assign attributes and values to variables

#### xargs

Construct an argument list and run a command

# **Developing or Porting Application Programs**

#### ar

Create or maintain library archives

#### awk

Process programs written in the awk language

#### c89 or cxx

Compile C or C++ source code and create an executable file

#### lex

Generate a program for lexical tasks

#### make

Maintain program-generated and interdependent files

# **Command Summary**

# strip

Remove unnecessary information from an executable file

#### vacc

Use the yacc compiler

# **Communicating with the System or Other Users**

### mailx

Send or receive electronic mail

# **Working with Archives**

# cpio

Copy in/out file archives

#### pax

Interchange portable archives

### tar

Manipulate the tar archive files to copy or back up a file

# **Appendix C. Using awk**

# PΙ

awk is a programming language that lets you work with information stored in files. With awk programs, you can:

- Display all the information in a file or selected pieces of information
- Perform calculations with numeric information from a file
- Prepare reports based on information from a file
- Analyze text for spelling, frequency of words or letters, and so on

You can combine these operations to perform quite complicated tasks.

awk allows most of the logical constructs of modern computing languages: if-else statements, while and for loops, function calls, and so on.

This appendix introduces some of the principles and concepts of awk. Experienced programmers may prefer to turn directly to awk in *z/VM: OpenExtensions Commands Reference*. For an excellent reference for awk, see *The AWK Programming Language* by Alfred V. Aho, Peter J. Weinberger, and Brian W. Kernighan (Addison-Wesley, 1988). Aho, Weinberger, and Kernighan are the people who created awk at AT&T Laboratories, and the name *awk* comes from their last names.

# **Data Files**

awk programs work with data. Programs can obtain data typed in from the workstation or from the output of other commands (for example, through *pipes*), but usually data is obtained from data files.

awk's data files are always text files (not binary files). The files contain readable text—for example, words, numbers, punctuation characters, and so on.

As an example, consider a data file named hobbies, which contains information on the hobbies of a group of people. Each line in this file gives a person's name, one of that person's hobbies, how many hours a week he or she spends on the hobby, and how much money the hobby costs per year. One hobby per person appears on each separate line. The file might look like this:

```
Jim
        reading
                                  100.00
Jim
                                   10.00
        bridge
                                   70.00
Jim
        role playing
Linda
        bridge
                          12
                                   30.00
Linda
        cartooning
                                   75.00
                                  120.00
Katie
        jogging
        reading
                          10
Katie
                                  60.00
        role playing
                           8
John
                                  100.00
John
        jogging
                                   30.00
Andrew
        wind surfing
                          20
                                 1000.00
        jogging
weight lifting
                                   30.00
Lori
                                  200.00
                          12
Lori
Lori
        bridge
                                    0.00
```

Figure 11. The hobbies File

This file is included with the OpenExtensions shell as /etc/samples/hobbies.

# Records

An awk data file is a collection of *records*. A record contains a number of pieces of information about a single item; these pieces are called *fields*.

Records are separated by a *record separator character*, which, for awk, is usually the *newline* character. A newline character shows where one line of text ends and another begins; by using the newline as a record

separator, each line of the file becomes a separate record. This is convenient and easy to understand; newline is used as a record separator in all of the examples.

In the hobbies file, each line is a separate record, giving a set of information about one person's hobby.

# **Fields**

A record consists of a number of *fields*. A field is a single piece of information. For example, the hobby record:

```
Jim reading 15 100.00
```

contains four fields:

```
Jim
reading
15
100.00
```

Fields should be provided in the same order in each record. That way awk and other programs can easily access a particular piece of information in any record.

The fields of a record are separated by one or more *field separator characters*. The hobbies file uses strings of blank characters (spaces) to separate fields. By default, awk uses blanks or horizontal tab characters to separate fields. You can change the default.

# The Shape of a Program

An awk program looks like this:

```
pattern {actions}
pattern {actions}
pattern {actions}
...
```

Each line is a separate instruction. awk looks through the data files record by record and processes the instructions, in the given order, on each record.

# **Simple Patterns**

A instruction of the form:

```
pattern {actions}
```

indicates that awk is to perform the given set of actions on every record that meets a certain set of conditions. The conditions are given by the *pattern* part of the instruction.

The pattern of an instruction often looks for records that have a particular value in some field. The notation \$1 stands for the first field of a record, \$2 stands for the second field, and so on. For example, here's a simple awk instruction:

```
$2 == "jogging" { print }
```

The notation == stands for "is equal to". Therefore, the instruction means: If the second field in a record is jogging, print the entire record.

This instruction is a complete awk program. If you ran this program on the hobbies file, awk would look through the file record by record (line by line). Whenever a line had jogging as its second field, awk would print the complete record. The printout from the program would be:

```
Katie jogging 14 120.00
John jogging 8 30.00
Lori jogging 5 30.00
```

Let's take another example. Ask yourself what the following awk program does.

```
$1 == "John" { print }
```

As you probably guessed, it prints every record that has John as its first field. The printout from the program would be:

```
John role playing 8 100.00
John jogging 8 30.00
```

You could perform the same sort of search on any text database. The only difference is that databases tend to contain a great deal more data than this example.

If an awk instruction does not contain an action, print is assumed. The preceding examples both use the print action; however, this action does not need to be written explicitly. Therefore, you could write the programs as:

```
$2 == "jogging"
and:
$1 == "John"
```

and they would have exactly the same effect.

On the other hand, you can specify an action and leave out the pattern part of an instruction. In this case, awk applies the action part of the instruction to every record in the file. For example:

```
{ print }
```

is a complete awk program that displays every record in the data file.

# **Using Blanks and Horizontal Tabs**

You can put any number of extra blanks or horizontal tabs into awk patterns and actions.

**Note:** If you are using the XEDIT editor to write an awk program and want to use horizontal tabs, see "Typing Tabs using XEDIT" on page 130.

For example, you can enter:

```
{ print $1 , $2 , $3 }
```

# **Applying More Than One Instruction**

When an awk program contains several instructions, awk applies every appropriate instruction to the first record, then every appropriate instruction to the second record, and so on. Instructions are applied in order. For example, consider the following awk program, which has two instructions:

```
$1 == "Linda"
$2 == "bridge" { print $1 }
```

The output of this program is:

```
Jim
Linda bridge 12 30.00
Linda
Linda cartooning 5 75.00
Lori
```

awk looks through the file record by record. The first record to satisfy one of the patterns is:

```
Jim bridge 4 10.00
```

so awk prints the first field of the record (as dictated by the second instruction). The next record of interest is:

Linda bridge 12 30.00

This satisfies the first instruction's pattern, so the whole record is printed. It also satisfies the second instruction's pattern, so the first field is printed. awk continues through the file, record by record, executing the appropriate actions when a record satisfies the pattern.

# **Assigning Values to Variables**

Suppose you want to find out how many people have jogging as a hobby. To do this, you have to look through the hobbies file, record by record, and keep a count of the number of records that have jogging in their second field. This means that you have to *remember* the count from one record to the next.

awk programs *remember* information by using *variables*. A variable is a storage place for information. Every variable has a name and a value. An awk action of the form:

name = value

assigns the specified value to the variable that has the given name. For example:

count = 0

assigns the value 0 to the variable count.

You can use variables in expressions. For example, the value of the expression:

count + 1

is the current value of count, plus 1.

# **String Values**

A *string value* is just a sequence of characters like "abc". A string value is always enclosed in quotation marks. Any sort of characters are allowed (even digits, as in "abc123"). Strings can contain any number of characters. A string with zero characters is called the *null string* and is written "".

When awk compares strings, it makes comparisons in accordance with the collating order set by the locale defined on the system. This is a little like alphabetic order; for example, the program:

\$1 >= "Katie"

prints the Katie, Linda, and Lori lines, which is what you would expect from alphabetic order. However, collating orders differ. ASCII collating order, for example, differs from alphabetic order in a number of respects; for example, lowercase letters are "greater" than uppercase ones, so that  $\alpha$  is greater than Z.

# **Numeric Values**

A *numeric value* consists of digits with an optional sign and decimal point. A numeric values is not enclosed in quotation marks. For example:

10 0.34 -78 +2.56 -.92

are all valid in awk. awk does not let you put commas inside numbers. For example, you must write 1000 instead of 1,000.

**Note:** awk lets you use exponential or scientific notation. Exponents are given as e or E, followed by an optionally signed exponent. Thus:

1E3 1.0e3 10E2 1000

are all equivalent.

When awk compares numbers (with such operators as > or <), it makes comparisons in accordance with the usual rules of arithmetic.

# **Using the print Action for Output**

So far, print has been the only action discussed. As you have seen, print can display an entire record. It can also display selected fields of the record, as in:

```
$2 == "bridge" { print $1 }
```

This displays the first field of every record with a second field that is bridge. The output is:

```
Jim
Linda
Lori
```

print can display more than a single field. If you give print a list of fields separated by commas, as in:

```
$1 == "Jim" { print $2,$3,$4 }
```

print displays the given fields separated by single blanks, as in:

```
reading 15 100.00
bridge 4 10.00
role playing 5 70.00
```

The print action can display strings and numbers along with fields. For example:

```
$1 == "John" { print "$",$4 }
```

prints:

```
$ 100.00
$ 30.00
```

In this instruction, the print action prints a string containing a \$, followed by a blank, followed by the value of the fourth field in each selected record.

As an exercise, predict the output of the following:

```
(a) $1 == "Lori" { print $1,"spends $", $4,"on",$2 }
(b) $2 == "jogging" { print $1,"jogs",$3,"hours a week" }
(c) $4 > 100.00 { print $1, "has an expensive hobby" }
```

You can check your predictions by running these programs against the hobbies file.

# **Running awk Programs**

There are two ways to run awk programs: from a command line and from a program file.

# The awk Command Line

The simplest awk command line is:

```
awk 'program' datafile
```

The awk program is enclosed in single quotation marks or apostrophe (') characters. The *datafile* operand gives the name of the data file. For example:

```
awk '$1 == "Linda"' hobbies
```

processes the program:

```
$1 == "Linda"
```

on the data file hobbies.

If you are using the OpenExtensions shell, you can type in a multiline program within single quotation marks, as in:

```
awk '
   $1 == "Linda"
   $2 == "bridge" { print $1 }
   ' hobbies
```

awk assumes that blanks or horizontal tabs separate fields in a record. If the data file uses different field separator characters, you must indicate this on the command line. You can do this with an option of the form:

```
-Fstring
```

where string lists the characters used to separate fields. For example:

```
awk -F":" '{ print $3 }' file.dat
```

indicates that the given data file uses colon (:) characters to separate record fields. The -F option must come before the quoted program instructions.

awk also lets you define the value of variables on the command line by using the -v option. See z/VM: OpenExtensions Commands Reference for details.

# **Program Files**

A program file is a text file that contains an awk program. You can create program files with any text editor (such as ed). For example, you might create a file named 1bprog. awk that contains the lines:

```
$1 == "Linda"
$2 == "bridge" { print $1 }
```

To process a program on a particular data file, use the command:

```
awk -f progfile datafile
```

where *progfile* is the name of the file that contains the awk program and *datafile* is the name of the data file. For example:

```
awk -f lbprog.awk hobbies
```

runs the program in lbprog.awk on the data in hobbies.

If the data file does not use the default separator characters, you must specify a –F option after the *progfile* name, as in:

```
awk -f prog.awk -F":" file.dat
```

To gain some experience using awk, you can test the examples on the hobbies file. Run some from the command line and some from program files.

# **Sources of Data**

If you do not specify a data file on the command line, awk begins to read data from standard input. For example, if you enter the command:

```
awk '{ print $1 }'
```

awk prints the first word of every line you type. When you type in data from the workstation, press ENTER at the end of each line. To stop passing data to awk, type <EscChar-D> and press ENTER.

A command line may also specify several data files, as in:

```
awk -f progfile data1 data2 data3 ...
```

When awk has finished reading through the first data file data1, it goes on to data2, and so on.

# **Operators**

awk recognizes these types of operators:

- · Comparison operators
- Arithmetic operators
- · Compound assignments
- · Increment and decrement operators
- · Matching operators
- Multiple-condition operators

# **Comparison Operators**

The == notation is an example of a *comparison*. awk recognizes several types of comparisons:

| Operator | Meaning                  |
|----------|--------------------------|
| ==       | Equal to                 |
| !=       | Not equal to             |
| >        | Greater than             |
| <        | Less than                |
| >=       | Greater than or equal to |
| <=       | Less than or equal to    |

# **Arithmetic Operators**

The following awk program uses simple arithmetic:

```
$3 > 10 { print $1, $2, $3-10 }
```

In the print statement:

```
$3-10
```

has the value of the third field in the record, minus 10. This is the value that print prints. If you apply this program to the hobbies file, the output is:

```
Jim reading 5
Linda bridge 2
Katie jogging 4
Andrew wind surfing 10
Lori weight lifting 2
```

You could describe how the program works like this: If someone spends more than 10 hours on a hobby, the program prints the person's name, the name of the hobby, and how many extra hours the person spends on the hobby (that is, the number of hours more than 10).

An expression such as:

```
$3-10
```

is called an *arithmetic expression*. It performs an arithmetic operation and comes up with a result, which is called the *value* of the expression.

awk recognizes the following arithmetic operations:

| Operation      | Operator | Example   |
|----------------|----------|-----------|
| Addition       | A + B    | 2+3 is 5  |
| Subtraction    | A - B    | 7–3 is 4  |
| Multiplication | A * B    | 2*4 is 8  |
| Division       | A/B      | 6/3 is 2  |
| Negation       | - A      | − 9 is −9 |
| Remainder      | A % B    | 7%3 is 1  |
| Exponentiation | A ^ B    | 3^2 is 9  |

The remainder operation is also known as the *modulus*, or *integer remainder* operation. The value of this expression is the integer remainder, you get when you divide A by B. For example:

7 % 3

has a value of 1, because dividing 7 by 3 gives you 2 with a remainder of 1.

The value for the *exponentiation* operation:

A , B

is the value of A raised to the exponent B. For example:

3 , 2

has the value 9 (that is,  $3^2$ ).

# **Operation Ordering**

Expressions can contain several operations, as in:

A+B\*C

As is customary in mathematics, all multiplications and divisions and remainder operations are performed *before* additions and subtractions. When handling the foregoing expression, awk performs B\*C first and then adds A. The value of:

2+3\*4

is therefore 14 (3\*4 first, then add 2). If you want a particular operation done first, enclose it in parentheses, as in:

(A+B)\*C

When evaluating this expression, awk performs the addition before the multiplication. Therefore:

(2+3)\*4

is 20 (2+3 first, then multiply by 4). As an example of this, consider the program:

{ print \$4/(\$3\*52) }

\$4 is the amount of money a person spent on a hobby in the last year. \$3 is the average number of hours a week the person spent on that hobby, so  $3\times52$  is the number of hours in 52 weeks (that is, 1 year).  $4/(3\times52)$  is therefore the amount of money that the person spent on the hobby *per hour*.

An order-of-operations table for awk can be found in awk in z/VM: OpenExtensions Commands Reference.

# **Compound Assignments**

The following are the compound assignment operations of awk and their equivalents:

| <b>Compound Operation</b> | Equivalent       |
|---------------------------|------------------|
| A += B                    | A = A + B        |
| A -= B                    | A = A - B        |
| A *= B                    | A = A * B        |
| A /= B                    | A = A / B        |
| A %= B                    | A = A % B        |
| A ^= B                    | $A = A \wedge B$ |

# **Increment and Decrement Operators**

You can advance the value held in a variable, with:

```
count = count + 1
```

This is such a common operation that awk has a special operator for incrementing variables by 1.

++

The ++ operator increments the current value of the variable by 1. For example:

```
count++
```

adds 1 to the current value of count.

- sp -

The -  $^{5}$  – decrements (subtracts 1 from) the current value of a variable. For example, to subtract 1 from *count*, write:

count--

# **Matching Operators**

If the pattern in an instruction is just a regular expression, awk looks for a matching string anywhere in a record. Sometimes, however, you want to look for a matching string only in a particular field of a record. In this case, you can use a *matching* expression.

There are two types of matching expressions:

### string ~ /regular-expression/

Is true if string matches the given regular expression. (The ~ character is called "tilde.")

#### string!~ /regular-expression/

Is true if string does not match the given regular expression.

# **Multiple-Condition Operators**

# Operator

Meaning

&&

The double ampersand operator means AND. For example:

```
$3 > 10 && $4 > 100.00 { print $1, $2 }
```

prints the first and second fields of any record where \$3 is greater than 10 and \$4 is greater than 100.00.

П

The double "or-bar" operator means **OR**. For example:

```
$1 == "Linda" || $1 == "Lori"
```

prints any record with a first field that is either Linda or Lori.

# **Regular Expressions**

A regular expression is a way of telling awk to select records that contain certain strings of characters. For example, the instruction:

```
/ri/ { print }
```

tells awk to print all records that contain the string ri. Regular expressions are always enclosed in slashes as shown in the instruction just discussed. For a discussion of regular expressions beyond their usage in awk, see the appendix on regular expressions in z/VM: OpenExtensions Commands Reference.

The following characters have special meanings when you use them in regular expressions.

Stands for the beginning of a field. For example:

```
$2 ~ /\b/ { print }
```

Prints any record whose second field begins with b.

\$

Stands for the end of a field. For example:

```
$2 ~ /g$/ { print }
```

prints any record with a second field that ends with g.

Matches any single character (except the newline). For example:

```
$2 ~ /i.g/ { print }
```

selects the records with fields containing ing, and also selects the records containing bridge (idg).

I

Means or. For example:

```
/Linda|Lori/
```

is a regular expression that matches either of the strings Linda or Lori.

Indica

Indicates zero or more repetitions of a character. For example:

```
/ab*c/
```

matches abc, abbc, abbbc, and so on. It also matches ac (zero repetitions of b). Because . matches any character except the newline, .\* matches an arbitrary string of zero or more characters. For example:

```
$2 ~ /_r.*g$/ { print }
```

prints any record with a second field that begins with r, ends in g, and has any set of characters between (for example, reading and role playing).

+

Is similar to ★ , but stands for *one* or more repetitions of a character. For example:

```
/ab+c/
```

matches abc, abbc, and so on, but does not match ac.

### \{m,n\}

Indicates m to n repetitions of a character (where m and n are both integers). For example:

```
/ab\{2,4\}c/
```

would match abbc, abbbc, and abbbbc, and nothing else.

?

Is similar to \* , but stands for zero or one repetitions of a string. For example:

```
/ab?c/
```

matches ac and abc, but not abbc, and so on.

### [X]

Matches any one of the set of characters *X* given inside the square brackets. For example:

```
$1 ~ /,[LJ]/ { print }
```

prints any record whose first field begins with either L or J. As a special case: [:lower:] inside the square brackets stands for any lowercase letter, [:upper:] inside the square brackets stands for any uppercase letter, [:alpha:] inside the square brackets stands for any letter, and [:digit:] inside the square brackets stands for any digit.

Thus:

```
/[[:digit:][:alpha:]]/
```

matches a digit or letter.

### [X]

Matches any one character that is not in the set X. For example:

```
$1 ~ /,[,LJ]/ { print }
```

prints any record with a first field that does not begin with L or J.

```
$1 ~ /,[,[:digit:]]/ { print }
```

prints any record with a first field that does not begin with a digit.

(X)

Matches anything that the regular expression X does. You can use parentheses to control how other special characters behave. For example,  $\star$  usually applies to the single character immediately preceding it. This means that:

```
/abc*d/
```

matches abd, abcd, abccd, and so on. However:

```
/a(bc)*d/
```

matches ad, abcd, abcbcd, abcbcbcd, and so on.

The characters with special meanings are:

```
, $ . * + ? [ ] ( ) |
```

These are known as *metacharacters*.

When a metacharacter appears in a regular expression, it usually has its special meaning. If you want to use one of these characters literally (without its special meaning), put a backslash in front of the character. For example:

```
/\$1/ { print }
```

prints all records that contain a dollar sign \$ followed by a 1. If you simply entered:

```
/$1/ { print }
```

awk would search for records where the end of the record was followed by a 1- which is impossible.

Because the backslash has this special meaning, \ is also considered a metacharacter. If you want to create a regular expression that matches a backslash, you must therefore use two backslashes \\.

# **Pattern Ranges**

A instruction of the form:

```
pattern1, pattern2 { action }
```

performs the given action on every line, starting at an occurrence of pattern1 and ending at the next occurrence of pattern2 (inclusive). For example, the instruction

```
/Jim/, /Linda/ { print $2 }
```

prints the second field of all lines between an occurrence of Jim and an occurrence of Linda. Using the hobbies file as our data file, the output is:

```
reading
bridge
role playing
bridge
```

When awk finds a record matching *pattern2*, it begins to look for a line matching *pattern1* again. Thus, with this instruction:

```
/reading/, /role/
```

the output is

```
Jim
                                 100.00
        reading
Jim
                                  10.00
        bridge
                                  70.00
Jim
       role playing
                          5
        reading
Katie
                         10
                                  60.00
John
        role playing
```

awk prints the first range of records from reading to role and then starts looking for reading again.

awk starts performing the instruction's action as soon as there is a record that matches *pattern1*. awk does not check to make sure that there is a line matching *pattern2* in the rest of the file. This means that:

```
/Lori/, /Jim/ { print $2 }
```

begins printing at the first record that contains Lori, and keeps going until it reaches the end of the file. No Jim is found.

# **Using Special Patterns**

BEGIN and END are two special patterns.

#### **BEGIN**

When an instruction has BEGIN as its pattern, awk performs the associated action *before* looking at any of the records in the data file.

#### **END**

When an instruction has END as its pattern, awk performs the associated action after looking at all records in the data files specified on the command line.

Consider the action:

```
count = count + 1
```

awk first finds the value of:

```
count + 1
```

and then assigns this value to *count*. Thus this action increases the value of *count* by 1. In a program, you can use this sort of action to count how many people have jogging as a hobby:

```
BEGIN { count = 0 } $2 == "jogging" { count = count + 1 } END { printf "%d people like jogging.\n", count }
```

Let's look at this program line by line.

```
BEGIN { count = 0 }
```

In this example, awk begins by assigning the value 0 to count:

```
$2 == "jogging" { count = count + 1 }
```

adds 1 to *count* every time awk finds a record with jogging in the second field.

```
END { printf "%d people like jogging.\n", count }
```

When awk has looked at all the records, the printf action prints the count of people who jog. The output from the program is:

```
3 people like jogging.
```

Notice how the value of *count* was printed in place of the %d placeholder. For more information about using a placeholder, see <u>"Placeholders" on page 185</u>.

# **Built-in Variables**

awk has a number of *built-in variables* that you can use in your programs. You do not have to assign values to these variables; awk automatically assigns the values for you.

# **Built-in Numeric Variables**

The following list describes some of the important numeric built-in variables:

### NR

Contains the number of records that have been read so far. When awk is looking at the first record, NR has the value 1; when awk is looking at the second record, NR has the value 2; and so on. In a BEGIN instruction, NR has the value 0. In an END instruction, NR contains the total number of records that were read. This instruction:

```
END { print NR }
```

prints the total number of data records read by the awk program.

#### **FNR**

Is like NR, but it counts the number of records that have been read so far *from the current file*. When you give several data files on the awk command line, awk sets FNR back to 1 when it begins reading each new file. Thus, a command such as:

```
{ printf "%d:%s\n",FNR,$0 }
```

prints the line number in the current file, followed by a colon, followed by the contents of the current line.

#### NF

Gives the number of fields in the current record. For the hobbies file, NF is 4 for each line, because there are four fields in each record. In an arbitrary text file, NF gives the number of words on the current line in the file; by default, awk assumes that blanks separate the fields of a record, so it considers each word on a line to be a separate field. Therefore, the program:

```
{ count = count + NF }
END { print count }
```

prints the total number of words in the file.

Using these built-in variables, you can create more ambitious awk commands.

```
awk 'NF == 1 {print}' file
```

prints those records with precisely one field in them. There is no –F option specified for this command, so awk assumes that blanks or tab characters separate the fields. The foregoing command therefore prints all lines that contain only one word (that is, one field).

```
awk '{print FNR ": " $0}' file
```

\$0 stands for the entire record. The foregoing command displays the contents of **file**, putting a line number and a colon before each line.

```
awk '/abc/ {print FILE NAME ": " $0}' *.bas
```

examines all files that have the **.bas** extension in the working directory. It prints every line that contains the string abc and also displays the file name, so you know which file contains which lines.

# **Built-in String Variables**

awk also provides a number of built-in string variables:

### **FILENAME**

Contains the name of the current input file. For example, when running programs against the hobbies file, the value of *FILENAME* would be hobbies (if that is the file you are using). If the input is coming from the awk standard input, the value is -.

#### FS

Is the *field separator* string, giving the character that separates fields in the current file. The default value for *FS* is " " (a single blank), which as a special case matches both blank and tab. However, if the command line contains an –F option specifying a different field separator, *FS* is a string containing the given separator character. As well, a program may also assign values to *FS* to indicate new field separator characters. For example, you could create a data file with a first line that provides the character used to separate fields in the records in the rest of the file. An awk program could then contain the instruction:

```
FNR == 1 { FS = $0 }
```

This says that the field separator string FS should be assigned the contents of the first record in the current data file. The character in this line is then taken to be the field separator for the rest of the file (unless FS changes value again). Any FS value of more than one character is used as a regular expression. For details, see the "Input" section of the awk command description in z/VM: OpenExtensions Commands Reference.

### RS

Is the *input record separator*. Just as FS indicates the character that separates fields within records, RS indicates the character that separates one record from another. By default, RS contains a newline

character, which means that input records are separated by newlines. However, you can assign a different character to RS; for example, with:

```
RS = ";"
```

input records are separated by semicolons. This lets you have several records on a single line, or a single record that extends over several lines. Records are separated by a semicolon, not a <newline> character. As an important special case:

```
RS = ""
```

separates records by empty lines.

#### 0FS

Gives the *output field separator string*. When you use the print action to print several values, as in:

```
{ print A, B, C }
```

awk prints the output field separator string between each of the values. By default, *OFS* contains a single blank character, which is why output values are separated by a single blank. However, if you make the assignment:

```
OFS = " : "
```

the output values are separated by the given string. You can also use *OFS* to reconstruct the \$0 field during field assignment.

#### **ORS**

Gives the *output record separator*. When you use the print action to print records, awk prints the output record separator at the end of each record. By default, *ORS* is the newline character, which is why print prints a new output line each time it is called. However, you can use a different separator string by assigning the string to *ORS*.

# **OFMT**

Is the *default output format* for numbers when they are displayed by print. This is a format string like the one used by printf. By default, it is %.6g, indicating that numbers are to be displayed with a maximum of six digits after the decimal point. By changing *OFMT*, you can obtain more or less displayed precision.

#### **CONVEMT**

Is the *default format* which awk uses when converting numbers into strings internally. This differs from the *OFMT* variable, which is used only when displaying numbers. The internal conversion of a number to a string occurs when you perform concatenation, indexing, and some comparison operations. awk converts floating-point numbers (that is, numbers that are not integers) to strings as if you had specified the operation:

```
sprintf(CONVFMT, number ...)
```

By default, the value of CONVFMT is %.6g.

Note: CONVFMT is a POSIX extension not found in traditional implementations of awk.

# **Statements and Loops**

awk supports the following types of statements and loops:

- if statement
- while loop
- for loop
- next statement
- exit statement

# The if Statement

An if statement is an action of the form:

```
if (expression) statement1 else
statement2
```

Typically, the *expression* in the if statement has a true-or-false value. If the value is true, *statement1* is performed; otherwise, *statement2* is performed. The else *statement2* part is optional.

# The while Loop

A while loop repeats one or more other instructions as long as a given condition holds true. The format of the loop is:

```
while (expression) statement
```

where the statement can be a single statement or a compound statement.

# The for Loop

The statement:

```
for
(expression1;expression2;expression3)
statement
```

is equivalent to the following instruction sequence:

```
expression1
while (expression2) {
    statement
    expression3
}
```

# The next Statement

The next instruction skips immediately to the next record in the data file.

# The exit Statement

The exit statement makes an awk program behave as if it had just reached the end of data input. No further input is read. If there is an END action, awk processes it before the program ends. As with next, exit is often used when input data is found to be incorrect.

If exit appears inside the END action, the program ends immediately.

# **Functions**

awk supports:

- Arithmetic functions
- String manipulation functions
- · User-defined functions
- Passing an array to a function
- The getline function

# **Arithmetic Functions**

awk recognizes the most common mathematical functions, as shown in the following table.

| Function   | Result                                       |
|------------|----------------------------------------------|
| sqrt(x)    | Square root of <i>x</i>                      |
| sin(x)     | Sine of $x$ , where $x$ is in radians        |
| cos(x)     | Cosine of $x$ , where $x$ is in radians      |
| atan2(y,x) | Arctangent of $y/x$ in range $-\pi$ to $\pi$ |
| log(x)     | Natural logarithm of x                       |
| exp(x)     | The constant $e$ to the power $x$            |
| int(x)     | Integer part of x                            |
| rand()     | Random number between 0 and 1                |
| srand(x)   | Sets x as seed for rand()                    |

Several of these functions may require more explanation.

The int function takes a floating-point number as an operand and returns an integer. The integer is just the floating-point number, without its fractional part.

Every call to rand returns a new random number between 0 and 1. In this way, you can get a sequence of random numbers. You can use srand to set the starting point, or "seed" for a random number sequence. If you set the seed to a particular value, you always get the same sequence of numbers from rand. This is useful if you want a program to use rand but obtain uniform results every time the program runs.

# **String Manipulation Functions**

awk has a number of functions that perform string operations:

# length

Returns an integer that is the length of the current record (that is, the number of characters in the record, without the newline on the end). For example, the following program calculates the total number of characters in a file (except for newline characters):

```
{ sum = sum + length }
END { print sum }
```

#### length(s)

Returns an integer that is the length of the string s. For example, the following program prints the length of the first field in each record of the file:

```
{ print length($1) }
```

The function call length(\$0) is equivalent to just length.

### gsub(regexp,replacement)

Puts the replacement string *replacement* in place of every string matching the regular expression *regexp* in the current record. For example, the program:

```
{
    gsub(/John/,"Jonathan")
    print
}
```

checks every record in the data file for the regular expression John, replaces matching strings with Jonathan, and prints the resulting record. As a result, the program's output is exactly like its input, except that every occurrence of John is changed to Jonathan. This form of the gsub function returns an integer telling how many substitutions were made in the current record. This is 0 if the record has no strings that match *regexp*.

# sub(regexp,replacement)

Is similar to gsub except that it replaces only the *first* occurrence of a string matching *regexp* in the current record.

# gsub(regexp,replacement,string\_var)

Puts the replacement string *replacement* in place of every string matching the regular expression *regexp* in the string *string\_var*. For example, the program:

```
{
    gsub(/John/,"Jonathan",$1)
    print
}
```

is similar to the previous program, but the replacement is made only in the first field of each record. This form of the gsub function returns an integer telling how many substitutions were made in *string\_var*.

# sub(regexp,replacement,string\_var)

Is similar to the previous version of gsub except that it only replaces the *first* occurrence of a string matching *regexp* in the string *string\_var*.

**Note:** You must use four backslashes to embed one literal backslash in a gsub() or sub() substitution string. For example,

```
gsub(/backslash/,"\\\")
```

replaces all occurrences of the word backslash with the single character \.

### index(string,substring)

Searches the given *string* for the appearance of the given *substring*. If it cannot find *substring*, index returns 0; otherwise, index returns the number (origin 1) of the character in *string* where *substring* begins. For example:

```
index("abcd","cd")
```

returns the integer 3 because cd is found beginning at the third character of abcd.

### match(string,regexp)

Determines if *string* contains a substring that matches the regular expression (pattern) *regexp*. If so, the function returns an index giving the position of the matching substring within *string*; if not, match returns 0. match also sets a variable named RSTART to the index where the matching string starts, and a variable named RLENGTH to the length of the matching string.

# substr(string,pos)

Returns the last part of *string* beginning at a particular character position. The operand *pos* is an integer, giving the number of a character. Numbering begins at 1. For example, the value of:

```
substr("abcd",3)
```

is the string cd.

### substr(string,pos,length)

Returns the part of *string* that begins at the character position given by *pos* and has the length given by *length*. For example, the value of:

```
substr("abcdefg",3,2)
```

is cd (a string of length 2 beginning at position 3).

# sprintf(format,value1,value2,...)

Is based on the printf action. The value of sprintf is the string that would be printed out by the action

```
printf(format,value1,value2,...)
```

For example:

```
str = sprintf("%d %d!!!\n",2,3)
```

assigns the string "2 3!!!\n" to the string variable str.

## tolower(string)

Returns the value of *string*, but with all the letters in lowercase. (This function is an extension to standard awk.)

### toupper(string)

Returns the value of *string*, but with all the letters in uppercase. (This function is an extension to standard awk.)

# ord(string)

Converts the first character of *string* into a number. This number gives the decimal value of the character in the character set used on the system. (This function is an extension to standard awk.)

# **User-Defined Functions**

In an awk program, a function definition looks like this:

```
function name(operand-list) {
    statements
}
```

The *operand-list* is a list of one or more names (separated by commas) that represent operand values passed to the function. When an operand name is used in the *statements* of a function, it is replaced by a copy of the corresponding operand value.

For example, the following is a simple function that takes a single numeric operand *N* and returns a random integer between 1 and *N* (inclusive):

```
function random(N) {
   return (int(N * rand() + 1))
}
```

# **Passing an Array to a Function**

When an array is passed as an operand to a function, it is passed by reference. This means that the function works with the actual array, not with a copy. Anything that the function does to the array has an effect on the original array. split is a built-in function that takes an array as an operand.

### split(string, array)

split breaks up *string* into fields, and assigns each of the fields to an element of *array*. The first field is assigned to *array*[1], the next to *array*[2], and so on. Fields are assumed to be separated with the field separator string FS. If you want to use a different field separator string, you can use:

```
split(string,array,fsstring)
```

where *fsstring* is the field separator string you want to use instead of FS. The result of split is the number of fields that *string* contained.

**Note:** split actually changes the elements of array. When an array is passed to a function, the function may change the array elements.

# The Getline Function

The getline function reads input from the current data file or from a different file.

# **Running System Commands**

You can run commands with the system function:

```
system("command line")
```

runs the given command line: For example:

```
system("cd XYZ")
```

runs a cd command to change the working directory.

# **Controlling awk Output**

By default, awk output is written to your workstation screen. You can save the output of an awk program in a file by using *output redirection*. To do this, put:

```
>filename
```

on the end of any awk command line. For example:

```
awk -f progfile datafile >outfile
```

writes all the output from the awk program to a file named outfile. In this case, the output does not appear on the workstation screen.

# **Formatting the Output**

The output of the program:

```
$1 == "Jim" { print "$", $4/52 }
is:

$ 1.92308
$ 0.192308
$ 1.34615
```

This output shows the amount of money per week that Jim spent on his hobbies. However, money amounts usually have only two digits after the decimal point. How can you change the program to make the money amounts appear more usual? The answer is to use the printf action instead of print. This lets you specify the *format* in which awk prints the output.

A printf action looks like this:

```
{ printf format-string, value, value, ... }
```

The format-string indicates the output format. The values are the data to be printed.

A format string contains two kinds of items:

- Usual characters, which are just printed out as is
- Placeholders, which awk replaces with values given later in the printf action

As an example, try running the following program on the hobbies file:

```
$2 == "bridge" { printf "%5s plays bridge\n", $1 }
```

awk prints:

```
Jim plays bridge
Linda plays bridge
Lori plays bridge
```

The format string:

```
"%5s plays bridge\n"
```

has one placeholder: %5s. When printf prints its output, replacing the placeholder with the value \$1, which is the first field of the record being examined. The rest of the format string is just printed out as is.

**Note:** The format string ends in \n; for more information, see "Escape Sequences" on page 186.

# **Placeholders**

The form of the placeholder %5s tells awk how to print the associated value. All placeholders begin with % and end in a letter. The following are some of the most common letters used in placeholders:

If the associated value is an integer, printf prints the character in the native character set that has that integer value; if the associated value is a string, printf prints the first character of the string.

**d**An integer in decimal form (base 10).

**e**A floating-point number in scientific notation, as in -d.ddddddE+dd.

**f**A floating-point number in conventional form, as in -ddd.ddddd.

**g**A floating-point number in either e or **f** form, whichever is shorter; also, nonsignificant zeros are not printed.

An unsigned integer in octal form (base 8).

**s** A string.

X An unsigned integer in hexadecimal form (base 16).

For example, the format string:

```
"%s %d\n"
```

contains two placeholders: %s represents a string, and %d represents a decimal integer.

Between the % and the letter at the end of the placeholder, you can put additional information. If you put an integer, as in %5s, the number is used as a *width*. awk prints the corresponding value using (at least) the given number of characters. Therefore in:

```
$2 == "bridge" { printf "%5s plays bridge\n", $1 }
```

the value of the string \$1 replaces the placeholder %5s and is always printed using five characters. The output is therefore:

```
Jim plays bridge
Linda plays bridge
Lori plays bridge
```

as shown before. If you just write:

```
$2 == "bridge" { printf "%s plays bridge\n", $1 }
```

without the 5, the output is:

```
Jim plays bridge
Linda plays bridge
Lori plays bridge
```

If no width is given, awk prints values using the smallest number of characters possible.

awk also lets you put a minus sign (–) in front of the number in the width position. The amount of output space is the same, but the information is left-justified. For example:

```
$2 == "bridge" { printf "%-5s plays bridge\n", $1 }
```

prints:

```
Jim plays bridge
Linda plays bridge
Lori plays bridge
```

A placeholder for a floating-point number can also contain a *precision*. You can write this as a dot (decimal point) followed by an integer. Specifying a precision tells printf how many digits to print after the decimal point in a floating-point number. For example, in:

```
1 == "John" { printf "$%.2f on %s\n", $4 * 1.05, $2 }
```

the placeholder %.2f indicates that printf is to print all floating-point numbers with two digits after the decimal point. The output of this program is:

```
$105.00 on role playing
$31.50 on jogging
```

For good-looking output, you might specify both a width and a precision. For example, the program:

```
$1 == "John" { printf "$%6.2f on %s\n", $4 * 1.05, $2 }
```

prints the following:

```
$105.00 on role playing
$ 31.50 on jogging
```

%6.2f indicates that the corresponding floating-point value should be printed with a width of six characters, with two characters after the decimal point.

Here are a few more awk programs that work on the hobbies file. Predict what each prints and run them to see if your prediction is right:

```
(a) { printf "%6s %s\n", $1, $2 }
(b) { printf "%20s: %2d hours/week\n", $2, $3 }
(c) $1=="Katie" { printf "%20s: $%6.2f\n",$2,$4 }
```

# **Escape Sequences**

All the format strings shown so far have ended in  $\n$ . This kind of construct is called an escape sequence. All escape sequences are made from a backslash character ( $\n$ ) followed by one to three other characters.

Escape sequences are used inside strings, not just those for printf, to represent special characters. In particular, the \n escape sequence represents the newline character. A \n in a printf format string tells awk to start printing output at the beginning of a newline.

The following list shows escape sequences that can be used in awk strings:

| Escape     | ASCII Character            |
|------------|----------------------------|
| \a         | Audible bell               |
| <b>\</b> b | Backspace                  |
| \f         | Formfeed                   |
| \n         | Newline                    |
| \r         | Carriage return            |
| \t         | Horizontal tab             |
| \v         | Vertical tab               |
| \000       | ASCII character, octal ooo |
| \xdd       | Hexadecimal value dd       |

| Escape | <b>ASCII Character</b>  |
|--------|-------------------------|
| \      | Quotation Marks         |
| \c     | Any other character $c$ |

PI end

**Using awk** 

# Appendix D. The Format of Archive Files: cpio and tar

# PΙ

You can use the cpio or tar command to back up or restore files. The cpio command reads and writes either a compact binary format header or an ASCII format header. The tar command reads and writes headers in either the original TAR format from UNIX systems or the USTAR format defined by the POSIX 1003.1 standard.

The pax command reads and writes headers in any of the cpio or tar formats.

This appendix describes the formats of the cpio and tar archive files.

# cpio Format

A cpio archive consists of one or more concatenated member files. Each member file contains a header optionally followed by file contents as indicated in the header. The end of the archive is indicated by another header describing a file named **TRAILER!!!** which is empty.

There are two types of cpio archives, differing only in the style of the header:

- ASCII archives have totally printable header information; thus, if the files being archived are also ASCII files, the whole archive is ASCII.
- By default, cpio writes archives with binary headers; however, binary archive files cannot usually be ported to other operating systems, so it is recommended that you *not* use these.

The information in an ASCII archive header is stored in fixed-width, octal (base 8) numbers zero-padded on the left. The following table gives the order and field width for the information in the ASCII header:

| Table 5. | :-      | 1 1                                          | T:1    | ACCTT                   | 11     |
|----------|---------|----------------------------------------------|--------|-------------------------|--------|
| Innie 5  | Critica | $\Delta rrrnno$                              | -110   | $\Delta \sim 1 11$      | Honnor |
| Tuble J. | CDIO    | $\neg$ 1 $\cup$ 1 $\cup$ 1 $\cup$ 1 $\cup$ 0 | 1 110. | $\neg \cup \iota \iota$ | Houdel |

| Field Width | Field Name | Meaning                             |
|-------------|------------|-------------------------------------|
| 6           | magic      | Magic number 070707                 |
| 6           | dev        | Device where file resides           |
| 6           | ino        | I-number of file                    |
| 6           | mode       | File mode                           |
| 6           | uid        | Owner user ID                       |
| 6           | gid        | Owner group ID                      |
| 6           | nlink      | Number of links to file             |
| 6           | rdev       | Device major/minor for special file |
| 11          | mtime      | Modify time of file                 |
| 6           | namesize   | Length of file name                 |
| 11          | filesize   | Length of file                      |

After the header information, *namesize* bytes of path name is stored. *namesize* includes the null byte of the end of the path name. After this, *filesize* bytes of the file contents are recorded.

Binary headers contain the same information in 2-byte (short) and 4-byte (long) integers as follows:

Table 6. cpio Archive File: Binary Header

| Bytes | Field Name |
|-------|------------|
| 2     | magic      |
| 2     | dev        |
| 2     | ino        |
| 2     | mode       |
| 2     | uid        |
| 2     | gid        |
| 2     | nlink      |
| 2     | rdev       |
| 4     | mtime      |
| 2     | namesize   |
| 2     | reserved   |
| 4     | filesize   |

After the header information comes the file name, with *namesize* rounded up to the nearest 2-byte boundary. Then the file contents appear as in the ASCII archive. The byte ordering of the 2- and 4-byte integers in the binary format is machine-dependent and thus portability of this format is not easily guaranteed.

Compressed cpio archives are exactly equivalent to the corresponding archive being passed to a 14-bit compress utility.

# tar Format

The OpenExtensions tar utility supports both the older UNIX-compatible tar formats and the new USTAR format. The USTAR format allows more information to be stored and supports longer path names.

A tar archive, in either format, consists of one or more blocks, which represents member files. Each block is 512 bytes long; you can use the -b option with tar to indicate how many of these blocks are read or written (or both) at the same time.

Each member file consists of a header block, followed by zero or more blocks containing the file contents. The end of the archive is indicated by two blocks filled with binary zeros. Unused space in the header is left as binary zeros.

The header information in a block is stored in a printable ASCII form, so that tax archives are easily ported to different environments. If the contents of the files on the archive are all ASCII, the entire archive is ASCII.

Table 7 on page 190 shows the UNIX format of the header block for a file.

Table 7. tar Archive File: UNIX-Compatible Format

| Field Width | Field Name | Meaning        |
|-------------|------------|----------------|
| 100         | name       | Name of file   |
| 8           | mode       | File mode      |
| 8           | uid        | Owner user ID  |
| 8           | gid        | Owner group ID |

Table 7. tar Archive File: UNIX-Compatible Format (continued)

| Field Width | Field Name | Meaning                 |
|-------------|------------|-------------------------|
| 12          | size       | Length of file in bytes |
| 12          | mtime      | Modify time of file     |
| 8           | chksum     | Checksum for header     |
| 1           | link       | Indicator for links     |
| 100         | linkname   | Name of linked file     |

- A directory is indicated by a trailing / (slash) in its name.
- The link field is:
  - 1 for a linked file
  - 2 for a symbolic link
  - 0 otherwise.

tar determines that the USTAR format is being used by the presence of the null-ended string ustar in the *magic* field. All fields before the *magic* field correspond to those of the UNIX format, except that *typeflag* replaces the link field.

Table 8. tar Archive File: USTAR Format

| Field Width | Field Name | Meaning                 |
|-------------|------------|-------------------------|
| 100         | name       | Name of file            |
| 8           | mode       | File mode               |
| 8           | uid        | Owner user ID           |
| 8           | gid        | Owner group ID          |
| 12          | size       | Length of file in bytes |
| 12          | mtime      | Modify time of file     |
| 8           | chksum     | Checksum for header     |
| 1           | typeflag   | Type of file            |
| 100         | linkname   | Name of linked file     |
| 6           | magic      | USTAR indicator         |
| 2           | version    | USTAR version           |
| 32          | uname      | Owner user name         |
| 32          | gname      | Owner group name        |
| 8           | devmajor   | Device major number     |
| 8           | devminor   | Device minor number     |
| 155         | prefix     | Prefix for file name    |

## **Description of the Header Fields**

In the headers:

• The *name* field contains the name of the archived file. On USTAR format archives, the value of the prefix field, if non-null, is prefix to the *name* field to allow names longer than 100 characters.

#### Archive Files: cpio and tar

- The magic, uname, and gname fields are null-ended character strings
- The *name*, *linkname*, and *prefix* fields are null-ended unless the full field stores a name (that is, the last character is not null).
- All other fields are zero-filled octal numbers, in ASCII. Trailing nulls are present for these numbers, except for the *size*, *mtime*, and *version* fields.
- prefix is null unless the file name exceeds 100 characters.
- The size field is zero if the header describes a link.
- The *chksum* field is a checksum of all the bytes in the header, assuming that the chksum field itself is all blanks.
- For USTAR, the *typeflag* field is a compatible extension of the *link* field of the older tar format. The following values are recognized:

## Flag

#### File Type

#### 0 or null

Regular file

1

Link to another file already archived

2

Symbolic link

3

Character special file

4

Block special file (not supported for OpenExtensions)

5

Directory

6

FIFO special file

7

Reserved

F

CMSDATA external link

G

CMSEXEC external link

Н

MOUNT external link

#### A-Z

Available for custom usage (except for F, G and H that are used by OpenExtensions).

• In USTAR format, the *uname* and *gname* fields contain the name of the owner and group of the file, respectively.

Compressed tar archives are exactly equivalent to the corresponding archive being passed to a 14-bit compress utility.

#### PI end

# **Appendix E. Code Pages and the POSIX Portable Character Set**

For purposes of comparison, this appendix includes:

- Latin 1/Open System Interconnection Code Page 01047 (IBM-1047)
- POSIX Portable Character Set
- U.S. APL Code Page 00293

# **Latin 1/Open System Interconnection Code Page 01047** (IBM-1047)

| HEX<br>DIGITS        |                        |                       |                             |                |                |                      |                       |                             |                   |                      |                |                |
|----------------------|------------------------|-----------------------|-----------------------------|----------------|----------------|----------------------|-----------------------|-----------------------------|-------------------|----------------------|----------------|----------------|
| $_{1ST} \rightarrow$ | 4-                     | 5-                    | 6-                          | 7-             | 8-             | 9-                   | <b>A-</b>             | В-                          | C-                | D-                   | E-             | F-             |
| 2ND ↓                |                        |                       |                             |                |                |                      |                       |                             |                   |                      |                |                |
| -0                   | (SP)<br>SP010000       | &<br>SM030000         | =<br>SP100000               | Ø<br>LO610000  | Ø<br>LO620000  | o<br>SM190000        | μ<br>sm170000         | ¬<br>sm660000               | {<br>SM110000     | }<br>SM140000        | SM070000       | 0<br>ND100000  |
| -1                   | (RSP)<br>SP300000      | é<br>LE110000         | /<br>SP120000               | É<br>LE120000  | a<br>LA010000  | j<br>LJ010000        | ~<br>SD190000         | £<br>sc020000               | A<br>LA020000     | J<br>LJ020000        | ÷<br>SA060000  | 1<br>ND010000  |
| -2                   | â                      | ê<br>LE150000         | Â                           | Ê              | b<br>LB010000  | k                    | S<br>LS010000         | ¥<br>scosoooo               | B<br>LB020000     | K<br>EK020000        | S<br>LS020000  | 2<br>ND020000  |
| -3                   | ä<br>LA170000          | ë<br>LE170000         | Ä<br>LA180000               | Ë<br>LE180000  | C<br>LC010000  | 1<br>LL010000        | t<br>LT010000         | •<br>SD630000               | C<br>LC020000     | L<br>LL020000        | T<br>LT020000  | 3<br>ND030000  |
| -4                   | à<br>LA130000          | è<br>1.E130000        | À<br>T.A140000              | È<br>LE140000  | d<br>1.D010000 | m<br>1.M010000       | <b>u</b><br>1.U010000 | ©<br>SM520000               | D<br>1.D020000    | M<br>1.M020000       | U<br>1.U020000 | 4<br>ND040000  |
| -5                   | á                      | í<br>1.11110000       | Á<br>LA120000               | Í<br>LI120000  | e<br>LE010000  | n<br>LN010000        | V<br>LV010000         | §<br>SM240000               | E<br>LE020000     | N<br>LN020000        | V<br>LV020000  | 5<br>ND050000  |
| -6                   | ã<br>LA190000          | î<br>1.1150000        | Ã<br>LA200000               | Î              | f<br>LF010000  | O<br>LO010000        | W<br>LW010000         | ¶<br>SM250000               | F<br>LF020000     | O<br>LO020000        | W<br>1.W020000 | 6<br>ND060000  |
| -7                   | å<br>LA270000          | <b>ï</b><br>1.1170000 | Å<br>LA280000               | Ï<br>LI180000  | g<br>LG010000  | p<br>LP010000        | X<br>LX010000         | 1/ <sub>4</sub><br>NF040000 | G<br>LG020000     | P<br>LP020000        | X<br>1.X020000 | 7<br>ND070000  |
| -8                   | <b>Ç</b><br>7.73410000 | ì<br>1.1130000        | Ç<br>1.0420000              | Ì              | h              | <b>q</b>             | y<br>LY010000         | 1/ <sub>2</sub><br>NF010000 | H<br>1.H020000    | Q<br>1.Q020000       | Y<br>LY020000  | 8<br>ND080000  |
| -9                   | ñ<br>LN190000          | B<br>LS610000         | Ñ<br>LN200000               | SD130000       | i<br>L1010000  | r<br>LR010000        | Z<br>LZ010000         | 3/4<br>NF050000             | I<br>LI020000     | R<br>LR020000        | Z<br>LZ020000  | 9<br>ND090000  |
| -A                   | ¢<br>8C040000          | !<br>SP020000         | <br>SM650000                | :<br>SP130000  | ≪<br>SP170000  | <u>a</u><br>SM210000 | \$P030000             | Ý<br>LY120000               | (SHY)<br>SP320000 | 1<br>ND011000        | 2<br>ND021000  | 3<br>ND031000  |
| -B                   | SP110000               | \$<br>sc030000        | 5<br>SP080000               | #<br>sm010000  | >><br>SP180000 | Q<br>SM200000        | ا<br>SP160000         | <br>SD170000                | ô<br>LO150000     | û<br>LU150000        | Ô<br>LO160000  | Û<br>LU160000  |
| <b>-C</b>            | <<br>SA030000          | *<br>SM040000         | 9/ <sub>0</sub><br>SM020000 | @<br>SM050000  | ð<br>1.D630000 | æ<br>1.A510000       | Ð<br>1.D620000        | -<br>SM150000               | Ö<br>LO170000     | <b>ü</b><br>LU170000 | Ö<br>LO180000  | Ü<br>1.U180000 |
| -D                   | (<br>SP060000          | )<br>SP070000         | SP090000                    | †<br>SP050000  | ý<br>LY110000  | SD410000             | [<br>SM060000         | ]<br>SM080000               | ò<br>LO130000     | ù<br>LU130000        | Ò<br>LO140000  | Ù<br>LU140000  |
| -E                   | +<br>SA010000          | 5<br>SP140000         | ><br>SA050000               | =<br>SA040000  | þ<br>LT630000  | Æ<br>1.A520000       | <b>Þ</b>              | ,<br>SD110000               | Ó<br>LO110000     | ú<br>LU110000        | Ó<br>LO120000  | Ú<br>1.U120000 |
| -F                   | SM130000               | ^<br>SD150000         | ?<br>SP150000               | t†<br>SP040000 | ±<br>SA020000  | SC010000             | (R)<br>SM530000       | X<br>SA070000               | Õ<br>LO190000     | ÿ<br>LY170000        | Õ<br>1.0200000 | (EO)           |

Code Page 01047

Figure 12. Latin 1/Open System Interconnection Code Page 01047 (IBM-1047)

## **POSIX Portable Character Set 00103**

| A             | B             | C              | D             | E             | F             | G             | H             | I             | J                           | K             | L             | M             |
|---------------|---------------|----------------|---------------|---------------|---------------|---------------|---------------|---------------|-----------------------------|---------------|---------------|---------------|
| LA020000      | LB020000      | LC020000       | LD020000      | LE020000      | LF020000      | LG020000      | LH020000      | L1020000      | 020000                      | LK020000      | LL020000      | LM020000      |
| N             | O             | P              | Q             | R             | S             | T             | U             | V             | W                           | X             | Y             | Z             |
| LN020000      |               | LP020000       | LQ020000      | LR020000      | LS020000      | LT020000      | LU020000      | LV020000      | LW020000                    | LX020000      | LY020000      | LZ020000      |
| a<br>LA010000 | Ь             | C<br>LC010000  | d             | e<br>LE010000 | f<br>LF010000 | g<br>LG010000 | h<br>LH010000 | i<br>LI010000 | j<br>⊌010000                | k<br>LK010000 | 1<br>LL010000 | m<br>LM010000 |
| n             | O             | p              | q             | T             | S             | Į             | u             | V             | W                           | X             | y             | Z             |
| LN010000      | LO010000      | LP010000       | LQ010000      | LR010000      | LS010000      | LT010000      | LU010000      | LV010000      | LW010000                    | LX010000      | LY010000      | LZ010000      |
| 0<br>ND100000 | 1<br>ND010000 | 2<br>ND020000  | 3<br>ND030000 | 4<br>ND040000 | 5<br>ND050000 | 6<br>ND060000 | 7<br>ND070000 | 8<br>ND080000 | 9<br>ND090000               |               |               |               |
| +<br>sao10000 | <<br>SA030000 | =<br>\$A040000 | ><br>SA050000 | \$            | SD130000      | A<br>SD150000 | ~<br>SD190000 | #<br>smo10000 | 0/ <sub>0</sub><br>SM020000 | &<br>sm030000 | *<br>SM040000 | @<br>SM050000 |
| [             | \             | ]              | {             |               | }             | !             | 11            | *             | (                           | )             | ,             | SP090000      |
| smosoooo      | smo70000      | smosoooo       | SM110000      | SM130000      | sm140000      | SP020000      | SP040000      | SP050000      | SP060000                    | SP070000      | SP080000      |               |
| _<br>SP100000 | SP110000      | /<br>SP120000  | :<br>SP130000 | ;<br>SP140000 | ?<br>SP150000 |               |               |               |                             |               |               |               |

#### Character Set 00103

Figure 13. POSIX Portable Character Set 00103

## U.S. APL Code Page 00293

| HEX<br>DIGITS        |                        |                       |                       |                      |                |                |                |                 |                      |                      |                      |                      |
|----------------------|------------------------|-----------------------|-----------------------|----------------------|----------------|----------------|----------------|-----------------|----------------------|----------------------|----------------------|----------------------|
| $_{1ST} \rightarrow$ | 4-                     | 5-                    | 6-                    | 7-                   | 8-             | 9-             | <b>A-</b>      | B-              | C-                   | D-                   | E-                   | F-                   |
| 2ND ↓                |                        |                       |                       |                      |                |                |                |                 |                      |                      |                      |                      |
| -0                   | (SP)<br>SP010000       | &<br>SM030000         | <br>ST.690000         | \$L370000            | ~<br>SL460000  | SI.360000      | SL630000       | OL<br>SI.710000 | {<br>SM110000        | }<br>SM140000        | SM070000             | 0<br>ND100000        |
| -1                   | <u>A</u><br>LA480000   | <u>J</u><br>LJ480000  | /<br>SL760000         | <b>∧</b><br>SL510000 | a<br>LA010000  | j<br>LJ010000  | ~<br>SD190000  | €<br>SL720000   | A<br>LA020000        | J<br>LJ020000        | E<br>SL300000        | 1<br>ND010000        |
| -2                   | <u>B</u><br>1.B480000  | <u>K</u><br>1.K480000 | <u>S</u><br>1.8480000 | SL450000             | b<br>LB010000  | k<br>1.K010000 | S<br>LS010000  | l<br>SL730000   | B<br>LB020000        | K<br>1.K020000       | S<br>LS020000        | 2<br>ND020000        |
| -3                   | <u>C</u><br>LC480000   | <u>L</u><br>LL480000  | <u>T</u><br>LT480000  | SL270000             | C<br>LC010000  | 1<br>LL010000  | t<br>LT010000  | P<br>SL740000   | C<br>LC020000        | L<br>LL020000        | T<br>LT020000        | 3<br>ND030000        |
| -4                   | <u>D</u><br>1.13480000 | <u>M</u><br>1.M480000 | <u>U</u><br>1.U480000 | <u>1</u><br>SL860000 | d<br>LD010000  | m<br>LM010000  | u<br>LU010000  | ω<br>SL750000   | D<br>LD020000        | M<br>LM020000        | U<br>LU020000        | 4<br>ND040000        |
| -5                   | <u>E</u><br>leasooo    | <u>N</u><br>LN480000  | <u>V</u><br>LV480000  | €<br>SL870000        | e<br>LE010000  | n<br>LN010000  | V<br>LV010000  |                 | E<br>LE020000        | N<br>LN020000        | V<br>LV020000        | 5<br>ND050000        |
| -6                   | <u>F</u><br>LF480000   | <u>Q</u><br>LO480000  | <u>W</u><br>LW480000  | -<br>  SL340000      | f<br>LF010000  | O<br>LO010000  | W<br>LW010000  | ×<br>SL550000   | F<br>LF020000        | O<br>LO020000        | W<br>LW020000        | 6<br>ND060000        |
| -7                   | <u>G</u><br>LG480000   | <u>P</u><br>LP480000  | X<br>LX480000         | - <br>SL350000       | g<br>LG010000  | <b>p</b>       | X<br>LX010000  | SL640000        | G<br>LG020000        | P<br>LP020000        | X<br>LX020000        | 7<br>ND070000        |
| -8                   | <u>H</u>               | <u>Q</u><br>LQ480000  | <u>Y</u><br>EY480000  | V<br>SL500000        | h              | q<br>LQUIU000  | y<br>EY010000  | \$<br>SL540000  | H<br>LH020000        | Q<br>EQ020000        | Y<br>LY020000        | 8<br>ND080000        |
| -9                   | <u></u>                | <u>R</u><br>1.R480000 | <u>Z</u><br>1.7480000 | SD130000             | i<br>1.1010000 | r<br>1.R010000 | Z<br>1.Z010000 |                 | I<br>1.1020000       | R<br>LR020000        | Z<br>1.Z020000       | 9<br>ND090000        |
| -A                   | ¢<br>sc040000          | !<br>SP020000         | \$M650000             | :<br>SL830000        | ↑<br>SL610000  | ⊃<br>SL430000  | ∩<br>SL400000  | ▼<br>SL030000   | <b>A</b><br>SL170000 | I<br>SL240000        | ≠<br>SL150000        |                      |
| -B                   | •<br>SI.840000         | \$<br>sc030000        | 51.850000             | #<br>smo10000        | ↓<br>SL620000  | ⊂<br>SI.420000 | U<br>SL410000  | ∆<br>SL060000   | <b>₩</b><br>SL180000 | \$1.580000           | SI.160000            | ₹<br>SL040000        |
| <b>-C</b>            | <<br>SL520000          | *<br>SL650000         | 0/0<br>SM020000       | @<br>SM050000        | ≤<br>SL560000  |                | ⊥<br>SL230000  | T<br>S1.220000  | []<br>SL260000       | <b>₩</b><br>SL050000 | SL320000             | <u>△</u><br>SL330000 |
| -D                   | (<br>SI.670000         | )<br>ST.680000        | ST.440000             | †<br>SL660000        | F<br>SL010000  | O<br>SL080000  | [<br>SL770000  | ]<br>SL780000   | Ф<br>SL090000        | Å<br>SL070000        | ⊖<br>SL120000        | <b>⊗</b><br>SL110000 |
| -E                   | +<br>SL790000          | ;<br>SL800000         | ><br>SL530000         | =<br>SL810000        | L<br>SL020000  |                | ≥<br>SL570000  | ≠<br>SL820000   | SL280000             | T<br>SL130000        | \$<br>SL140000       | <u>∲</u><br>SL190000 |
| <b>-F</b>            | SM130000               | T<br>SM660000         | ?<br>SL700000         | tt<br>SP040000       | →<br>SL600000  | ←<br>SL590000  | O<br>SL250000  | SL380000        | Ø<br>SL100000        | <b>向</b><br>SL210000 | <b>▼</b><br>SL200000 | (EO)                 |

Code Page 00293

Figure 14. U.S. APL Code Page 00293

## **Appendix F. Escape Sequences**

You can use escape sequences to type:

- Portable characters not included on your keyboard; see <u>"Escape Sequences for Portable Characters Not on Your Keyboard" on page 197.</u>
- Control characters that are normally available on ASCII workstations, but not EBCDIC ones; see "Escape Sequences for Control Characters" on page 197.

## **Escape Sequences for Portable Characters Not on Your Keyboard**

If you do not have keys on your keyboard for the following portable characters, you can use an escape sequence to obtain them. In Table 9 on page 197, the default escape character, the cent sign (¢), is used.

Table 9. Portable Characters: Escape Sequences

| Portable Character                            | ASCII Control Sequence | OpenExtensions<br>Escape Sequence |
|-----------------------------------------------|------------------------|-----------------------------------|
| <nul></nul>                                   | control-@              | ¢@ or ¢0                          |
| <alert></alert>                               | control-G              | ¢g or ¢G                          |
| <backspace></backspace>                       | control-H              | ¢h or ¢H                          |
| <tab></tab>                                   | control-I              | ¢i or ¢I                          |
| <newline></newline>                           | control-J              | ¢j or ¢J                          |
| <vertical-tab></vertical-tab>                 | control-K              | ¢k or ¢K                          |
| <form-feed></form-feed>                       | control-L              | ¢l or ¢L                          |
| <carriage-return></carriage-return>           | control-M              | ¢m or ¢M                          |
| <left-square-bracket></left-square-bracket>   | left-square-bracket    | ¢( or ¢{                          |
| <right-square-bracket></right-square-bracket> | right-square-bracket   | ¢) or ¢}                          |

#### <tab> character:

When writing makefiles for the make utility, you need to use a <tab> character. If you are using a shell editor, you can type a <tab> character as an <EscChar-I> sequence. After you press ENTER, the tab displays as blank space.

If you are using the XEDIT editor, you cannot type a <tab> character (XEDIT handles only displayable characters). See <u>"Typing Tabs using XEDIT" on page 130</u> for information on how to enter a <tab> character when using the XEDIT.

## **Escape Sequences for Control Characters**

To obtain the following control characters, you must use an escape sequence. In <u>Table 10 on page 197</u>, the default escape character, the cent sign (¢), is used.

Table 10. Control Characters: Escape Sequences

| Control Character | ASCII Control Sequence | OpenExtensions Escape Sequence |
|-------------------|------------------------|--------------------------------|
| <ack></ack>       | control-F              | ¢f or ¢F                       |

Table 10. Control Characters: Escape Sequences (continued)

| <b>Control Character</b> | ASCII Control Sequence       | OpenExtensions Escape Sequence |
|--------------------------|------------------------------|--------------------------------|
| <can></can>              | control-X                    | ¢x or ¢X                       |
| <dc1></dc1>              | control-Q                    | ¢q or ¢Q                       |
| <dc2></dc2>              | control-R                    | ¢r or ¢R                       |
| <dc3></dc3>              | control-S                    | ¢s or ¢S                       |
| <dc4></dc4>              | control-T                    | ¢t or ¢T                       |
| <del></del>              | control-?                    | ¢?, ¢7, or ¢#                  |
| <dle></dle>              | control-P                    | ¢p or ¢P                       |
| <em></em>                | control-Y                    | ¢y or ¢Y                       |
| <enq></enq>              | control-E                    | ¢e or ¢E                       |
| <eot></eot>              | control-D                    | ¢d or ¢D                       |
| <esc></esc>              | control-left-square-bracket  | ¢2 or ¢-left-square-bracket    |
| <etb></etb>              | control-W                    | ¢w or ¢W                       |
| <etx></etx>              | control-C                    | ¢c or ¢C                       |
| <is1></is1>              | control                      | ¢6 or ¢_                       |
| <is2></is2>              | control-circumflex           | ¢5 or ¢¬                       |
| <is3></is3>              | control-right-square-bracket | ¢4 or ¢-right-square-bracket   |
| <is4></is4>              | control-backslash            | ¢3 or ¢backslash               |
| <nak></nak>              | control-U                    | ¢u or ¢U                       |
| <si></si>                | control-O                    | ¢o or ¢O                       |
| <s0></s0>                | control-N                    | ¢n or ¢N                       |
| <soh></soh>              | control-A                    | ¢a or ¢A                       |
| <stx></stx>              | control-B                    | ¢b or ¢B                       |
| <sub></sub>              | control-Z                    | ¢z or ¢Z                       |
| <syn></syn>              | control-V                    | ¢v or ¢V                       |

## **Notices**

This information was developed for products and services offered in the US. This material might be available from IBM in other languages. However, you may be required to own a copy of the product or product version in that language in order to access it.

IBM may not offer the products, services, or features discussed in this document in other countries. Consult your local IBM representative for information on the products and services currently available in your area. Any reference to an IBM product, program, or service is not intended to state or imply that only that IBM product, program, or service may be used. Any functionally equivalent product, program, or service that does not infringe any IBM intellectual property right may be used instead. However, it is the user's responsibility to evaluate and verify the operation of any non-IBM product, program, or service.

IBM may have patents or pending patent applications covering subject matter described in this document. The furnishing of this document does not grant you any license to these patents. You can send license inquiries, in writing, to:

IBM Director of Licensing IBM Corporation North Castle Drive, MD-NC119 Armonk, NY 10504-1785 US

For license inquiries regarding double-byte character set (DBCS) information, contact the IBM Intellectual Property Department in your country or send inquiries, in writing, to:

Intellectual Property Licensing Legal and Intellectual Property Law IBM Japan Ltd. 19-21, Nihonbashi-Hakozakicho, Chuo-ku Tokyo 103-8510, Japan

INTERNATIONAL BUSINESS MACHINES CORPORATION PROVIDES THIS PUBLICATION "AS IS" WITHOUT WARRANTY OF ANY KIND, EITHER EXPRESS OR IMPLIED, INCLUDING, BUT NOT LIMITED TO, THE IMPLIED WARRANTIES OF NON-INFRINGEMENT, MERCHANTABILITY OR FITNESS FOR A PARTICULAR PURPOSE. Some jurisdictions do not allow disclaimer of express or implied warranties in certain transactions, therefore, this statement may not apply to you.

This information could include technical inaccuracies or typographical errors. Changes are periodically made to the information herein; these changes will be incorporated in new editions of the publication. IBM may make improvements and/or changes in the product(s) and/or the program(s) described in this publication at any time without notice.

Any references in this information to non-IBM websites are provided for convenience only and do not in any manner serve as an endorsement of those websites. The materials at those websites are not part of the materials for this IBM product and use of those websites is at your own risk.

IBM may use or distribute any of the information you provide in any way it believes appropriate without incurring any obligation to you.

Licensees of this program who wish to have information about it for the purpose of enabling: (i) the exchange of information between independently created programs and other programs (including this one) and (ii) the mutual use of the information which has been exchanged, should contact:

IBM Director of Licensing
IBM Corporation
North Castle Drive, MD-NC119
Armonk, NY 10504-1785
US

Such information may be available, subject to appropriate terms and conditions, including in some cases, payment of a fee.

The licensed program described in this document and all licensed material available for it are provided by IBM under terms of the IBM Customer Agreement, IBM International Program License Agreement or any equivalent agreement between us.

The performance data and client examples cited are presented for illustrative purposes only. Actual performance results may vary depending on specific configurations and operating conditions.

Information concerning non-IBM products was obtained from the suppliers of those products, their published announcements or other publicly available sources. IBM has not tested those products and cannot confirm the accuracy of performance, compatibility or any other claims related to non-IBM products. Questions on the capabilities of non-IBM products should be addressed to the suppliers of those products.

Statements regarding IBM's future direction or intent are subject to change or withdrawal without notice, and represent goals and objectives only.

This information may contain examples of data and reports used in daily business operations. To illustrate them as completely as possible, the examples include the names of individuals, companies, brands, and products. All of these names are fictitious and any similarity to actual people or business enterprises is entirely coincidental.

#### COPYRIGHT LICENSE:

This information may contain sample application programs in source language, which illustrate programming techniques on various operating platforms. You may copy, modify, and distribute these sample programs in any form without payment to IBM, for the purposes of developing, using, marketing or distributing application programs conforming to the application programming interface for the operating platform for which the sample programs are written. These examples have not been thoroughly tested under all conditions. IBM, therefore, cannot guarantee or imply reliability, serviceability, or function of these programs. The sample programs are provided "AS IS", without warranty of any kind. IBM shall not be liable for any damages arising out of your use of the sample programs.

## **Programming Interface Information**

This publication primarily documents information that is NOT intended to be used as Programming Interfaces of z/VM.

This publication also documents intended Programming Interfaces that allow the customer to write programs to obtain the services of z/VM. This information is identified where it occurs, either by an introductory statement to a chapter or section or by the following marking:

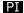

<...Programming Interface information...>

#### PI end

## **Trademarks**

IBM, the IBM logo, and ibm.com® are trademarks or registered trademarks of International Business Machines Corp., in the United States and/or other countries. Other product and service names might be trademarks of IBM or other companies. A current list of IBM trademarks is available on IBM Copyright and trademark information (https://www.ibm.com/legal/copytrade).

Adobe is either a registered trademark or a trademark of Adobe Systems Incorporated in the United States, and/or other countries.

The registered trademark Linux® is used pursuant to a sublicense from the Linux Foundation, the exclusive licensee of Linus Torvalds, owner of the mark on a worldwide basis.

UNIX is a registered trademark of The Open Group in the United States and other countries.

## Terms and Conditions for Product Documentation

Permissions for the use of these publications are granted subject to the following terms and conditions.

## **Applicability**

These terms and conditions are in addition to any terms of use for the IBM website.

#### **Personal Use**

You may reproduce these publications for your personal, noncommercial use provided that all proprietary notices are preserved. You may not distribute, display or make derivative work of these publications, or any portion thereof, without the express consent of IBM.

#### **Commercial Use**

You may reproduce, distribute and display these publications solely within your enterprise provided that all proprietary notices are preserved. You may not make derivative works of these publications, or reproduce, distribute or display these publications or any portion thereof outside your enterprise, without the express consent of IBM.

#### **Rights**

Except as expressly granted in this permission, no other permissions, licenses or rights are granted, either express or implied, to the publications or any information, data, software or other intellectual property contained therein.

IBM reserves the right to withdraw the permissions granted herein whenever, in its discretion, the use of the publications is detrimental to its interest or, as determined by IBM, the above instructions are not being properly followed.

You may not download, export or re-export this information except in full compliance with all applicable laws and regulations, including all United States export laws and regulations.

IBM MAKES NO GUARANTEE ABOUT THE CONTENT OF THESE PUBLICATIONS. THE PUBLICATIONS ARE PROVIDED "AS-IS" AND WITHOUT WARRANTY OF ANY KIND, EITHER EXPRESSED OR IMPLIED, INCLUDING BUT NOT LIMITED TO IMPLIED WARRANTIES OF MERCHANTABILITY, NON-INFRINGEMENT, AND FITNESS FOR A PARTICULAR PURPOSE.

## **IBM Online Privacy Statement**

IBM Software products, including software as a service solutions, ("Software Offerings") may use cookies or other technologies to collect product usage information, to help improve the end user experience, to tailor interactions with the end user, or for other purposes. In many cases no personally identifiable information is collected by the Software Offerings. Some of our Software Offerings can help enable you to collect personally identifiable information. If this Software Offering uses cookies to collect personally identifiable information about this offering's use of cookies is set forth below.

This Software Offering does not use cookies or other technologies to collect personally identifiable information.

If the configurations deployed for this Software Offering provide you as customer the ability to collect personally identifiable information from end users via cookies and other technologies, you should seek your own legal advice about any laws applicable to such data collection, including any requirements for notice and consent.

For more information about the use of various technologies, including cookies, for these purposes, see:

- The section entitled IBM Websites at IBM Privacy Statement (https://www.ibm.com/privacy)
- Cookies and Similar Technologies (https://www.ibm.com/privacy#Cookies\_and\_Similar\_Technologies)

## **Acknowledgments**

InterOpen/POSIX Shell and Utilities is a source code product providing POSIX.2 (Shell and Utilities) functions to the OpenExtensions services offered with VM. InterOpen/POSIX Shell and Utilities is developed and licensed by Mortice Kern Systems (MKS) Inc. of Waterloo, Ontario, Canada.

Information in this document has been adapted from the *InterOpen/POSIX Shell and Utilities User Manual*, supplied by Mortice Kern Systems (MKS) Inc. for use by licensees of their InterOpen/POSIX Shell and Utilities source code product.

- © Copyright 1985, 1993 Mortice Kern Systems, Inc.
- © Copyright 1989 Software Development Group, University of Waterloo.

## **Bibliography**

This topic lists the publications in the z/VM library. For abstracts of the z/VM publications, see  $\underline{z/VM}$ : General Information.

## Where to Get z/VM Information

The current z/VM product documentation is available in IBM Documentation - z/VM (https://www.ibm.com/docs/en/zvm).

## z/VM Base Library

#### **Overview**

- z/VM: License Information, GI13-4377
- z/VM: General Information, GC24-6286

## **Installation, Migration, and Service**

- z/VM: Installation Guide, GC24-6292
- z/VM: Migration Guide, GC24-6294
- z/VM: Service Guide, GC24-6325
- z/VM: VMSES/E Introduction and Reference, GC24-6336

## **Planning and Administration**

- z/VM: CMS File Pool Planning, Administration, and Operation, SC24-6261
- z/VM: CMS Planning and Administration, SC24-6264
- z/VM: Connectivity, SC24-6267
- z/VM: CP Planning and Administration, SC24-6271
- z/VM: Getting Started with Linux on IBM Z, SC24-6287
- z/VM: Group Control System, SC24-6289
- z/VM: I/O Configuration, SC24-6291
- z/VM: Running Guest Operating Systems, SC24-6321
- z/VM: Saved Segments Planning and Administration, SC24-6322
- z/VM: Secure Configuration Guide, SC24-6323

### **Customization and Tuning**

- z/VM: CP Exit Customization, SC24-6269
- z/VM: Performance, SC24-6301

#### **Operation and Use**

- z/VM: CMS Commands and Utilities Reference, SC24-6260
- z/VM: CMS Primer, SC24-6265
- z/VM: CMS User's Guide, SC24-6266
- z/VM: CP Commands and Utilities Reference, SC24-6268

- z/VM: System Operation, SC24-6326
- z/VM: Virtual Machine Operation, SC24-6334
- z/VM: XEDIT Commands and Macros Reference, SC24-6337
- z/VM: XEDIT User's Guide, SC24-6338

#### **Application Programming**

- z/VM: CMS Application Development Guide, SC24-6256
- z/VM: CMS Application Development Guide for Assembler, SC24-6257
- z/VM: CMS Application Multitasking, SC24-6258
- z/VM: CMS Callable Services Reference, SC24-6259
- z/VM: CMS Macros and Functions Reference, SC24-6262
- z/VM: CMS Pipelines User's Guide and Reference, SC24-6252
- z/VM: CP Programming Services, SC24-6272
- z/VM: CPI Communications User's Guide, SC24-6273
- z/VM: ESA/XC Principles of Operation, SC24-6285
- z/VM: Language Environment User's Guide, SC24-6293
- z/VM: OpenExtensions Advanced Application Programming Tools, SC24-6295
- z/VM: OpenExtensions Callable Services Reference, SC24-6296
- z/VM: OpenExtensions Commands Reference, SC24-6297
- z/VM: OpenExtensions POSIX Conformance Document, GC24-6298
- z/VM: OpenExtensions User's Guide, SC24-6299
- z/VM: Program Management Binder for CMS, SC24-6304
- z/VM: Reusable Server Kernel Programmer's Guide and Reference, SC24-6313
- z/VM: REXX/VM Reference, SC24-6314
- z/VM: REXX/VM User's Guide, SC24-6315
- z/VM: Systems Management Application Programming, SC24-6327
- z/VM: z/Architecture Extended Configuration (z/XC) Principles of Operation, SC27-4940

#### **Diagnosis**

- z/VM: CMS and REXX/VM Messages and Codes, GC24-6255
- z/VM: CP Messages and Codes, GC24-6270
- z/VM: Diagnosis Guide, GC24-6280
- z/VM: Dump Viewing Facility, GC24-6284
- z/VM: Other Components Messages and Codes, GC24-6300
- z/VM: VM Dump Tool, GC24-6335

## z/VM Facilities and Features

## Data Facility Storage Management Subsystem for z/VM

- z/VM: DFSMS/VM Customization, SC24-6274
- z/VM: DFSMS/VM Diagnosis Guide, GC24-6275
- z/VM: DFSMS/VM Messages and Codes, GC24-6276
- z/VM: DFSMS/VM Planning Guide, SC24-6277

204 z/VM: 7.3 OpenExtensions User's Guide

- z/VM: DFSMS/VM Removable Media Services, SC24-6278
- z/VM: DFSMS/VM Storage Administration, SC24-6279

#### **Directory Maintenance Facility for z/VM**

- z/VM: Directory Maintenance Facility Commands Reference, SC24-6281
- z/VM: Directory Maintenance Facility Messages, GC24-6282
- z/VM: Directory Maintenance Facility Tailoring and Administration Guide, SC24-6283

#### **Open Systems Adapter**

- Open Systems Adapter-Express Customer's Guide and Reference (https://www.ibm.com/support/pages/node/6019492), SA22-7935
- Open Systems Adapter-Express Integrated Console Controller User's Guide (https://www.ibm.com/support/pages/node/6019810), SC27-9003
- Open Systems Adapter-Express Integrated Console Controller 3215 Support (https://www.ibm.com/docs/en/SSLTBW\_2.1.0/com.ibm.zos.v2r1.ioa/ioa.htm), SA23-2247
- Open Systems Adapter/Support Facility on the Hardware Management Console (https://www.ibm.com/docs/en/SSLTBW\_2.1.0/com.ibm.zos.v2r1.ioa/ioa.htm), SC14-7580

## Performance Toolkit for z/VM

- z/VM: Performance Toolkit Guide, SC24-6302
- z/VM: Performance Toolkit Reference, SC24-6303

## RACF® Security Server for z/VM

- z/VM: RACF Security Server Auditor's Guide, SC24-6305
- z/VM: RACF Security Server Command Language Reference, SC24-6306
- z/VM: RACF Security Server Diagnosis Guide, GC24-6307
- z/VM: RACF Security Server General User's Guide, SC24-6308
- z/VM: RACF Security Server Macros and Interfaces, SC24-6309
- z/VM: RACF Security Server Messages and Codes, GC24-6310
- z/VM: RACF Security Server Security Administrator's Guide, SC24-6311
- z/VM: RACF Security Server System Programmer's Guide, SC24-6312
- z/VM: Security Server RACROUTE Macro Reference, SC24-6324

## Remote Spooling Communications Subsystem Networking for z/VM

- z/VM: RSCS Networking Diagnosis, GC24-6316
- z/VM: RSCS Networking Exit Customization, SC24-6317
- z/VM: RSCS Networking Messages and Codes, GC24-6318
- z/VM: RSCS Networking Operation and Use, SC24-6319
- z/VM: RSCS Networking Planning and Configuration, SC24-6320

### TCP/IP for z/VM

- z/VM: TCP/IP Diagnosis Guide, GC24-6328
- z/VM: TCP/IP LDAP Administration Guide, SC24-6329
- z/VM: TCP/IP Messages and Codes, GC24-6330

- z/VM: TCP/IP Planning and Customization, SC24-6331
- z/VM: TCP/IP Programmer's Reference, SC24-6332
- z/VM: TCP/IP User's Guide, SC24-6333

## **Prerequisite Products**

## **Device Support Facilities**

• Device Support Facilities (ICKDSF): User's Guide and Reference (https://www.ibm.com/servers/resourcelink/svc00100.nsf/pages/zosv2r5gc350033/\$file/ickug00\_v2r5.pdf), GC35-0033

## **Environmental Record Editing and Printing Program**

- Environmental Record Editing and Printing Program (EREP): Reference (https://www.ibm.com/servers/resourcelink/svc00100.nsf/pages/zosv2r5gc350152/\$file/ifc2000\_v2r5.pdf), GC35-0152
- Environmental Record Editing and Printing Program (EREP): User's Guide (https://www.ibm.com/servers/resourcelink/svc00100.nsf/pages/zosv2r5gc350151/\$file/ifc1000\_v2r5.pdf), GC35-0151

## **Related Products**

#### z/OS

- Common Programming Interface Communications Reference (https://publibfp.dhe.ibm.com/epubs/pdf/c2643999.pdf), SC26-4399
- z/OS and z/VM: Hardware Configuration Definition Messages (https://www.ibm.com/servers/resourcelink/svc00100.nsf/pages/zosv2r5sc342668/\$file/cbdm100\_v2r5.pdf), SC34-2668
- z/OS and z/VM: Hardware Configuration Manager User's Guide (https://www.ibm.com/servers/resourcelink/svc00100.nsf/pages/zosv2r5sc342670/\$file/eequ100\_v2r5.pdf), SC34-2670
- z/OS: Network Job Entry (NJE) Formats and Protocols (https://www.ibm.com/servers/resourcelink/svc00100.nsf/pages/zosv2r5sa320988/\$file/hasa600\_v2r5.pdf), SA32-0988
- z/OS: IBM Tivoli Directory Server Plug-in Reference for z/OS (https://www.ibm.com/servers/resourcelink/svc00100.nsf/pages/zosv2r5sa760169/\$file/glpa300\_v2r5.pdf), SA76-0169
- z/OS: Language Environment Concepts Guide (https://www.ibm.com/servers/resourcelink/svc00100.nsf/pages/zosv2r5sa380687/\$file/ceea800\_v2r5.pdf), SA38-0687
- z/OS: Language Environment Debugging Guide (https://www.ibm.com/servers/resourcelink/svc00100.nsf/pages/zosv2r5ga320908/\$file/ceea100\_v2r5.pdf), GA32-0908
- z/OS: Language Environment Programming Guide (https://www.ibm.com/servers/resourcelink/svc00100.nsf/pages/zosv2r5sa380682/\$file/ceea200\_v2r5.pdf), SA38-0682
- z/OS: Language Environment Programming Reference (https://www.ibm.com/servers/resourcelink/svc00100.nsf/pages/zosv2r5sa380683/\$file/ceea300\_v2r5.pdf), SA38-0683
- z/OS: Language Environment Runtime Messages (https://www.ibm.com/servers/resourcelink/svc00100.nsf/pages/zosv2r5sa380686/\$file/ceea900\_v2r5.pdf), SA38-0686
- z/OS: Language Environment Writing Interlanguage Communication Applications (https://www.ibm.com/servers/resourcelink/svc00100.nsf/pages/zosv2r5sa380684/\$file/ceea400\_v2r5.pdf), SA38-0684
- z/OS: MVS Program Management Advanced Facilities (https://www.ibm.com/servers/resourcelink/svc00100.nsf/pages/zosv2r5sa231392/\$file/ieab200\_v2r5.pdf), SA23-1392
- z/OS: MVS Program Management User's Guide and Reference (https://www.ibm.com/servers/resourcelink/svc00100.nsf/pages/zosv2r5sa231393/\$file/ieab100\_v2r5.pdf), SA23-1393

## XL C++ for z/VM

- XL C/C++ for z/VM: Runtime Library Reference, SC09-7624
- XL C/C++ for z/VM: User's Guide, SC09-7625

## **Additional Publications**

 $\underline{\textit{XL C/C++ for z/VM: User's Guide}}, SC09-7625$ , SC09-4765

## Index

| <b>Special Characters</b>      | archive file (continued)                           |
|--------------------------------|----------------------------------------------------|
|                                | code page conversion <u>116</u>                    |
| _ variable 23                  | compressed                                         |
| ; (semicolon) 36               | creating 111                                       |
| ?41                            | displaying the contents 112                        |
| . (dot) 88                     | restoring selected files 112                       |
| (dot dot) 88                   | copying into a file system 148                     |
| profile file 21                |                                                    |
|                                | cpio format <u>189</u>                             |
| ' escape character <u>40</u>   | installing into the file system 147                |
| " " escape character <u>40</u> | restoring component archive files <u>116</u>       |
| * <u>40</u>                    | tar format <u>190</u>                              |
| /dev/null 32                   | transferring to a record file 148                  |
| /etc/profile 21                | transferring to tape at host <u>149</u>            |
| \ escape character 40          | arithmetic                                         |
| && 36                          | calculation 51                                     |
| #! 12                          | function 180                                       |
| ``syntax 37                    | operator 171                                       |
| < 31                           |                                                    |
| > 31                           | array                                              |
|                                | used in awk <u>183</u>                             |
| > prompt <u>40</u>             | authorizations for POSIX query and set functions 4 |
| >> 31                          | awk utility                                        |
| <u>36</u>                      | blanks and horizontal tabs <u>167</u>              |
| \$- <u>59</u>                  | command line <u>169</u>                            |
| \$? 59                         | compound assignment 173                            |
| \$() syntax 37                 | controlling output 184                             |
| \$@ 58                         | data files 165                                     |
| \$* 59                         | escape sequences 186                               |
| \$# <del>5</del> 9             | formatting output 184                              |
| \$N construct 54               | functions 180                                      |
| The construct 34               |                                                    |
|                                | output $\frac{169}{160}$ , $\frac{184}{160}$       |
| Numerics                       | print action 169                                   |
|                                | printf action <u>184</u>                           |
| 2>31                           | program shape <u>166</u>                           |
| <del>_</del>                   | running a program <u>169</u>                       |
|                                | running system commands 183                        |
| A                              |                                                    |
|                                | B                                                  |
| action                         | В                                                  |
| print <u>169</u>               |                                                    |
| printf 184                     | background job                                     |
| address                        | canceling <u>68</u>                                |
| socket 82                      | moving to foreground <u>66</u>                     |
| address alias 74               | suspended 66                                       |
| alias                          | backslash (\) character 40                         |
| address 74                     | backup                                             |
|                                | file                                               |
| defining 32                    | code page conversion 116                           |
| mailx 74                       |                                                    |
| redefining <u>33</u>           | cpio <u>110</u>                                    |
| tracking <u>34</u>             | pax <u>114</u>                                     |
| turning off 35                 | tar <u>112</u>                                     |
| alias shell command 32         | BEGIN pattern <u>176</u>                           |
| APL                            | BFS                                                |
| code page 196                  | copying                                            |
| application, hung              | into a CMS native record file 145                  |
|                                | BFS (Byte File System)                             |
| getting rid of <u>17</u>       | comparison with CMS files 80                       |
| applications                   | copying files 143                                  |
| without the Shell <u>71</u>    |                                                    |
| archive file                   | copying within BFS <u>146</u>                      |

| BFS (Byte File System) (continued)  | combined commands (continued) |
|-------------------------------------|-------------------------------|
| different file types 82             | ; 36                          |
| effective group ID 127              | && 36                         |
| effective user ID 127               | 36                            |
| file spaces, creating 6             | filter 36                     |
| files 79                            | pipe 36                       |
| hierarchy 79                        | command                       |
| line orientation 79                 | CMS                           |
| mountable 81                        | ERASE 147                     |
| path name 82                        | HELP 45                       |
| bit                                 | MSG 73                        |
| bucket 32                           | NOTE 73                       |
| SETGID 127                          | OPENVM CREATE DIRECTORY 89    |
| SETUID 127                          | OPENVM GETBFS 145             |
| sticky 122                          | OPENVM PUTBFS 144             |
| blanks, trailing 130                | OPENVM RUN 71                 |
| bracket character                   | OPENVM SET DIRECTORY 71       |
| code page conversion 18             | OPENVM SET MASK 119           |
| built-in variable                   | TELL 73                       |
| numeric 177                         | combining more than one 35    |
| string 178                          | delaying execution 69         |
| byte-range locking 110              | file system                   |
| 3, 4 4 8 4 4 8 4                    | CMS 85                        |
|                                     | shell 83                      |
| C                                   | flag 11                       |
| c89 shell command 98                | history                       |
| <del></del>                         | function keys 42              |
| calling programs from CMS 71        | r command 42                  |
| from the Shell 71                   | interrupting 30               |
| cat shell command 109               | operand 11, 29, 30            |
| cd shell command 88                 | option 11, 29                 |
| CDPATH variable 23                  | running after exiting 69      |
| character set                       | shell                         |
| portable file name 97               | alias 32                      |
| POSIX portable 195                  | awk 165                       |
| character special file 82           | c89 98                        |
| chgrp shell command 126             | cat 109                       |
| child process 65                    | cd 88                         |
| chmod shell command 120             | chgrp 126                     |
| chown shell command 126             | chmod 120                     |
| cksum shell command 44              | chown 126                     |
| CMS                                 | cksum 44                      |
| case-sensitive processing 98        | cp 146                        |
| CMS (Conversational Monitor System) | cpio 110                      |
| commands                            | cxx 98                        |
| printing files 142                  | diff 94, 103                  |
| CMS file                            | echo 23                       |
| erasing 147                         | exec 32                       |
| CMS HELP command 45                 | export 52                     |
| CMS native record file              | find 37, 44, 94               |
| copying                             | grep 34, 107                  |
| into a BFS file 143                 | head 109                      |
| code page                           | history 42                    |
| conversion                          | iconv 19                      |
| doublebyte data 18                  | jobs 67                       |
| pax command 110, 116                | kill 68                       |
| square brackets 18                  | ln 99                         |
| VM—OpenExtensions shell 17          | lp                            |
| IBM-1027 17                         | ls 93, 124                    |
| IBM-1047 17, 194                    | mailx 73                      |
| IBM-939 17                          | mkdir 90                      |
| U.S. APL (00293) 196                | mv 102                        |
| COLUMNS variable 23                 | nohup 69                      |
| combined commands                   | od 32                         |

| command (continued)                                      | D                                         |
|----------------------------------------------------------|-------------------------------------------|
| shell (continued)                                        |                                           |
| pax <u>114</u>                                           | data                                      |
| pr <u>109,</u> <u>141</u>                                | access <u>81</u>                          |
| ps <u>67</u>                                             | database concepts, POSIX <u>3</u>         |
| pwd <u>87</u>                                            | decrement operator <u>173</u>             |
| r <u>43</u>                                              | devnull 32                                |
| rm <u>34, 92, 98</u>                                     | DFSMS/VM                                  |
| rmdir <u>92</u>                                          | management of BFS files 79                |
| set <u>23, 27</u>                                        | diff shell command <u>94</u> , <u>103</u> |
| sort <u>104</u>                                          | directory                                 |
| stty 66                                                  | changing <u>88</u>                        |
| su <u>11</u>                                             | comparing contents 94                     |
| tail <u>109</u>                                          | creating 90                               |
| tar <u>112</u>                                           | default permissions 90, 119               |
| test 59                                                  | DIRPOSIX utility <u>5</u> , <u>151</u>    |
| time 45                                                  | finding 94                                |
| typeset <u>53</u><br>umask 125                           | listing contents <u>93</u><br>name        |
| wait 69                                                  | specifying 87                             |
| wait <u>0.9</u><br>wc 107                                | permissions                               |
| whence 27                                                | default 119                               |
| substitution 37                                          | displaying 124                            |
| summary table 159                                        | removing 92                               |
| usage 30                                                 | working 4, 87                             |
| command line                                             | DIRPOSIX utility 5, 151                   |
| awk 169                                                  | distributed environment                   |
| comparison operator 171                                  | file access 6                             |
| component archive file 116                               | file processing 7                         |
| compound assignment 173                                  | distribution list 74                      |
| compressed archive file                                  | dot notation 88                           |
| creating 111                                             | double quotation marks                    |
| displaying the contents 112                              | enclosing a construct 40, 55              |
| restoring selected files 112                             | doublebyte data                           |
| construct, quotation marks around 55                     | code page conversion 18                   |
| continuation                                             | dump                                      |
| prompt 24, 40                                            | nontext file 32                           |
| control structure                                        |                                           |
| for loop <u>62</u>                                       | E                                         |
| if conditional <u>60</u>                                 | -                                         |
| while loop <u>62</u>                                     | echo shell command 23                     |
| сору                                                     | ed editor                                 |
| file into a file                                         | default permissions 119                   |
| cp shell command <u>146</u>                              | using 132                                 |
| OPENVM commands <u>144</u> , <u>145</u>                  | edit recovery 132                         |
| cp shell command                                         | editor                                    |
| default permissions <u>119</u>                           | ed <u>132</u>                             |
| CP terminal escape character                             | sed <u>138</u>                            |
| changing 19                                              | EDITOR variable <u>23</u>                 |
| setting to OFF 19                                        | effective group ID <u>127</u>             |
| CP terminal line end character                           | effective user ID <u>127</u>              |
| changing 19                                              | embedded archive file <u>116</u>          |
| setting to OFF 19                                        | END pattern <u>176</u>                    |
| cpio archive format <u>189</u><br>cpio shell command 110 | ENV variable                              |
| current working directory 87                             | setting <u>25</u>                         |
| customization                                            | environment variable                      |
| profile file 21                                          | _ <u>23</u>                               |
| ENV variable 25                                          | CDPATH 23                                 |
| PATH variable 25                                         | changing dynamically 22                   |
| shell options 27                                         | COLUMNS 23                                |
| square brackets 18                                       | displaying <u>23</u>                      |
| cxx shell command 98                                     | EDITOR <u>23</u><br>ENV                   |
|                                                          | setting 25                                |
|                                                          | 5611115 72                                |

| environment variable (continued) | file (continued)                        |
|----------------------------------|-----------------------------------------|
| FCEDIT 23                        | archive 110                             |
| HISTFILE 23                      | awk program 170                         |
| HISTSIZE 23                      | back up and restore                     |
| HOME 24                          | cpio 110                                |
| IFS 24                           | pax 114                                 |
| LANG 24                          | tar 112                                 |
| LC_ALL 24                        | browsing 109                            |
| LC_COLLATE 24                    |                                         |
|                                  | Byte File System (BFS) 79               |
| LC_CTYPE 24                      | closing 32                              |
| LC_MESSAGES 24                   | comparing two 103                       |
| LINENO 24                        | copying                                 |
| MAIL <u>24</u>                   | cp shell command 146                    |
| MAILCHECK <u>24</u>              | OPENVM commands <u>144</u> , <u>145</u> |
| MAILPATH <u>24</u>               | creation                                |
| MBOX <u>24</u>                   | mode mask <u>125</u>                    |
| OLDPWD 24                        | default permissions                     |
| PATH                             | ed, created with 138                    |
| setting <u>25</u>                | XEDIT, created with 129                 |
| PS1 24                           | deleting 98                             |
| PS2 24                           | descriptor 30                           |
| PWD 25                           | displaying contents 109                 |
| SECONDS 25                       | editing with XEDIT                      |
| SHELL 25                         | doublebyte characters 130               |
| ERASE CMS command 147            | finding 94                              |
| <del></del>                      |                                         |
| error                            | formatted browsing 109                  |
| redirection 31                   | formatting <u>141</u>                   |
| standard <u>30</u>               | I/O <u>81</u>                           |
| escape                           | inode number <u>98</u>                  |
| character                        | line 79                                 |
| shell command <u>39</u>          | locking                                 |
| sequence                         | BFS <u>110</u>                          |
| tables <u>197</u>                | login script <u>25</u>                  |
| escape character                 | mode mask 125                           |
| cent sign xvii                   | moving 102                              |
| not recognized 16                | naming 97                               |
| using xvii                       | nontext                                 |
| EscChar-C 30                     | dumping contents 32                     |
| EscChar-Z 68                     | ownership                               |
| etc/profile 21                   | changing 126                            |
| exec shell command 32            | permissions                             |
| exit statement 180               | default 119                             |
|                                  |                                         |
| expansion                        | displaying 124                          |
| preventing wildcard <u>28</u>    | printing 141                            |
| export                           | processing in distributed environment 7 |
| variable <u>22, 28, 52</u>       | renaming <u>102</u>                     |
| export shell command <u>52</u>   | searching                               |
| expressions <u>51</u>            | pattern <u>108</u>                      |
| external link                    | string <u>107</u>                       |
| deleting 102                     | sh_history 42                           |
|                                  | sorting contents                        |
| F                                | example 106                             |
| Г                                | transfer                                |
| ECEDIT variable 22               | to the host 147                         |
| FCEDIT variable 23               | to the workstation 147                  |
| field 166                        | types                                   |
| FIFO special file <u>82</u>      | character special 82                    |
| file                             |                                         |
| .profile file                    | FIFO special 82                         |
| example <u>21</u>                | regular <u>82</u>                       |
| /etc/profile <u>21</u>           | symbolic link <u>82</u>                 |
| access                           | file name                               |
| in distributed environment 6     | creating 97                             |
| program 110                      | listing 94                              |
| analyzing contents 107           | portable file name character set 97     |

| file name (continued)                                | I                                                                                                    |
|------------------------------------------------------|----------------------------------------------------------------------------------------------------|
| using a wildcard character <u>40</u>                 |                                                                                                    |
| file system                                          | IBM-1027 code page <u>17</u>                                                                                                    |
| CMS commands <u>85</u>                               | IBM-1047 code page <u>17</u>                                                                                                    |
| data access 81                                       | IBM-939 code page 17                                                                                                    |
| I/O 81                                               | iconv shell command 19                                                                                                    |
| locking 85                                           | iconv utility, C/C++ 18                                                                                                    |
| mountable 81                                         | identifier                                                                                                    |
| permissions 119                                      | job 65                                                                                                    |
| root 81                                              | process 65                                                                                                    |
| security 119                                         | if conditional 60                                                                                                    |
| shell commands 83                                    | if statement 180                                                                                                    |
| <del></del>                                          | IFS variable 24                                                                                                    |
| filter 36                                            | <del></del>                                                                                                    |
| find shell command <u>37</u> , <u>44</u> , <u>94</u> | increment operator 173                                                                                                    |
| for loop <u>62</u> , <u>180</u>                      | initial user program <u>4</u>                                                                                                    |
| foreground job                                       | inode number <u>98</u>                                                                                                    |
| canceling <u>67</u>                                  | input                                                                                                    |
| moving to background <u>66</u>                       | redirection <u>31</u>                                                                                                    |
| formatting files                                     | standard <u>30</u>                                                                                                    |
| pr command 141                                       | internal field separator <u>24</u>                                                                                                    |
| function                                             |                                                                                                    |
| arithmetic 180                                       | The second second secon |
| getline 183                                          | J                                                                                                    |
| passing an array to 183                              | iah                                                                                                    |
| string manipulation 181                              | job                                                                                                    |
| user-defined 183                                     | background                                                                                                    |
|                                                      | canceling <u>68</u>                                                                                                    |
| using <u>63</u>                                      | moving to foreground <u>66</u>                                                                                                    |
|                                                      | stopping <u>68</u>                                                                                                    |
| G                                                    | suspended <u>66</u>                                                                                                    |
|                                                      | control                                                                                                    |
| getline function 183                                 | commands 65                                                                                                    |
| GID                                                  | foreground                                                                                                    |
| changing 126                                         | canceling 67                                                                                                    |
| definition 4                                         | moving to background 66                                                                                                    |
| primary 3                                            | stopping 68                                                                                                    |
| GLOBALV                                              | identifier 65                                                                                                    |
|                                                      | <del></del>                                                                                                    |
| OPENVM RUN 71                                        | status <u>66</u>                                                                                                    |
| settings <u>71</u>                                   | stopped                                                                                                    |
| grep shell command <u>34</u> , <u>107</u>            | resuming <u>68</u>                                                                                                    |
| group, POSIX                                         | jobs shell command <u>67</u>                                                                                                    |
| assigning users <u>5</u>                             |                                                                                                    |
| database contents 4                                  | K                                                                                                    |
| defining 5                                           | N.                                                                                                    |
| ID 4                                                 | keyboard                                                                                                    |
| member list 4                                        |                                                                                                    |
| name 4                                               | escape sequence                                                                                                    |
|                                                      | tables <u>197</u>                                                                                                    |
|                                                      | kill shell command <u>65</u> , <u>68</u>                                                                                                    |
| H                                                    | KornShell <u>11</u>                                                                                                    |
|                                                      |                                                                                                    |
| hard link                                            | L                                                                                                    |
| deleting 102                                         | -                                                                                                    |
| head shell command 109                               | LANG variable 24                                                                                                    |
| help facility 45                                     | Latin 1/Open System Interconnection code page 194                                                                                                    |
| HISTFILE variable 23                                 |                                                                                                    |
| history file                                         | LC_ALL variable 24                                                                                                    |
|                                                      | LC_COLLATE variable <u>24</u>                                                                                                    |
| editing commands 43                                  | LC_CTYPE variable 24                                                                                                    |
| history shell command 42                             | LC_MESSAGES variable <u>24</u>                                                                                                    |
| HISTSIZE variable 23                                 | line <u>79</u>                                                                                                    |
| home directory <u>24</u>                             | LINENO variable 24                                                                                                    |
| HOME variable <u>24</u>                              | link                                                                                                    |
| hung application                                     | external <u>82, 86, 101</u>                                                                                                    |
| getting rid of 17                                    | hard 99                                                                                                    |
| _                                                    | symbolic 82, 99                                                                                                    |
|                                                      | Symbolic OZ, 77                                                                                                    |

| In shell command <u>99</u> locale                        | N                                                 |
|----------------------------------------------------------|---------------------------------------------------|
| default 11                                               | name                                              |
| shell and utilities                                      | file 97                                           |
| changing the 27                                          | login 89                                          |
| login                                                    | named pipe 82                                     |
| name 89                                                  | newline character 79                              |
| script 25                                                | next statement 180                                |
| loop                                                     | nohup shell command 69                            |
| for 180                                                  | notation                                          |
| while 180                                                | dot 88                                            |
| lp shell command 142                                     | notation used in message and response examples xx |
| ls shell command 93, 124                                 | NOTE CMS command 73                               |
| <del>_</del>                                             | number                                            |
| M                                                        | inode <u>98</u>                                   |
| I'I                                                      | numeric value <u>168</u>                          |
| magic number 12                                          | numeric variable                                  |
| MAIL variable 24                                         | built-in <u>177</u>                               |
| MAILCHECK variable 24                                    |                                                   |
| MAILPATH variable 24                                     | 0                                                 |
| mailx shell command 73                                   |                                                   |
| make utility                                             | octal numbers 122                                 |
| tab character 130                                        | od shell command 32                               |
| mask, file creation mode 125                             | OLDPWD variable 24                                |
| matching operator 173                                    | online help 45                                    |
| MAXCONN value 6                                          | OPENVM CREATE DIRECTORY CMS command               |
| MBOX variable 24                                         | default permissions 119                           |
| member list, POSIX group 4                               | OPENVM CREATE DIRECTORY CMS Command 89            |
| message                                                  | OPENVM GETBFS CMS command                         |
| receiving 74                                             | default permissions <u>119</u>                    |
| sending                                                  | OPENVM PUTBFS CMS command                         |
| to VM operator 74                                        | default permissions <u>119</u>                    |
| message examples, notation used in <u>xx</u>             | OPENVM RUN command 71                             |
| metacharacter <u>38</u> , <u>108</u>                     | OPENVM SET MASK command 119                       |
| mkdir shell command                                      | operand                                           |
| default permissions <u>119</u>                           | array <u>183</u>                                  |
| mode                                                     | shell command <u>29</u>                           |
| cp command <u>119</u>                                    | operation                                         |
| default                                                  | compound assignment <u>173</u>                    |
| directory 90                                             | ordering <u>172</u>                               |
| directory creation 119                                   | operator                                          |
| file creation <u>119</u> , <u>129</u>                    | arithmetic 171                                    |
| ed command <u>119</u>                                    | comparison 171                                    |
| mask                                                     | increment or decrement 173                        |
| file creation <u>125</u><br>mkdir command <del>119</del> | matching 173                                      |
| OPENVM PUTBFS command 119                                | multiple condition <u>173</u>                     |
| redirection                                              | operator message                                  |
|                                                          | sending <u>74</u>                                 |
| creating a file <u>119</u><br>modified expansion 56      | option<br>shell command 29                        |
| mountable Byte File System 81                            | option settings                                   |
| MSG CMS command 73                                       | shell session                                     |
| multiple commands                                        | displaying 28                                     |
| ;36                                                      | order                                             |
| <u>, 50</u><br>&& 36                                     | arithmetic operation 172                          |
| 36                                                       | OS/2 Extended Edition                             |
| filter 36                                                | SEND and RECEIVE programs 147                     |
| pipe 36                                                  | output                                            |
| multiple-condition operator 173                          | awk                                               |
| mv shell command 102                                     | controlling 184                                   |
|                                                          | redirection 31                                    |
|                                                          | standard 30                                       |
|                                                          | * ** * <del>**</del>                              |

| P                                   | printing (continued)                          |
|-------------------------------------|-----------------------------------------------|
|                                     | CMS commands 142                              |
| parameter                           | lp command <u>142</u>                         |
| expansion <u>56</u>                 | process                                       |
| positional <u>56</u>                | child <u>65</u>                               |
| special <u>58</u>                   | ending <u>65</u>                              |
| parent process <u>65</u>            | group <u>65</u>                               |
| path <u>82</u>                      | identifier <u>65</u>                          |
| path name                           | parent <u>65</u>                              |
| resolution                          | profile                                       |
| symbolic link <u>83</u>             | .profile <u>21</u>                            |
| PATH variable                       | /etc/profile <u>21</u>                        |
| setting <u>25</u>                   | program                                       |
| pattern                             | awk, running <u>169</u>                       |
| awk                                 | file, awk <u>170</u>                          |
| ranges <u>176</u>                   | timing <u>45</u>                              |
| simple <u>166</u>                   | programming <u>29</u>                         |
| special <u>176</u>                  | programs                                      |
| matching 108                        | differences in starting 71                    |
| pax shell command <u>114</u>        | prompt                                        |
| PC 3270 emulation program           | continuation 24, 40                           |
| SEND and RECEIVE programs 147       | string 24                                     |
| permissions                         | ps shell command 67                           |
| bits 119                            | PS1 variable 24                               |
| changing 120                        | PS2 variable 24                               |
| cp command 119                      | pwd shell command 87                          |
| default                             | PWD variable 25                               |
| directory 90                        | <del></del>                                   |
| directory creation 119              | 0                                             |
| file creation 119                   | Q                                             |
| summary 119                         | guotation marks                               |
| XEDIT 129                           | enclosing a construct 55                      |
| displaying 124                      | chelosing a construct 33                      |
| ed command 119                      | _                                             |
| mkdir command 119                   | R                                             |
| octal 122                           |                                               |
| OPENVM PUTBFS command 119           | r shell command <u>43</u>                     |
| redirection                         | ranges                                        |
| creating a file 119                 | used in a pattern <u>176</u>                  |
| symbolic 121                        | RECEIVE program 147                           |
| PGID 65                             | record keeping <u>44</u>                      |
| PID 65                              | records <u>165</u>                            |
| pipe 36, 82                         | recovery                                      |
| pipeline 36                         | XEDIT <u>132</u>                              |
| placeholders 185                    | redirection                                   |
| portable file name character set 97 | controlling 28                                |
| positional parameter 53, 55         | creating a file                               |
| POSIX database concepts 3           | default permissions <u>119</u>                |
| POSIX group                         | regular expression <u>109</u> , <u>174</u>    |
| assigning users 5                   | regular file <u>82</u>                        |
| database contents 4                 | relative path name                            |
| defining 5                          | dot notation <u>88</u>                        |
| member list 4                       | tilde notation <u>88</u>                      |
| name 4                              | response examples, notation used in <u>xx</u> |
| POSIX portable character set 195    | restore                                       |
| POSIX user                          | archive file                                  |
| database contents 3                 | code page conversion <u>116</u>               |
| ID 3                                | component archive files <u>116</u>            |
| name 3                              | cpio <u>110</u>                               |
| PPID 65                             | pax <u>114</u>                                |
| pr shell command 109, 141           | tar <u>112</u>                                |
| print action, awk utility 169       | component archive file <u>116</u>             |
| printf action, awk utility 184      | retrieve function key <u>42</u>               |
| printing                            | return statement <u>64</u>                    |

| REXX                                               | SHELL variable <u>25</u>                             |  |  |
|----------------------------------------------------|------------------------------------------------------|--|--|
| calling OpenExtensions services 13                 | simple pattern 166                                   |  |  |
| rm shell command <u>34</u> , <u>92</u> , <u>98</u> | single quotation marks                               |  |  |
| rmdir shell command <u>92</u>                      | enclosing a construct <u>40</u> , <u>55</u>          |  |  |
| root directory <u>4</u> , <u>81</u>                | socket                                               |  |  |
| running programs                                   | address <u>82</u>                                    |  |  |
| from CMS 71                                        | sort shell command 104                               |  |  |
| from the Shell <u>71</u>                           | sorting key                                          |  |  |
|                                                    | example <u>106</u>                                   |  |  |
| S                                                  | special                                              |  |  |
|                                                    | characters 38                                        |  |  |
| search path                                        | file <u>82</u>                                       |  |  |
| verifying 27                                       | parameters <u>58</u>                                 |  |  |
| searching files 107                                | pattern <u>176</u>                                   |  |  |
| SECONDS variable 25                                | square brackets                                      |  |  |
| security                                           | customization 18                                     |  |  |
| additional features, selecting 6                   | wildcard expansion <u>41</u>                         |  |  |
| base product 86                                    | standard error                                       |  |  |
| sed editor                                         | file descriptor <u>30</u>                            |  |  |
| using 138                                          | meaning 30                                           |  |  |
| SEND program 147                                   | redirection 31                                       |  |  |
| set shell command 23, 27                           | standard input                                       |  |  |
| set-group-ID bit 127                               | file descriptor <u>30</u>                            |  |  |
| set-user-ID bit 127                                | meaning <u>30</u>                                    |  |  |
| setting up OpenExtensions                          | redirection 31                                       |  |  |
| assigning POSIX user IDs 5                         | standard output                                      |  |  |
| assigning users to POSIX groups 5                  | file descriptor <u>30</u>                            |  |  |
| creating BFS file spaces 6                         | meaning <u>30</u>                                    |  |  |
| database concepts 3                                | redirection <u>31</u>                                |  |  |
| defining POSIX user groups 5                       | statement                                            |  |  |
| DIRPOSIX utility 5, 151                            | exit <u>180</u>                                      |  |  |
| selecting additional security features 6           | if <u>180</u>                                        |  |  |
| specifying authorizations for POSIX query and set  | next <u>180</u>                                      |  |  |
| functions 4                                        | return <u>64</u>                                     |  |  |
| sh_history file <u>42</u>                          | status                                               |  |  |
| shell                                              | job <u>66</u>                                        |  |  |
| code pages, supported <u>17</u>                    | sticky bit 122                                       |  |  |
| command                                            | STOP signal <u>68</u>                                |  |  |
| escape characters <u>39</u>                        | stream                                               |  |  |
| commands                                           | closing 32                                           |  |  |
| summary table <u>159</u>                           | string                                               |  |  |
| differences from UNIX or AIX 12                    | manipulation function <u>181</u>                     |  |  |
| escape sequence                                    | value <u>168</u><br>variable                         |  |  |
| tables <u>197</u>                                  | built-in 178                                         |  |  |
| exiting                                            | stty shell command 66                                |  |  |
| with a nohup background job <u>69</u>              | su shell command 11                                  |  |  |
| function <u>63</u>                                 | substitution                                         |  |  |
| locale                                             | command 37                                           |  |  |
| changing the <u>27</u>                             | substring 53                                         |  |  |
| metacharacter <u>38</u>                            | superuser                                            |  |  |
| options                                            | switching to 11                                      |  |  |
| displaying settings <u>28</u>                      | symbolic link                                        |  |  |
| setting <u>27</u>                                  | deleting 102                                         |  |  |
| script                                             | symbolic mode 121                                    |  |  |
| executable 49                                      | syntax diagrams, how to read xviii                   |  |  |
| function 63                                        | -,                                                   |  |  |
| running 49                                         | -                                                    |  |  |
| sessions 11                                        | Т                                                    |  |  |
| special characters 38                              | tab abaraatar                                        |  |  |
| special parameters <u>58</u><br>variable           | tab character                                        |  |  |
| variable arithmetic calculation 51                 | awk 167                                              |  |  |
| creating 50                                        | typing in XEDIT <u>130</u><br>tail shell command 109 |  |  |
| exporting 22, 28, 52                               | tar archive format 190                               |  |  |
|                                                    |                                                      |  |  |

| tar shell command 112 TCP/IP (Transmission Control Protocol/Internet Protocol) File Transfer Protocol (FTP) facility 147 TELL CMS command 73 test shell command 59 tilde (~) notation 88 time shell command 45 tracked alias 34 trailing blanks 130 typeset shell command 53                                                                                                    | wildcard character (continued) expansion (continued) preventing 28 word count 107 working directory 4, 87  X  XEDIT CAPS OFF 131 editing a file                                                             |
|----------------------------------------------------------------------------------------------------|----------------------------------------------------------------------------------------------------|
| U.S. APL code page 196 UID  changing 126 definition 3 umask shell command 125 unalias shell command 35 unnamed pipe 82 user  assigning POSIX user IDs to VM users 5 classes 119 database contents, POSIX 3 definition 119 ID, POSIX 3 name, POSIX 3 user-defined function 183 utility definition 11                                                                                                    | BFS files 129 doublebyte characters 130 edit recovery 132 external data commands 131 FILE command 132 GET subcommand 132 PUT subcommand 132 tab character 130 trailing blanks 130  XEDIT subcommand GET 132 |
| V                                                                                                    |                                                                                                    |
| value     assigning to a variable 168     numeric 168     string 168  variable     assigning value 168     associating attributes 53     built-in numeric 177     built-in string 178     environment         displaying 23         ENV 25         PATH 25     exporting         .profile file 22         allexport option 28     shell         arithmetic calculation 51         creating 50         displaying definitions 53         exporting 52 |                                                                                                    |
| W                                                                                                    |                                                                                                    |
| wait shell command 69 wc shell command 107 whence shell command 27 while loop 62, 180 wildcard character expansion                                                                                                    |                                                                                                    |

## 

Product Number: 5741-A09

Printed in USA

SC24-6299-73

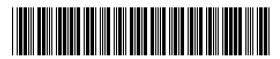